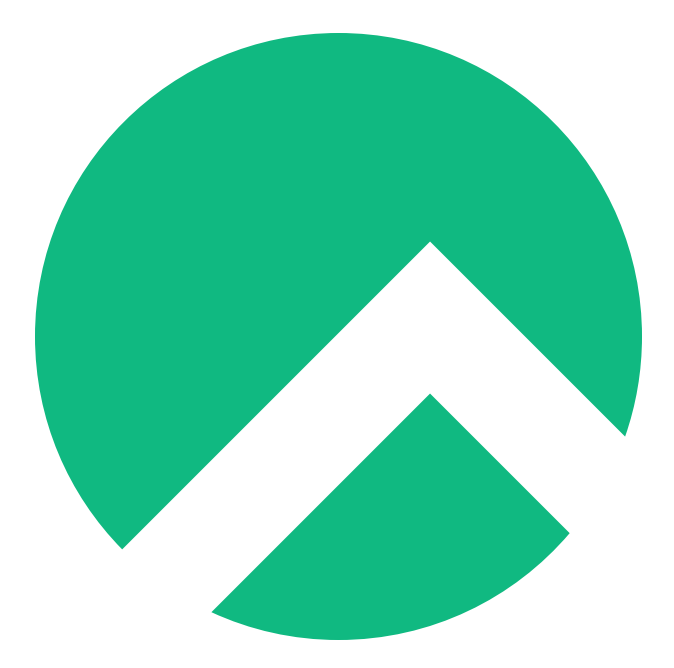

# **Rocky Linux Admin Guide (English version)**

**A book from the Documentation Team**

**Version : 2024/04/29**

*Rocky Documentation Team*

*Copyright © 2023 The Rocky Enterprise Software Foundation*

# Table of contents

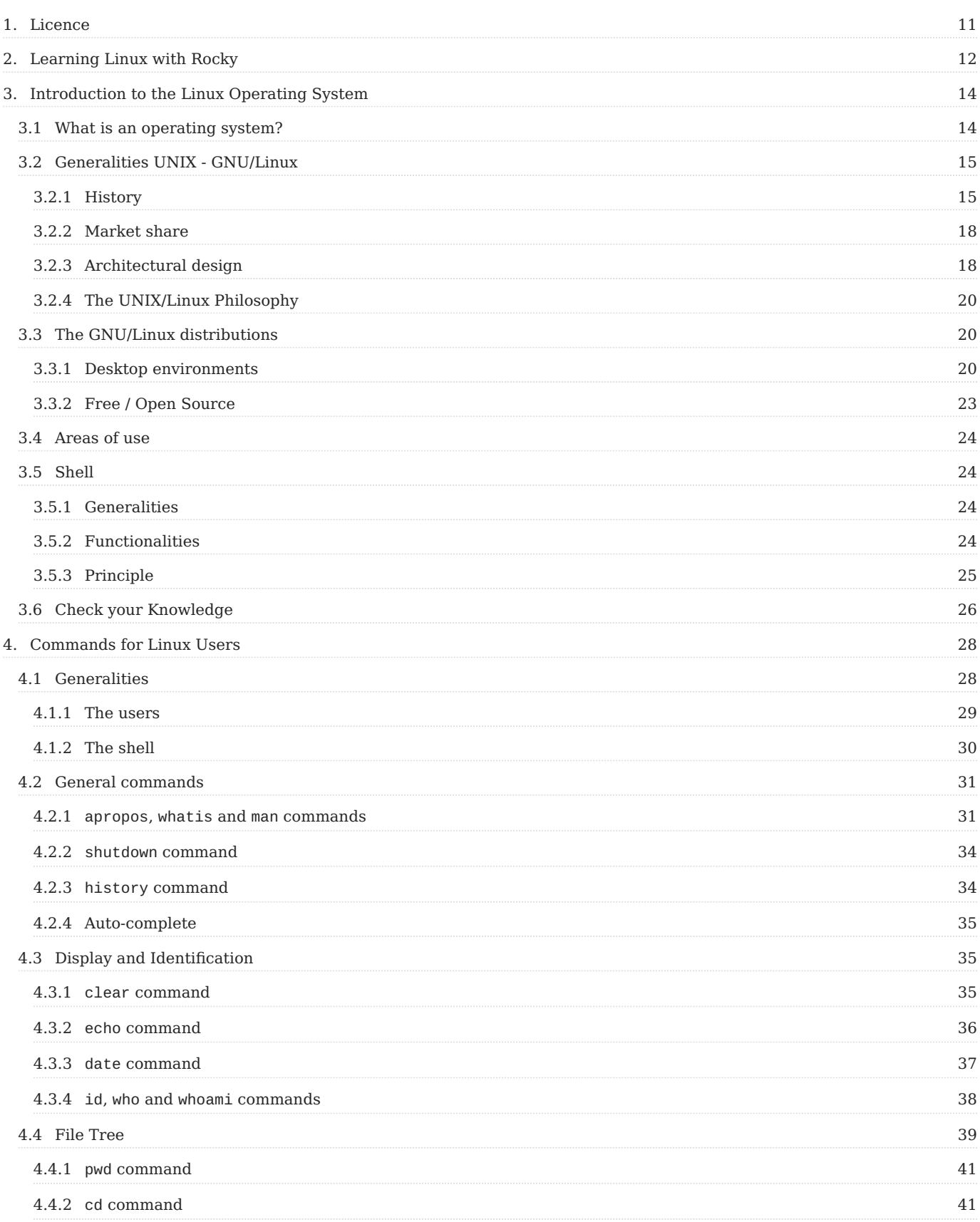

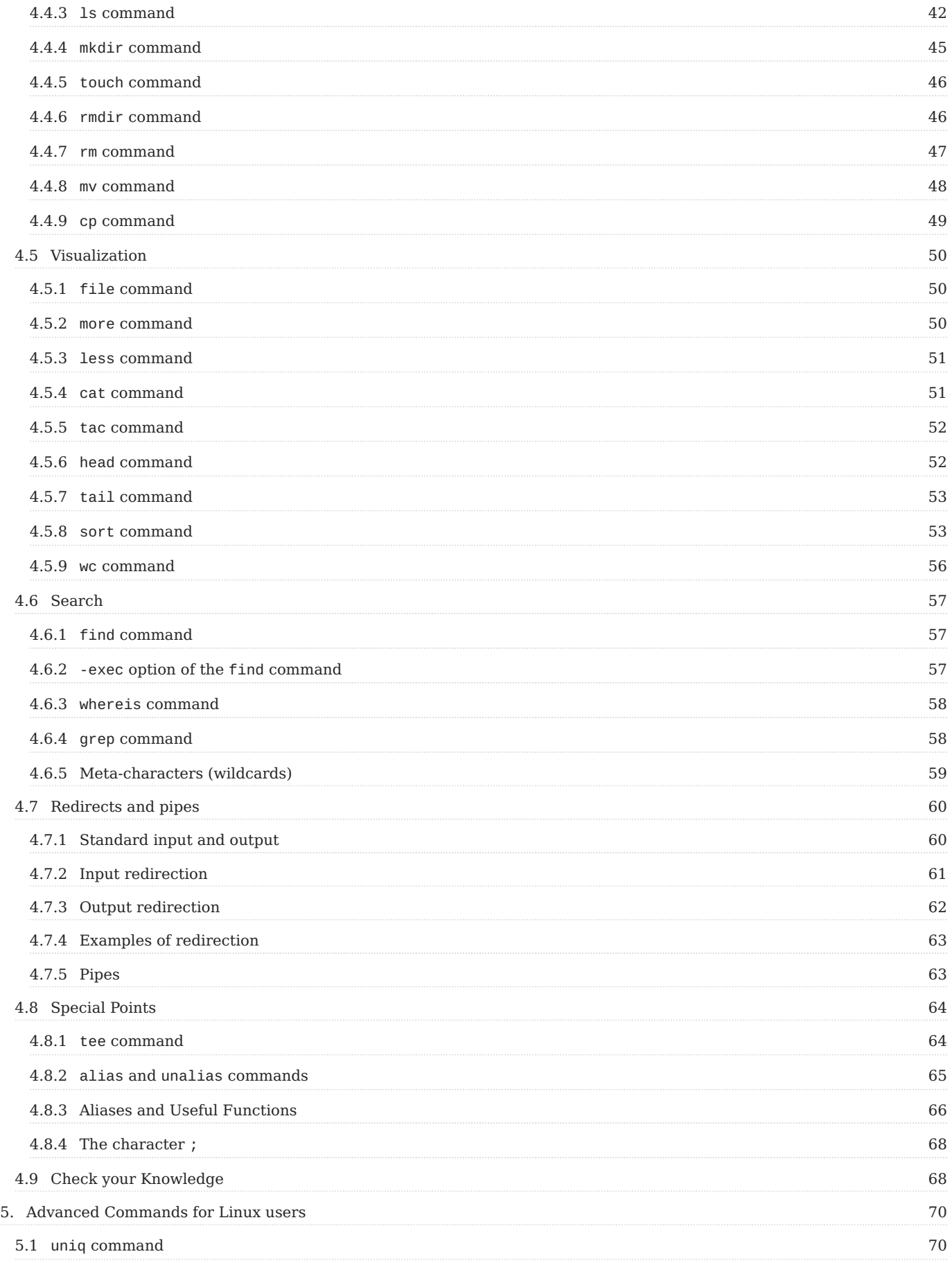

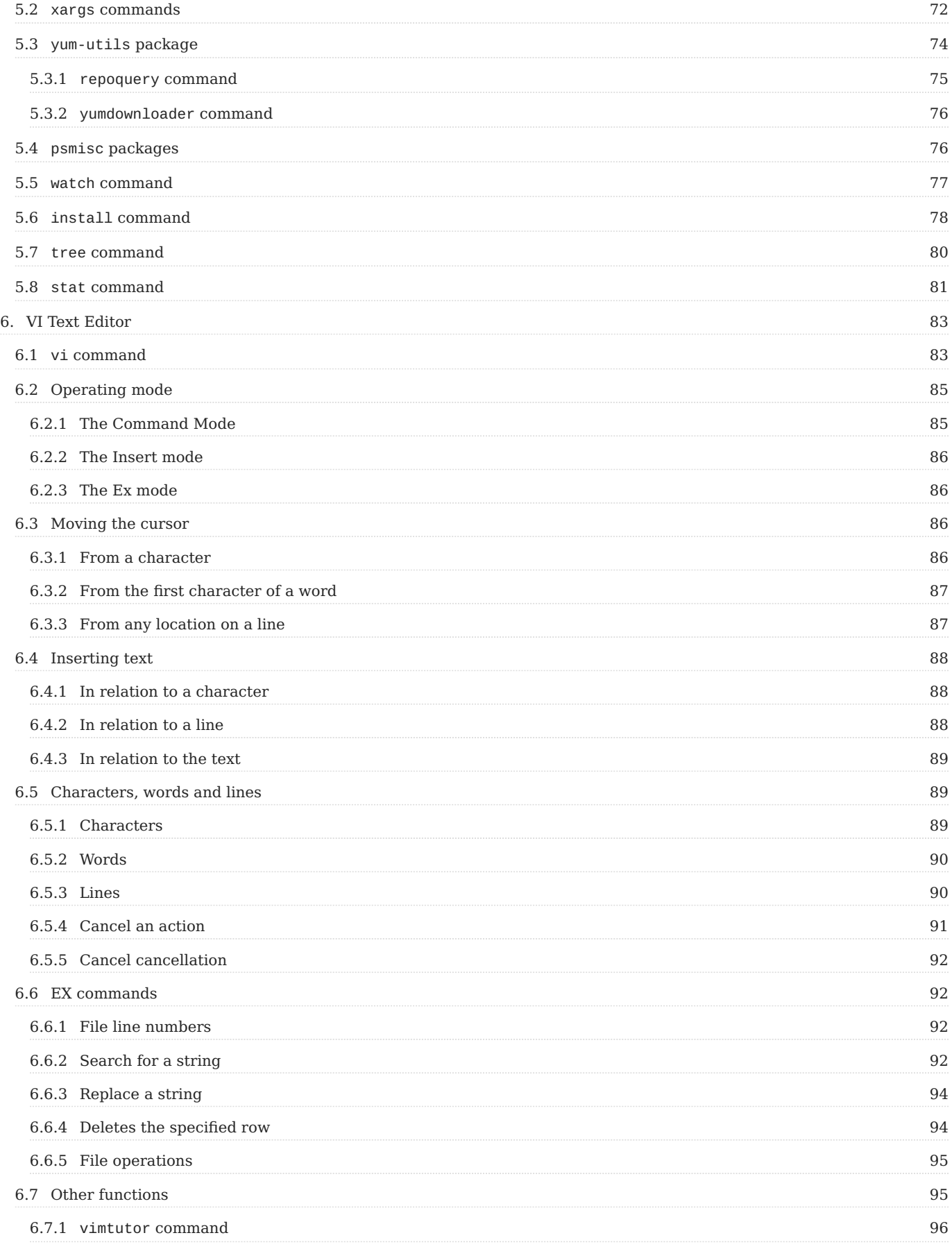

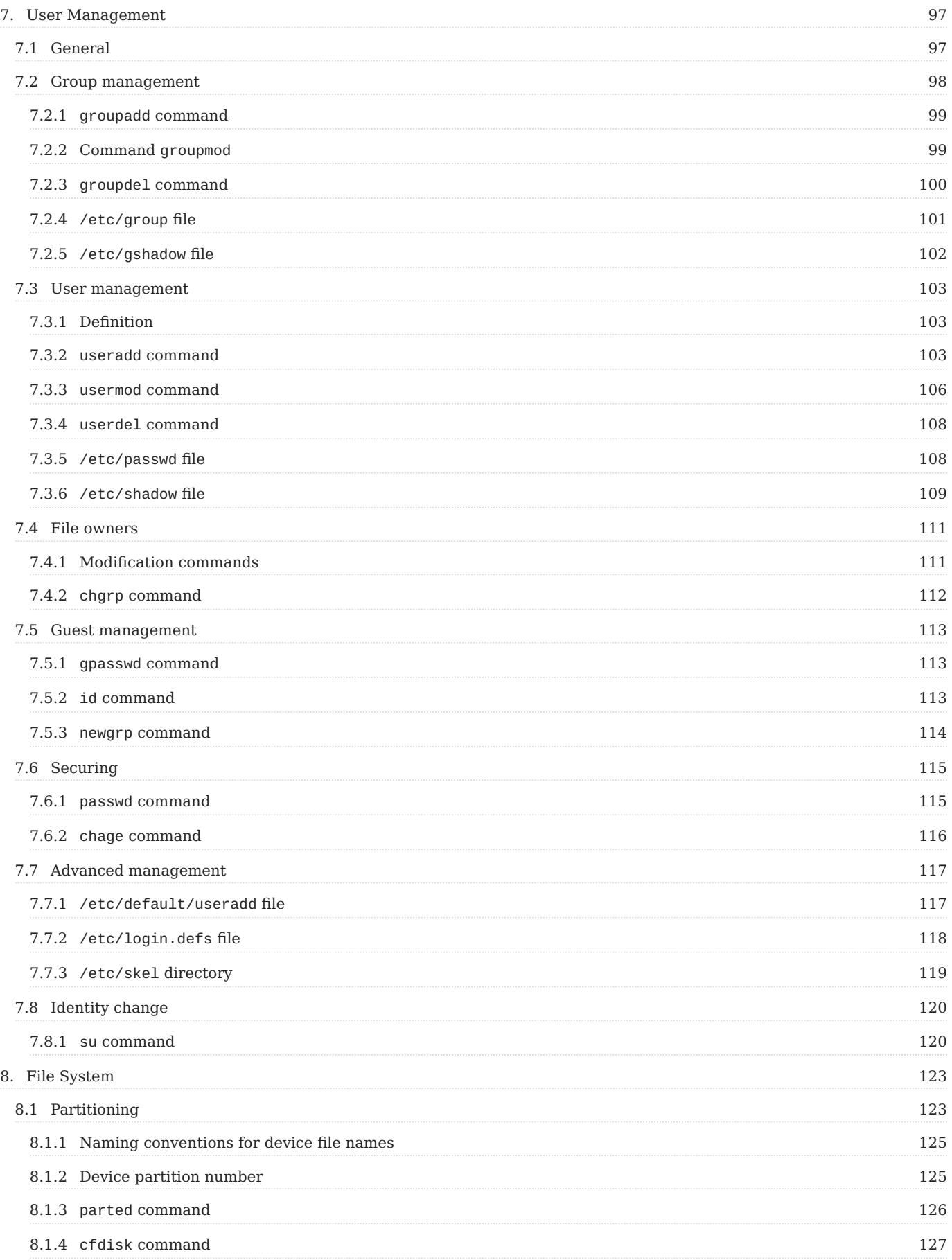

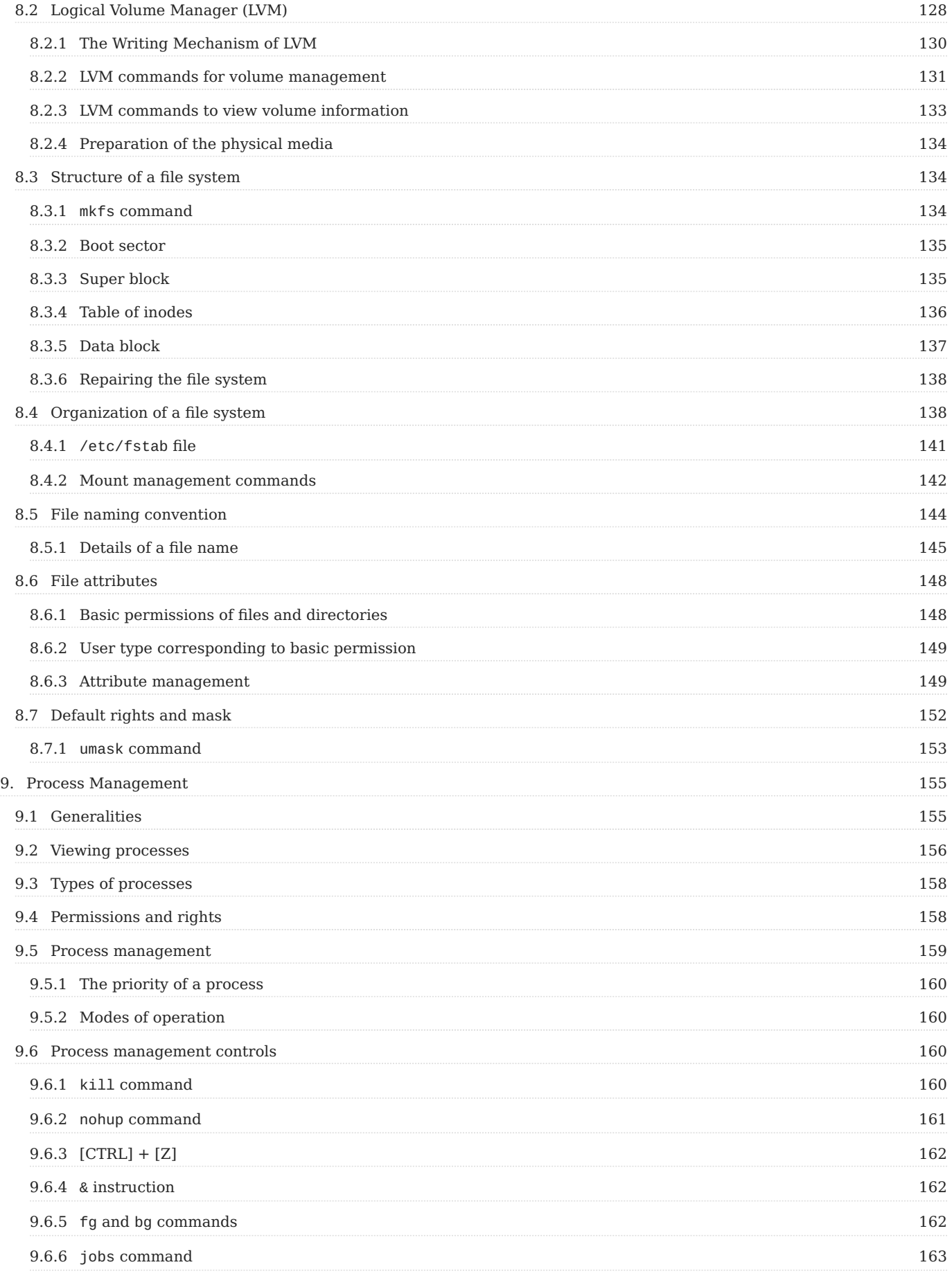

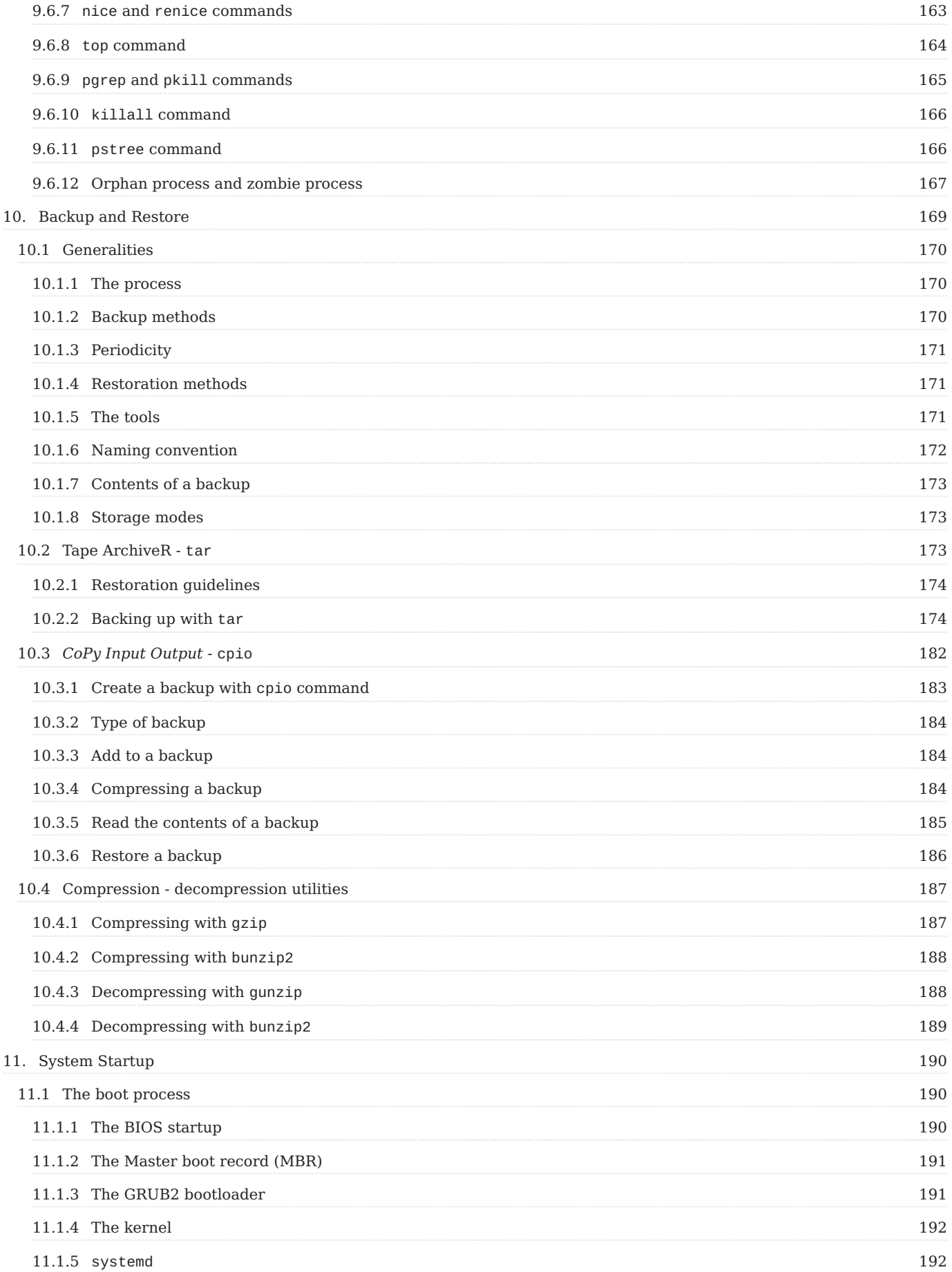

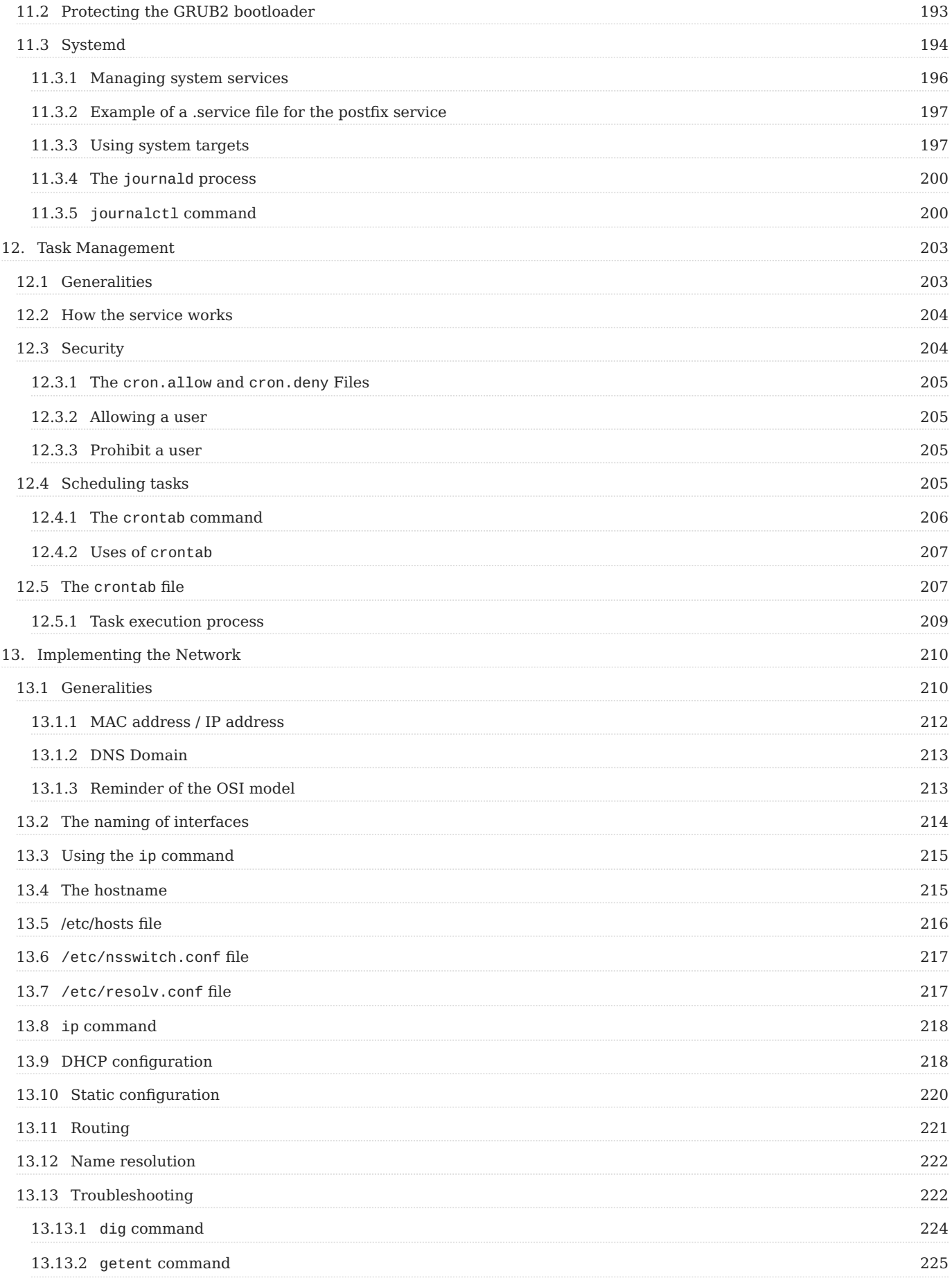

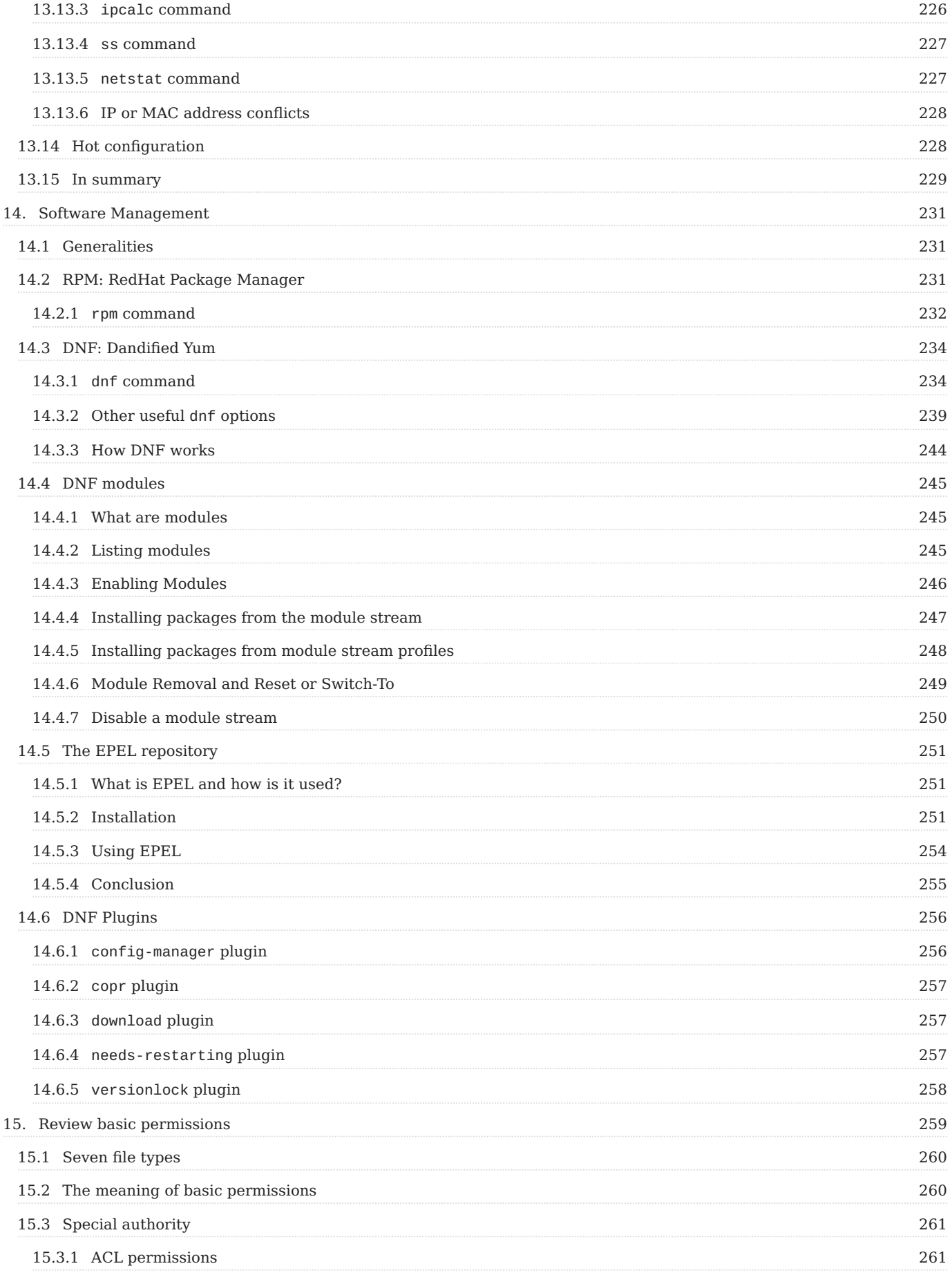

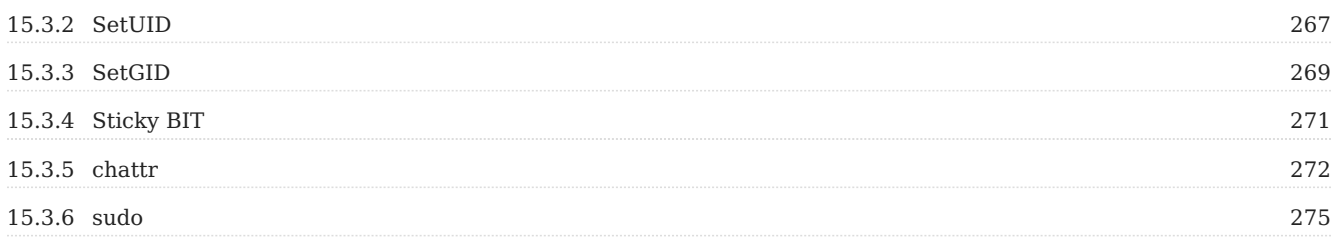

## <span id="page-10-0"></span>1. Licence

RockyLinux offers Linux courseware for trainers or people wishing to learn how to administer a Linux system on their own.

RockyLinux materials are published under Creative Commons-BY-SA. This means you are free to share and transform the material, while respecting the author's rights.

**BY** : **Attribution**. You must cite the name of the original author.

#### **SA** : **Share Alike**.

• Creative Commons-BY-SA licence : https://creativecommons.org/licenses/by-sa/ 4.0/

The documents and their sources are freely downloadable from:

- [https://docs.rockylinux.org](https://docs.rockylinux.org/)
- <https://github.com/rocky-linux/documentation>

Our media sources are hosted at github.com. You'll find the source code repository where the version of this document was created.

From these sources, you can generate your own personalized training material using [mkdocs.](https://www.mkdocs.org/) You will find instructions for generating your document [here](https://github.com/rocky-linux/documentation/tree/main/build_pdf).

How can I contribute to the documentation project?

You'll find all the information you need to join us on our [git project home page](https://github.com/rocky-linux/documentation).

We wish you all a pleasant reading and hope you enjoy the content.

# <span id="page-11-0"></span>2. Learning Linux with Rocky

The Administrator's Guide is a collection of educational documents focused on System Administrators. They can be used by future System Administrators trying to get up to speed, by current System Administrators who would like a refresher, or by any Linux user who'd like to learn more about the Linux environment, commands, processes, and more. Like all documents of this type, it will evolve and update over time.

We start with Introduction to Linux, which outlines Linux, distributions, and the whole ecosystem around our operating system.

User Commands contains essential commands for getting up to speed with Linux. More experienced users should also consult the following chapter on Advanced Linux Commands.

The VI Text Editor deserves its own chapter. While Linux comes with many editors, VI is one of the most powerful. Other commands sometimes use identical syntax to VI ( sed comes to mind). So, knowing something about VI, or at least demystifying its essential functions (how to open a file, save, quit or quit without saving), is very important. The user will become more comfortable with the other functions of VI as they use the editor. An alternative would be to use nano which comes installed by default in Rocky Linux. While not as versatile, it is simple to use, straightforward, and gets the job done.

We can then get into the deep functioning of Linux to discover how the system addresses:

- User Management •
- File Systems
- Process Management

Backup and Restoration is essential info for the System Administrator. Linux comes with many software solutions to enhance backups (rsnapshot, lsyncd, etcetera.). It is valuable to know the essential components of the backup that exist within the operating system. We investigate two tools: tar and the less widespread cpio in this chapter.

System Startup is also an important read because management of the system during the boot process has evolved significantly in recent years since the arrival of the systemd.

Final chapters address Task Management, Implementing the Network, and Software Management including installation.

# <span id="page-13-0"></span>3. Introduction to the Linux Operating System

In this chapter you will learn about GNU/Linux distributions.

**Objectives**: In this chapter you will learn how to:

- Describe the features and possible architectures of an operating system.
- Recount the history of UNIX and GNU/Linux.
- Choose the right Linux distribution for your needs.
- Explain the philosophy of Free and Open-source Software.
- Discover the usefulness of the shell.

**generalities**, **linux**, **distributions**

**Knowledge**:

**Complexity**:

**Reading time**: 10 minutes

## <span id="page-13-1"></span>3.1 What is an operating system?

Linux, UNIX, BSD, Windows, and MacOS are all **operating systems**.

#### **Abstract**

An operating system is a **set of programs that manages the available resources of a computer**.

As part of this management of resources, the operating system has to:

- Manage the **physical** or **virtual** memory. •
- The **physical memory** is made up of the RAM bars and the processor cache memory, which are used for the execution of programs.
- The **virtual memory** is a location on the hard disk (the **swap** partition) that allows the unloading of the physical memory and the saving of the current state of the system during the electrical shutdown of the computer.
- Intercept **access to peripherals**. Software is rarely allowed to access hardware directly (except for graphics cards for very specific needs).
- Provide applications with proper **task management**. The operating system is responsible for scheduling processes to occupy the processor
- **Protect files** from unauthorized access. •
- **Collect information** about programs in use or in progress. •

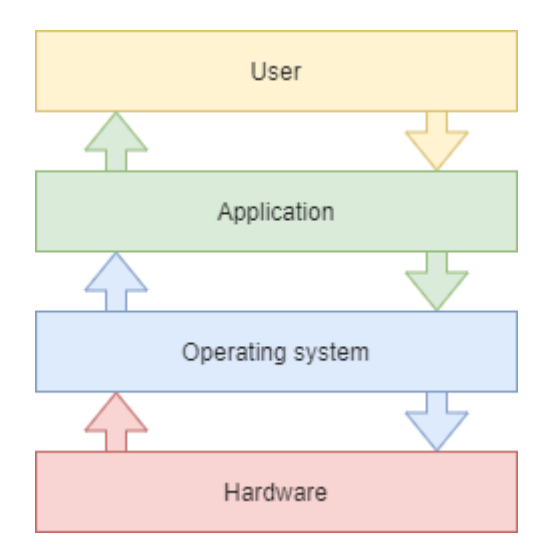

## <span id="page-14-0"></span>3.2 Generalities UNIX - GNU/Linux

## <span id="page-14-1"></span>3.2.1 History

## **UNIX**

• **1964 – 1968**: MULTICS (MULTiplexed Information and Computing Service) is developed for MIT, Bell Labs (AT&T) and General Electric.

• 1969 – 1971: After the withdrawal of Bell (1969) and then General Electric from the project, two developers, Ken Thompson and Dennis Ritchie (joined later by Brian Kernighan), judging MULTICS to be too complex, begin development of UNIX (UNiplexed Information and Computing Service). While it was originally created in Assembly language, the creators of UNIX eventually develop the B language and then the C language (1971) and completely rewrite UNIX. As it was developed in 1970, the reference (epoch) date for the start of time of UNIX/Linux systems is set at January 01, 1970.

The C language remains one of the most popular programming languages today. A low-level language, close to the hardware, it allows the adaptation of the operating system to any machine architecture having a C compiler.

UNIX is an open and evolving operating system that has played a major role in the history of computing. It forms the basis for many other systems such as Linux, BSD, MacOS, and more.

UNIX is still relevant today (HP-UX, AIX, Solaris, etc.).

# **GNU Project**

- 1984: Richard Matthew Stallman launched the GNU (GNU's Not Unix) Project, which aims to establish a **free** and **open** Unix system, in which the more important tools are: gcc compiler, bash shell, Emacs editor and so on. GNU is a Unix-like operating system. The development of GNU, started in January 1984, is known as the GNU Project. Many of the programs in GNU are released under the auspices of the GNU Project; those we call GNU packages.
- **1990**: GNU's own kernel, the GNU Hurd, was started in 1990 (before Linux was started).

## **MINIX**

• **1987**: Andrew S. Tanenbaum develops MINIX, a simplified UNIX, to teach operating systems in a simple way. Mr. Tanenbaum makes the source code of his operating system available.

## **Linux**

- 1991: A Finnish student, Linus Torvalds, creates an operating system that runs on his personal computer and names it Linux. He publishes his first version, called 0.02, on the Usenet discussion forum, and other developers help him improve his system. The term Linux is a play on words between the founder's first name, Linus, and UNIX.
- **1993**: The Debian distribution is created. Debian is a non-commercial, community-based distribution. Originally developed for use on servers, it is wellsuited for this role; however it is a universal system, usable on a personal computer as well. Debian forms the basis for many other distributions, such as Mint or Ubuntu.
- **1994**: The commercial distribution Red Hat is created by the company Red Hat, which is today the leading distributor of the GNU/Linux operating system. Red Hat supports the community version Fedora and until recently the free distribution CentOS.
- 1997: The KDE desktop environment is created. It is based on the Qt component library and the C++ development language.
- **1999**: The GNOME desktop environment is created. It is based on the GTK+ component library.
- 2002: The Arch distribution is created. Its distinctive is that it offers rolling release (continuous update).
- 2004: Ubuntu is created by the Canonical company (Mark Shuttleworth). It is based on Debian but includes free and proprietary software.
- **2021**: Rocky Linux is created, based on Red Hat distribution. •

#### **Info**

Dispute over the name: although people are accustomed to calling the Linux operating system verbally, Linux is strictly a kernel. We must not forget the development and contribution of the GNU project to the open source cause, so! I prefer to call it the GNU/Linux operating system.

## <span id="page-17-0"></span>3.2.2 Market share

Despite its prevalence, Linux remains relatively unknown by the general public. Linux is hidden within **smartphones**, **televisions**, **internet boxes**, etc. Almost **70% of the websites** in the world are hosted on a Linux or UNIX server!

Linux equips about **3% of personal computers** but more than **82% of smartphones**. The **Android** operating system, for example, uses a Linux kernel.

Linux equips 100% of the top 500 supercomputers since 2018. A supercomputer is a computer designed to achieve the highest possible performance with the techniques known at the time of its design, especially with regard to computing speed.

## <span id="page-17-1"></span>3.2.3 Architectural design

- The **kernel** is the first software component.
- It is the heart of the Linux system.
- It manages the hardware resources of the system.
- The other software components must go through it to access the hardware.
- The **shell** is a utility that interprets user commands and ensures their execution.
- Main shells: Bourne shell, C shell, Korn shell and Bourne-Again shell (bash).
- **Applications** are user programs including but not limited to: •
- Internet browsers
- Word processors •
- Spreadsheets

## **Multi-task**

Linux belongs to the family of time-sharing operating systems. It divides processing time between several programs, switching from one to another in a transparent way for the user. This implies:

- Simultaneous execution of several programs.
- Distribution of CPU time by the scheduler. •
- Reduction of problems caused by a failed application.
- Reduced performance in the event of too many programs running.

## **Multi-user**

The purpose of MULTICS was to allow several users to work from several terminals (screen and keyboard) from a single computer (very expensive at the time). Linux, inspired by this operating system, kept this ability to work with several users simultaneously and independently, each one having their own user account with memory space and access rights to files and software.

## **Multi-processor**

Linux is able to work with multi-processor computers or with multi-core processors.

## **Multi-platform**

Linux is written in a high-level language that can be adapted to different types of platforms during compilation. This allows it to run on:

- Home computers (PC and laptop)
- Servers (data and applications)
- Portable computers (smartphones and tablets)
- Embedded systems (car computers) •
- Active network elements (routers and switches) •
- Household appliances (TVs and refrigerators)

## **Open**

Linux is based on recognized standards such as [POSIX](http://en.wikipedia.org/wiki/POSIX), [TCP/IP,](https://en.wikipedia.org/wiki/Internet_protocol_suite) [NFS,](https://en.wikipedia.org/wiki/Network_File_System) and [Samba](https://en.wikipedia.org/wiki/Samba_(software)), which allow it to share data and services with other application systems.

## <span id="page-19-0"></span>3.2.4 The UNIX/Linux Philosophy

- Treat everything as a file.
- Value portability.
- Do one thing and do it well.
- KISS: Keep It Simple Stupid.
- "UNIX is basically a simple operating system, but you have to be a genius to understand the simplicity." (**Dennis Ritchie**)
- "Unix is user-friendly. It just isn't promiscuous about which users it's friendly with." (**Steven King**)

## <span id="page-19-1"></span>3.3 The GNU/Linux distributions

A Linux distribution is a **consistent set of software** assembled around the Linux kernel, ready to be installed along with the necessary components to manage itself (installation, removal, configuration). There are **associative** or **community** distributions (Debian, Rocky) and **commercial** distributions (Red Hat, Ubuntu).

Each distribution offers one or more **desktop environments**, and provides a set of pre-installed software and a library of additional software. Configuration options (kernel or services options for example) are specific to each distribution.

This principle allows distributions to be geared to **beginners** (Ubuntu, Linux Mint...) or fully customizable for **advanced users** (Gentoo, Arch); distributions can also be more adept with **servers** (Debian, Red Hat) or **workstations** (Fedora).

## <span id="page-19-2"></span>3.3.1 Desktop environments

There are many graphic environments such as **GNOME**, **KDE**, **LXDE**, **XFCE**, etc. There is something for everyone, and their **ergonomics** hold their own against Microsoft or Apple systems.

So why is there so little enthusiasm for Linux, when this system is practically **virus free**? Could it be because so many editors (Adobe) and manufacturers (Nvidia) do not play the free game and do not provide a version of their software or **drivers** for GNU/Linux? Perhaps it's fear of change, or the difficulty of finding where to buy a Linux computer, or too few games distributed under Linux. That last excuse at least shouldn't be true for long, with the advent of the game engine Steam for Linux.

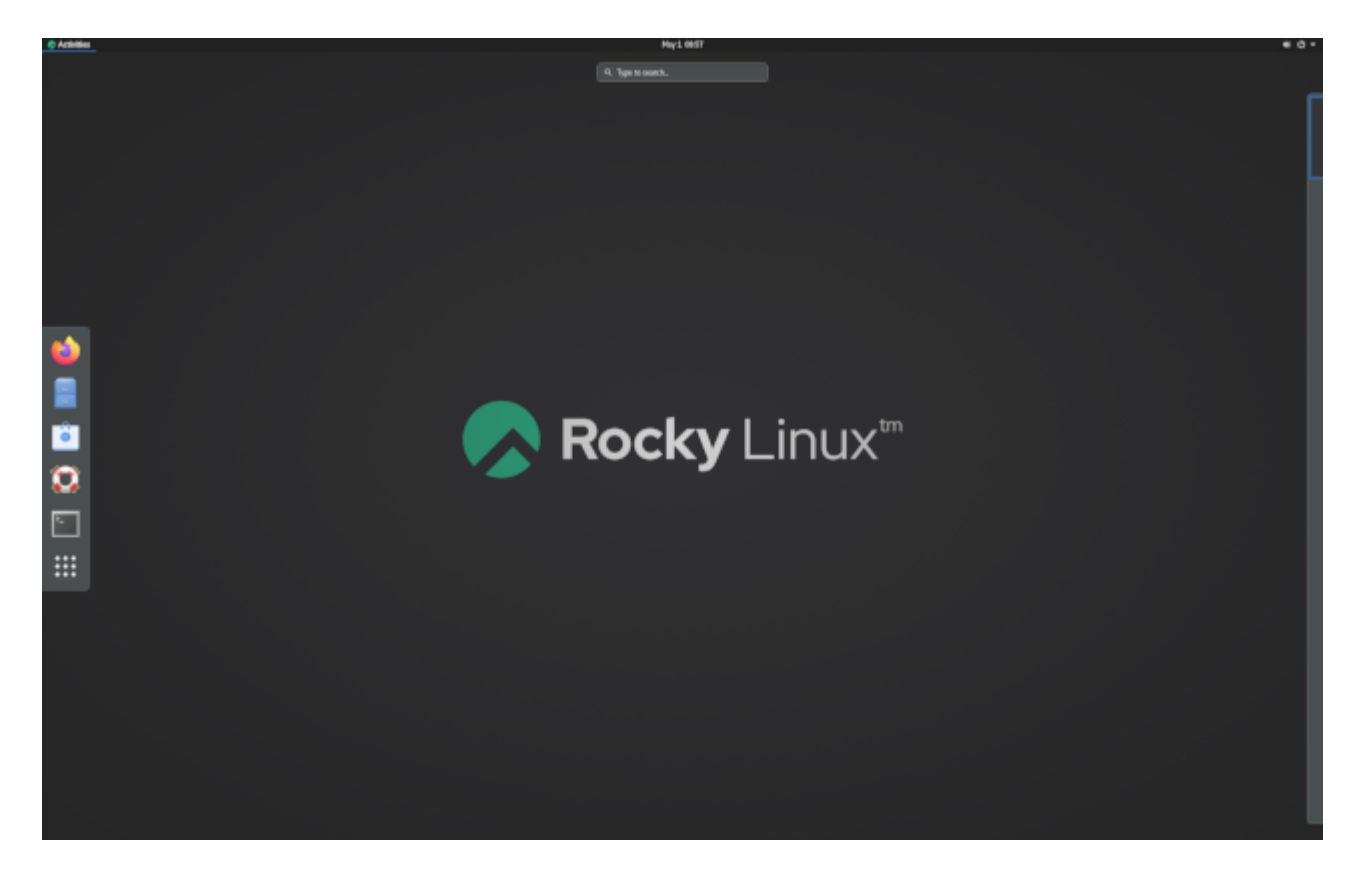

The **GNOME 3** desktop environment no longer uses the concept of desktop but that of GNOME Shell (not to be confused with the command line shell). It serves as a desktop, a dashboard, a notification area and a window selector. The GNOME desktop environment is based on the **GTK+** component library.

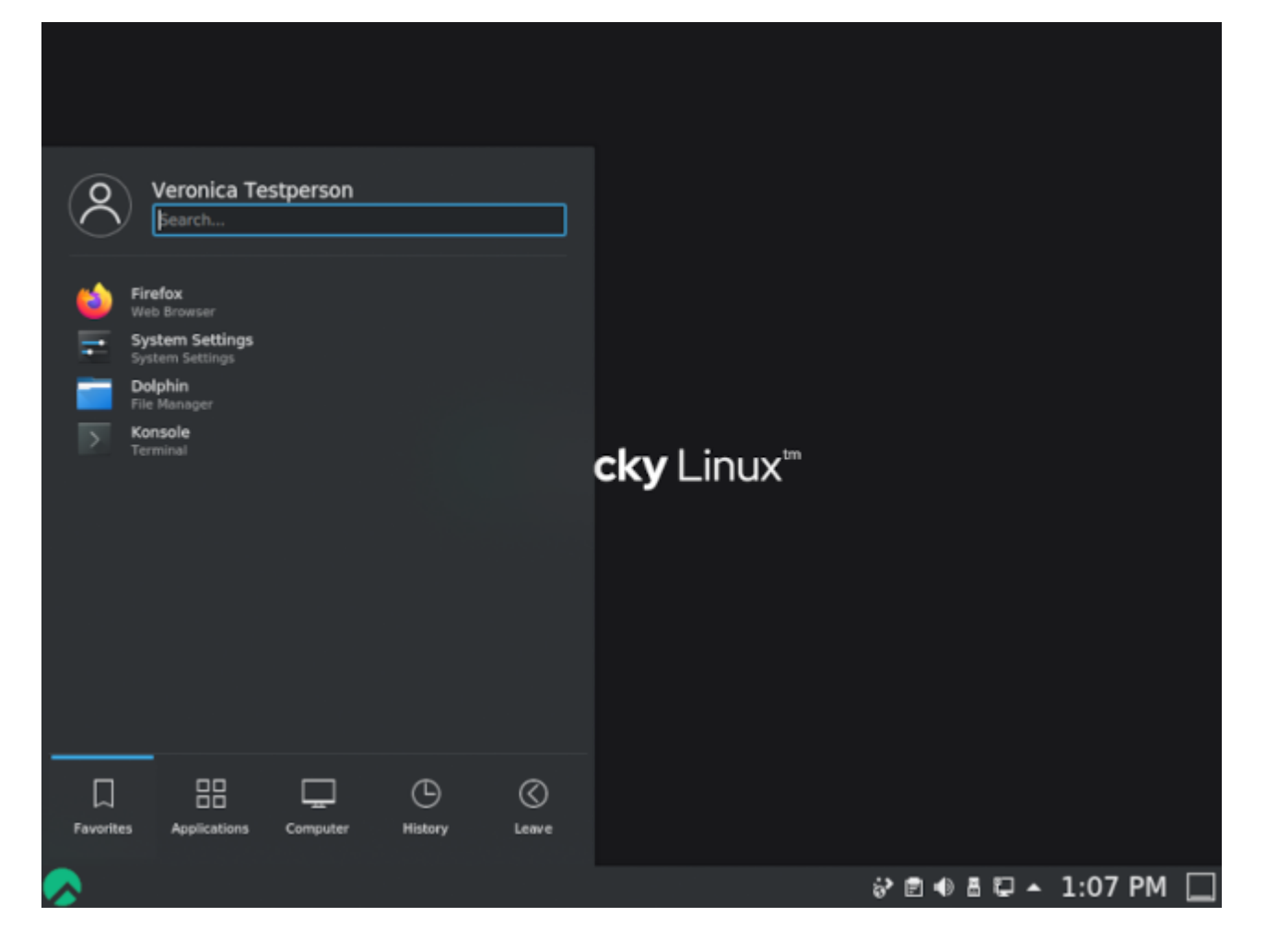

The **KDE** desktop environment is based on the **Qt** component library. It is traditionally recommended for users familiar with a Windows environment.

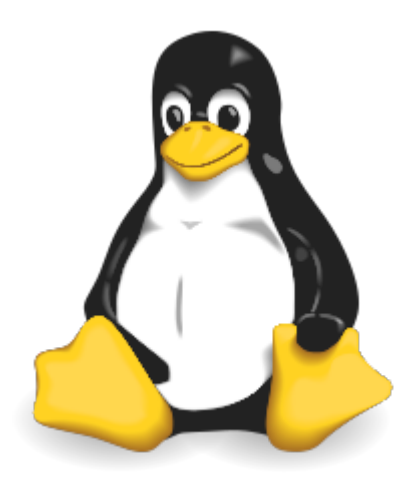

## <span id="page-22-0"></span>3.3.2 Free / Open Source

A user of a Microsoft or Mac operating system must purchase a license to use the operating system. This license has a cost, although it is usually transparent (the price of the license is included in the price of the computer).

In the **GNU/Linux** world, the Free Software movement provides mostly free distributions.

**Free** does not mean free!

**Open Source**: the source code is available, so it is possible to consult and modify it under certain conditions.

A free software is necessarily open-source, but the opposite is not true since opensource software is distinct from the freedom offered by the GPL license.

## **GNU GPL (GNU General Public License)**

The **GPL** guarantees the author of a software its intellectual property, but allows modification, redistribution or resale of software by third parties, provided that the source code is included with the software. The GPL is the license that came out of the **GNU** (GNU is Not UNIX) project, which was instrumental in creating Linux.

It implies:

- The freedom to run the program, for any purpose.
- The freedom to study how the program works and adapt it to your needs.
- The freedom to redistribute copies.
- The freedom to improve the program, and publish those improvements for the benefit of the whole community.

On the other hand, even products licensed under the GPL can have a cost. This is not for the product itself, but the **guarantee that a team of developers will continue to work on it to make it evolve and troubleshoot errors, or even provide support to users**.

#### <span id="page-23-0"></span>3.4 Areas of use

A Linux distribution excels for:

- **Servers**: HTTP, email, groupware, file sharing, etc. •
- **Security**: Gateway, firewall, router, proxy, etc. •
- **Central computers**: Banks, insurance, industry, etc. •
- **Embedded systems**: Routers, Internet boxes, SmartTVs, etc. •

Linux is a suitable choice for hosting databases or websites, or as a mail server, DNS or firewall. In short, Linux can do just about anything, which explains the quantity of specific distributions.

#### <span id="page-23-1"></span>3.5 Shell

#### <span id="page-23-2"></span>3.5.1 Generalities

The **shell**, known as *command interface*, allows users to send commands to the operating system. It is less visible today since the implementation of graphical interfaces, but remains a privileged means on Linux systems which do not all have graphical interfaces and whose services do not always have a setting interface.

It offers a real programming language including classical structures (loops, alternatives) and common constituents (variables, passing of parameters, and subprograms). It allows the creation of scripts to automate certain actions (backups, creation of users, system monitoring, etc.).

There are several types of shells available and configurable on a platform or according to the user's preference. A few examples include:

- sh, the POSIX standard shell
- csh, command-oriented shell in C
- bash, Bourne-Again Shell, Linux shell

#### <span id="page-23-3"></span>3.5.2 Functionalities

Command execution (checks the command given and executes it). •

- Input/Output redirection (returns data to a file instead of writing it on the screen).
- Connection process (manages the user's connection). •
- Interpreted programming language (allowing the creation of scripts).
- Environment variables (access to information specific to the system during operation).

## <span id="page-24-0"></span>3.5.3 Principle

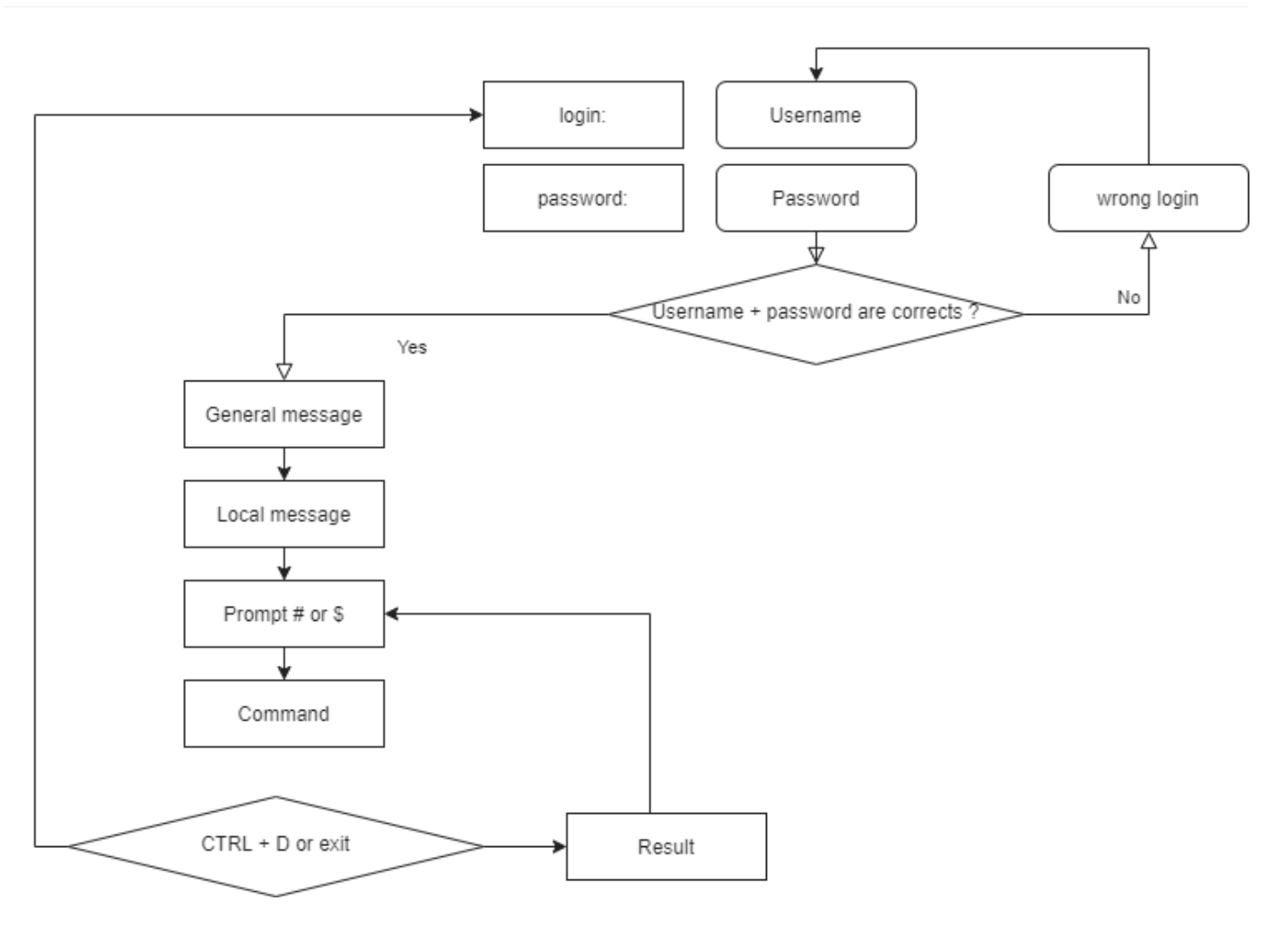

## <span id="page-25-0"></span>3.6 Check your Knowledge

 An operating system is a set of programs for managing the available resources of a computer:

True

False

 $\sqrt{\ }$  The operating system is necessary to:

Manage physical and virtual memory

Allow direct access to peripherals

Subcontract the management of tasks to the processor

Collect information about the programs used or in use

Among these personalities, which ones participated in the development of UNIX:

- Linus Torvalds
- Ken Thompson
- Lionel Richie
- Brian Kernighan
- Andrew Stuart Tanenbaum

 $\checkmark$  The original nationality of Linus Torvalds, creator of the Linux kernel, is:

Swedish

Finnish

Norwegian

Flemish

French

Which of the following distributions is the oldest:

Debian

Slackware

Red Hat

Arch

 $\checkmark$  Is the Linux kernel:

Multi-tasking

Multi-user

Multi-processor

Multi-core

Cross-platform

Open

 $\checkmark$  Is free software necessarily open-source?

True

False

Is open-source software necessarily free?

True

False

Which of the following is not a shell:

Jason

Jason-Bourne shell (jbsh)

Bourne-Again shell (bash)

C shell (csh)

Korn shell (ksh)

# <span id="page-27-0"></span>4. Commands for Linux Users

In this chapter you will learn Linux commands and how to use them.

**Objectives**: In this chapter, future Linux administrators will learn how to:

**Move** within the system tree. **Create** a text file, **display** its contents and **modify** it. **Use** the most useful Linux commands.

#### **user commands**, **linux**

**Knowledge**: **Complexity**:

**Reading time**: 40 minutes

## <span id="page-27-1"></span>4.1 Generalities

Current Linux systems have graphical utilities dedicated to the work of an administrator. However, it is important to be able to use the interface in command line mode for several reasons:

- The majority of system commands are common to all Linux distributions, which is not the case for graphical tools.
- It can happen that the system does not start correctly but that a backup command interpreter remains accessible.
- Remote administration is done on the command line with an SSH terminal.
- In order to preserve server resources, the graphical interface is either not installed or launched on demand.
- Administration is done by scripts.

Learning these commands allows the administrator to connect to a Linux terminal, to manage its resources and files, to identify the station, the terminal, and the connected users, etc.

#### <span id="page-28-0"></span>4.1.1 The users

The user of a Linux system will be defined in the /etc/passwd file, by:

- A **login name**, more commonly called "login", containing no spaces.
- A numeric identifier: **UID** (User Identifier). •
- A group identifier: **GID** (Group Identifier). •
- A **command interpreter**, e.g., a shell, which can be different from one user to another.
- A **connection directory**, e.g., the **home directory**. •

In other files the user will be defined by:

- A **password**, which is encrypted before being stored (/etc/shadow).
- A **command prompt**, or **prompt** login, which is symbolized by a
- # for administrators
- and a \$ for other users (/etc/profile).

Depending on the security policy implemented on the system, the password will require a certain number of characters and meet certain complexity requirements.

Among the existing command interpreters, the **Bourne-Again Shell** ( /bin/bash ) is the one most frequently used. It is assigned by default to new users. For various reasons, advanced Linux users can choose alternative shells such as the Korn Shell ( ksh ), the C Shell ( csh ), etc.

The user's login directory is by convention stored in the /home directory of the workstation. It will contain the user's personal data and the configuration files of his applications. By default, at login, the login directory is selected as the current directory.

A workstation-type installation (with graphical interface) starts this interface on terminal 1. Linux being multi-user, it is possible to connect several users several times, on different **physical terminals** (TTY) or **virtual terminals** (PTS). Virtual terminals are available within a graphical environment. A user switches from one physical terminal to another using  $\mid$   $\mathcal{A}$  alt  $\mid$   $\mid$   $\mid$   $\mid$   $\mid$   $\mid$  from the command line or using  $\land$  Ctrl  $| + | \times$  Alt  $| + |$  Fx  $|$ .

#### <span id="page-29-0"></span>4.1.2 The shell

Once the user is connected to a console, the shell displays the **command prompt**. It then behaves like an infinite loop, repeating the same pattern with each statement entered:

- Displays the command prompt.
- Reads the command.
- Analyzes the syntax. •
- Substitutes special characters.
- Executes the command. •
- Displays the command prompt.
- Etc.

The key sequence  $|\uparrow$  ctrl  $|+|$  c  $|$  is used to interrupt a running command.

The use of a command generally follows this sequence:

command [option(s)] [argument(s)]

The name of the command is often **lower case**.

A space separates each item.

**Short options** begin with a dash (-1), while **long options** begin with two dashes ( --list ). A double dash ( -- ) indicates the end of the option list.

It is possible to group some short options together:

ls -l -i -a

is equivalent to:

ls -lia

There can be several arguments after an option:

ls -lia /etc /home /var

In the literature, the term "option" is equivalent to the term "parameter," which is more commonly used in programming. The optional side of an option or argument is symbolized by enclosing it in square brackets [ and ] . When more than one option is possible, a vertical bar called a "pipe" separates them [a|e|i] .

#### <span id="page-30-0"></span>4.2 General commands

```
4.2.1 apropos , whatis and man commands
```
It is impossible for an administrator at any level to know all the commands and options in detail. A manual is usually available for all installed commands.

#### **apropos command**

The command apropos allows you to search by keyword within these manual pages:

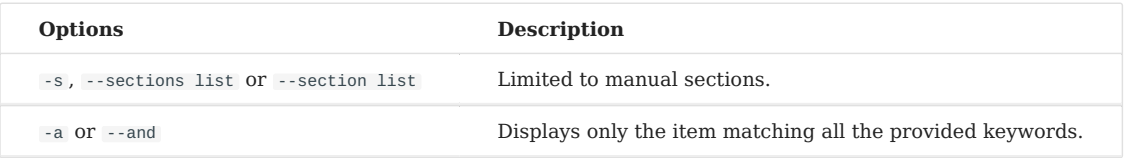

#### Example:

```
$ apropos clear
\text{clear} (1) - clear the terminal screen
clear\_consider(1) - clear the console
clearenv (3) - clear the environment
clearerr (3) - check and reset stream status
clearerr_unlocked (3) - nonlocking stdio functions
feclearexcept (3) - floating-point rounding and exception handling
```

```
fwup_clear_status (3) - library to support management of system firmware
updates
klogctl (3) - read and/or clear kernel message ring buffer; set
console_loglevel
sgt-samegame (6) - block-clearing puzzle
syslog (2) - read and/or clear kernel message ring buffer; set
console_loglevel
timerclear (3) - timeval operations
XClearArea (3) - clear area or window
XClearWindow (3) - clear area or window
XSelectionClearEvent (3) - SelectionClear event structure
```
To find the command that will allow changing the password of an account:

```
$ apropos --exact password -a change
chage (1) - change user password expiry information
passwd (1) - change user password
```
#### **whatis command**

The whatis command displays the description of the command passed as argument:

whatis clear

Example:

```
$ whatis clear
\text{clear} (1) - clear the terminal screen
```
#### **man command**

Once found by apropos or whatis , the manual is read by man ("Man is your friend"). This set of manuals is divided into 8 sections, grouping information by topic, the default section being 1:

- 1. Executable programs or commands.
- 2. System calls (functions given by the kernel).
- 3. Library calls (functions given by the library).
- 4. Special files (usually found in /dev).
- File Formats and conventions (configuration files such as etc/passwd). 5.
- Games (such as character-based applications). 6.
- 7. Miscellaneous (e.g. man (7)).
- System administration commands (usually only for root). 8.
- 9. Kernel routines (non-standard).

Information about each section can be accessed by typing man  $x$  intro, where  $x$  is the section number.

The command:

man passwd

will tell the administrator about the passwd command, its options, etc. While a:

man 5 passwd

will inform him about the files related to the command.

Navigate through the manual with the arrows  $|\pm$  Up  $|$  and  $|\pm$  Down  $|$ . Exit the manual by pressing the  $\lceil \varrho \rceil$  key.

#### <span id="page-33-0"></span>4.2.2 shutdown command

The shutdown command allows you to **electronically shut down** a Linux server, either immediately or after a certain period of time.

```
shutdown [-h] [-r] time [message]
```
Specify the shutdown time in the format hh:mm for a precise time, or  $+mm$  for a delay in minutes.

To force an immediate stop, use the word now in place of the time. In this case, the optional message is not sent to other users of the system.

Examples:

```
[root]# shutdown -h 0:30 "Server shutdown at 0:30"
[root]# shutdown -r +5
```
Options:

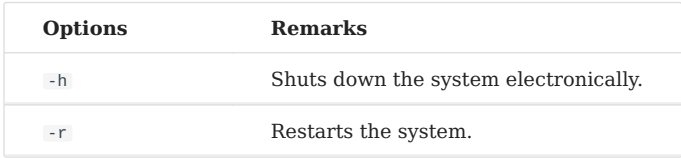

#### <span id="page-33-1"></span>4.2.3 history command

The history command displays the history of commands that have been entered by the user.

The commands are stored in the .bash\_history file in the user's login directory.

Example of a history command

\$ history 147 man ls 148 man history

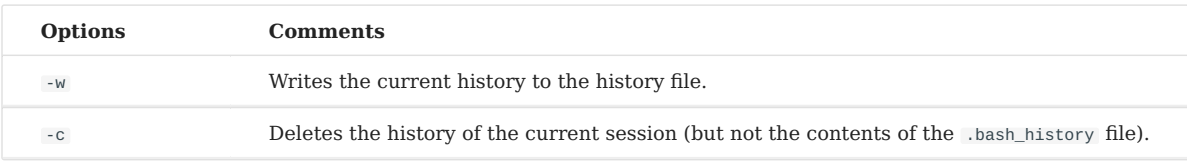

## • Manipulating history:

To manipulate the history, the following commands entered from the command prompt will:

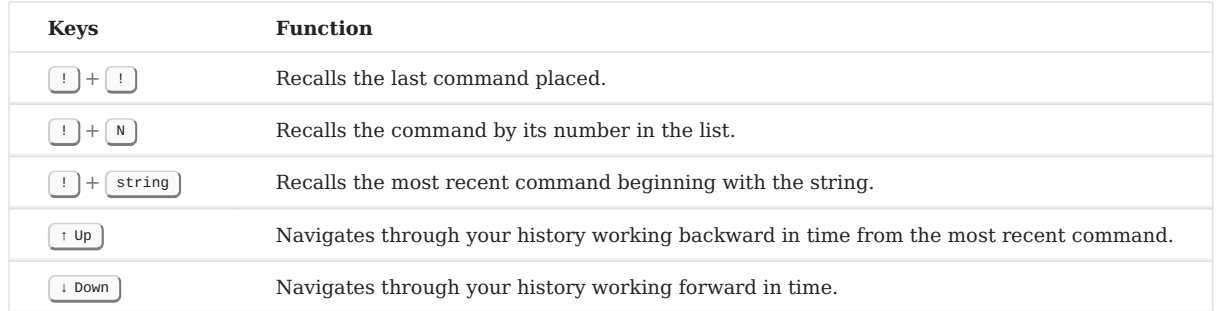

## <span id="page-34-0"></span>4.2.4 Auto-complete

Auto-completion is a great help.

- Completes commands, entered paths, or file names. •
- Press the  $|\tau_{ab} \rightarrow |\text{key to complete the entry in the case of a single solution.}$
- In the case of multiple solutions, press  $| \text{Tab} \rightarrow |$  a second time to see options.

If double-pressing the  $\vert$  Tab  $\ast$   $\vert$  key presents no options, then there is no solution to the current completion.

#### <span id="page-34-1"></span>4.3 Display and Identification

#### <span id="page-34-2"></span>4.3.1 clear command

The clear command clears the contents of the terminal screen. More accurately, it shifts the display so that the command prompt is at the top of the screen on the first line.

On a physical terminal, the display will be permanently hidden, whereas in a graphical interface, a scrollbar will allow you to go back in the history of the virtual terminal.

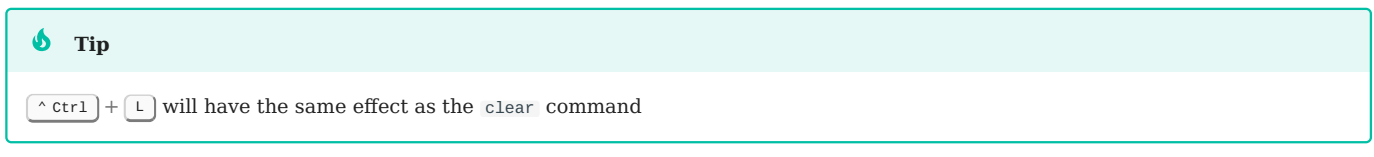

## <span id="page-35-0"></span>4.3.2 echo command

The echo command is used to display a string of characters.

This command is most commonly used in administration scripts to inform the user during execution.

The -n option indicates no newline output string (by default, newline output string).

```
shell > echo -n "123";echo "456"
123456
shell > echo "123";echo "456"
123
456
```
For various reasons, the script developer may need to use special sequences (starting with a  $\setminus$  character). In this case, the  $-e$  option will be stipulated, allowing interpretation of the sequences.

Among the frequently used sequences, we can mention:

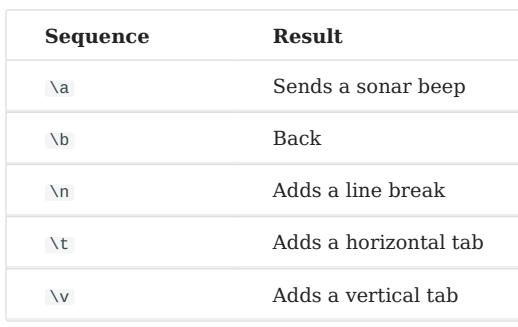
### 4.3.3 date command

The date command displays the date and time. The command has the following syntax:

date [-d yyyyMMdd] [format]

Examples:

```
$ date
Mon May 24 16:46:53 CEST 2021
$ date -d 20210517 +%j
137
```
In this last example, the -d option displays a given date. The +%j option formats this date to show only the day of the year.

**Warning**

The format of a date can change depending on the value of the language defined in the environment variable \$LANG.

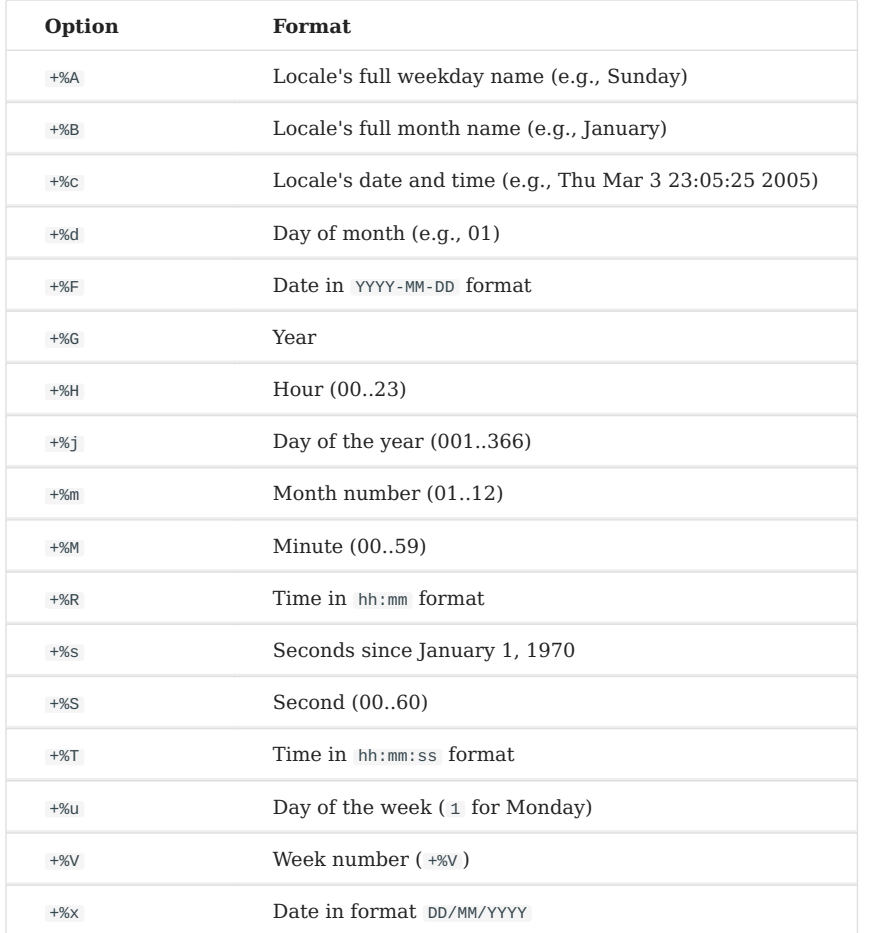

## The date display can follow the following formats:

The date command also allows you to change the system date and time. In this case, the -s option will be used.

[root]# date -s "2021-05-24 10:19"

The format to be used following the -s option is this:

```
date -s "yyyy-MM-dd hh:mm[:ss]"
```
## 4.3.4 id , who and whoami commands

The id command is used to display information about users and groups. By default, no user parameter is added, and the information of the currently logged in user and group is displayed

```
$ id rockstar
uid=1000(rockstar) gid=1000(rockstar) groups=1000(rockstar),10(wheel)
```
The -g , -G , -n and -u options display the main group GID, subgroup GIDs, names instead of numeric identifiers, and the user's UID respectively.

The whoami command displays the login of the current user.

The who command alone displays the names of logged in users:

\$ who rockstar tty1 2021-05-24 10:30 root pts/0 2021-05-24 10:31

Since Linux is multi-user, it is possible that multiple sessions are open on the same station, either physically or over the network. It is interesting to know which users are logged in, if only to communicate with them by sending messages.

- tty: represents a terminal.
- pts/: represents a virtual console in a graphical environment with the number after representing the instance of the virtual console (0, 1, 2...)

The -r option also displays the runlevel (see chapter "startup").

### 4.4 File Tree

In Linux, the file tree is an inverted tree, called a **single hierarchical tree**, whose root is the directory / .

The **current directory** is the directory where the user is located.

The **connection directory** is the working directory associated with the user. The login directories are, by default, stored in the /home directory.

When the user logs in, the current directory is the login directory.

An **absolute path** references a file from the root by traversing the entire tree to the file level:

```
• /home/groupA/alice/file
```
The **relative path** references that same file by traversing the entire tree from the current directory:

../alice/file •

In the above example, the " .. " refers to the parent directory of the current directory.

A directory, even if it is empty, will necessarily contain at least **two references**:

- .: reference to itself.
- ... reference to the parent directory of the current directory.

A relative path can thus start with ./ or ../ . When the relative path refers to a subdirectory or file in the current directory, then the  $\sqrt{ }$  is often omitted. Mentioning the first ./ in the tree will only really be required to run an executable file.

Errors in paths can cause many problems: creating folders or files in the wrong places, unintentional deletions, etc. It is therefore strongly recommended to use auto-completion when entering paths.

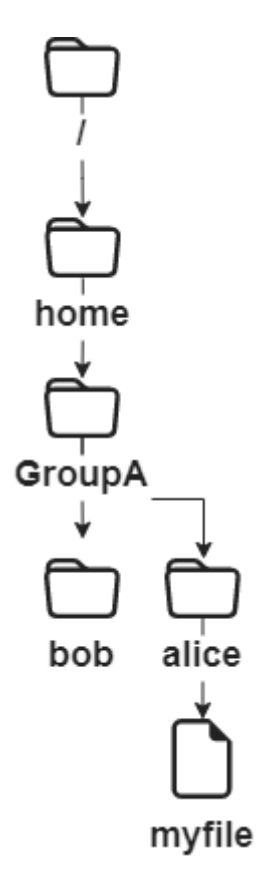

In the above example, we are looking to give the location of the file myfile from the directory of bob.

- By an **absolute path**, the current directory does not matter. We start at the root, and work our way down to the directories home , groupA , alice and finally the file myfile : /home/groupA/alice/myfile .
- By a **relative path**, our starting point being the current directory bob, we go up one level through .. (i.e., into the groupA directory), then down into the alice directory, and finally the myfile file: ../alice/myfile .

## 4.4.1 pwd command

The pwd (Print Working Directory) command displays the absolute path of the current directory.

\$ pwd /home/rockstar

To use a relative path to reference a file or directory, or use the cd command to move to another directory, you must know its location in the file tree.

Depending on the type of shell and the different parameters of its configuration file, the terminal prompt (also known as the command prompt) will display the absolute or relative path of the current directory.

## 4.4.2 cd command

The cd (Change Directory) command allows you to change the current directory - in other words, to move through the tree.

\$ cd /tmp \$ pwd /tmp  $$ cd. . /$ \$ pwd / \$ cd \$ pwd /home/rockstar As you can see in the last example above, the command cd with no arguments moves the current directory to the home directory .

## 4.4.3 ls command

The 1s command displays the contents of a directory.

```
ls [-a] [-i] [-l] [directory1] [directory2] […]
```
# Example:

```
$ ls /home
. .. rockstar
```
## The main options of the ls command are:

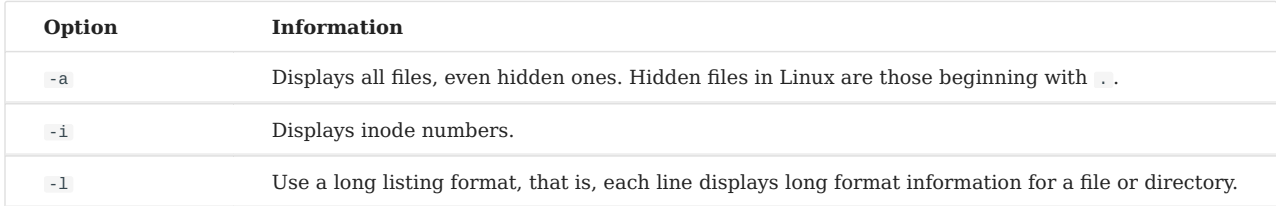

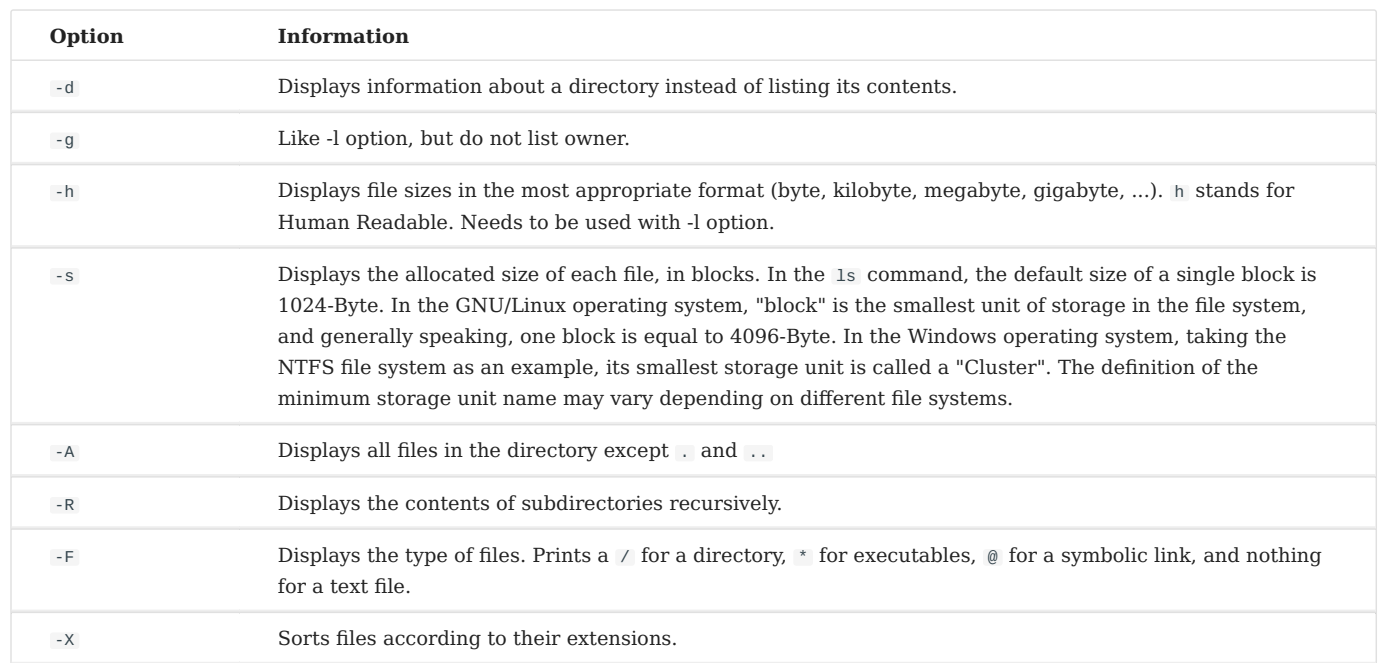

## The 1s command, however, has a lot of options (see man):

### • Description of columns generated by running the 1s -1ia command:

#### \$ ls -lia /home

78489 drwx------ 4 rockstar rockstar 4096 25 oct. 08:10 rockstar

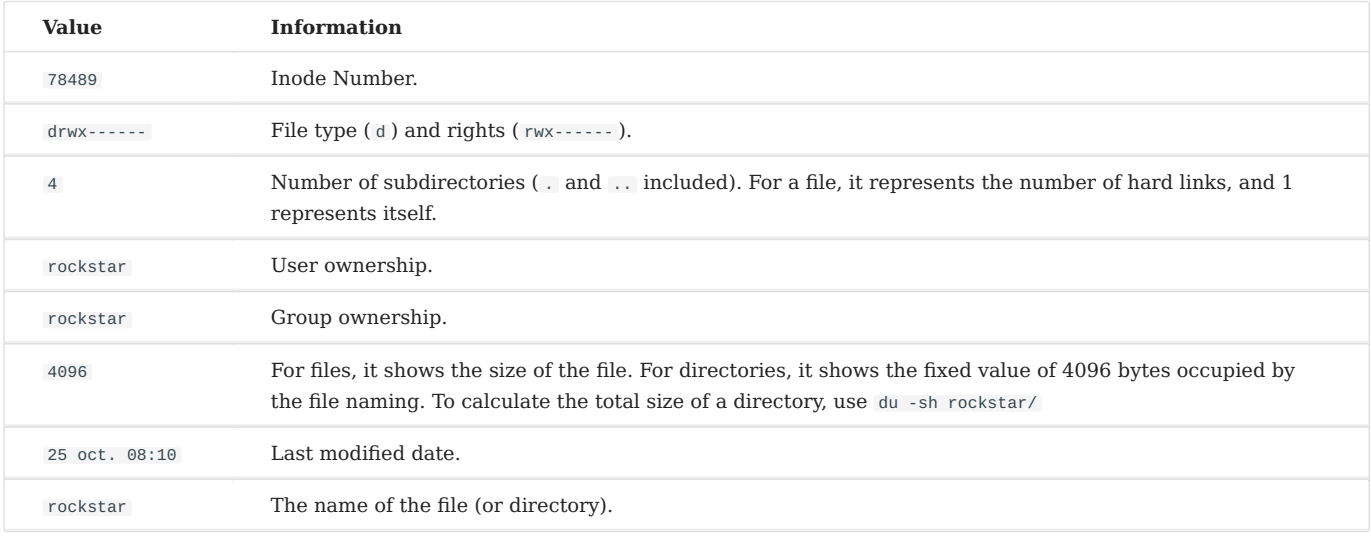

#### **Note**

**Aliases** are frequently positioned in common distributions.

This is the case of the alias 11:

alias ll='ls -l --color=auto'

The ls command has many options. Here are some advanced examples of uses:

• List the files in /etc in order of last modification:

```
$ ls -ltr /etc
total 1332
-rw-r--r--. 1 root root 662 29 may 2021 logrotate.conf
-rw-r--r--. 1 root root 272 17 may. 2021 mailcap
-rw-------. 1 root root 122 12 may. 2021 securetty
...
-rw-r--r--. 2 root root 85 18 may. 17:04 resolv.conf
-rw-r--r--. 1 root root 44 18 may. 17:04 adjtime
-rw-r--r--. 1 root root 283 18 may. 17:05 mtab
```
• List /var files larger than 1 megabyte but less than 1 gigabyte. The example here uses advanced grep commands with regular expressions. Novices don't have to struggle too much, there will be a special tutorial to introduce these regular expressions in the future.

```
$ 1s -1hR / var / | grep ^{\wedge} - | grep -E "[1-9]*\.[0-9]*M"
...
-rw-r--r--. 1 apache apache 1.2M 10 may. 13:02 XB RiyazBdIt.ttf
-rw-r--r--. 1 apache apache 1.2M 10 may. 13:02 XB RiyazBd.ttf
-rw-r--r--. 1 apache apache 1.1M 10 may. 13:02 XB RiyazIt.ttf
...
```
Of course, we highly recommend that you use the find command.

find /var -size +1M -a -size -1024M -a -type f -exec ls -lh  $\{\} \setminus;$ 

• Show the rights on a folder:

To find out the rights to a folder, in our example /etc , the following command would **not** be appropriate:

```
$ ls -l /etc
total 1332
-rw-r--r--. 1 root root 44 18 nov. 17:04 adjtime
-rw-r--r--. 1 root root 1512 12 janv. 2010 aliases
-rw-r--r--. 1 root root 12288 17 nov. 17:41 aliases.db
drwxr-xr-x. 2 root root 4096 17 nov. 17:48 alternatives
...
```
The above command will display the contents of the folder (inside) by default. For the folder itself, you can use the -d option.

ls -ld /etc drwxr-xr-x. 69 root root 4096 18 nov. 17:05 /etc

• Sort by file size, largest first:

ls -lhS

• time/date format with  $-1$ :

```
$ ls -l --time-style="+%Y-%m-%d %m-%d %H:%M" /
total 12378
dr-xr-xr-x. 2 root root 4096 2014-11-23 11-23 03:13 bin
dr-xr-xr-x. 5 root root 1024 2014-11-23 11-23 05:29 boot
```
• Add the *trailing slash* to the end of folders:

By default, the ls command does not display the last slash of a folder. In some cases, like for scripts for example, it is useful to display them:

```
$ ls -dF /etc
/etc/
```
• Hide some extensions:

ls /etc --hide=\*.conf

## 4.4.4 mkdir command

The mkdir command creates a directory or directory tree.

```
mkdir [-p] directory [directory] [...]
```
## Example:

mkdir /home/rockstar/work

The "rockstar" directory must exist to create the "work" directory.

Otherwise, the -p option should be used. The -p option creates the parent directories if they do not exist.

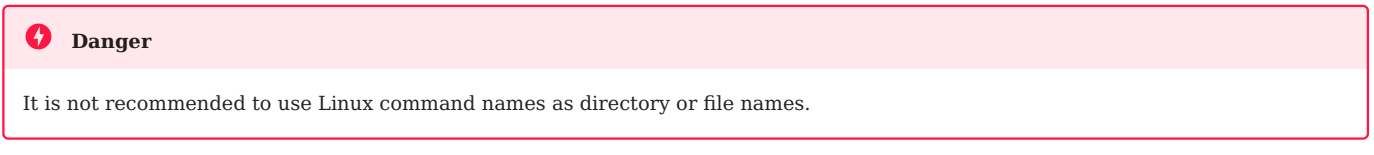

## 4.4.5 touch command

The touch command changes the timestamp of a file or creates an empty file if the file does not exist.

touch [-t date] file

Example:

touch /home/rockstar/myfile

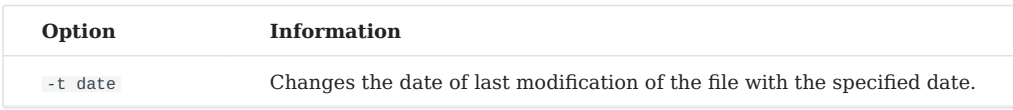

## Date format: [AAAA]MMJJhhmm[ss]

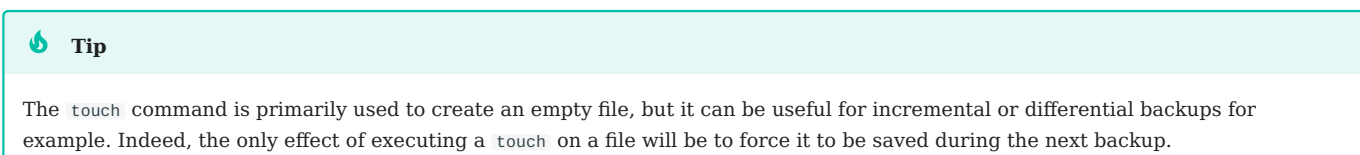

# 4.4.6 rmdir command

The rmdir command deletes an empty directory.

Example:

rmdir /home/rockstar/work

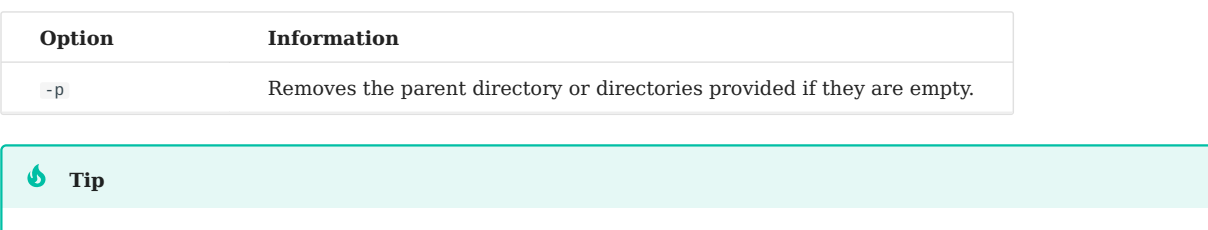

## 4.4.7 rm command

The rm command deletes a file or directory.

To delete both a non-empty directory and its contents, use the rm command.

```
rm [-f] [-r] file [file] [...]
```
#### **Danger**

Any deletion of a file or directory is final.

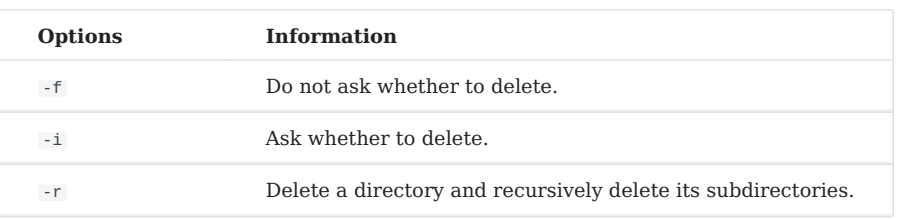

#### **Note**

The rm command itself does not ask for confirmation when deleting files. However, with a Red Hat/Rocky distribution, rm does ask for confirmation of deletion because the rm command is an alias of the rm -i command. Don't be surprised if on another distribution, like Debian for example, you don't get a confirmation request.

Deleting a folder with the rm command, whether the folder is empty or not, will require the -r option to be added.

The end of the options is signaled to the shell by a double dash  $-$ .

In the example:

```
$ >-hard-hard # To create an empty file called -hard-hard
hard-hard
[CTRL+C] To interrupt the creation of the file
$ rm -f -- -hard-hard
```
The hard-hard file name starts with a -. Without the use of the -- the shell would have interpreted the -d in -hard-hard as an option.

## 4.4.8 mv command

The mv command moves and renames a file.

```
mv file [file ...] destination
```
Examples:

```
mv /home/rockstar/file1 /home/rockstar/file2
```
mv /home/rockstar/file1 /home/rockstar/file2 /tmp

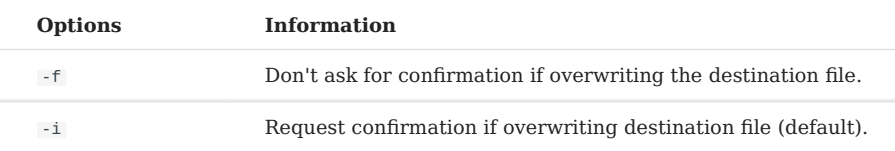

A few concrete cases will help you understand the difficulties that can arise:

```
mv /home/rockstar/file1 /home/rockstar/file2
```
Renames file1 to file2 . If file2 already exists, replace the contents of the file with file1 .

mv /home/rockstar/file1 /home/rockstar/file2 /tmp

Moves file1 and file2 into the /tmp directory.

mv file1 /repexist/file2

Moves file1 into repexist and renames it file2 .

mv file1 file2

file1 is renamed to file2 .

mv file1 /repexist

If the destination directory exists, file1 is moved to /repexist.

mv file1 /wrongrep

If the destination directory does not exist, file1 is renamed to wrongrep in the root directory.

## 4.4.9 cp command

The cp command copies a file.

cp file [file ...] destination

Example:

cp -r /home/rockstar /tmp

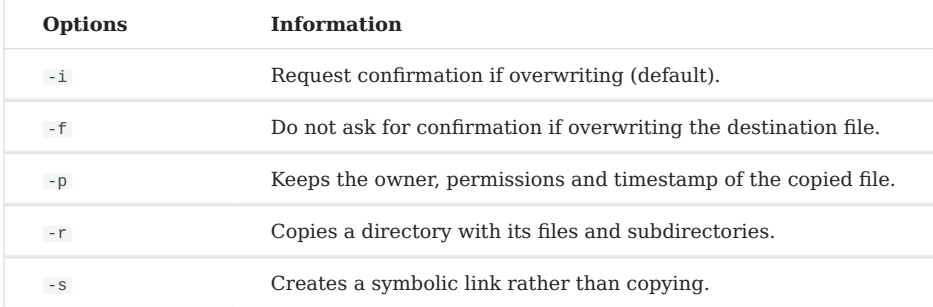

cp file1 /repexist/file2

file1 is copied to /repexist under the name file2 .

cp file1 file2

file1 is copied as file2 to this directory.

cp file1 /repexist

If the destination directory exists, file1 is copied to /repexist.

cp file1 /wrongrep

If the destination directory does not exist, file1 is copied under the name wrongrep to the root directory.

# 4.5 Visualization

## 4.5.1 file command

The file command displays the type of a file.

```
file file1 [files]
```
### Example:

```
$ file /etc/passwd /etc
/etc/passwd: ASCII text
/etc: directory
```
## 4.5.2 more command

The more command displays the contents of one or more files screen by screen.

```
more file1 [files]
```
### Example:

```
$ more /etc/passwd
root:x:0:0:root:/root:/bin/bash
...
```
Using the  $\vert$  Enter  $\epsilon$   $\vert$  key, the move is line by line. Using the  $\vert$  space  $\vert$  key, the move is page by page. /text allows you to search for the occurrence in the file.

### 4.5.3 less command

The less command displays the contents of one or more files. The less command is interactive and has its own commands for use.

```
less file1 [files]
```
The commands specific to less are:

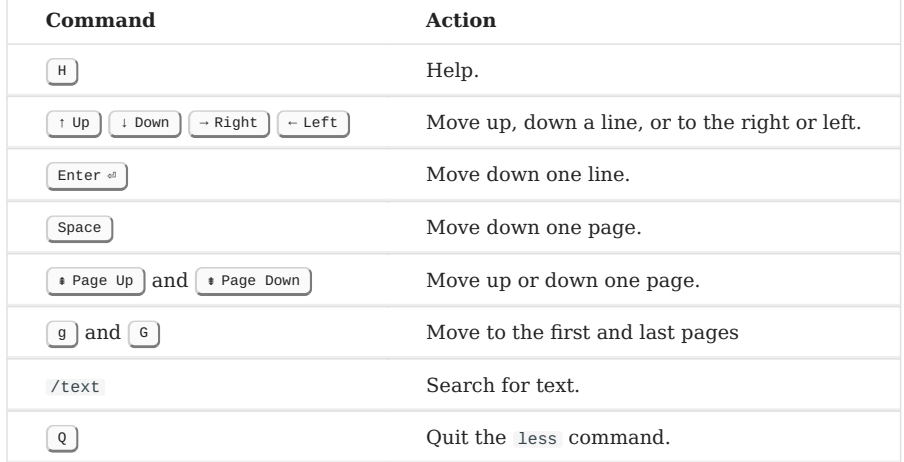

# 4.5.4 cat command

The cat command concatenates the contents of multiple files and displays the result on the standard output.

cat file1 [files]

Example 1 - Displaying the contents of a file to the standard output:

cat /etc/passwd

Example 2 - Displaying the contents of multiple files to standard output:

cat /etc/passwd /etc/group

Example 3 - Combining the contents of multiple files into one file using output redirection:

cat /etc/passwd /etc/group > usersAndGroups.txt

Example 4 - Displaying the line numbering:

```
$ cat -n /etc/profile
    1 # /etc/profile: system-wide .profile file for the Bourne shell 
(\text{sh}(1))2 # and Bourne compatible shells (bash(1), k\sin(1), \sin(1), \dots).
    3
    4 if [ "`id -u`" -eq 0 ]; then
    5 PATH="/usr/local/sbin:/usr/local/bin:/usr/sbin:/usr/bin:/sbin:/bin"
    6 else
…
```
Example 5 - Shows the numbering of non-empty lines:

```
$ cat -b /etc/profile
     1 # /etc/profile: system-wide .profile file for the Bourne shell 
(\operatorname{sh}(1))2 # and Bourne compatible shells (bash(1), ksh(1), ash(1), ...).3 if \lceil "'id -u'" -eq \theta ]; then
     4 PATH="/usr/local/sbin:/usr/local/bin:/usr/sbin:/usr/bin:/sbin:/bin"
     5 else
…
```
# 4.5.5 tac command

The tac command does almost the opposite of the cat command. It displays the contents of a file starting from the end (which is particularly interesting for reading logs!).

Example: Display a log file by displaying the last line first:

```
[root]# tac /var/log/messages | less
```
# 4.5.6 head command

The head command displays the beginning of a file.

```
head [-n x] file
Option Description
-n x Display the first x lines of the file
```
By default (without the -n option), the head command will display the first 10 lines of the file.

## 4.5.7 tail command

The tail command displays the end of a file.

tail [-f] [-n x] file

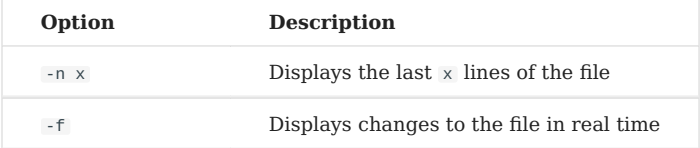

## Example:

```
tail -n 3 /etc/passwd
sshd:x:74:74:Privilege-separeted sshd:/var/empty /sshd:/sbin/nologin
tcpdump::x:72:72::/:/sbin/nologin
user1:x:500:500:grp1:/home/user1:/bin/bash
```
With the  $-$ f option, the change information of the file will always be output unless the user exits the monitoring state with  $|\uparrow$  ctrl  $|+|$  c  $|$ . This option is very frequently used to track log files (the logs) in real time.

Without the  $-$ n option, the tail command displays the last 10 lines of the file.

## 4.5.8 sort command

The sort command sorts the lines of a file.

It allows you to order the result of a command or the content of a file in a given order, numerically, alphabetically, by size (KB, MB, GB) or in reverse order.

sort [-k] [-n] [-u] [-o file] [-t] file

## Example:

```
$ sort -k 3,4 -t ":" -n /etc/passwd
root:x:0:0:root:/root:/bin/bash
adm:x:3:4:adm:/var/adm/:/sbin/nologin
```
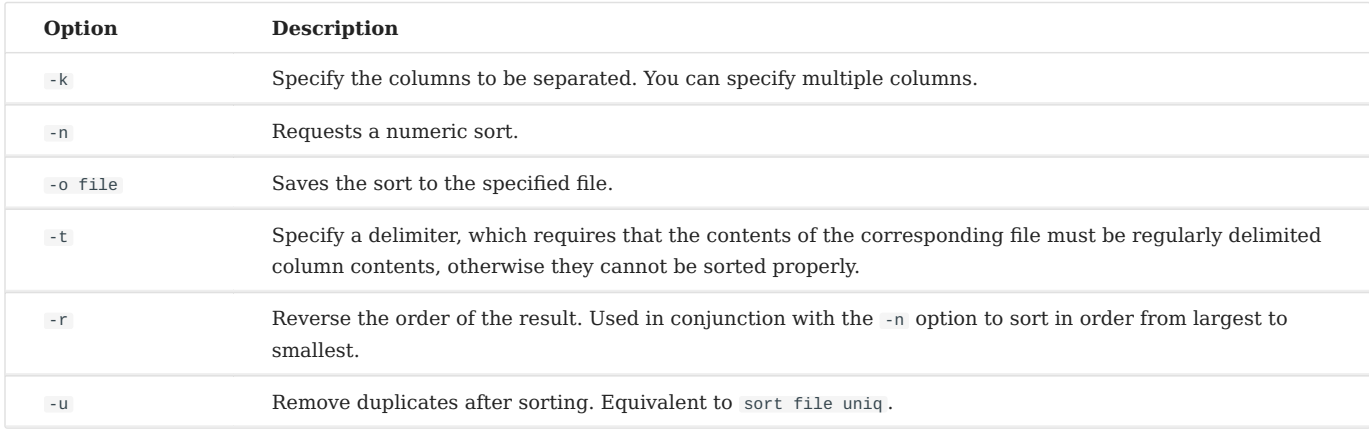

The sort command sorts the file only on the screen. The file is not modified by the sorting. To save the sort, use the -o option or an output redirection >.

By default, the numbers are sorted according to their character. Thus, "110" will be before "20", which will itself be before "3". The -n option must be specified so that the numeric character blocks are sorted by their value.

The sort command reverses the order of the results, with the -r option:

```
$ sort -k 3 -t ":" -n -r /etc/passwd
nobody:x:65534:65534:Kernel Overflow User:/:/sbin/nologin
systemd-coredump:x:999:997:systemd Core Dumper:/:/sbin/nologin
polkitd:x:998:996:User for polkitd:/:/sbin/nologin
```
In this example, the sort command will sort the contents of the /etc/passwd file this time from largest uid (user identifier) to smallest.

Some advanced examples of using the sort command:

• Shuffling values

The sort command also allows you to shuffle values with the -R option:

sort -R /etc/passwd

• Sorting IP addresses

A system administrator is quickly confronted with the processing of IP addresses from the logs of his services such as SMTP, VSFTP or Apache. These addresses are typically extracted with the cut command.

Here is an example with the file dns-client.txt:

192.168.1.10 192.168.1.200 5.1.150.146 208.128.150.98 208.128.150.99 \$ sort -nr dns-client.txt 208.128.150.99 208.128.150.98 192.168.1.200 192.168.1.10 5.1.150.146

• Sorting file by removing duplicates

The sort command knows how to remove the duplicates from the file output using -u as option.

Here is an example with the file colours.txt:

Red Green Blue Red Pink \$ sort -u colours.txt Blue Green

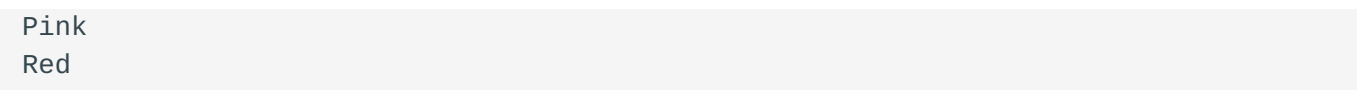

• Sorting file by sizes

The sort command knows how to recognize file sizes, from commands like ls with the -h option.

Here is an example with the file size.txt :

1.7G 18M 69K 2.4M 1.2M 4.2G 6M 124M 12.4M 4G \$ sort -hr size.txt 4.2G 4G 1.7G 124M 18M 12.4M 6M 2.4M 1.2M 69K

# 4.5.9 wc command

The wc command counts the number of lines, words and/or bytes in a file.

#### wc [-l] [-m] [-w] file [files]

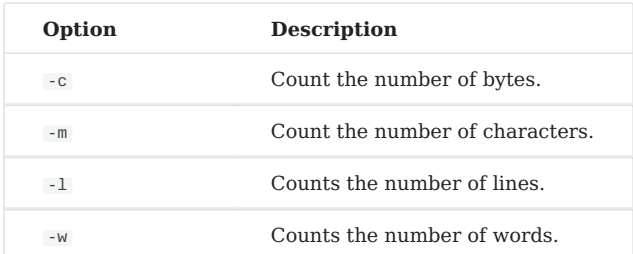

# 4.6 Search

## 4.6.1 find command

The find command searches for files or directories location.

find directory [-name name] [-type type] [-user login] [-date date]

Since there are so many options to the find command, it is best to refer to the man .

If the search directory is not specified, the find command will search from the current directory.

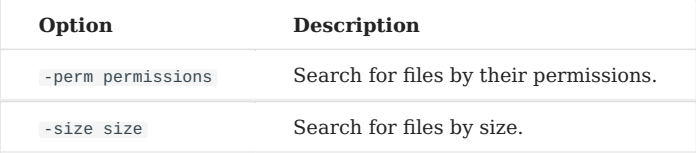

## 4.6.2 -exec option of the find command

It is possible to use the -exec option of the find command to execute a command on each result line:

find /tmp -name  $*$ .txt -exec rm -f  $\{\} \setminus$ ;

The previous command searches for all files in the /tmp directory named \*.txt and deletes them.

#### **Understand the -exec option**

In the example above, the find command will construct a string representing the command to be executed.

If the find command finds three files named log1.txt , log2.txt , and log3.txt , then the find command will construct the string by replacing in the string rm  $-f$  {} \; the braces with one of the results of the search, and do this as many times as there are results.

This will give us:

rm -f /tmp/log1.txt ; rm -f /tmp/log2.txt ; rm -f /tmp/log3.txt ;

The ; character is a special shell character that must be protected by a  $\setminus$  to prevent it from being interpreted too early by the find command (and not in the -exec ).

#### $\bullet$  Tip

\$ find /tmp -name \*.txt -delete does the same thing.

## 4.6.3 whereis command

The whereis command searches for files related to a command.

whereis [-b] [-m] [-s] command

#### Example:

```
$ whereis -b ls
ls: /bin/ls
```
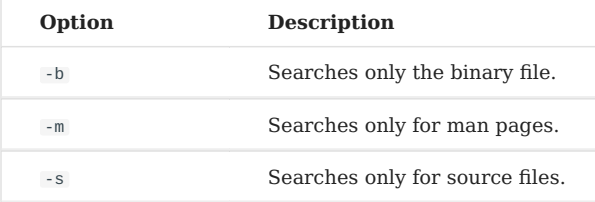

# 4.6.4 grep command

The grep command searches for a string in a file.

grep [-w] [-i] [-v] "string" file

### Example:

```
$ grep -w "root:" /etc/passwd
root:x:0:0:root:/root:/bin/bash
```
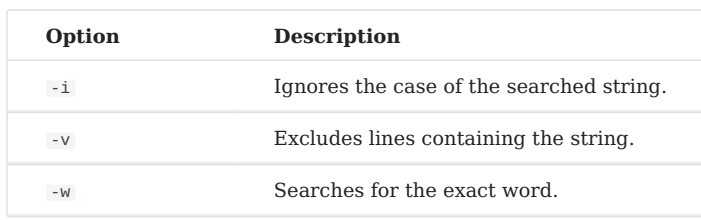

The grep command returns the complete line containing the string you are looking for.

- The  $\land$  special character is used to search for a string at the beginning of a line.
- The special character  $\frac{1}{2}$  searches for a string at the end of a line.

```
grep -w "^root" /etc/passwd
```

```
This command is very powerful and it is highly recommended to consult its manual. It has many derivatives.
 Note
```
It is possible to search for a string in a file tree with the -R option.

```
grep -R "Virtual" /etc/httpd
```
## 4.6.5 Meta-characters (wildcards)

Meta-characters replace one or more characters (or even an absence of characters) during a search. These meta-characters are also known as wildcards.

They can be combined.

The  $*$  character replaces a string composed of any characters. The  $*$  character can also represent an absence of character.

```
$ find /home -name "test*"
/home/rockstar/test
/home/rockstar/test1
/home/rockstar/test11
```

```
/home/rockstar/tests
/home/rockstar/test362
```
Meta-characters allow more complex searches by replacing all or part of a word. Simply replace the unknowns with these special characters.

The character ? replaces a single character, whatever it is.

```
$ find /home -name "test?"
/home/rockstar/test1
/home/rockstar/tests
```
The square brackets  $\Box$  and  $\Box$  are used to specify the values that a single character can take.

```
$ find /home -name "test[123]*"
/home/rockstar/test1
/home/rockstar/test11
/home/rockstar/test362
```
#### **Note**

Always surround words containing meta-characters with " to prevent them from being replaced by the names of files that meet the criteria.

#### **Warning**

Do not confuse shell meta-characters with regular expression meta-characters. The grep command uses regular expression metacharacters.

## 4.7 Redirects and pipes

## 4.7.1 Standard input and output

On UNIX and Linux systems, there are three standard streams. They allow programs, via the stdio.h library, to input or output information.

These streams are called X channel or X file descriptor.

By default:

- the keyboard is the input device for channel 0, called **stdin**;
- the screen is the output device for channels 1 and 2, called **stdout** and **stderr**.

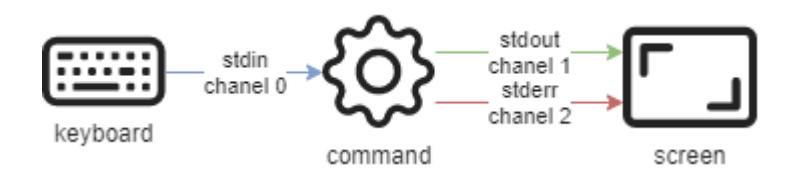

**stderr** receives the error streams returned by a command. The other streams are directed to **stdout**.

These streams point to peripheral files, but since everything is a file in UNIX/Linux, I/O streams can easily be diverted to other files. This principle is the strength of the shell.

## 4.7.2 Input redirection

It is possible to redirect the input stream from another file with the character < or << . The command will read the file instead of the keyboard:

```
ftp -in serverftp << ftp-commands.txt
```
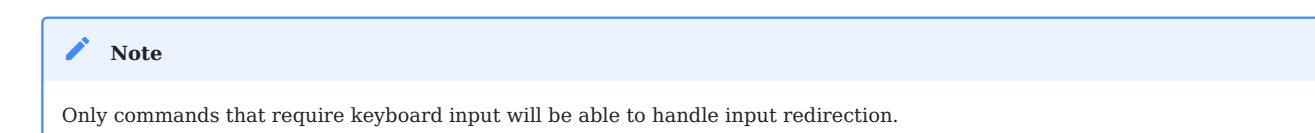

Input redirection can also be used to simulate user interactivity. The command will read the input stream until it encounters the defined keyword after the input redirection.

This feature is used to script interactive commands:

```
$ ftp -in serverftp << END
user alice password
put file
bye
END
```
The keyword END can be replaced by any word.

```
$ ftp -in serverftp << STOP
user alice password
put file
bye
STOP
```
The shell exits the ftp command when it receives a line containing only the keyword.

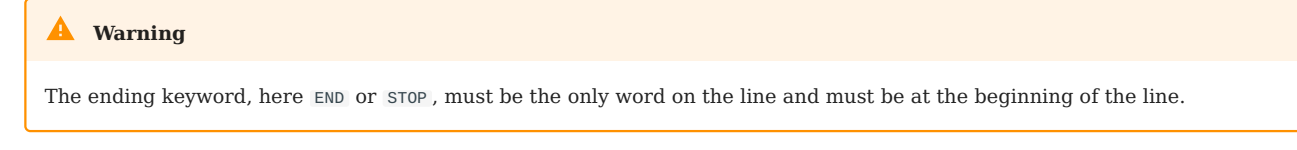

The standard input redirection is rarely used because most commands accept a filename as an argument.

The command wc could be used like this:

```
$ wc -l .bash_profile
27 .bash_profile # the number of lines is followed by the file name
$ wc -l < .bash_profile
27 # returns only the number of lines
```
## 4.7.3 Output redirection

Standard output can be redirected to other files using the  $>$  or  $>$  characters.

The simple > redirection overwrites the contents of the output file:

```
date +%F > date_file
```
When the  $\gg$  character is used, it indicates that the output result of the command is appended to the file content.

date +%F >> date\_file

In both cases, the file is automatically created when it does not exist.

The standard error output can also be redirected to another file. This time it will be necessary to specify the channel number (which can be omitted for channels 0 and 1):

```
ls -R / 2> errors_file
ls -R / 2>> errors_file
```
# 4.7.4 Examples of redirection

Redirection of 2 outputs to 2 files:

ls -R / >> ok\_file 2>> nok\_file

Redirection of the 2 outputs to a single file:

ls -R / >> log\_file 2>&1

Redirection of *stderr* to a "bottomless pit" (/dev/null ):

ls -R / 2>> /dev/null

When both output streams are redirected, no information is displayed on the screen. To use both the output redirection and to keep the display, you will have to use the command tee .

## 4.7.5 Pipes

A **pipe** is a mechanism allowing you to link the standard output of a first command to the standard input of a second command.

This communication is uni directional and is done with the | symbol. The pipe symbol  $\top$  is obtained by pressing the  $|\cdot|$  shift  $|+|+|$  simultaneously.

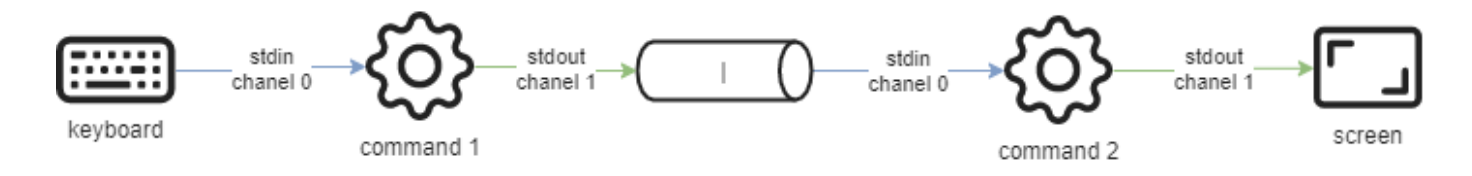

All data sent by the control on the left of the pipe through the standard output channel is sent to the standard input channel of the control on the right.

The commands particularly used after a pipe are filters.

• Examples:

Display only the beginning:

ls -lia / | head

Display only the end:

ls -lia / | tail

Sort the result:

ls -lia / | sort

Count the number of words / characters:

ls -lia / | wc

Search for a string in the result:

ls -lia / | grep fichier

## 4.8 Special Points

4.8.1 tee command

The tee command is used to redirect the standard output of a command to a file while maintaining the screen display.

It is combined with the  $\parallel$  pipe to receive as input the output of the command to be redirected:

ls -lia / | tee fic cat fic

The -a option adds to the file instead of overwriting it.

# 4.8.2 alias and unalias commands

Using **alias** is a way to ask the shell to remember a particular command with its options and give it a name.

For example:

 $11$ 

will replace the command:

ls -l

The alias command lists the aliases for the current session. Aliases are set by default on Linux distributions. Here, the aliases for a Rocky server:

```
$ alias
alias l.='ls -d .* --color=auto'
alias ll='ls -l --color=auto'
alias ls='ls --color=auto'
alias vi='vim'
alias which='alias | /usr/bin/which --tty-only --read-alias --show-dot --show-
tilde'
```
The aliases are only defined temporarily, for the time of the user session.

For permanent use, they must be created in the:

- . bashrc file in the user's login directory;
- /etc/bashrc file for all users.

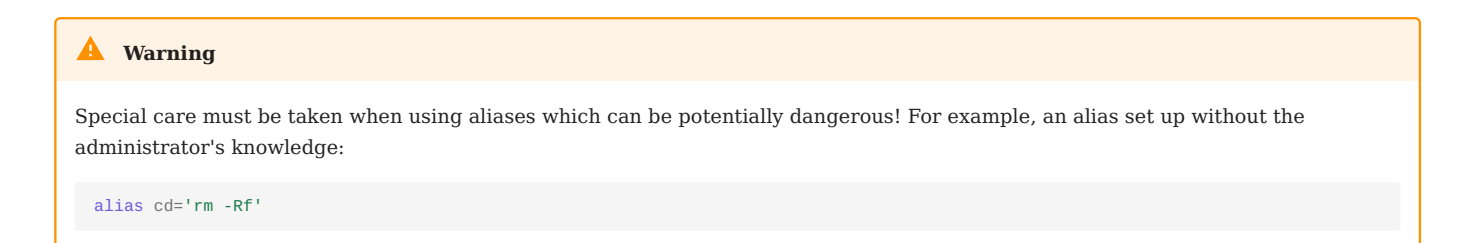

The unalias command allows you to delete aliases.

To delete a single alias:

unalias ll

To delete all aliases:

```
unalias -a
```
To disable an alias temporarily, the combination is **\**<alias name>.

For example if we do:

type ls

it might return the following:

ls is an alias to « ls -rt »

Now that this is known, we can see the results of using the alias or disabling it one time with the  $\setminus$  by executing the following:

```
$ ls file* # order by time
file3.txt file2.txt file1.txt
$ \ls file* # order by name
file1.txt file2.txt file3.txt
```
# 4.8.3 Aliases and Useful Functions

• grep alias.

Colorize the result of the grep command: alias grep='grep --color=auto'

• mcd function

It is common to create a folder and then move around in it:  $mod() \{ mkdir -p " $1";$ cd "\$1"; }

cls function •

Move to a folder and list its contents: cls() { cd "\$1"; ls; }

• backup function

Create a backup copy of a file: backup() {  $cp$  "\$1"{, bak}; }

• extract function

Extract any type of archive:

```
extract () {
  if [ -f $1 ] ; then
   case $1 in
      *.tar.bz2) tar xjf $1 ;;
      *.tar.gz) tar xzf $1 ;;
      *.bz2) bunzip2 $1 ;;
      *.rar) unrar e $1 ;;
      *.gz) gunzip $1 ;;
      *.tar) tar xf $1 ;;
      *.tbz2) tar xjf $1 ;;
      *.tgz) tar xzf $1 ;;
      *izip) unzip $1 ;;
      *.Z) uncompress $1 ;;
      * .7z) 7z \times $1;
      *)
        echo "'$1' cannot be extracted via extract()";;
    esac
  else
    echo "'$1' is not a valid file"
  fi
}
```
• If alias cmount returns the following: alias cmount="mount | column -t"

Then we can use cmount to show all of the system mounts in columns like this: [root]# cmount

which would return our mounted filesystem in the following format:

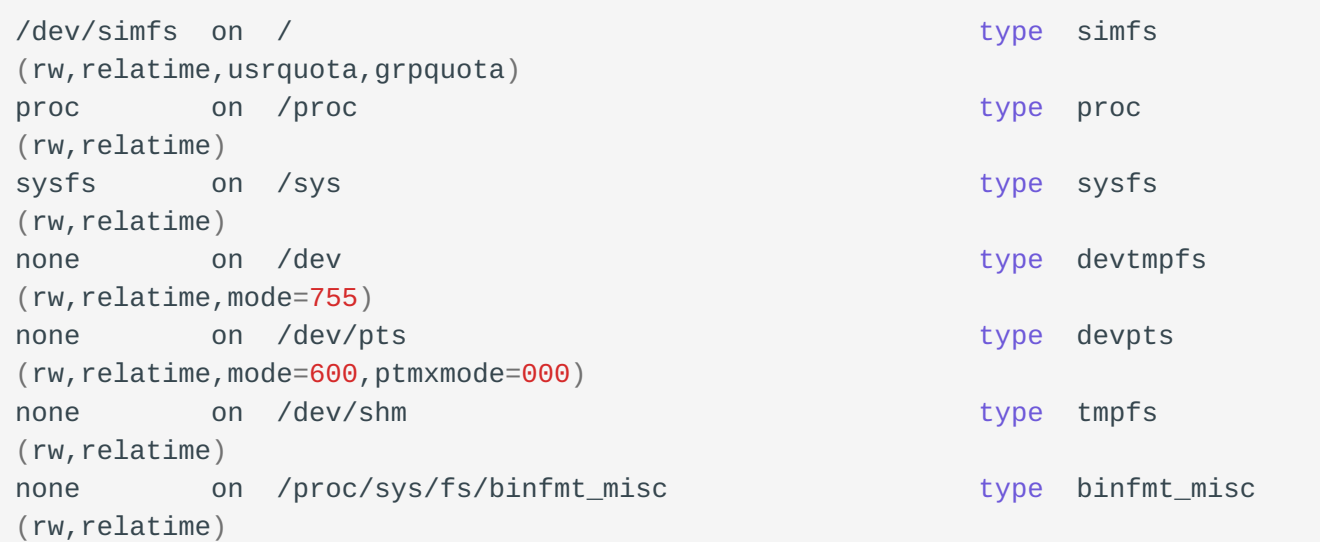

# 4.8.4 The character ;

The ; character strings the commands.

The commands will all run sequentially in the order of input once the user presses Enter  $\in$  .

```
ls /; cd /home; ls -lia; cd /
```
# 4.9 Check your Knowledge

What defines a user under Linux? (7 answers)

What characterizes a long option for a command?

Which commands allow you to search for help on a command?

```
google
```

```
chuck --norris
```
info

apropos

whatis

Which command allows you to view a user's history?

Which command allows you to search for text in a file?

find

grep

Which command allows you to search for a file?

find

grep

 Which command redirects the error stream of a command to a new errors.log file?

ls -R / 2> errors.log

ls -R / 2>> errors.log

ls -R / 2> errors.log 2>&1

# 5. Advanced Commands for Linux users

Advanced commands provide greater customization and controls in more specialized situations once you become familiar with basic commands.

**Objectives**: In this chapter, future Linux administrators will learn:

 $\searrow$  some useful commands not covered in the previous chapter.

Some advanced commands.

**user commands**, **Linux**

**Knowledge**: Complexity:  $\star \star \star$ 

**Reading time**: 20 minutes

## 5.1 uniq command

The uniq command is a very powerful command, used with the sort command, especially for log file analysis. It allows you to sort and display entries by removing duplicates.

To illustrate how the uniq command works, let us use a firstnames.txt file containing a list of first names:

antoine xavier steven patrick xavier antoine antoine steven

#### **Note**

uniq requires the input file to be sorted before running because it only compares consecutive lines.

With no argument, the uniq command will not display identical lines that follow each other in the firstnames.txt file:

```
$ sort firstnames.txt | uniq
antoine
patrick
steven
xavier
```
To display only the rows that appear only once, use the -u option:

```
$ sort firstnames.txt | uniq -u
patrick
```
Conversely, to display only the lines that appear at least twice in the file, use the -d option:

```
$ sort firstnames.txt | uniq -d
antoine
steven
xavier
```
To simply delete lines that appear only once, use the  $\neg$  option:

```
$ sort firstnames.txt | uniq -D
antoine
antoine
antoine
steven
steven
xavier
xavier
```
Finally, to count the number of occurrences of each line, use the -c option:

```
$ sort firstnames.txt | uniq -c
      3 antoine
      1 patrick
      2 steven
      2 xavier
```

```
$ sort firstnames.txt | uniq -cd
      3 antoine
      2 steven
      2 xavier
```
# 5.2 xargs commands

The xargs command allows the construction and execution of command lines from standard input.

The xargs command reads whitespace or linefeed delimited arguments from standard input, and executes the command ( /bin/echo by default) one or more times using the initial arguments followed by the arguments read from standard input.

A first and simplest example would be the following:

\$ xargs use of xargs  $<$ CTRL+D $>$ use of xargs

The xargs command waits for an input from the standard **stdin** input. Three lines are entered. The end of the user input is specified to xargs by the keystroke sequence  $\wedge$  ctrl  $\|\cdot\|$  D  $\|$ . xargs then executes the default command echo followed by the three arguments corresponding to the user input, namely:

```
$ echo "use" "of" "xargs"
use of xargs
```
It is possible to specify a command to be run by xargs .

In the following example, xargs will run the command 1s -1d on the set of folders specified in the standard input:

```
$ xargs ls -ld
/home
/tmp
```
```
/root
<CTRL+D>drwxr-xr-x. 9 root root 4096 5 avril 11:10 /home
dr-xr-x---. 2 root root 4096 5 avril 15:52 /root
drwxrwxrwt. 3 root root 4096 6 avril 10:25 /tmp
```
In practice, the xargs command executed the 1s -1d /home /tmp /root command.

What happens if the command to be executed does not accept multiple arguments, such as with the find command?

```
$ xargs find /var/log -name
*.old
*.log
find: paths must precede expression: *.log
```
The xargs command attempted to execute the find command with multiple arguments behind the -name option, which caused find to generate an error:

```
$ find /var/log -name "*.old" "*.log"
find: paths must precede expression: *.log
```
In this case, the xargs command must be forced to execute the find command several times (once per line entered as standard input). The -L option followed by an **integer** allows you to specify the maximum number of entries to be processed with the command at one time:

```
$ xargs -L 1 find /var/log -name
*.old
/var/log/dmesg.old
*.log
/var/log/boot.log
/var/log/anaconda.yum.log
/var/log/anaconda.storage.log
/var/log/anaconda.log
/var/log/yum.log
/var/log/audit/audit.log
/var/log/anaconda.ifcfg.log
/var/log/dracut.log
/var/log/anaconda.program.log
<CTRL+D>
```
To specify both arguments on the same line, use the -n 1 option:

\$ xargs -n 1 find /var/log -name \*.old \*.log /var/log/dmesg.old /var/log/boot.log /var/log/anaconda.yum.log /var/log/anaconda.storage.log /var/log/anaconda.log /var/log/yum.log /var/log/audit/audit.log /var/log/anaconda.ifcfg.log /var/log/dracut.log /var/log/anaconda.program.log  $<$ CTRL+D $>$ 

Case study of a backup with a tar based on a search:

```
$ find /var/log/ -name "*.log" -mtime -1 | xargs tar cvfP /root/log.tar
$ tar tvfP /root/log.tar
-rw-r--r-- root/root 1720 2017-04-05 15:43 /var/log/boot.log
-rw-r--r-- root/root 499270 2017-04-06 11:01 /var/log/audit/audit.log
```
The special feature of the xargs command is that it places the input argument at the end of the called command. This works very well with the above example since the files passed in will form the list of files to be added to the archive.

Using the example of the cp command, to copy a list of files in a directory, this list of files will be added at the end of the command... but what the cp command expects at the end of the command is the destination. To do this, use the -I option to put the input arguments somewhere else than at the end of the line.

find /var/log -type f -name "\*.log" | xargs -I % cp % /root/backup

The -I option allows you to specify a character (the % character in the above example) where the input files to xargs will be placed.

#### 5.3 yum-utils package

The yum-utils package is a collection of utilities, built for yum by various authors, which make it easier and more powerful to use.

**Note**

While yum has been replaced by dnf in Rocky Linux 8, the package name has remained yum-utils, although it can be installed as dnf-utils as well. These are classic YUM utilities implemented as CLI shims on top of DNF to maintain backwards compatibility with yum-3 .

Here are some examples of these utilities.

## 5.3.1 repoquery command

The repoquery command is used to query the packages in the repository.

Examples of use:

• Display the dependencies of a package (it can be a software package that has been installed or not installed), equivalent to dnf deplist <package-name>

repoquery --requires <package-name>

Display the files provided by an installed package (does not work for packages • that are not installed), equivalent to rpm  $-q1$  <package-name>

```
$ repoquery -l yum-utils
/etc/bash_completion.d
/etc/bash_completion.d/yum-utils.bash
/usr/bin/debuginfo-install
/usr/bin/find-repos-of-install
/usr/bin/needs-restarting
/usr/bin/package-cleanup
/usr/bin/repo-graph
/usr/bin/repo-rss
/usr/bin/repoclosure
/usr/bin/repodiff
/usr/bin/repomanage
/usr/bin/repoquery
/usr/bin/reposync
/usr/bin/repotrack
/usr/bin/show-changed-rco
/usr/bin/show-installed
/usr/bin/verifytree
/usr/bin/yum-builddep
/usr/bin/yum-config-manager
/usr/bin/yum-debug-dump
/usr/bin/yum-debug-restore
```

```
/usr/bin/yum-groups-manager
/usr/bin/yumdownloader
…
```
## 5.3.2 yumdownloader command

The yumdownloader command downloads RPM packages from the repositories. Equivalent to dnf download --downloadonly --downloaddir ./ package-name

```
This command is very useful to quickly build a local repository of a few rpms!
 Note
```
Example: yumdownloader will download the *samba* rpm package and all its dependencies:

```
$ yumdownloader --destdir /var/tmp --resolve samba
or
$ dnf download --downloadonly --downloaddir /var/tmp --resolve samba
```
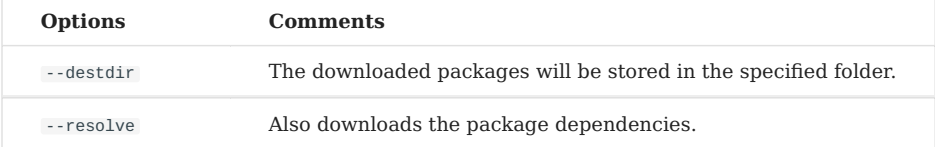

## 5.4 psmisc packages

The psmisc package contains utilities for managing system processes:

- pstree: the pstree command displays the current processes on the system in a tree-like structure.
- killall : the killall command sends a kill signal to all processes identified by name.
- fuser : the fuser command identifies the PID of processes that use the specified files or file systems.

Examples:

```
$ pstree
systemd--NetworkManager----2*[{NetworkManager}]
```

```
\leftarrowagetty
├─auditd───{auditd}
├─crond
├─dbus-daemon───{dbus-daemon}
├─firewalld───{firewalld}
├─lvmetad
├─master─┬─pickup
          L_{\text{qmqr}}├─polkitd───5*[{polkitd}]
├─rsyslogd───2*[{rsyslogd}]
├─sshd───sshd───bash───pstree
├─systemd-journal
├─systemd-logind
├─systemd-udevd
└─tuned───4*[{tuned}]
```
# killall httpd

Kill processes (option -k ) that access the /etc/httpd/conf/httpd.conf file:

# fuser -k /etc/httpd/conf/httpd.conf

## 5.5 watch command

The watch command regularly executes a command and displays the result in the terminal in full screen.

The -n option allows you to specify the number of seconds between each execution of the command.

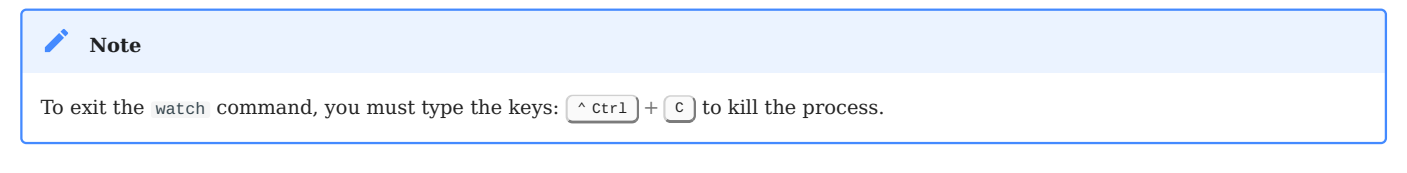

#### Examples:

• Display the end of the /etc/passwd file every 5 seconds:

watch -n 5 tail -n 3 /etc/passwd

Result:

```
Every 5.0s: tail -n 3 /etc/
passwd
rockstar.rockylinux.lan: Thu Jul 1 15:43:59 2021
sssd:x:996:993:User for sssd:/:/sbin/nologin
chrony:x:995:992::/var/lib/chrony:/sbin/nologin
sshd:x:74:74:Privilege-separated SSH:/var/empty/sshd:/sbin/nologin
```
• Monitoring the number of files in a folder:

watch -n 1 'ls -l | wc -l'

• Display a clock:

watch -t -n 1 date

## 5.6 install command

Contrary to what its name might suggest, the install command is not used to install new packages.

This command combines file copying ( cp ) and directory creation ( mkdir ), with rights management ( chmod , chown ) and other useful functionalities (like backups).

```
install source dest
install -t directory source [...]
install -d directory
```
#### Options:

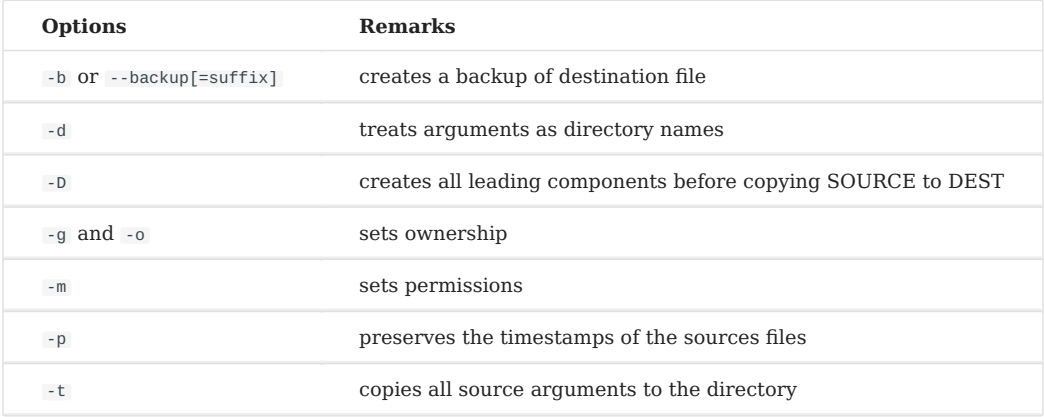

**Note**

There are options for managing the SELinux context (see the manual page).

Examples:

Create a directory with the -d option:

```
install -d ~/samples
```
Copy a file from a source location to a directory:

install src/sample.txt ~/samples/

These two orders could have been carried out with a single command:

```
$ install -v -D -t ~/samples/ src/sample.txt
install: creating directory '~/samples'
'src/sample.txt' -> '~/samples/sample.txt'
```
This command already saves time. Combine it with owner, owner group, and rights management to improve the time savings:

sudo install -v -o rocky -g users -m 644 -D -t ~/samples/ src/sample.txt

**Note**

sudo is required in this case to make property changes.

You can also create a backup of existing files thanks to the  $-$ b option:

```
$ install -v -b -D -t ~/samples/ src/sample.txt
'src/sample.txt' -> '~/samples/sample.txt' (archive: '~/samples/sample.txt~')
```
As you can see, the install command creates a backup file with  $a - t$ ilde appended to the original file name.

The suffix can be specified thanks to the  $-$ s option:

```
$ install -v -b -S ".bak" -D -t ~/samples/ src/sample.txt
'src/sample.txt' -> '~/samples/sample.txt' (archive: '~/samples/
sample.txt.bak')
```
## 5.7 tree command

Expand the files or directories in the directory in a tree-like manner.

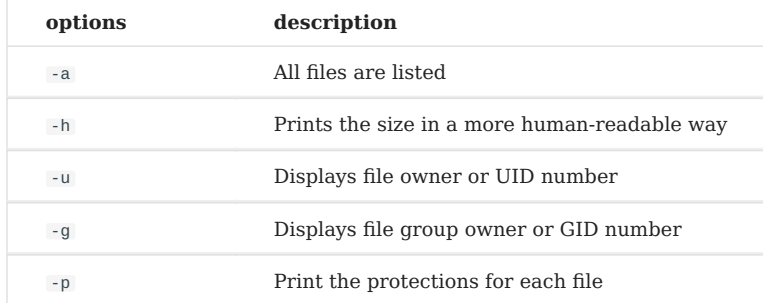

#### For example:

```
$ tree -hugp /etc/yum.repos.d/
/etc/yum.repos.d/
 - \lceil-rw-r--r-- root root 1.6K epel-modular.repo
  - [-rw-r--r-- root root 1.3K] epel.repo
  - [-rw-r--r-- root root 1.7K] epel-testing-modular.repo
  ├── [-rw-r--r-- root root 1.4K] epel-testing.repo
  - [-rw-r--r-- root root 710] Rocky-AppStream.repo
  - [-rw-r--r-- root root 695] Rocky-BaseOS.repo
  - [-rw-r--r-- root     root       1.7K] Rocky-Debuginfo.repo
  - [-rw-r--r-- root root 360] Rocky-Devel.repo
  - [-rw-r--r-- root root 695] Rocky-Extras.repo
  - [-rw-r--r-- root root 731] Rocky-HighAvailability.repo
  - [-rw-r--r-- root root 680] Rocky-Media.repo
  - [-rw-r--r-- root root 680] Rocky-NFV.repo
  - [-rw-r--r-- root root 690] Rocky-Plus.repo
  - [-rw-r--r-- root root 715] Rocky-PowerTools.repo
  - [-rw-r--r-- root root 746] Rocky-ResilientStorage.repo
  - [-rw-r--r-- root root 681] Rocky-RT.repo
  - [-rw-r--r-- root root 2.3K] Rocky-Sources.repo
```
0 directories, 17 files

#### 5.8 stat command

The stat command displays the status of a file or file system.

```
$ stat /root/anaconda-ks.cfg
 File: /root/anaconda-ks.cfg
 Size: 1352 Blocks: 8 IO Block: 4096 regular file
Device: 10302h/66306d Inode: 2757097 Links: 1
Access: (0755/-rwxr-xr-x) Uid: ( 0/ root) Gid: ( 0/ root)
Access: 2024-01-20 13:04:57.012033583 +0800
Modify: 2023-09-25 14:04:48.524760784 +0800
Change: 2024-01-24 16:37:34.315995221 +0800
Birth: 2
```
- File Displays the path location of the file.
- Size Displays the file size in bytes. If this is a directory, it displays the fixed 4096 bytes occupied by the directory name.
- Blocks Displays the number of allocated blocks. Attention, please! The size of each block in this command is 512 bytes. The default size of each block in 1s -1s is 1024 bytes.
- Device Device number in decimal or hexadecimal notation.
- Inode Inode is a unique ID number the Linux kernel assigns to a file or directory.
- Links Number of hard links. Hard links are sometimes referred to as physical links.
- Access The last access time of files and directories, i.e. atime in GNU/Linux.
- Modify The last modification time of files and directories, i.e. mtime in GNU/ Linux.
- Change The last time the property is changed, i.e. ctime in GNU/Linux.
- Birth Birth time (Creation time). In some documents, it is abbreviated as btime or crtime . You need a file system and kernel version higher than a certain version to display the creation time.

For files:

**atime** - After accessing the file content using commands such as cat, less, more, and head , the atime of the file can be updated. Please pay attention! The atime of the file is not updated in real-time, and for performance reasons, it needs to wait for a period of time before it can be displayed. **mtime** - Modifying the file content can update the mtime of the file (such as appending or overwriting the file content through redirection), because the file size is a property of the file, the ctime will also be updated simultaneously. **ctime** - Changing the owner, group, permissions, file size, and links (soft and hard links) of the file will update ctime.

For directories:

**atime** - After using the cd command to enter a new directory that has never been accessed before, you can update and fix the atime of that directory. **mtime** - Performing operations such as creating, deleting, and renaming files in this directory will update the mtime and ctime of the directory. **ctime** - When the permissions, owner, group, etc. of a directory change, the ctime of the directory will be updated.

#### $\delta$  Tip

- If you create a new file or directory, its atime, mtime, and ctime are exactly the same
- If the file content is modified, the mtime and ctime of the file will inevitably be updated.
- If a brand new file is created in the directory, the atime, ctime, and mtime of that directory will be updated simultaneously.
- If the mtime of a directory is updated, then the ctime of that directory must be updated.

# 6. VI Text Editor

In this chapter you will learn how to work with the VIsual editor.

**Objectives**: In this chapter, future Linux administrators will learn how to:

Use the main commands of the VI editor;  $\sqrt{\phantom{a}}$  Modify a text with the VI editor.

**user commands**, **linux**

**Knowledge**: Complexity: <del>★ ★</del>

**Reading time**: 20 minutes

*Visual* (**VI**) is a popular text editor under Linux despite its limited ergonomics. It is indeed an editor entirely in text mode: each action is done with a key on the keyboard or dedicated commands.

Very powerful, it is above all very practical since it is on the whole minimal for basic applications. It is therefore accessible in case of system failure. Its *universality* (it is present on all Linux distributions and under Unix) makes it a *crucial* tool for the administrator.

Its functionalities are:

- Insert, delete, and modify text;
- Copy words, lines, or blocks of text; •
- Search and replace characters.

## 6.1 vi command

The vi command opens the *VI* text editor.

vi [-c command] [file]

## Example:

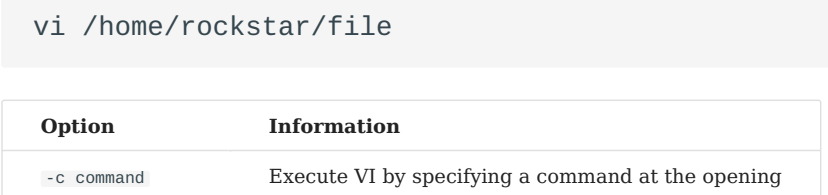

If the file exists at the location mentioned by the path, VI reads it and puts it in **commands** mode.

If the file does not exist, VI opens a blank file, displaying an empty page on the screen. When the file is saved, it will take the name specified with the command.

If the command vi is executed without specifying a file name, VI opens a blank file and displays an empty page on the screen. When the file is saved, VI will ask for a file name.

The vim editor takes the interface and functions of VI with many improvements.

vim [-c command] [file]

Among these improvements, the user has syntax highlighting, which is useful for editing shell scripts or configuration files.

During a session, VI uses a buffer file to record all the user's changes.

The original file is not modified as long as the user has not saved his work. **Note**

At startup, VI is in *commands* mode.

# $\bullet$  Tip

A line of text is ended by pressing [Enter & ] but if the screen is not wide enough, VI makes automatic line breaks, *wrap* configuration by default. These line breaks may not be desired, this is the *nowrap* configuration.

To exit VI from the Commands mode, press  $|\cdot|$ , then type:

- q to exit without saving (*quit*); •
- w to save your work (*write*);
- wq (*write quit*) or  $\times$  (*eXit*) to save and exit.

In command mode, Click the  $\lceil 2 \rceil$  key of uppercase status twice in a row to save and exit.

You must add *!* to the previous commands to force the exit without confirmation.

There is no periodic backup, so you must remember to save your work regularly. **Warning**

## 6.2 Operating mode

In VI, there are 3 working modes:

- The *command* mode; •
- The *insertion* mode; •
- The *ex* mode. •

The philosophy of VI is to alternate between the *command* mode and the *insertion* mode.

The third mode, *ex*, is a footer command mode from an old text editor.

## 6.2.1 The Command Mode

This is the default mode when VI starts up. To access it from any of the other modes, simply press the  $\mid \circ \text{Esc} \mid \text{key}.$ 

At this time, all keyboard typing is interpreted as commands and the corresponding actions are executed. These are essentially commands for editing text (copy, paste, undo, ...).

The commands are not displayed on the screen.

## 6.2.2 The Insert mode

This is the text modification mode. To access it from the *command* mode, you have to press special keys that will perform an action in addition to changing the mode.

The text is not entered directly into the file but into a buffer zone in the memory. The changes are only effective when the file is saved.

## 6.2.3 The Ex mode

This is the file modification mode. To access it, you must first switch to *command* mode, then enter the *ex* command frequently starting with the character :

The command is validated by pressing the  $|$  <code>Enter</code>  $\text{\o}$  <code> $|$  <code>key.</code></code>

#### 6.3 Moving the cursor

In *command* mode, there are several ways to move the cursor.

The mouse is not active in a text environment but is in a graphic environment, it is possible to move it character by character, but shortcuts exist to go faster.

VI remains in *command* mode after moving the cursor.

The cursor is placed under the desired character.

## 6.3.1 From a character

• Move one or n characters to the left:

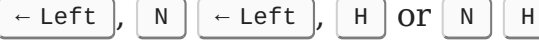

• Move one or n characters to the right:

 $[N] \rightarrow$  Right ,  $L \cdot \text{or } N \cdot L$  $\rightarrow$  Right  $\vert$ .

• Move one or n characters up:

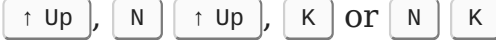

• Move one or n characters down:

 $N$   $\downarrow$  Down  $\vert$ ,  $J$   $\vert$  Or  $\vert$  N  $\vert$   $J$   $\vert$ ↓ Down

- Move to the end of the line:
- $\int$  or  $\vert \pm \rangle$  End
- Move to the beginning of the line:
- $\boxed{0}$  or  $\boxed{$  POS1

## 6.3.2 From the first character of a word

Words are made up of letters or numbers. Punctuation characters and apostrophes separate words.

If the cursor is in the middle of a word  $W$  moves to the next word,  $B$  moves to the beginning of the word.

If the line is finished, VI goes automatically to the next line.

• Move one or n words to the right:

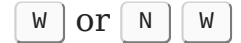

- Move one or n words to the left:
- $B \vert n \vert N \vert B$

## 6.3.3 From any location on a line

- Move to last line of text:
- G
- Move to line n:

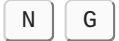

• Move to the first line of the screen:

## $H$

- Move to the middle line of the screen:
- $\lceil M \rceil$
- Move to the last line of the screen:
- $\lceil L \rceil$

# 6.4 Inserting text

There are several ways to insert text in *command* mode.

VI switches to *insert* mode after entering one of these keys.

VI switches to *insertion* mode. So you will have to press the  $\circ$   $\epsilon$  esc  $\vert$  key to return to *command* mode. **Note**

## 6.4.1 In relation to a character

• Inserting text before a character:

i (*insert*)

• Inserting text after a character:

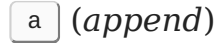

## 6.4.2 In relation to a line

• Inserting text at the beginning of a line:

 $\boxed{I}$ 

• Inserting text at the end of a line:

 $\left| A \right|$ 

## 6.4.3 In relation to the text

- Inserting text before a line:
- $\begin{bmatrix} 0 \end{bmatrix}$
- Inserting text after a line:
- $\begin{bmatrix} 0 \end{bmatrix}$

# 6.5 Characters, words and lines

VI allows text editing by managing:

- characters,
- words,
- lines.

In each case it is possible to :

- delete,
- replace,
- copy,
- cut,
- paste.

These operations are done in *command* mode.

## 6.5.1 Characters

• Delete one or n characters:

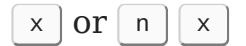

• Replace a character with another:

 $r + \text{character}$ 

• Replace more than one character with others:

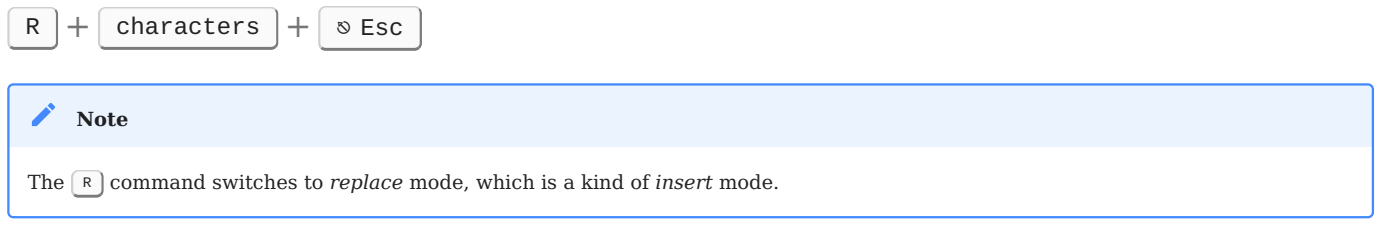

# 6.5.2 Words

• Delete (cut) one or n words:

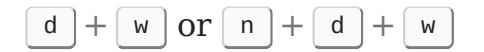

Copy one or n words: •

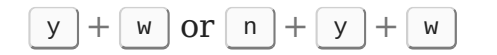

• Paste a word once or n times after the cursor:

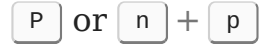

• Paste a word once or n times before the cursor:

 $\boxed{P}$  or  $\boxed{n} + \boxed{P}$ 

• Replace one word:

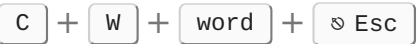

#### $\bullet$  Tip

It is necessary to position the cursor under the first character of the word to cut (or copy) otherwise VI will cut (or copy) only the part of the word between the cursor and the end. To delete a word is to cut it. If it is not pasted afterwards, the buffer is emptied and the word is deleted.

## 6.5.3 Lines

• Delete (cut) one or n lines:

 $d + d$  or  $n + d + d$ 

• Copy one or n lines:

 $y + y$  or  $n + y + y$ 

• Paste what has been copied or deleted once or n times after the current line:

 $\lceil p \rceil$  or  $\lceil n \rceil + \lceil p \rceil$ 

• Paste what has been copied or deleted once or n times before the current line:

 $\lceil P \rceil$  or  $\lceil n \rceil + \lceil P \rceil$ 

• Delete (cut) from the beginning of the line to the cursor:

 $\begin{bmatrix} d \\ \end{bmatrix} + \begin{bmatrix} 0 \\ \end{bmatrix}$ 

• Delete (cut) from the cursor to the end of the line:

 $\boxed{d} + \boxed{\$}$ 

Copy from the beginning of the line to the cursor: •

 $y$  + 0

Copy from the cursor to the end of the line: •

 $y$  +  $\sqrt{s}$ 

• Delete (cut) the text from the current line:

 $\boxed{d} + \boxed{L}$  or  $\boxed{d} + \boxed{G}$ 

Copy the text from the current line: •

 $[y] + L \text{ or } y + G$ 

# 6.5.4 Cancel an action

• Undo the last action:

 $\boxed{u}$ 

• Undo the actions on the current line:

 $\lceil u \rceil$ 

## 6.5.5 Cancel cancellation

Cancel a cancellation •

 $\wedge$  Ctrl  $|+|$  R

## 6.6 EX commands

The *Ex* mode allows you to act on the file (saving, layout, options, ...). It is also in *Ex* mode where search and replace commands are entered. The commands are displayed at the bottom of the page and must be validated with the  $\mid$  <code>Enter</code>  $\scriptstyle\#$  <code> $\mid$  key.</code>

To switch to  $Ex$  mode, from *command* mode, type  $\lceil \cdot \rceil$ .

## 6.6.1 File line numbers

• Show/hide numbering:

:set nu or the longer :set number

:set nonu or the longer :set nonumber

## 6.6.2 Search for a string

• Search for a string from the cursor:

/string

• Search for a string before the cursor:

#### ?string

• Find the next matching string:

 $\lceil n \rceil$ 

• Find the previous matching string:

N

There are wildcards to facilitate the search in VI.

• [] : Searches for a range of characters or a single character whose possible values are specified.

## Example:

/[Ww]ord : search *word* or *Word*

- /[1-9]word : search *1word*, *2word* … *x word* where x is a number
- $\land$  : Search for lines that begin with a characters.

## Example:

## /^Word

•  $\frac{1}{2}$  : Search for lines that end with characters.

## Example:

## /Word\$

•  $\Box$ : Search for any single character except newline characters.

## Example:

- /W.rd : search *Word*, *Ward* …
- \*: The number of times the previous character matches, 0 times, or any number of times.

## Example:

## /W\*d

**Note:** If you want to ignore case (temporary) when matching strings, Please type the :set ic .

#### 6.6.3 Replace a string

From the 1st to the last line of the text, replace the searched string by the specified string:

```
:1,$ s/search/replace
```
**Note:** You can also use :0,\$s/search/replace to specify starting at the absolute beginning of the file.

From line n to line m, replace the searched string with the specified string:

:n,m s/search/replace

By default, only the first occurrence found of each line is replaced. To force the replacement of each occurrence, you have to add /g at the end of the command:

:n,m s/search/replace/g

Browse an entire file to replace the searched string with the specified string:

:% s/search/replace

#### 6.6.4 Deletes the specified row

Delete a blank line •

:g/^\$/d

• Delete lines with line numbers n to m

:n,md

• Delete the line on which the string is located

#### :g/string/d

• Delete a line that does not contain a string

#### :g!/string/d

• Delete all lines that begin with #

#### :g/^#/d

The **g** here stands for **global**.

6.6.5 File operations

Save the file: •

:w

Save under another name: •

:w file

• Save from line n to line m in another file:

:n,m w file

• Reload the last record of the file:

e!

• Paste the content of another file after the cursor:

:r file

• Quit editing a file without saving:

:q

Quit editing a file that has been modified during the session but not saved: •

:q!

• Exit the file and save:

:wq or :x

## 6.7 Other functions

Executing VI by specifying the options to be loaded for the session is possible. To do this, you must use the -c option:

```
vi -c "set nu" /home/rockstar/file
```
It is also possible to enter the *Ex* commands in a file named .exrc in the user's login directory. The commands will be read and applied at each VI or VIM startup.

## 6.7.1 vimtutor command

There is a tutorial for learning how to use VI. It is accessible with the command vimtutor .

vimtutor

# 7. User Management

In this chapter you will learn how to manage users.

**Objectives**: In this chapter, future Linux administrators will learn how to:

 add, delete or modify a **group**; add, delete or modify a **user**;  $\checkmark$  understand the files associated with users and groups and learn how to manage them; change the *owner* or the *group owner* of a file; *secure* user accounts;  $\sqrt{\ }$  change identity. **users**

**Knowledge:** ★ ★ Complexity: ★ ★

**Reading time**: 30 minutes

## 7.1 General

Each user must have a group called the user's **primary group**.

Several users can be part of the same group.

Groups other than the primary group are called the user's **supplementary groups**.

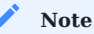

Each user has a primary group and can be invited into one or more supplementary groups.

Groups and users are managed by their unique numerical identifiers GID and UID .

- UID : *User IDentifier*. Unique user ID. •
- GID : *Group IDentifier*. Unique group identifier. •

The kernel recognizes Both UID and GID, meaning that the Super Admin is not necessarily the **root** user, as long as the **uid=0** user is the Super Admin.

The files related to users/groups are:

- /etc/passwd
- /etc/shadow
- /etc/group
- /etc/gshadow
- /etc/skel/ •
- /etc/default/useradd •
- /etc/login.defs

#### **Danger**

You should always use the administration commands instead of manually editing the files.

#### **Note**

Some commands in this chapter require administrator rights. By convention, we will specify the command sudo when commands are to be run with administrator rights. For the examples to work properly, please ensure your account has the right to use the sudo command.

# 7.2 Group management

## Modified files, added lines:

- /etc/group
- /etc/gshadow

## 7.2.1 groupadd command

## The groupadd command adds a group to the system.

groupadd [-f] [-g GID] group

## Example:

#### sudo groupadd -g 1012 GroupeB

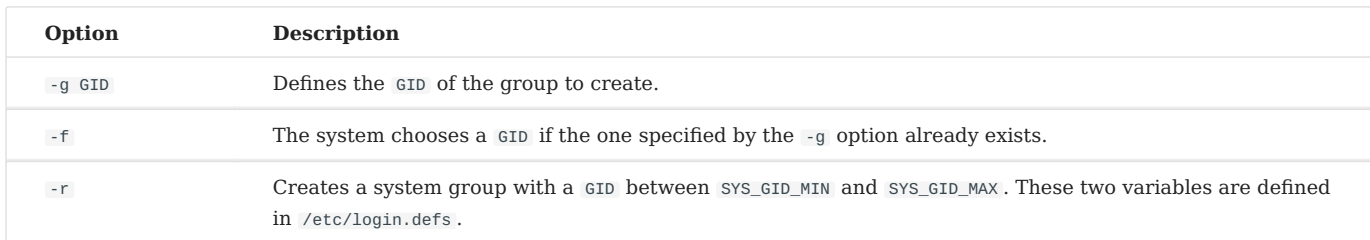

## Group naming rules:

- No accents or special characters;
- Different from the name of an existing user or system files.

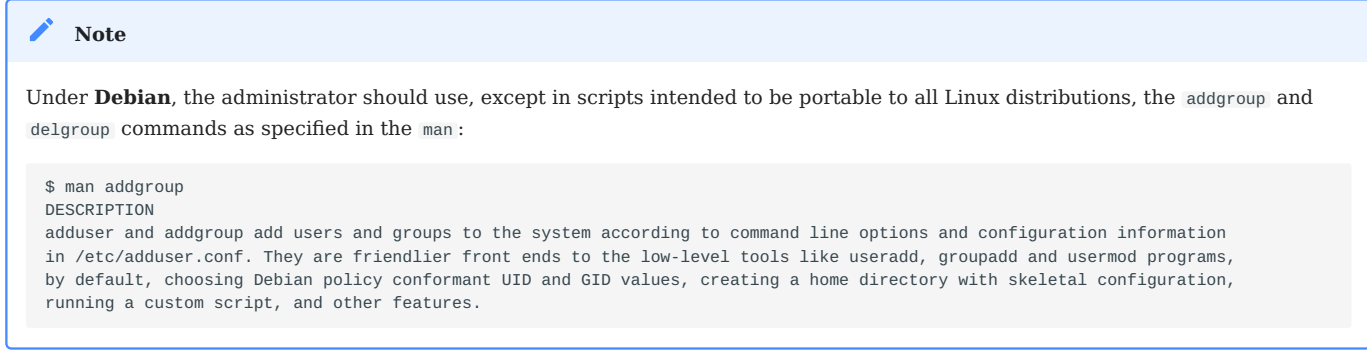

# 7.2.2 Command groupmod

The groupmod command allows you to modify an existing group on the system.

groupmod [-g GID] [-n nom] group

## Example:

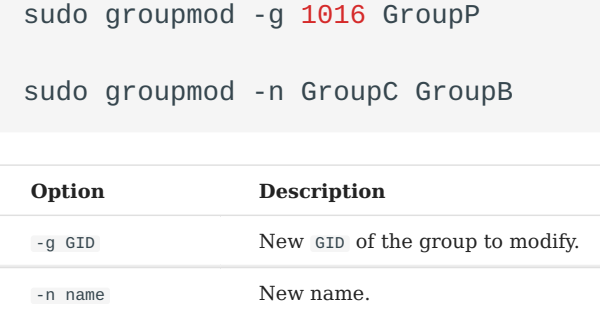

It is possible to change the name of a group, its GID , or both simultaneously.

After modification, the files belonging to the group have an unknown GID. They must be reassigned to the new GID .

sudo find / -gid  $1002$  -exec chgrp  $1016$  {} \;

#### 7.2.3 groupdel command

The groupdel command deletes an existing group on the system.

groupdel group

#### Example:

sudo groupdel GroupC

#### **b** Tip

When deleting a group, two conditions can occur:

• If a user has a unique primary group and you issue the groupdel command on that group, you will be prompted that there is a specific user under the group and it cannot be deleted.

• If a user belongs to a supplementary group (not the primary group for the user) and that group is not the primary group for another user on the system, then the groupdel command will delete the group without any additional prompts.

Examples:

```
$ sudo useradd test
$ id test
uid=1000(test) gid=1000(test) group=1000(test)
$ sudo groupdel test
groupdel: cannot remove the primary group of user 'test'
$ sudo usermod -g users -G test test
$ id test
uid=1000(test) gid=100(users) group=100(users),1000(test)
$ sudo groupdel test
```
#### $\bullet$  Tip

When you delete a user using the userdel -r command, the corresponding primary group is also deleted. The primary group name is usually the same as the username.

#### **b** Tip

Each group has a unique GID . Multiple users can use a group as a supplementary group. By convention, The GID of the super administrator is 0. The GIDS reserved for some services or processes is 201-999, called system groups or pseudo-user groups. The GID for users is usually greater than or equal to 1000. These are related to /etc/login.defs, which we will talk about later.

```
# Comment line ignored
shell > cat /etc/login.defs<br>MAIL_DIR /var/spool/m
               /var/spool/mail<br>022
UMASK 022<br>HOME_MODE 0700
HOME_MODE 0700<br>PASS MAX DAYS 99999
PASS_MAX_DAYS
PASS_MIN_DAYS 0
PASS_MIN_LEN 5
PASS_WARN_AGE 7
UID_MIN 1000
UID_MAX 60000<br>SYS_UID_MIN 201
SYS_UID_MIN
SYS_UID_MAX 999
GID_MIN 1000<br>GID_MAX 60000
GID_MAX 60000<br>SYS GID MIN 201
SYS_GID_MIN
SYS GID MAX 999
CREATE_HOME yes
USERGROUPS_ENAB yes
ENCRYPT_METHOD_SHA512
```
#### $\bullet$  Tip

Since a user is necessarily part of a group, it is best to create the groups before adding the users. Therefore, a group may not have any members.

#### 7.2.4 /etc/group file

This file contains the group information (separated by : ).

```
$ sudo tail -1 /etc/group
GroupP:x:516:patrick
 (1) (2)(3) (4)
```
- 1: Name of the group.
- 2: The group password is identified by  $\times$ . The group password is stored in /etc/ gshadow .
- 3: GID.
- 4: Supplementary users in the group (excluding the unique primary user). •

**Note**

Each line in the /etc/group file corresponds to a group. The primary user info is stored in /etc/passwd .

#### 7.2.5 /etc/gshadow file

This file contains the security information about the groups (separated by  $\cdot$ ).

```
$ sudo grep GroupA /etc/gshadow
GroupA:$6$2,9,v...SBn160:alain:rockstar
  (1) (2) (3) (4)
```
- 1: Name of the group.
- 2: Encrypted password.
- 3: Name of the group administrator.
- 4: Supplementary users in the group (excluding the unique primary user). •

The name of the group in **/etc/group** and **/etc/gshadow** must correspond one by one. That is, each line in the **/etc/group** file must have a corresponding line in the **/etc/gshadow** file. **Warning**

An ! in the password indicates it is locked. Thus, no user can use the password to access the group (since group members do not need it).

## 7.3 User management

#### 7.3.1 Definition

A user is defined as follows in the /etc/passwd file:

- 1: Login name;
- 2: Password identification,  $\bar{x}$  indicates that the user has a password, the encrypted password is stored in the second field of /etc/shadow;
- 3: UID;
- 4: GID of the primary group; •
- 5: Comments; •
- 6: Home directory; •
- 7: Shell (7bin/bash, /bin/nologin, ...).

There are three types of users:

- **root(uid=0)**: the system administrator;
- system users (uid is one of the 201~999): Used by the system to manage application access rights;
- **regular user(uid>=1000)**: Other account to log in to the system.

Modified files, added lines:

- /etc/passwd
- /etc/shadow

## 7.3.2 useradd command

The useradd command adds a user.

useradd [-u UID] [-g GID] [-d directory] [-s shell] login

#### Example:

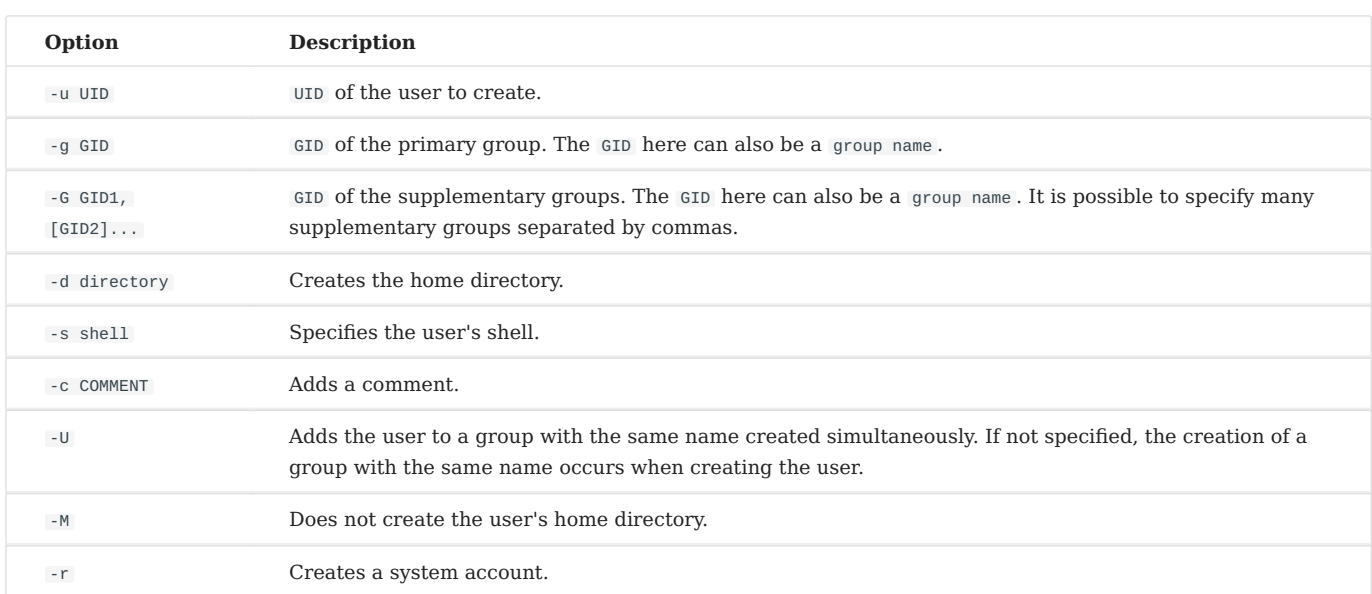

sudo useradd -u 1000 -g 1013 -d /home/GroupC/carine carine

At creation, the account has no password and is locked.

The user must assign a password to unlock the account.

When invoking the useradd command without any options, the following default settings are set for the new user:

- A home directory with the same name as the username is created; •
- A primary group with the same name as the username is created; •
- A default shell that points to /bin/bash is assigned to the user;
- The user's UID and primary group GID values are automatically deduced. This is usually a unique value between 1000 and 60,000.

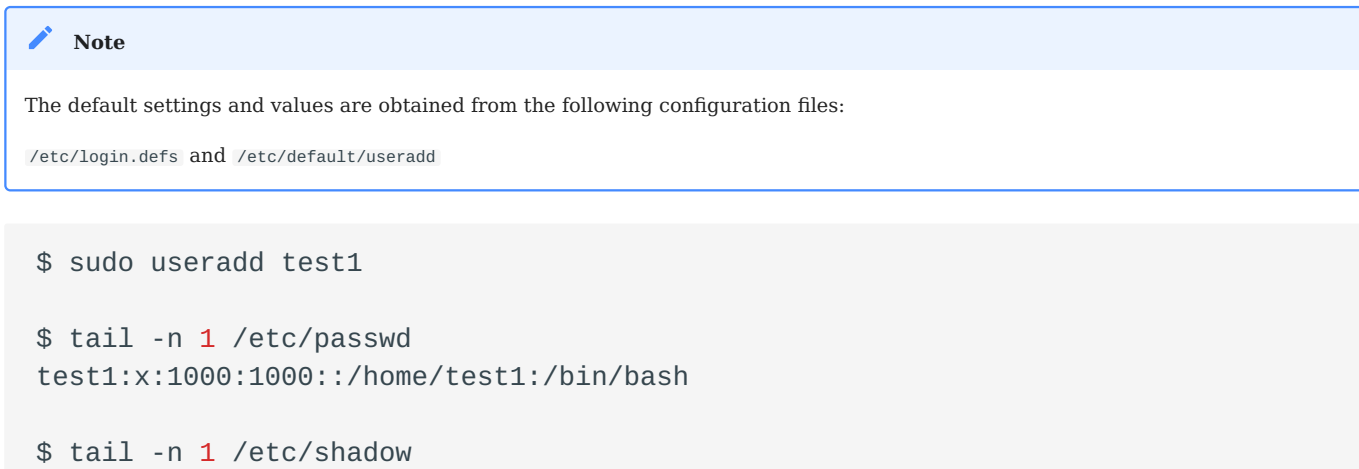

```
test1:!!:19253:0:99999:7:::
$ tail -n 1 /etc/group ; tail -n 1 /etc/gshadow
test1:x:1000:
test1:!::
```
Account naming rules:

- Lowercase letters, numbers, and underscores are allowed; other special characters such as asterisks, percent signs, and full-width symbols are not accepted.
- Although you can use an uppercase user name in RockyLinux, we do not recommend it;
- It is not recommended to start with numbers and underscores, although you may be allowed to do so;
- Different from the name of an existing group or system file;
- The user name can contain up to 32 characters.

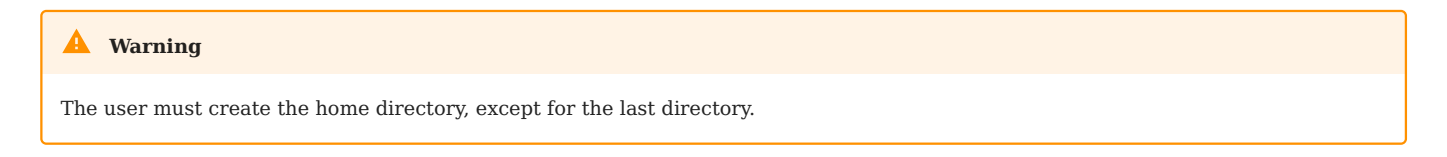

The last directory is created by the useradd command, which takes the opportunity to copy the files from /etc/skel into it.

## **A user can belong to several groups besides their primary group.**

#### Example:

```
Under Debian, you will have to specify the -m option to force the creation of the login directory or set the CREATE_HOME variable in
the /etc/login.defs file. In all cases, the administrator should use the adduser and deluser commands as specified in the man,
except in scripts intended to be portable to all Linux distributions:
 sudo useradd -u 1000 -g GroupA -G GroupP,GroupC albert
 Note
```

```
$ man useradd
DESCRIPTION
      **useradd** is a low-level utility for adding users. On Debian, administrators should usually use **adduser(8)**
     instead.
```
# **Default value for user creation**

Modification of the file /etc/default/useradd .

useradd -D [-b directory] [-g group] [-s shell]

## Example:

sudo useradd -D -g 1000 -b /home -s /bin/bash

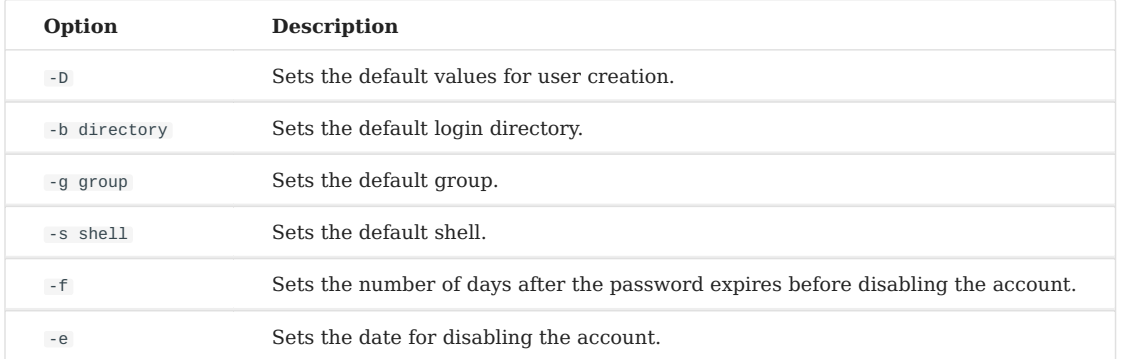

## 7.3.3 usermod command

The usermod command allows to modify a user.

usermod [-u UID] [-g GID] [-d directory] [-m] login

## Example:

sudo usermod -u 1044 carine

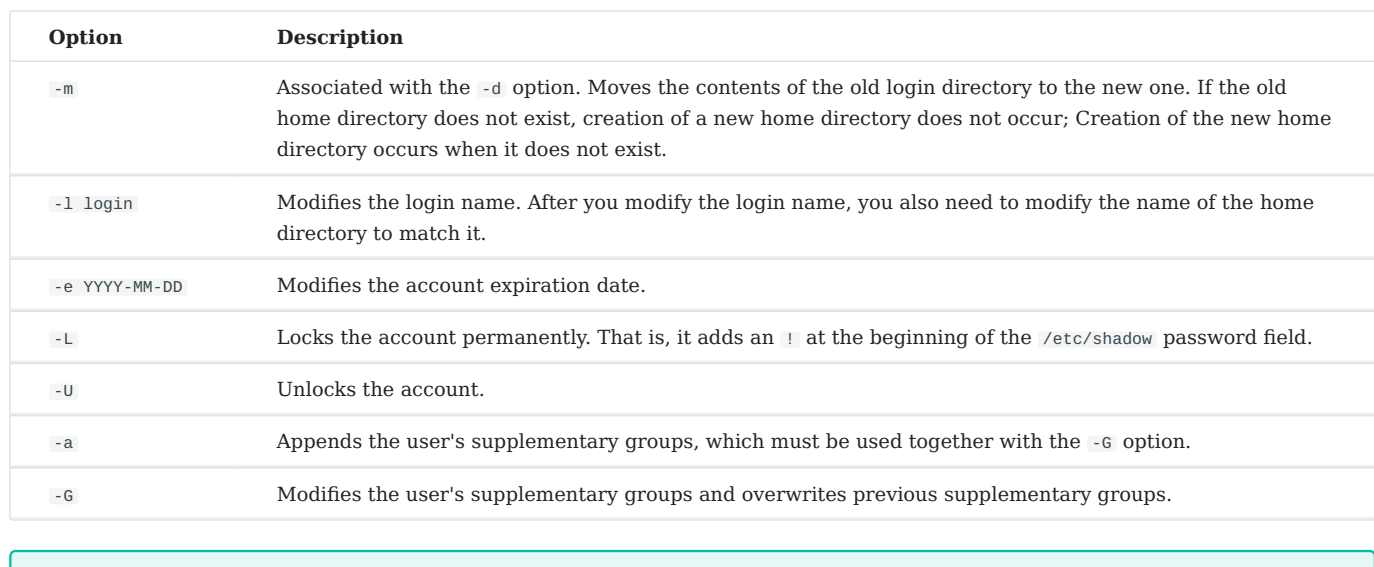

#### Options identical to the useradd command.

To be modified, a user must be disconnected and have no running processes.

**b** Tip

After changing the identifier, the files belonging to the user have an unknown UID. It must be reassigned to the new UID .

Where 1000 is the old UID and 1044 is the new one. Examples are as follows:

sudo find / -uid 1000 -exec chown  $1044: {}$   $\} \$ ;

Locking and unlocking of user accounts. Examples are as follows:

```
$ usermod -L test1
$ grep test1 /etc/shadow
test1:!
$6$n.hxg1A.X5r7X0ex$qCXeTx.kQVmgsPLeuvIQnNidnSHvFiD7bQTxU7PLUCmBOcPNd5meqX6AEKSQvC$ usermod -U test1
```
The difference between the -aG option and the -G option can be explained by the following example:

```
$ sudo useradd test1
$ sudo passwd test1
$ sudo groupadd groupA ; sudo groupadd groupB ; sudo groupadd groupC ; sudo
groupadd groupD
$ id test1
```

```
uid=1000(test1) gid=1000(test1) groups=1000(test1)
$ sudo gpasswd -a test1 groupA
$ id test1
uid=1000(test1) gid=1000(test1) groups=1000(test1),1002(groupA)
$ sudo usermod -G groupB,groupC test1
$ id test1
uid=1000(test1) gid=1000(test1) groups=1000(test1),1003(groupB),1004(groupC)
$ sudo usermod -aG groupD test1
$ id test1
uid=1000(test1) gid=1000(test1) groups=1000(test1),1003(groupB),1004(groupC),
1005(groupD)
```
## 7.3.4 userdel command

The userdel command lets you delete a user's account.

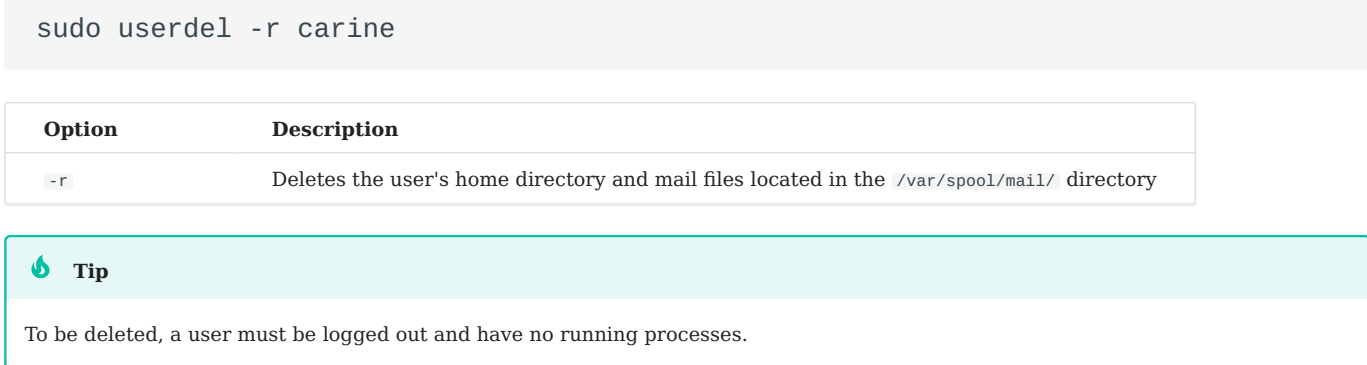

The userdel command removes the corresponding lines in /etc/passwd, / etc/ shadow, /etc/group, /etc/gshadow. As mentioned above, userdel -r will also delete the corresponding primary group of the user.

## 7.3.5 /etc/passwd file

This file contains user information (separated by  $\cdot$  ).
```
$ sudo head -1 /etc/passwd
root:x:0:0:root:/root:/bin/bash
(1)(2)(3)(4)(5) (6) (7)
```
- 1: Login name;
- 2: Password identification,  $\bar{x}$  indicates that the user has a password, the encrypted password is stored in the second field of /etc/shadow;
- 3: UID;
- 4: GID of the primary group; •
- 5: Comments; •
- 6: Home directory; •
- 7: Shell (/bin/bash, /bin/nologin, ...).

# 7.3.6 /etc/shadow file

This file contains the users' security information (separated by : ).

```
$ sudo tail -1 /etc/shadow
root:$6$...:15399:0:99999:7:::
 (1) (2) (3) (4) (5) (6)(7,8,9)
```
- 1: Login name.
- 2: Encrypted password. Uses the SHA512 encryption algorithm, defined by the ENCRYPT METHOD of /etc/login.defs.
- 3: The time when the password was last changed, the timestamp format, in days. The so-called timestamp is based on January 1, 1970 as the standard time. Every time one day goes by, the timestamp is  $+1$ .
- 4: Minimum lifetime of the password. That is, the time interval between two password changes (related to the third field), in days. Defined by the PASS\_MIN\_DAYS of /etc/login.defs , the default is 0, that is, when you change the password for the second time, there is no restriction. However, if it is 5, it means that it is not allowed to change the password within 5 days, and only after 5 days.
- 5: Maximum lifetime of the password. That is, the validity period of the password (related to the third field). Defined by the PASS\_MAX\_DAYS of /etc/login.defs .
- 6: The number of warning days before the password expires (related to the fifth field). The default is 7 days, defined by the PASS\_WARN\_AGE of /etc/login.defs .
- 7: Number of days of grace after password expiration (related to the fifth field). •
- 8: Account expiration time, the timestamp format, in days. Note that an account **expiration differs from a password expiration. In case of an account expiration, the user shall not be allowed to login. In case of a password expiration, the user is not allowed to login using her password.**
- 9: Reserved for future use. •

```
For each line in the /etc/passwd file there must be a corresponding line in the /etc/shadow file.
Danger
```
For time stamp and date conversion, please refer to the following command format:

```
# The timestamp is converted to a date, "17718" indicates the timestamp to be
filled in.
$ date -d "1970-01-01 17718 days"
```

```
# The date is converted to a timestamp, "2018-07-06" indicates the date to be 
 filled in.
 $ echo $(($(date --date="2018-07-06" +%s)/86400+1))
```
### 7.4 File owners

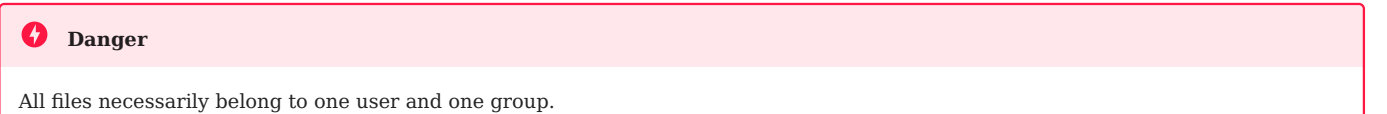

By default, the primary group of the user creating the file is the group that owns the file.

### 7.4.1 Modification commands

### **chown command**

The chown command allows you to change the owners of a file.

chown [-R] [-v] login[:group] file

#### Examples:

sudo chown root myfile

sudo chown albert:GroupA myfile

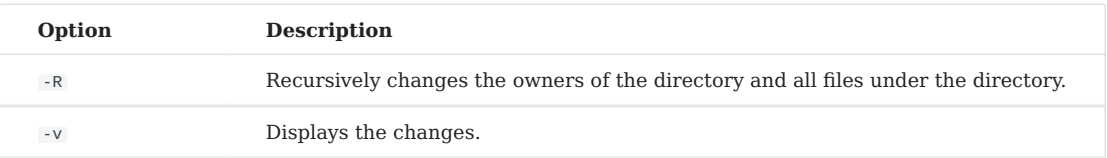

#### To change only the owner user:

sudo chown albert file

#### To modify only the owner group:

sudo chown :GroupA file

Changing the user and owner group:

sudo chown albert:GroupA file

In the following example the group assigned will be the primary group of the specified user.

```
sudo chown albert: file
```
Change the owner and group of all files in a directory

```
sudo chown -R albert:GroupA /dir1
```
### 7.4.2 chgrp command

The chgrp command allows you to change the owner group of a file.

```
chgrp [-R] [-v] group file
```
#### Example:

sudo chgrp group1 file

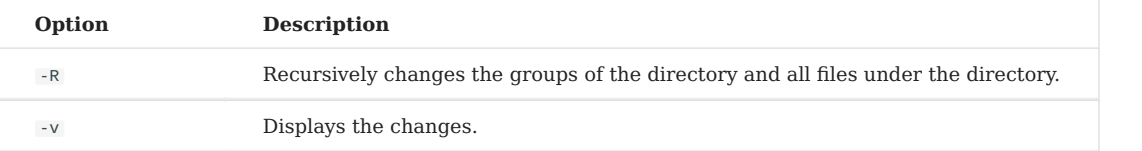

```
Note
```
It is possible to apply to a file an owner and an owner group by taking as reference those of another file:

chown [options] --reference=RRFILE FILE

#### For example:

chown --reference=/etc/groups /etc/passwd

### 7.5 Guest management

#### 7.5.1 gpasswd command

The command gpasswd allows to manage a group.

gpasswd [option] group

#### Examples:

\$ sudo gpasswd -A alain GroupA [alain]\$ gpasswd -a patrick GroupA

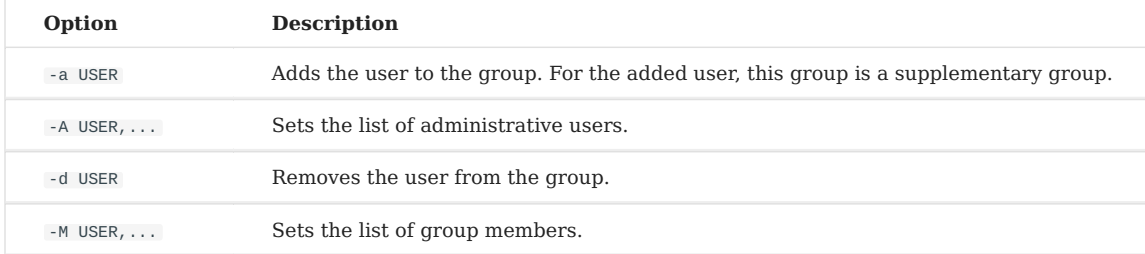

The command gpasswd -M acts as a modification, not an addition.

```
# gpasswd GroupeA
New Password:
Re-enter new password:
```
#### **Note**

In addition to using gpasswd -a to add users to a group, you can also use the usermod -G or usermod -AG mentioned earlier.

### 7.5.2 id command

The id command displays the group names of a user.

id USER

Example:

```
$ sudo id alain
uid=1000(alain) gid=1000(GroupA) groupes=1000(GroupA),1016(GroupP)
```
#### 7.5.3 newgrp command

The newgrp command can select a group from the user's supplementary groups as the user's new **temporary** primary group. The newgrp command every time you switch a user's primary group, there will be a new **child shell** child process). Be careful! **child shell** and **sub shell** are different.

```
newgrp [secondarygroups]
```
Example:

```
$ sudo useradd test1
$ sudo passwd test1
$ sudo groupadd groupA ; sudo groupadd groupB
$ sudo usermod -G groupA,groupB test1
$ id test1
uid=1000(test1) gid=1000(test1) groups=1000(test1),1001(groupA),1002(groupB)
$ echo $SHLVL ; echo $BASH_SUBSHELL
1
\Theta$ su - test1
$ touch a.txt
$ ll
-rw-rw-r-- 1 test1 test1 0 10 7 14:02 a.txt
$ echo $SHLVL ; echo $BASH_SUBSHELL
1
\Theta# Generate a new child shell
$ newgrp groupA
$ touch b.txt
$ ll
-rw-rw-r-- 1 test1 test1 0 10 7 14:02 a.txt
-rw-r--r-- 1 test1 groupA 0 10 7 14:02 b.txt
$ echo $SHLVL ; echo $BASH_SUBSHELL
2
\Theta# You can exit the child shell using the `exit` command
$ exit
$ logout
$ whoami
root
```
### 7.6 Securing

### 7.6.1 passwd command

The passwd command manages a password.

```
passwd [-d] [-l] [-S] [-u] [login]
```
### Examples:

```
sudo passwd -l albert
```
sudo passwd -n 60 -x 90 -w 80 -i 10 patrick

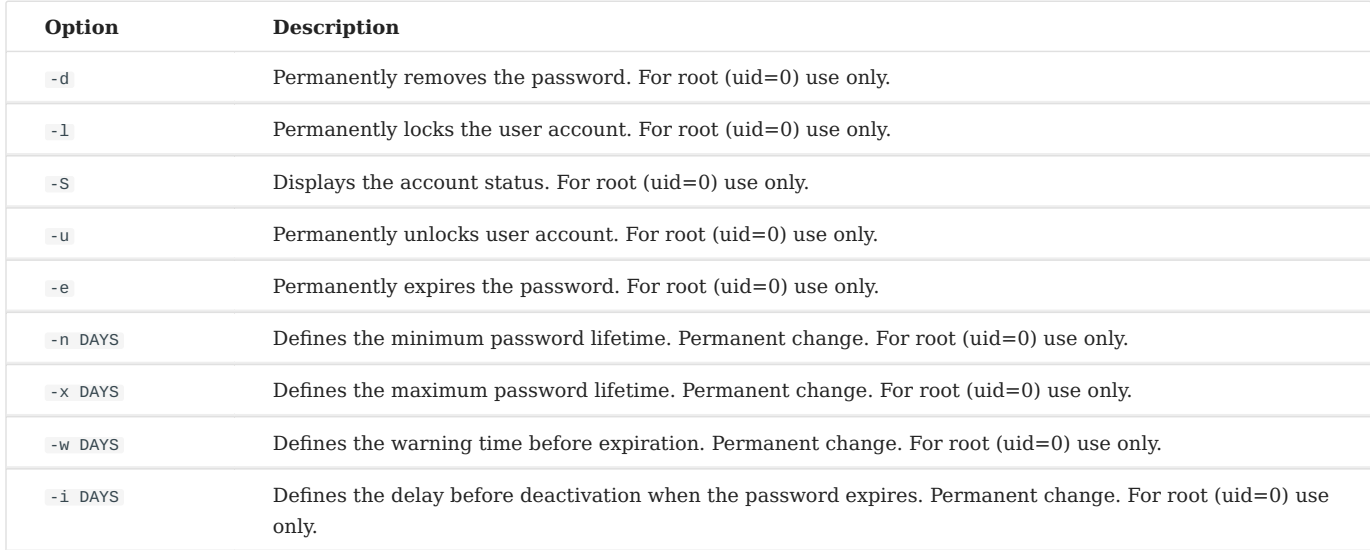

Use password -l , that is, add "!!" at the beginning of the password field of the user corresponding to /etc/shadow .

### Example:

• Alain changes his password:

[alain]\$ passwd

• root changes Alain's password

sudo passwd alain

#### **Note**

Users can use the passwd command to change their passwords (the old password is requested). The administrator can change the passwords of all users without restriction.

They will have to comply with the security restrictions.

When managing user accounts by shell script, setting a default password after creating the user may be useful.

This can be done by passing the password to the passwd command.

Example:

sudo echo "azerty,1" | passwd --stdin philippe

**Warning**

The password is entered in clear text, passwd encrypts it.

#### 7.6.2 chage command

The chage command is to change user password expiry information.

chage [-d date] [-E date] [-I days] [-l] [-m days] [-M days] [-W days] [login]

### Example:

sudo chage -m 60 -M 90 -W 80 -I 10 alain

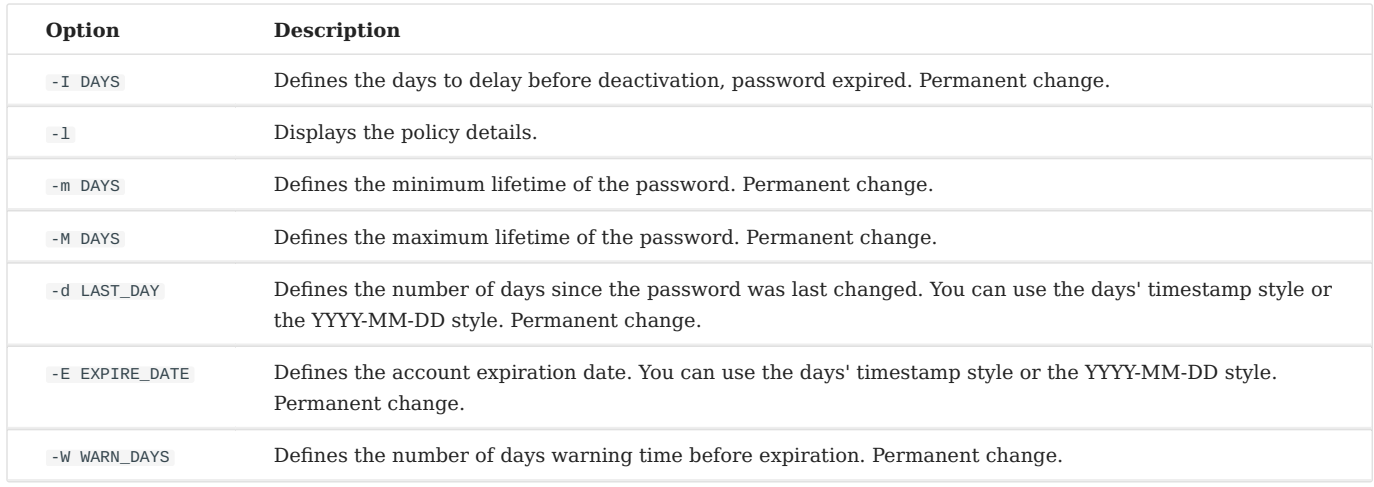

#### Examples:

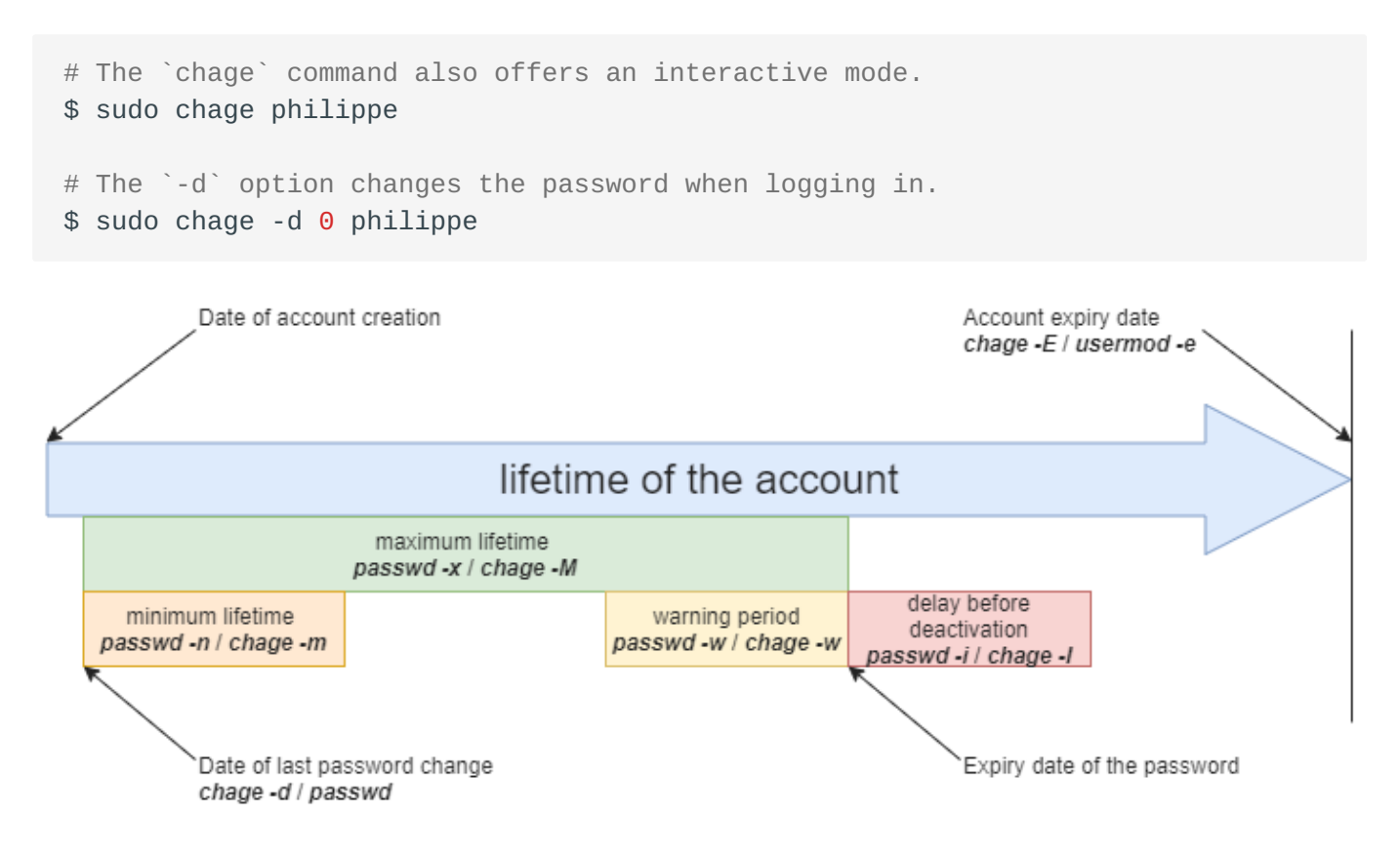

# 7.7 Advanced management

### Configuration files:

- /etc/default/useradd
- /etc/login.defs
- /etc/skel

# Editing the /etc/default/useradd file is done with the useradd command. The other files are to be modified with a text editor. **Note**

# 7.7.1 /etc/default/useradd file

This file contains the default data settings.

**b** Tip

If the options are not specified when creating a user, the system uses the default values defined in /etc/default/useradd .

This file is modified by the command useradd -D (useradd -D entered without any other option displays the contents of the /etc/default/useradd file).

```
Shell > grep -v ^# /etc/default/useradd
GROUP=100
HOME=/home
INACTIVE=-1
EXPIRE=
SHELL=/bin/bash
SKEL=/etc/skel
CREATE_MAIL_SPOOL=yes
```
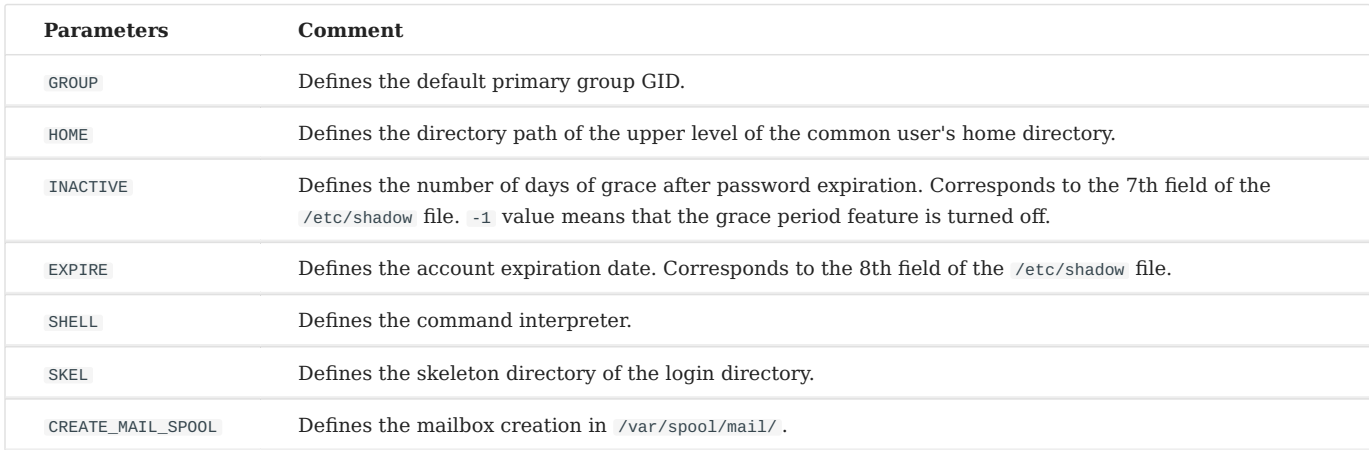

If you do not need a primary group with the same name when creating users, you can do this:

```
Shell > useradd -N test2
Shell > id test2
uid=1001(test2) gid=100(users) groups=100(users)
```
#### 7.7.2 /etc/login.defs file

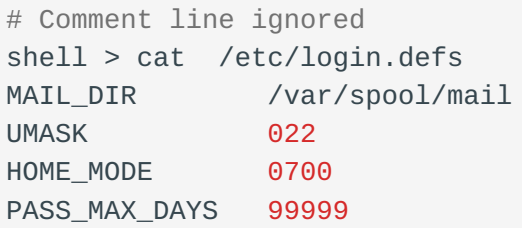

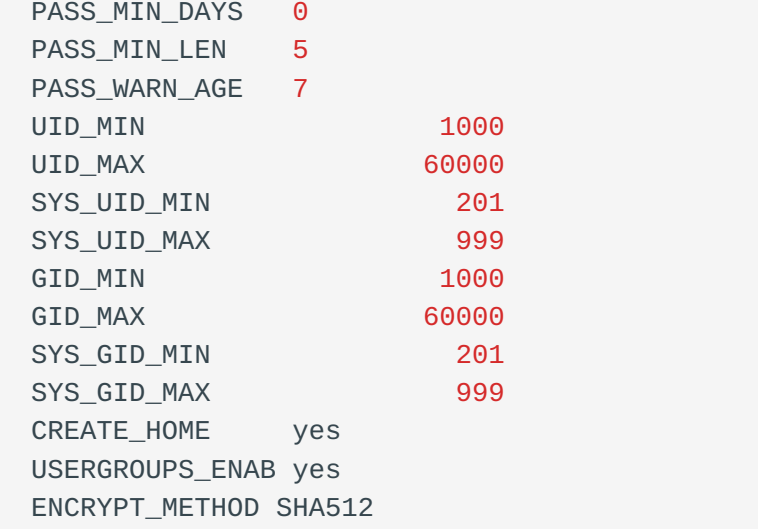

UMASK 022 : This means that the permission to create a file is 755 (rwxr-xr-x). However, for security, GNU/Linux does not have **x** permission for newly created files. This restriction applies to root(uid=0) and ordinary users(uid>=1000). For example:

```
Shell > touch a.txt
She11 > 11-rw-r--r-- 1 root root 0 Oct 8 13:00 a.txt
```
HOME\_MODE 0700 : The permissions of an ordinary user's home directory. Does not work for root's home directory.

```
Shell > 11 - d /root
dr-xr-x---. 10 root root 4096 Oct 8 13:12 /root
Shell > ls -ld /home/test1/
drwx------ 2 test1 test1 4096 Oct 8 13:10 /home/test1/
```
USERGROUPS\_ENAB yes : "When you delete a user using the userdel -r command, the corresponding primary group is also deleted." Why? That's the reason.

### 7.7.3 /etc/skel directory

When a user is created, their home directory and environment files are created. You can think of the files in the /etc/skel/ directory as the file templates you need to create users.

These files are automatically copied from the /etc/skel directory.

- .bash\_logout •
- .bash\_profile •
- .bashrc •

All files and directories placed in this directory will be copied to the user tree when created.

### 7.8 Identity change

7.8.1 su command

The su command allows you to change the identity of the connected user.

```
su [-] [-c command] [login]
```
Examples:

```
$ sudo su - alain
[albert]$ su - root -c "passwd alain"
```
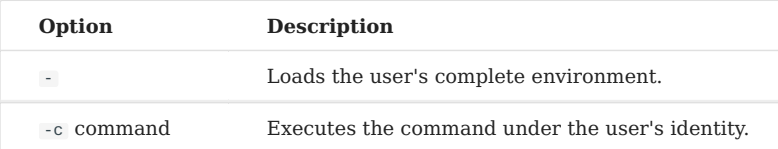

If the login is not specified, it will be root .

Standard users will have to type the password for the new identity.

```
You can use the exit / logout command to exit users who have been switched. It should be noted that after switching users, there is
no new child shell or sub shell , for example:
b Tip
  $ whoami
 root
  $ echo $SHLVL ; echo $BASH_SUBSHELL
  1
  \Theta$ su - test1
  $ echo $SHLVL ; echo $BASH_SUBSHELL
  1
  \Theta
```
Attention please! su and su - are different, as shown in the following example:

```
$ whoami
test1
$ su root
$ pwd
/home/test1
$ env
...
USER=test1
PWD=/home/test1
HOME=/root
MAIL=/var/spool/mail/test1
LOGNAME=test1
...
$ whoami
test1
$ su - root
$ pwd
/root
$ env
...
USER=root
PWD=/root
HOME=/root
MAIL=/var/spool/mail/root
LOGNAME=root
...
```
So, when you want to switch users, remember not to lose the - . Because the necessary environment variable files are not loaded, there may be problems running some programs.

# 8. File System

In this chapter, you will learn how to work with file systems.

**Objectives**: In this chapter, future Linux administrators will learn how to:

 $\sqrt{\ }$  manage partitions on disk;  $\boldsymbol{\bigvee}$  use LVM for a better use of disk resources;  $\sqrt{\frac{1}{2}}$  provide users with a filesystem and manage the access rights. and also discover:  $\boldsymbol{\bigvee}$  how the tree structure is organized in Linux;  $\blacktriangledown$  the different types of files offered and how to work with them;

**hardware**, **disk**, **partition**, **lvm**, **linux**

**Knowledge:** ★ ★ **Complexity**:

**Reading time**: 20 minutes

#### 8.1 Partitioning

Partitioning will allow the installation of several operating systems because it is impossible for them to cohabit on the same logical drive. It also allows the separation of data logically (security, access optimization, etc.).

The partition table, stored in the first sector of the disk (MBR: *Master Boot Record*), records the division of the physical disk into partitioned volumes.

For **MBR** partition table types, the same physical disk can be divided into a maximum of 4 partitions:

- *Primary partition* (or main partition) •
- *Extended partition* •

#### **Warning**

There can be only one extended partition per physical disk. That is, a physical disk can have in the MBR partition table up to:

1. Three primary partitions plus one extended partition

2. Four primary partitions

The extended partition cannot write data and format and can only contain logical partitions. The largest physical disk that the MBR partition table can recognize is **2TB**.

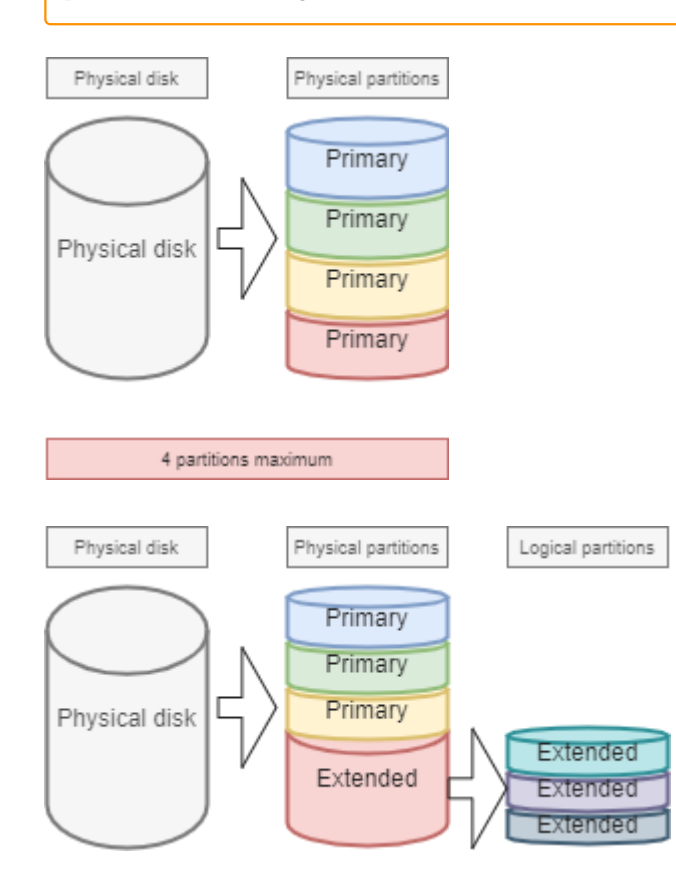

# 8.1.1 Naming conventions for device file names

In the world of GNU/Linux, everything is a file. For disks, they are recognized in the system as:

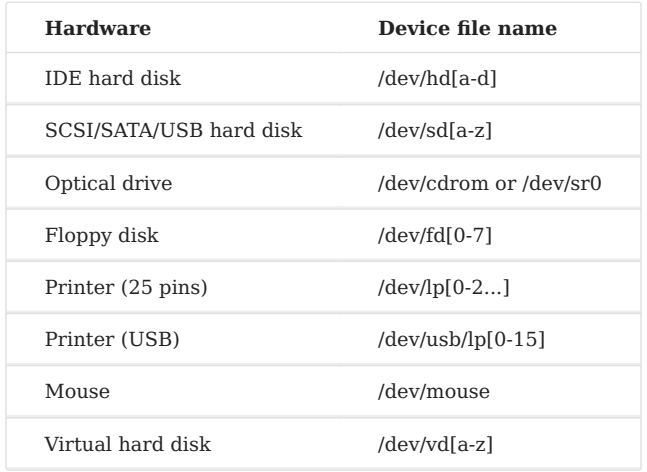

The Linux kernel contains drivers for most hardware devices.

What we call *devices* are the files stored without /dev, identifying the different hardware detected by the motherboard.

The service called udev is responsible for applying the naming conventions (rules) and applying them to the devices it detects.

For more information, please see [here.](https://www.kernel.org/doc/html/latest/admin-guide/devices.html)

## 8.1.2 Device partition number

The number after the block device (storage device) indicates a partition. For MBR partition tables, the number 5 must be the first logical partition.

#### **Warning**

Attention please! The partition number we mentioned here mainly refers to the partition number of the block device (storage device).

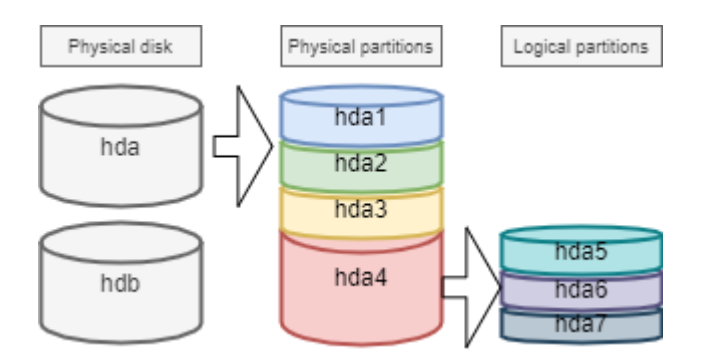

There are at least two commands for partitioning a disk: fdisk and cfdisk . Both commands have an interactive menu. cfdisk is more reliable and better optimized, so it is best to use it.

The only reason to use fdisk is when you want to list all logical devices with the -l option. fdisk uses MBR partition tables, so it is not supported for **GPT** partition tables and cannot be processed for disks larger than **2TB**.

```
sudo fdisk -l
sudo fdisk -l /dev/sdc
sudo fdisk -l /dev/sdc2
```
### 8.1.3 parted command

The parted (*partition editor*) command can partition a disk without the drawbacks of fdisk .

The parted command can be used on the command line or interactively. It also has a recovery function capable of rewriting a deleted partition table.

```
parted [-l] [device]
```
Under the graphical interface, there is the very complete gparted tool: *G*nome *PAR*tition *ED*itor.

The gparted -1 command lists all logical devices on a computer.

The gparted command, when run without any arguments, will show an interactive mode with its internal options:

- help or an incorrect command will display these options.
- print all in this mode will have the same result as gparted -1 on the command line.
- quit to return to the prompt. •

### 8.1.4 cfdisk command

The cfdisk command is used to manage partitions.

cfdisk device

## Example:

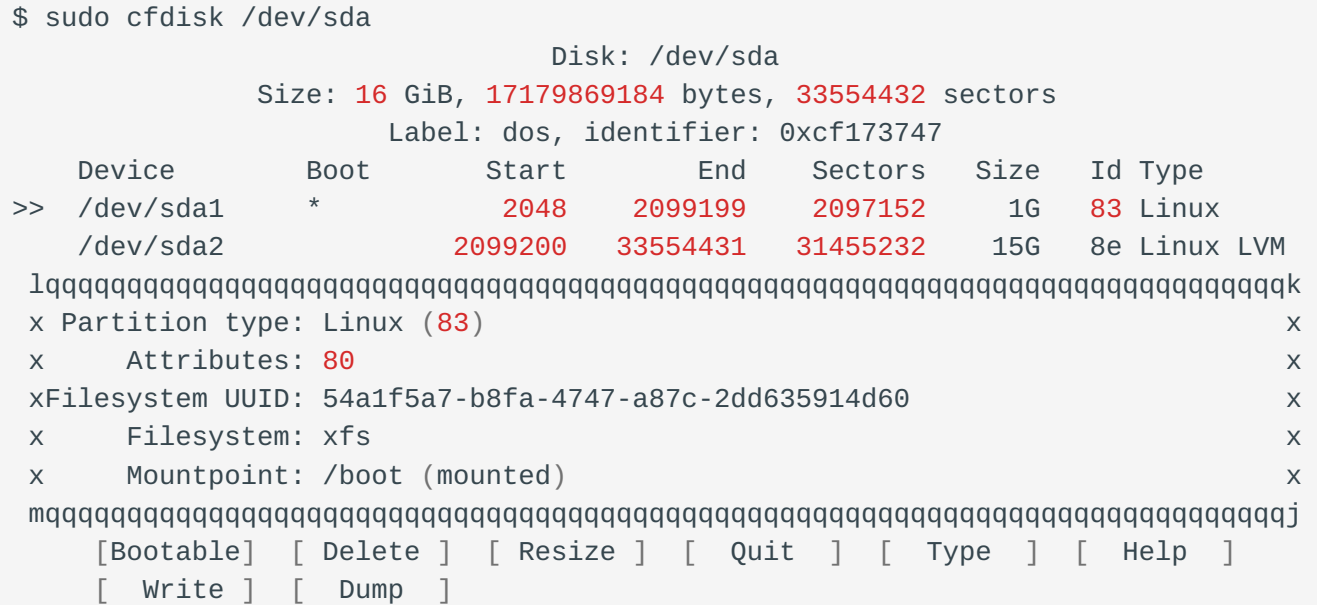

The preparation, without *LVM*, of the physical media goes through five steps:

- Setting up the physical disk;
- Partitioning of the volumes (a division of the disk, possibility of installing several systems, ...);
- Creation of the file systems (allows the operating system to manage the files, the tree structure, the rights, ...);
- Mounting of file systems (registration of the file system in the tree structure);
- Manage user access. •

# 8.2 Logical Volume Manager (LVM)

## **L**ogical **V**olume **M**anager (*LVM*)

The partition created by the **standard partition** cannot dynamically adjust the resources of the hard disk, once the partition is mounted, the capacity is completely fixed, this constraint is unacceptable on the server. Although the standard partition can be forcibly expanded or shrunk through certain technical means, it can easily cause data loss. LVM can solve this problem very well. LVM is available under Linux from kernel version 2.4, and its main features are:

- More flexible disk capacity;
- Online data movement;
- Disks in *stripe* mode; •
- Mirrored volumes (recopy);
- Volume snapshots (*snapshot*). •

The principle of LVM is very simple:

- a logical abstraction layer is added between the physical disk (or disk partition) and the file system
- merge multiple disks (or disk partition) into Volume Group(**VG**) •
- perform underlying disk management operations on them through something called Logical Volume(**LV**).

**The physical media**: The storage medium of the LVM can be the entire hard disk, disk partition, or RAID array. The device must be converted, or initialized, to an LVM Physical Volume(**PV**), before further operations can be performed.

**PV(Physical Volume)** is the basic storage logic block of LVM. You can create a physical volume by using a disk partition or the disk itself.

**VG(Volume Group)**: Similar to physical disks in a standard partition, a VG consists of one or more PV.

**LV(Logical Volume)**: Similar to hard disk partitions in standard partitions, LV is built on top of VG. You can set up a file system on LV.

**PE**: The smallest unit of storage that can be allocated in a Physical Volume, default to **4MB**. You can specify an additional size.

**LE**: The smallest unit of storage that can be allocated in a Logical Volume. In the same VG, PE, and LE are the same and correspond one to one.

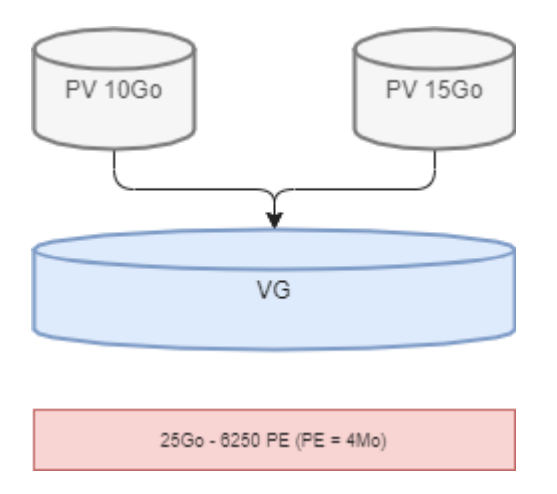

The disadvantage is that if one of the physical volumes becomes out of order, then all the logical volumes that use this physical volume are lost. You will have to use LVM on raid disks.

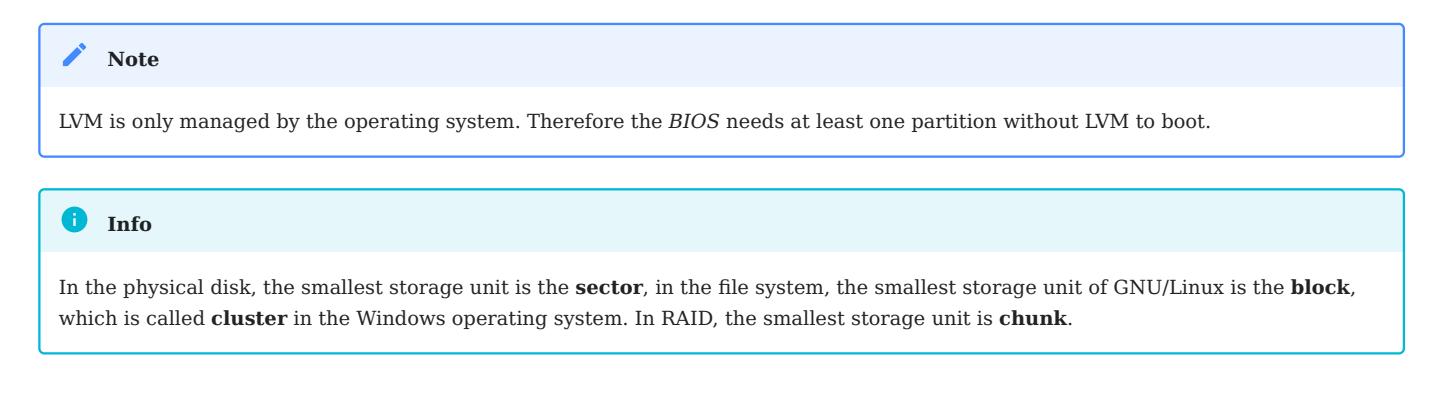

# 8.2.1 The Writing Mechanism of LVM

There are several storage mechanisms when storing data to **LV**, two of which are:

- Linear volumes;
- Volumes in *stripe* mode; •
- Mirrored volumes. •

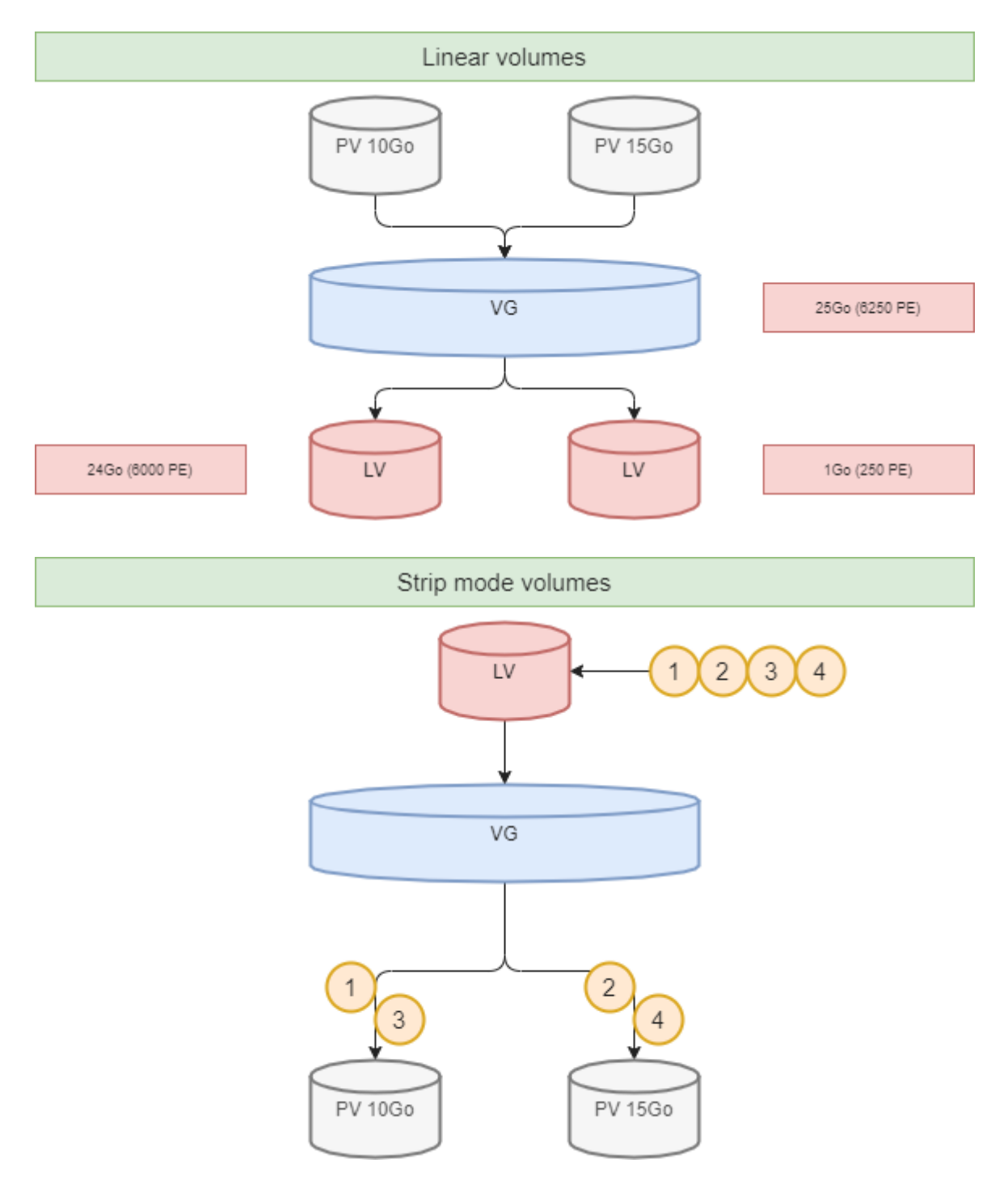

### 8.2.2 LVM commands for volume management

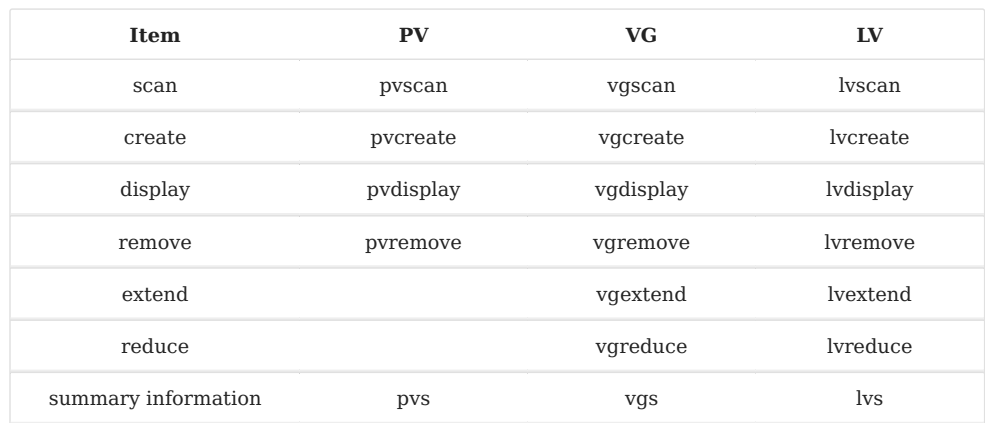

The main relevant commands are as follows:

### **pvcreate command**

The pvcreate command is used to create physical volumes. It turns Linux partitions (or disks) into physical volumes.

pvcreate [-options] partition

Example:

```
[root]# pvcreate /dev/hdb1
pvcreate -- physical volume « /dev/hdb1 » successfully created
```
You can also use a whole disk (which facilitates disk size increases in virtual environments for example).

```
[root]# pvcreate /dev/hdb
pvcreate -- physical volume « /dev/hdb » successfully created
# It can also be written in other ways, such as
[root]# pvcreate /dev/sd{b,c,d}1
[root]# pvcreate /dev/sd[b-d]1
```
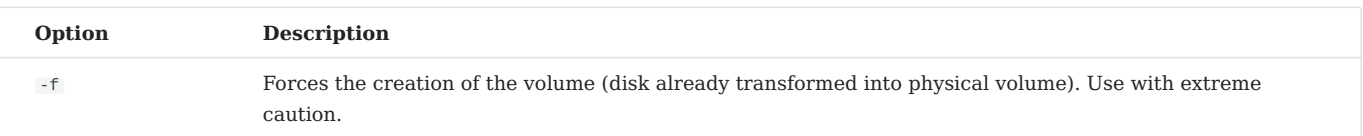

#### **vgcreate command**

The vgcreate command creates volume groups. It groups one or more physical volumes into a volume group.

vgcreate <VG\_name> <PV\_name...> [option]

#### Example:

[root]# vgcreate volume1 /dev/hdb1 … vgcreate – volume group « volume1 » successfully created and activated [root]# vgcreate vg01 /dev/sd{b,c,d}1 [root]# vgcreate vg02 /dev/sd[b-d]1

#### **lvcreate command**

The lvcreate command creates logical volumes. The file system is then created on these logical volumes.

lvcreate -L size [-n name] VG\_name

#### Example:

```
[root]# lvcreate –L 600M –n VolLog1 volume1
lvcreate -- logical volume « /dev/volume1/VolLog1 » successfully created
```
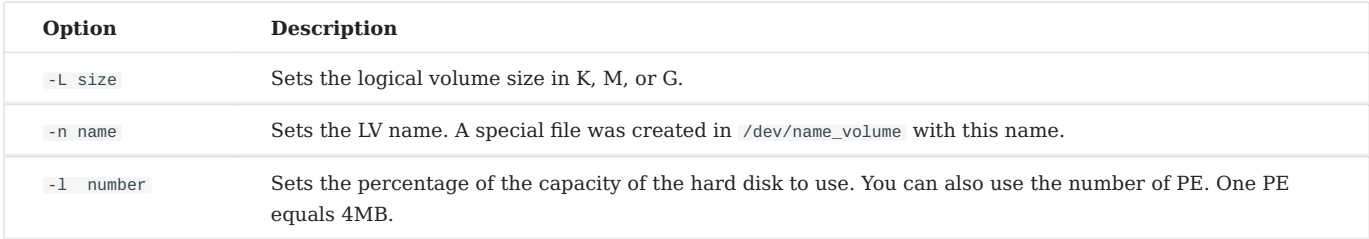

#### **Info**

After you create a logical volume with the 1vcreate command, the naming rule of the operating system is - /dev/VG\_name/LV\_name, this file type is a soft link (otherwise known as a symbolic link). The link file points to files like /dev/dm-0 and /dev/dm-1.

### 8.2.3 LVM commands to view volume information

### **pvdisplay command**

The pvdisplay command allows you to view information about the physical volumes.

pvdisplay /dev/PV\_name

### Example:

[root]# pvdisplay /dev/PV\_name

### **vgdisplay command**

The vgdisplay command allows you to view information about volume groups.

vgdisplay VG\_name

### Example:

[root]# vgdisplay volume1

### **lvdisplay command**

The lvdisplay command allows you to view information about the logical volumes.

lvdisplay /dev/VG\_name/LV\_name

#### Example:

[root]# lvdisplay /dev/volume1/VolLog1

### 8.2.4 Preparation of the physical media

The preparation with LVM of the physical support is broken down into the following:

- Setting up the physical disk
- Partitioning of the volumes
- **LVM physical volume** •
- **LVM volume groups** •
- **LVM logical volumes** •
- Creating file systems •
- Mounting file systems
- Manage user access •

### 8.3 Structure of a file system

A *file system* **FS** is in charge of the following actions:

- Securing access and modification rights to files;
- Manipulating files: create, read, modify, and delete;
- Locating files on the disk; •
- Managing partition space.

The Linux operating system is able to use different file systems (ext2, ext3, ext4, FAT16, FAT32, NTFS, HFS, BtrFS, JFS, XFS, ...).

### 8.3.1 mkfs command

The mkfs (make file system) command allows you to create a Linux file system.

mkfs [-t fstype] filesys

#### Example:

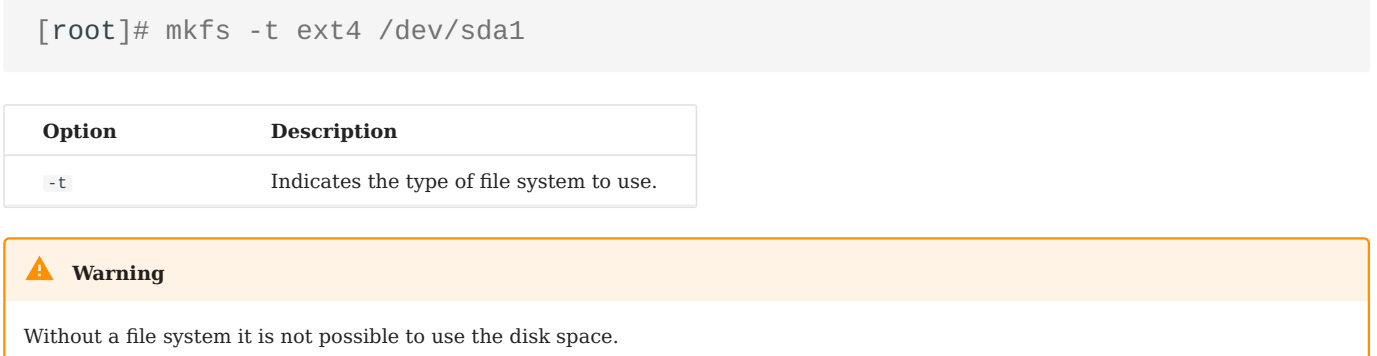

Each file system has an identical structure on each partition. The system initializes a **Boot Sector** and a **Super block**, and then the administrator initializes an **Inode table** and a **Data block**.

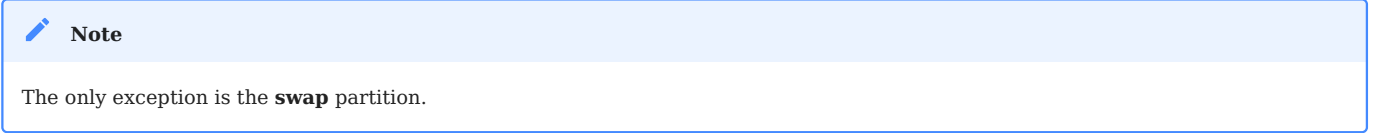

### 8.3.2 Boot sector

The boot sector is the first sector of bootable storage media, that is, 0 cylinder, 0 track, 1 sector(1 sector equals 512 bytes). It consists of three parts:

- 1. MBR(master boot record): 446 bytes.
- DPT(disk partition table): 64 bytes. 2.
- 3. BRID(boot record ID): 2 bytes.

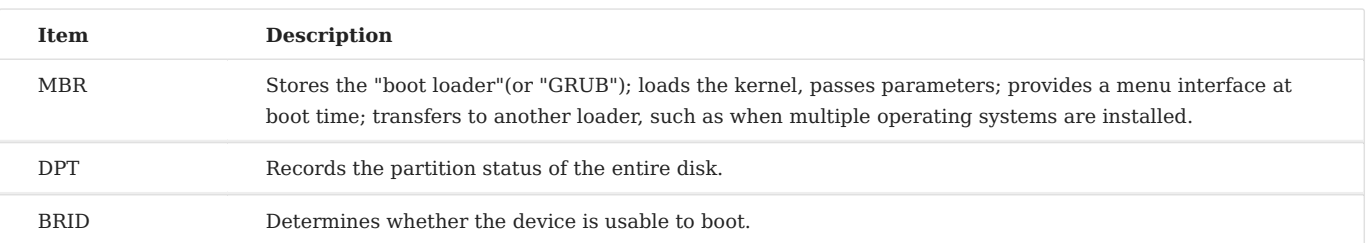

## 8.3.3 Super block

The size of the **Super block** table is defined at creation. It is present on each partition and contains the elements necessary for its utilization.

It describes the File System:

- Name of the Logical Volume;
- Name of the File System;
- Type of the File System; •
- File System Status;
- Size of the File System;
- Number of free blocks;
- Pointer to the beginning of the list of free blocks;
- Size of the inode list;
- Number and list of free inodes.

After the system is initialized, a copy is loaded into the central memory. This copy is updated as soon as modified, and the system saves it periodically (command sync ).

When the system stops, it copies this table in memory to its block.

### 8.3.4 Table of inodes

The size of the **inode table** is defined at its creation and is stored on the partition. It consists of records, called inodes, corresponding to the files created. Each record contains the addresses of the data blocks making up the file.

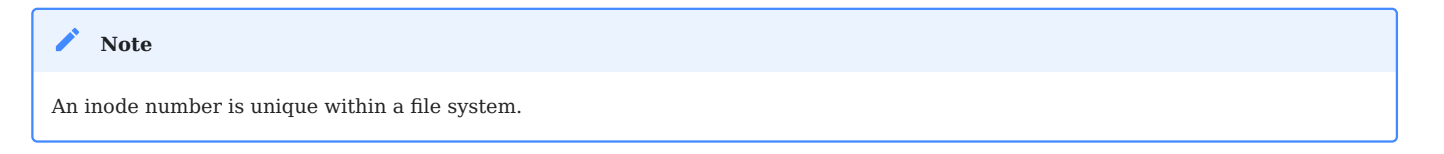

After the system is initialized, a copy is loaded into the central memory. This copy is updated as soon as it is modified, and the system saves it periodically (command sync ).

When the system stops, it copies this table in memory to its block.

A file is managed by its inode number.

**Note**

The size of the inode table determines the maximum number of files the FS can contain.

Information present in the *inode table* :

- Inode number;
- File type and access permissions;
- Owner identification number;
- Identification number of the owner group;
- Number of links on this file; •
- Size of the file in bytes;
- Date the file was last accessed;
- Date the file was last modified;
- Date of the last modification of the inode (= creation);
- Table of several pointers (block table) to the logical blocks containing the file pieces.

### 8.3.5 Data block

Its size corresponds to the rest of the partition's available space. This area contains the catalogs corresponding to each directory and the data blocks corresponding to the file's contents.

**To guarantee the consistency of the file system**, an image of the superblock and the inode table is loaded into memory (RAM) when the operating system is loaded so that all I/O operations are done through these system tables. When the user creates or modifies files, this memory image is updated first. The operating system must, therefore, regularly update the superblock of the logical disk ( sync command).

These tables are written to the hard disk when the system is shut down.

#### **Attention**

In the event of a sudden stop, the file system may lose its consistency and cause data loss.

### 8.3.6 Repairing the file system

It is possible to check the consistency of a file system with the fsck command.

In case of errors, solutions are proposed to repair the inconsistencies. After repair, files that remain without entries in the inode table are attached to the logical drive's /lost+found folder.

### **fsck command**

The fsck command is a console-mode integrity check and repair tool for Linux file systems.

fsck [-sACVRTNP] [ -t fstype ] filesys

### Example:

[root]# fsck /dev/sda1

To check the root partition, it is possible to create a forcefsck file and reboot or run shutdown with the -F option.

```
[root]# touch /forcefsck
[root]# reboot
or
[root]# shutdown –r -F now
```
**Warning**

The partition to be checked must be unmounted.

### 8.4 Organization of a file system

By definition, a File System is a tree structure of directories built from a root directory (a logical device can only contain one file system).

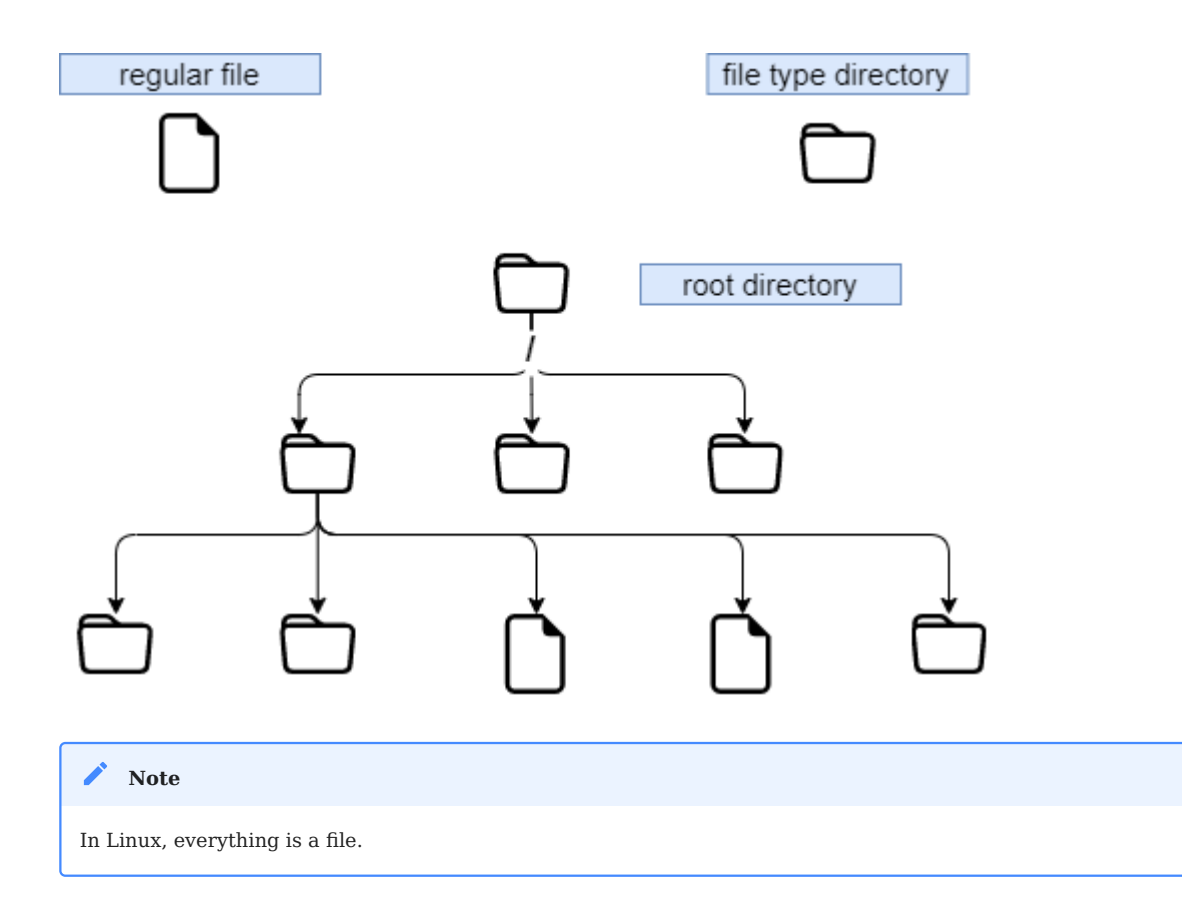

Text document, directory, binary, partition, network resource, screen, keyboard, Unix kernel, user program, ...

Linux meets the **FHS** (*Filesystems Hierarchy Standard*) (see man hier ), which defines the folders' names and roles.

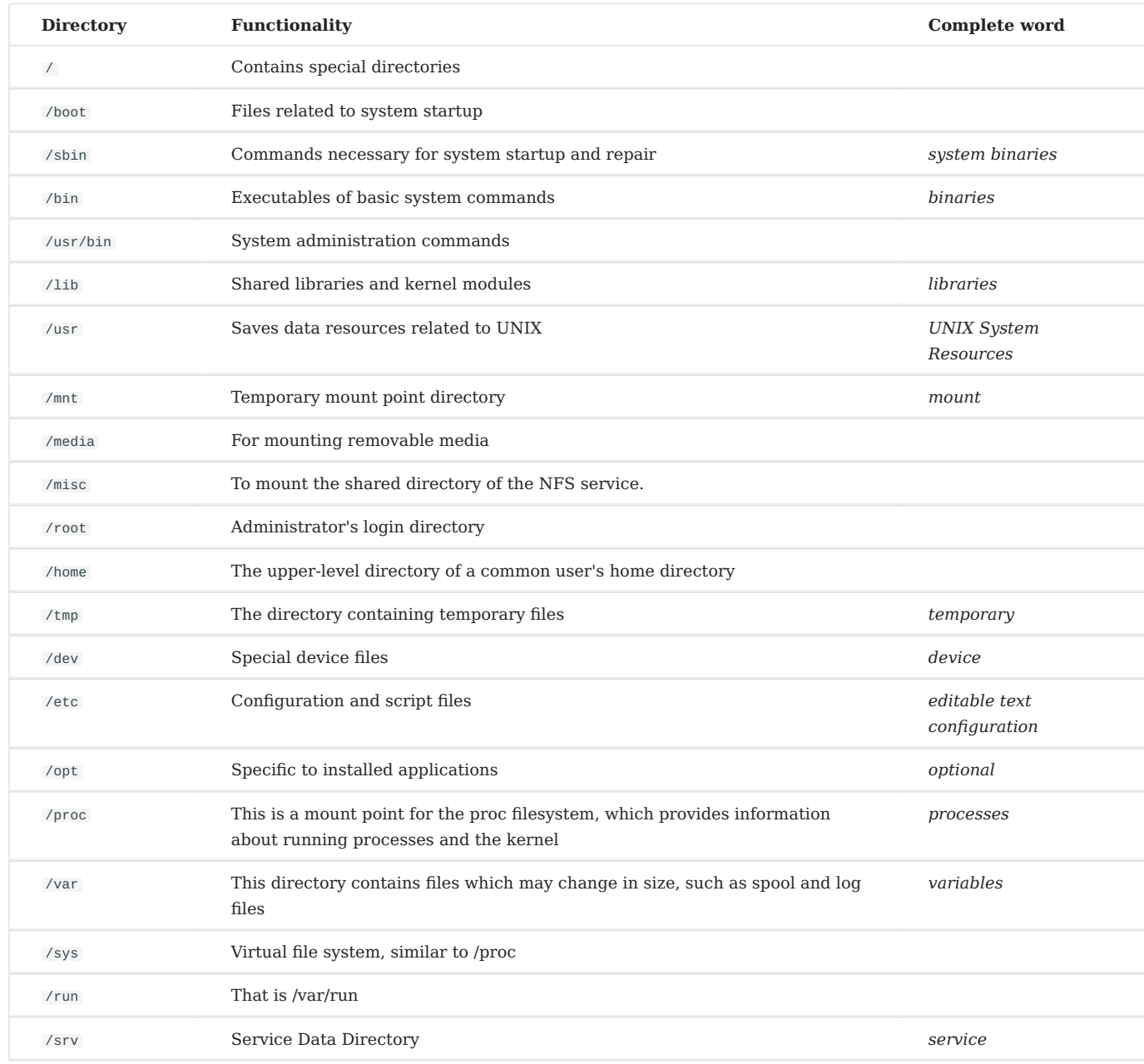

- To mount or unmount at the tree level, you must not be under its mount point. •
- Mounting on a non-empty directory does not delete the content. It is only hidden.
- Only the administrator can perform mounts.
- Mount points automatically mounted at boot time must be entered in /etc/fstab.

### 8.4.1 /etc/fstab file

The /etc/fstab file is read at system startup and contains the mounts to be performed. Each file system to be mounted is described on a single line, the fields being separated by spaces or tabs.

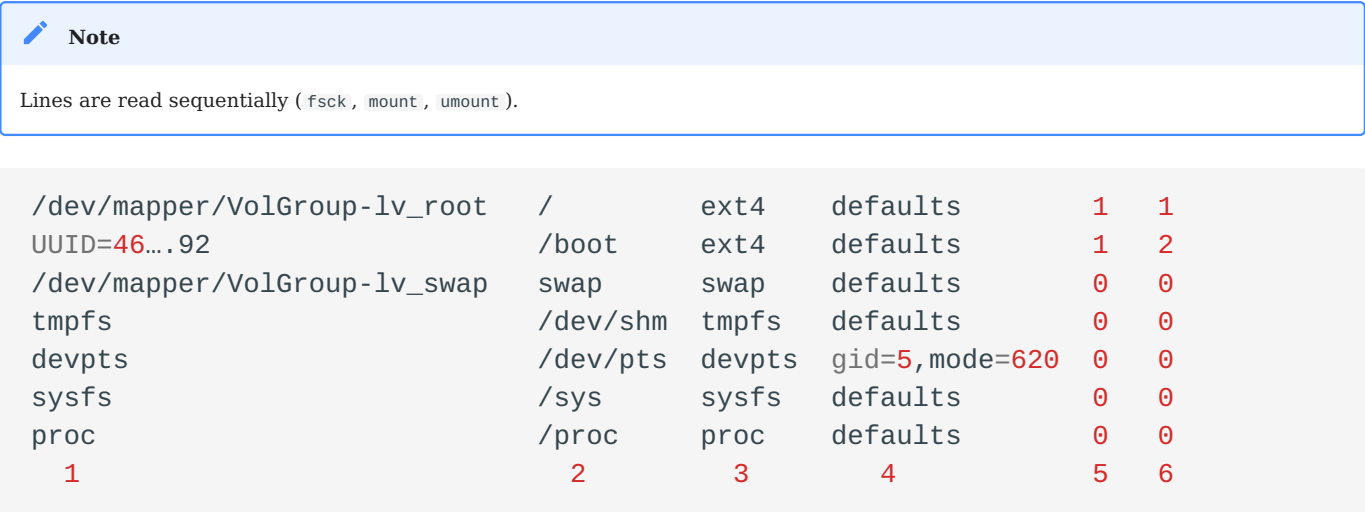

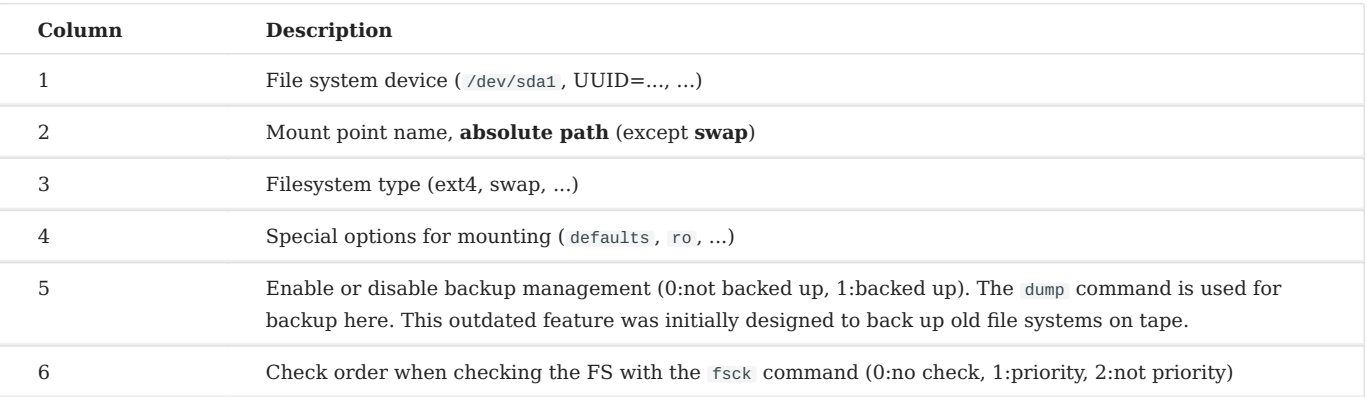

The mount -a command allows you to mount automatically based on the contents of the configuration file /etc/fstab . The mounted information is then written to /etc/ mtab .

#### **Warning**

Only the mount points listed in /etc/fstab will be mounted on reboot. Generally speaking, we do not recommend writing USB flash disks and removable hard drives to the /etc/fstab file because when the external device is unplugged and rebooted, the system will prompt that the device cannot be found, resulting in a failure to boot. So what am I supposed to do? Temporary mount, for example:

```
Shell > mkdir /mnt/usb
Shell > mount -t vfat /dev/sdb1 /mnt/usb
# Read the information of the USB flash disk
Shell > cd /mnt/usb/
# When not needed, execute the following command to pull out the USB flash disk
Shell > umount /mnt/usb
```
#### ❶ **Info**

It is possible to make a copy of the /etc/mtab file or to copy its contents to /etc/fstab . If you want to view the UUID of the device partition number, type the following command: lsblk -o name,uuid . UUID is the abbreviation of Universally Unique Identifier .

### 8.4.2 Mount management commands

#### **mount command**

The mount command allows you to mount and view the logical drives in the tree.

```
mount [-option] [device] [directory]
```
### Example:

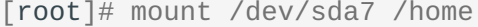

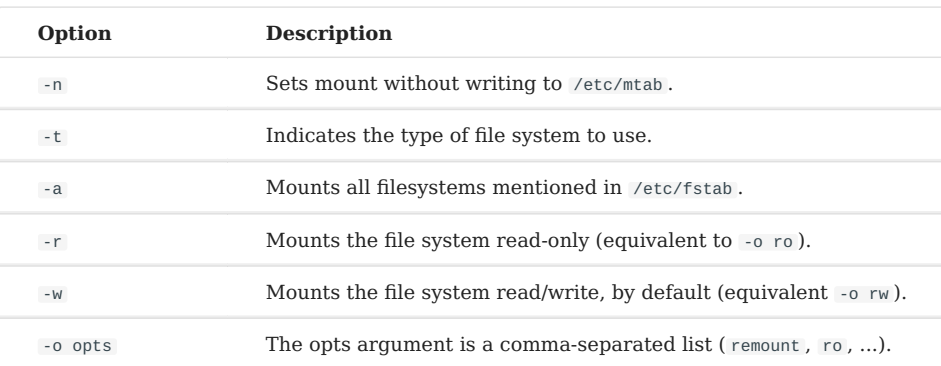

#### **Note**

The mount command alone displays all mounted file systems. If the mount parameter is -o defaults, it is equivalent to -o rw,suid,dev,exec,auto,nouser,async and these parameters are independent of the file system. If you need to browse special mount options related to the file system, please read the "Mount options FS-TYPE" section in man 8 mount (FS-TYPE is replaced with the corresponding file system, such as ntfs, vfat, ufs, etc.)

#### **umount command**

The umount command is used to unmount logical drives.

```
umount [-option] [device] [directory]
```
#### Example:

[root]# umount /home [root]# umount /dev/sda7

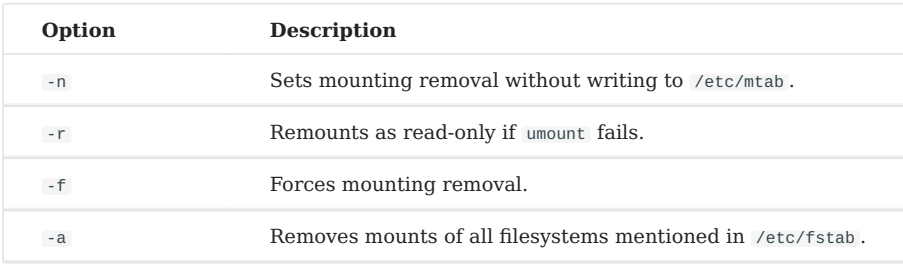

#### **Note**

When disassembling, you must not stay below the mounting point. Otherwise, the following error message is displayed: device is busy .

### 8.5 File naming convention

As in any system, it is important to respect the file naming rules to navigate the tree structure and file management.

- Files are coded on 255 characters;
- All ASCII characters can be used;
- Uppercase and lowercase letters are differentiated; •
- Most files do not have a concept for file extension. In the GNU/Linux world, most file extensions are not required, except for a few (for example, .jpg, .mp4, .gif, etc.).

Groups of words separated by spaces must be enclosed in quotation marks:

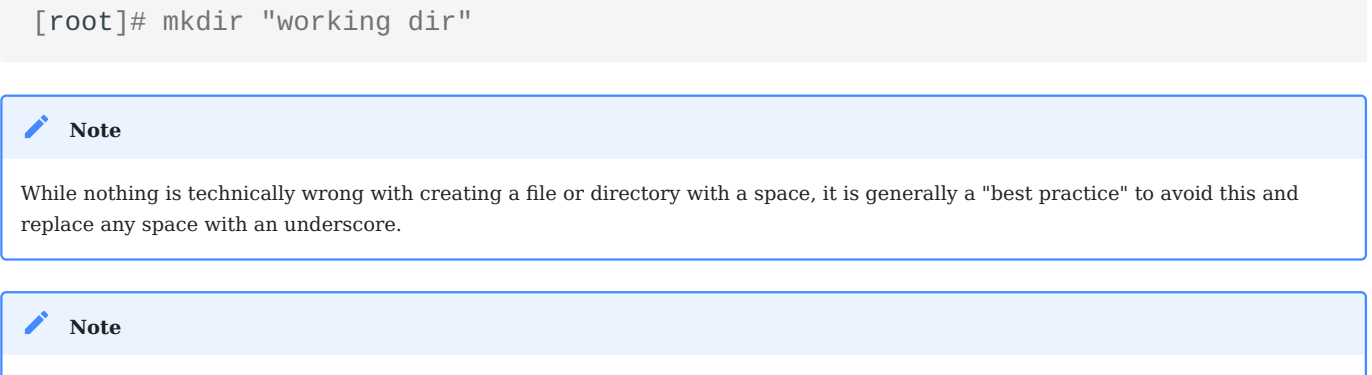

# Examples of file extension agreements:

The **.** at the beginning of the file name only hides it from a simple ls .

- .c : source file in C language;
- .h : C and Fortran header file;
- .o : object file in C language;
- .tar : data file archived with the tar utility;
- .cpio: data file archived with the cpio utility;
- .gz : data file compressed with the gzip utility;
- .tgz : data file archived with the tar utility and compressed with the gzip utility;
- .html : web page.
## 8.5.1 Details of a file name

```
[root]# ls -liah /usr/bin/passwd
266037 -rwsr-xr-x 1 root root 59K mars 22 2019 /usr/bin/passwd
1 2 3 4 5 6 7 8 9
```
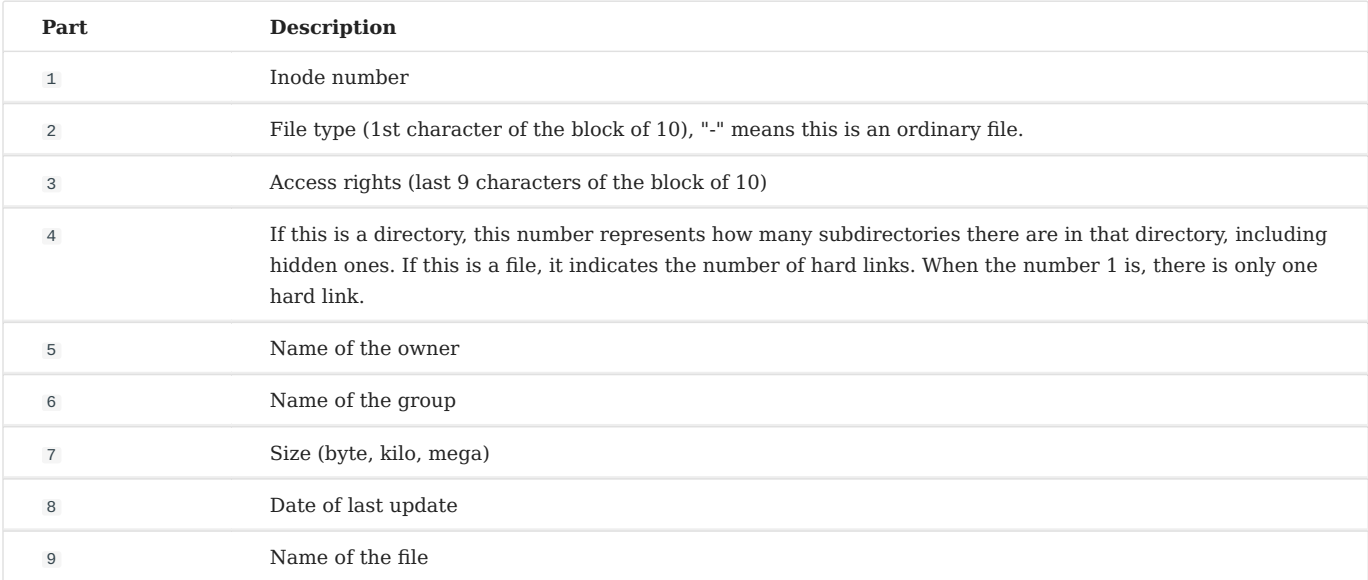

### In the GNU/Linux world, there are seven file types:

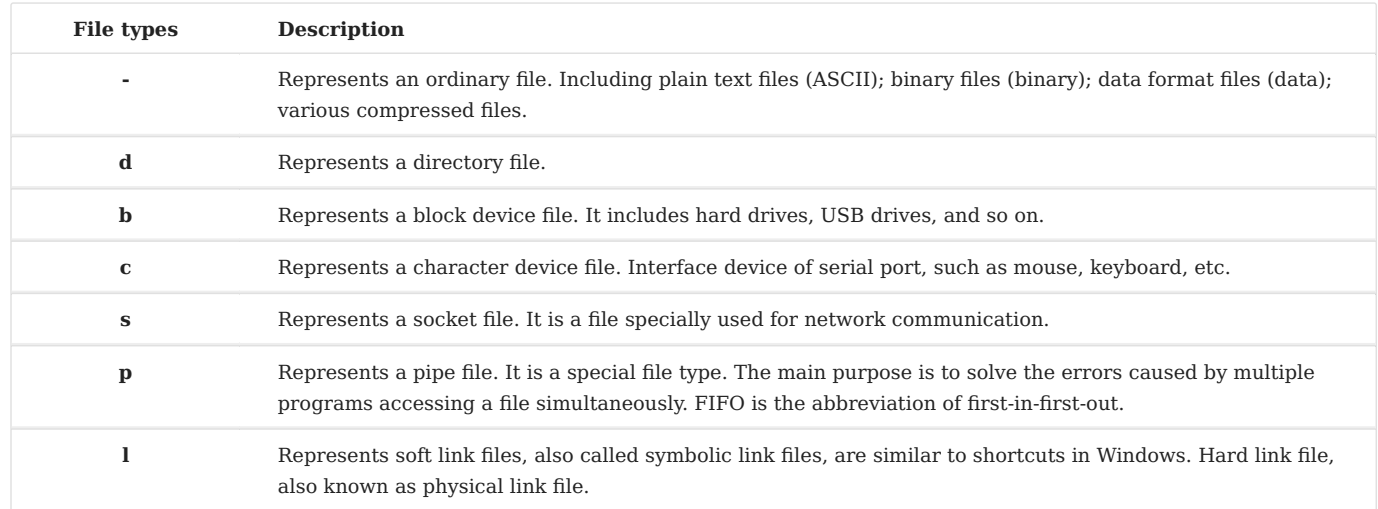

# **Supplementary description of the directory**

Each directory has two hidden files: **.** and **..**. You need to use ls -al to view, for example:

```
# . Indicates that in the current directory, for example, you need to execute a
script in a directory, usually:
Shell > ./scripts
# .. represents the directory one level above the current directory, for 
example:
Shell > cd /etc/
Shell > cd ..
Shell > pwd
/
# For an empty directory, its fourth part must be greater than or equal to 2. 
Because there are "." and ".."
Shell > mkdir /tmp/t1
Shell > ls -ldi /tmp/t1
1179657 drwxr-xr-x 2 root root 4096 Nov 14 18:41 /tmp/t1
```
### **Special files**

To communicate with peripherals (hard disks, printers, etc.), Linux uses interface files called special files (*device file* or *special file*). These files allow the peripherals to identify themselves.

These files are special because they do not contain data but specify the access mode to communicate with the device.

They are defined in two modes:

- **block** mode; •
- **character** mode. •

```
# Block device file
Shell > ls -l /dev/sda
brw------- 1 root root 8, 0 jan 1 1970 /dev/sda
# Character device file
Shell > ls -1 /dev/tty0
crw------- 1 root root 8, 0 jan 1 1970 /dev/tty0
```
### **Communication files**

These are the pipe (*pipes*) and the *socket* files.

- **Pipe files** pass information between processes by FIFO (*First In, First Out*). One process writes transient information to a *pipe* file, and another reads it. After reading, the information is no longer accessible.
- **Socket files** allow bidirectional inter-process communication (on local or remote systems). They use an *inode* of the file system.

### **Link files**

These files allow the possibility of giving several logical names to the same physical file. A new access point to the file is therefore created.

There are two types of link files:

- Soft link files, also called symbolic link files;
- Hard link files, also called physical link files.

Their main features are:

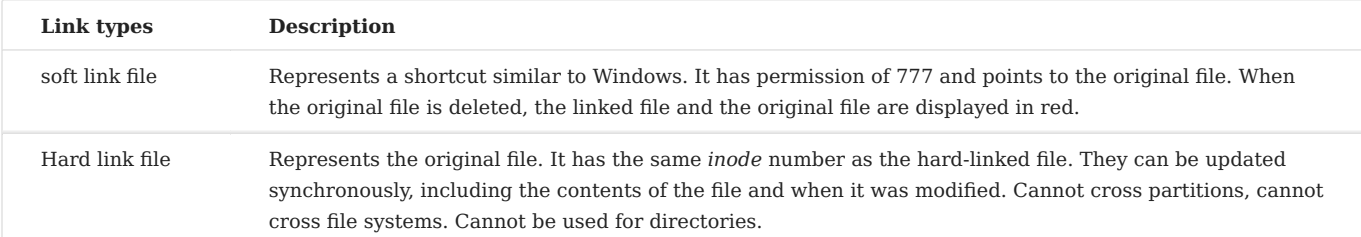

### Specific examples are as follows:

```
# Permissions and the original file to which they point
Shell > ls -l /etc/rc.locol
lrwxrwxrwx 1 root root 13 Oct 25 15:41 /etc/rc.local -> rc.d/rc.local
# When deleting the original file. "-s" represents the soft link option
Shell > touch /root/Afile
Shell > ln -s /root/Afile /root/slink1
Shell > rm -rf /root/Afile
```

```
[root@Ansible ~]# 1s -1 /root/slink1
Irwxrwxrwx 1 root root 11 11月 14 18:05 /root/slink1 -> /root/Afile
[root@Ansible~]#
```
Shell > cd /home/paul/ Shell > ls –li letter 666 –rwxr--r-- 1 root root … letter # The ln command does not add any options, indicating a hard link Shell > ln /home/paul/letter /home/jack/read # The essence of hard links is the file mapping of the same inode number in different directories. Shell >  $ls$  -li /home/\*/\* 666 –rwxr--r-- 2 root root … letter 666 –rwxr--r-- 2 root root … read # If you use a hard link to a directory, you will be prompted: Shell > ln /etc/ /root/etc hardlink ln: /etc: hard link not allowed for directory

### 8.6 File attributes

Linux is a multi-user operating system where the control of access to files is essential.

These controls are functions of:

- file access permissions ;
- users (*ugo Users Groups Others*). •

### 8.6.1 Basic permissions of files and directories

The description of **file permissions** is as follows:

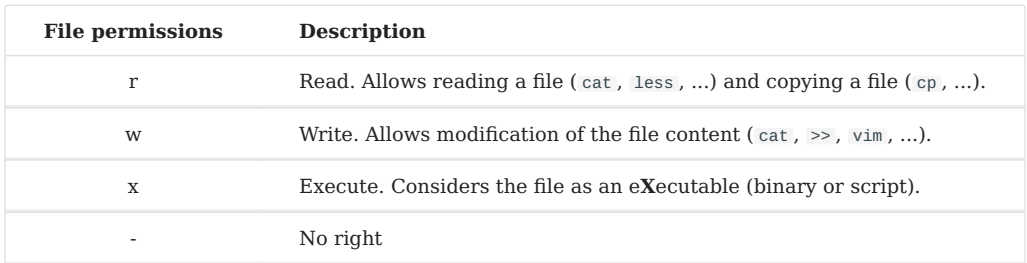

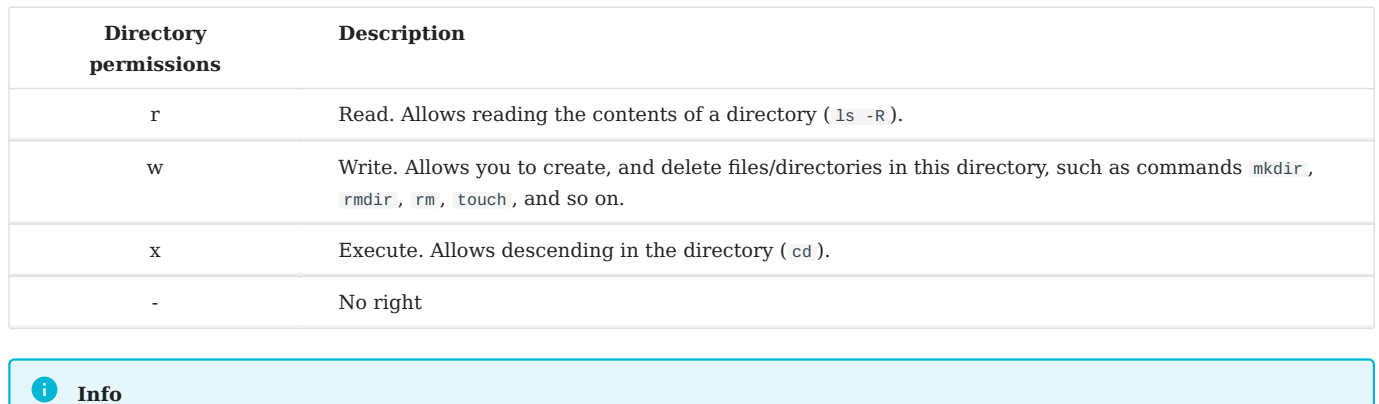

### The description of **directory permissions** is as follows:

For a directory's permissions,  $r$  and  $x$  usually appear at the same time. Moving or renaming a file depends on whether the directory where it is located has w permission, and so does deleting a file.

### 8.6.2 User type corresponding to basic permission

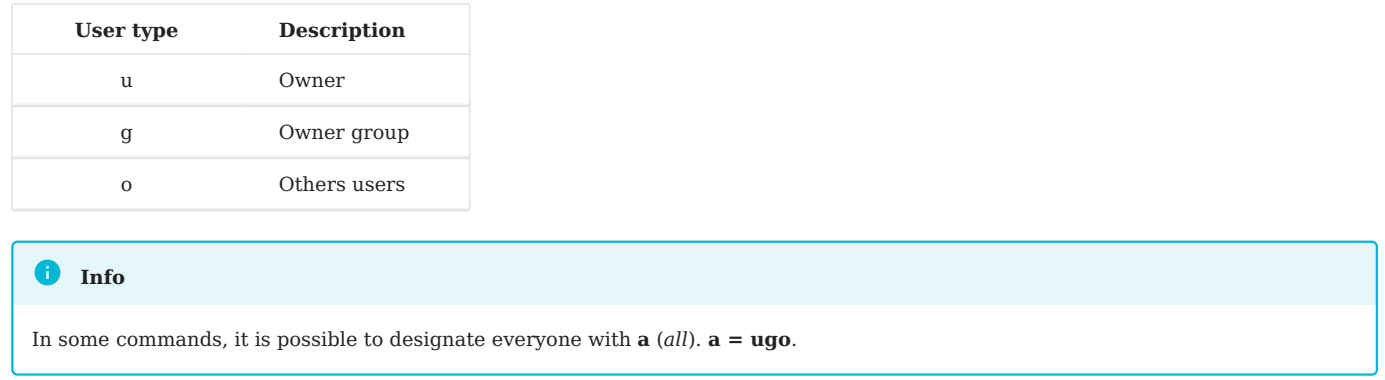

## 8.6.3 Attribute management

The display of rights is done with the command 1s -1. It is the last 9 characters of the block of 10. More precisely 3 times 3 characters.

```
[root]# ls -l /tmp/myfile
-rwxrw-r-x 1 root sys ... /tmp/myfile
 1 2 3 4 5
```
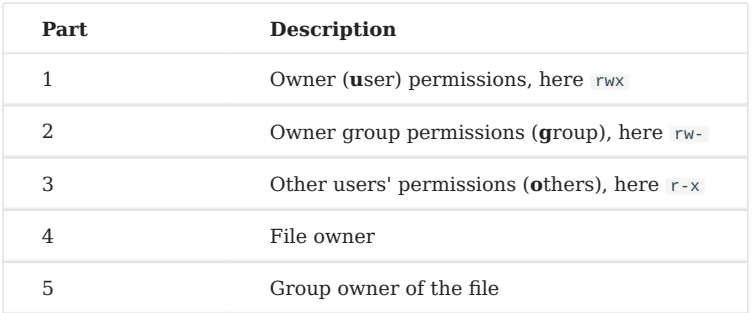

By default, the *owner* of a file is the one who created it. The *group* of the file is the group of the owner who created the file. The *others* are those not concerned by the previous cases.

The attributes are changed with the chmod command.

Only the administrator and the owner of a file can change the rights of a file.

### **chmod command**

**Warning**

The chmod command allows you to change the access permissions to a file.

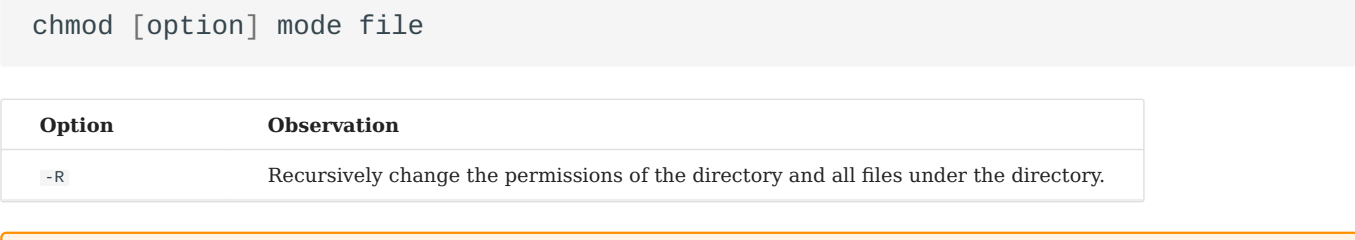

### The rights of files and directories are not dissociated. For some operations, it will be necessary to know the rights of the directory containing the file. A write-protected file can be deleted by another user as long as the rights of the directory containing it allow this user to perform this operation.

The mode indication can be an octal representation (e.g. 744 ) or a symbolic representation ( $\lceil \log a \rceil$  | +=-  $\lceil \log x \rceil$ ).

## **OCTAL OR NUMBER REPRESENTATION**

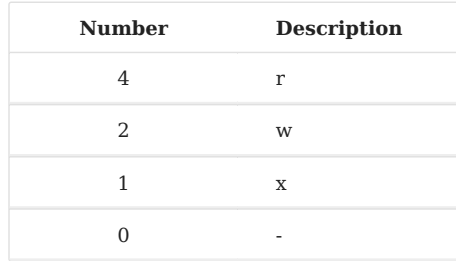

Add the three numbers together to get one user type permission. E.g. **755=rwxrxr-x**.

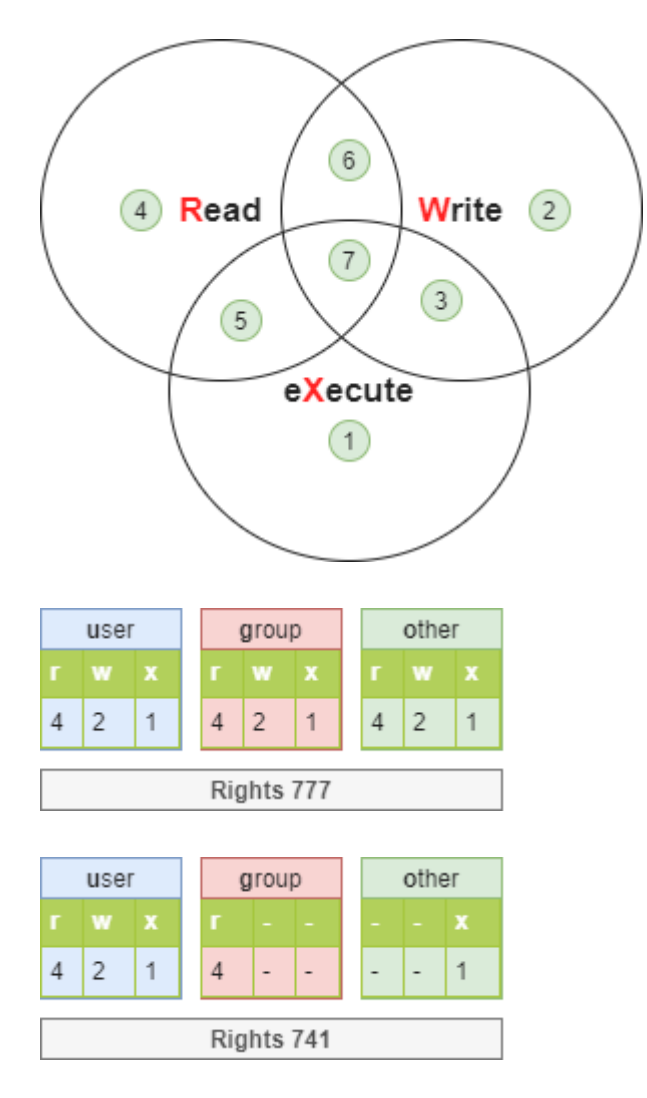

#### **Info**

Sometimes you will see chmod 4755 . The number 4 here refers to the special permission **set uid**. Special permissions will not be expanded here for the moment, just as a basic understanding.

```
[root]# 1s -1 /tmp/fil*
-rwxrwx--- 1 root root … /tmp/file1
-rwx--x--- 1 root root … /tmp/file2
-rwx--xr-- 1 root root … /tmp/file3
[root]# chmod 741 /tmp/file1
[root]# chmod -R 744 /tmp/file2
[root]# ls -1 /tmp/fic*
-rwxr----x 1 root root … /tmp/file1
-rwxr--r-- 1 root root … /tmp/file2
```
## **SYMBOLIC REPRESENTATION**

This method can be considered as a "literal" association between a user type, an operator, and rights.

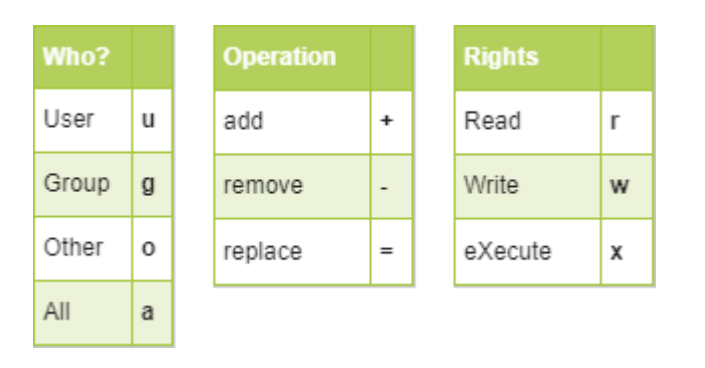

```
[root]# chmod -R u+rwx,g+wx,o-r /tmp/file1
[root]# chmod g=x,o-r /tmp/file2
[root]# chmod -R o=r /tmp/file3
```
### 8.7 Default rights and mask

When a file or directory is created, it already has permissions.

- For a directory: rwxr-xr-x or 755.
- For a file: rw-r-r- or *644*. •

This behavior is defined by the **default mask**.

The principle is to remove the value defined by the mask at maximum rights without the execution right.

### For a directory:

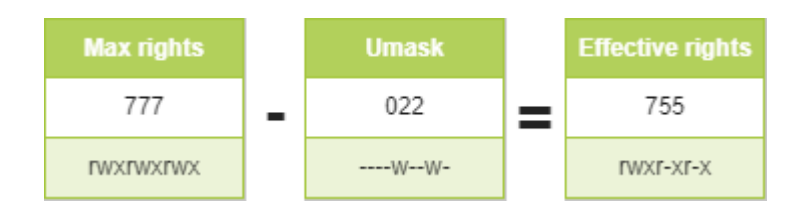

For a file, the execution rights are removed:

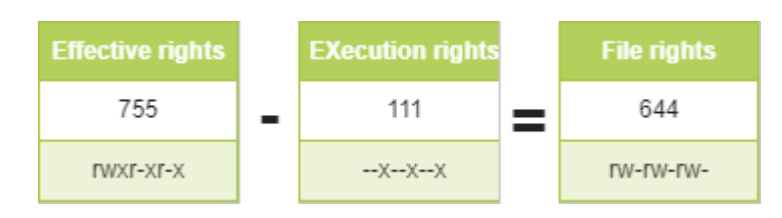

#### $\bullet$ **Info**

The /etc/login.defs file defines the default UMASK, with a value of **022**. This means the permission to create a file is 755 (rwxr-xrx). However, for the sake of security, GNU/Linux does not have **x** permission for newly created files. This restriction applies to root(uid=0) and ordinary users(uid>=1000).

```
# root user
Shell > touch a.txt
Shell > ll
-rw-r--r-- 1 root root 0 Oct 8 13:00 a.txt
```
### 8.7.1 umask command

The umask command allows you to display and modify the mask.

umask [option] [mode]

### Example:

```
$ umask 033
$ umask
0033
$ umask -S
u=rwx, g=r, o=r$ touch umask_033
$ ls -la umask_033
-rw-r--r-- 1 rockstar rockstar 0 nov. 4 16:44 umask_033
$ umask 025
$ umask -S
u=rwx,g=rx,o=w
$ touch umask_025
```

```
$ ls -la umask_025
-rw-r---w- 1 rockstar rockstar 0 nov. 4 16:44 umask_025
```
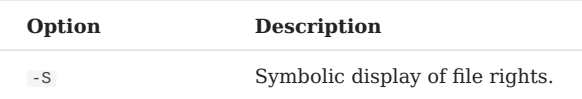

#### **Warning**

umask does not affect existing files. umask -S displays the file rights (without the execute right) of the files that will be created. So, it is not the display of the mask used to subtract the maximum value.

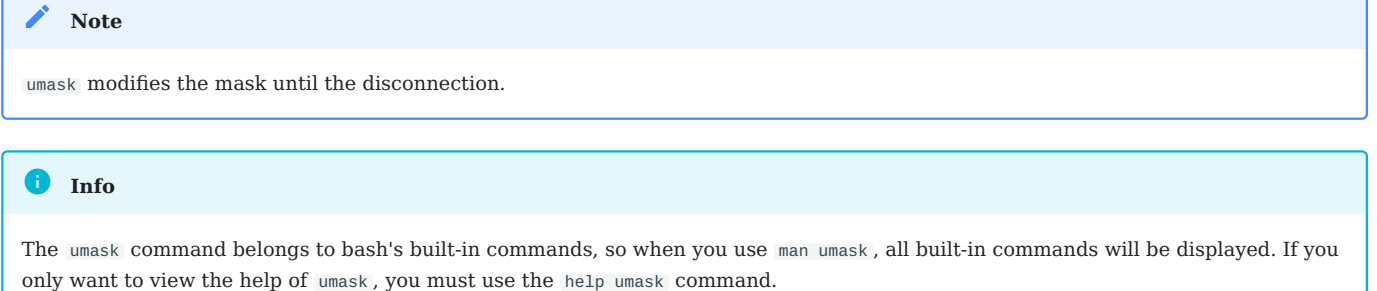

### To keep the value, you have to modify the following profile files

### For all users:

- /etc/profile
- /etc/bashrc

For a particular user:

• ~/.bashrc

When the above file is written, it actually overrides the **UMASK** parameter of /etc/login.defs . If you want to improve the security of the operating system, you can set umask to **027** or **077**.

## 9. Process Management

In this chapter, you will learn how to work with processes.

**Objectives**: In this chapter, future Linux administrators will learn how to:

Recognize the PID and PPID of a process; View and search for processes; Manage processes.

**process**, **linux**

**Knowledge:** ★ ★ **Complexity**:

**Reading time**: 20 minutes

### 9.1 Generalities

An operating system consists of processes. These processes are executed in a specific order and are related. There are two categories of processes, those focused on the user environment and those focused on the hardware environment.

When a program runs, the system will create a process by placing the program data and code in memory and creating a **runtime stack**. A process is an instance of a program with an associated processor environment (ordinal counter, registers, etc...) and memory environment.

Each process has:

- a *PID*: *P***\*rocess** ID\**entifier*, a unique process identifier
- a *PPID*: **P**\*arent Process ID\**entifier*, unique identifier of parent process

By successive filiations, the init process is the father of all processes.

- A parent process always creates a process
- A parent process can have multiple child processes

There is a parent/child relationship between processes. A child process results from the parent calling the *fork()* primitive and duplicating its code to create a child. The *PID* of the child is returned to the parent process so that it can talk to it. Each child has its parent's identifier, the *PPID*.

The *PID* number represents the process at the time of execution. When the process finishes, the number is available again for another process. Running the same command several times will produce a different *PID* each time.

```
Processes are not to be confused with threads. Each process has its memory context (resources and address space), while threads
 Note
```
### 9.2 Viewing processes

The ps command displays the status of running processes.

```
ps [-e] [-f] [-u login]
```
from the same process share this context.

### Example:

# ps -fu root

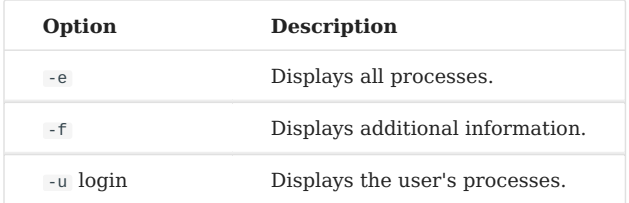

### Some additional options:

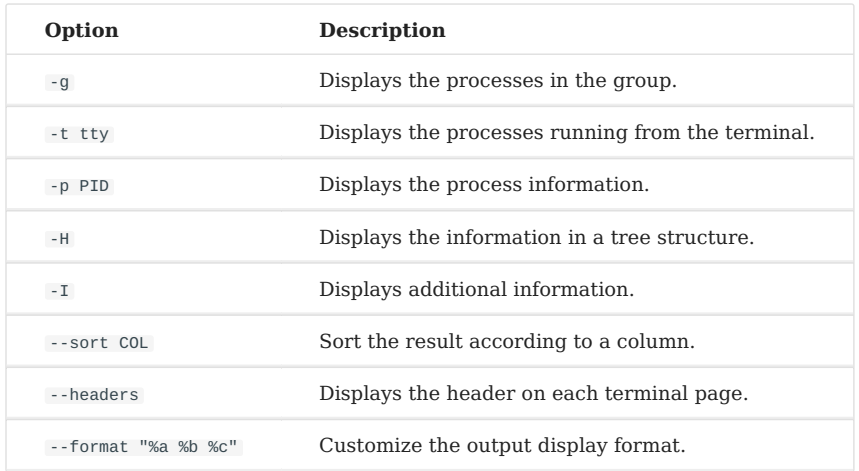

Without an option specified, the ps command only displays processes running from the current terminal.

The result is displayed in the following columns:

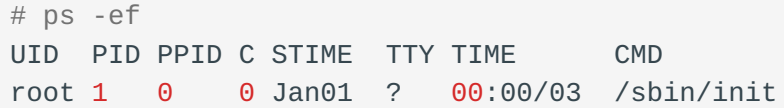

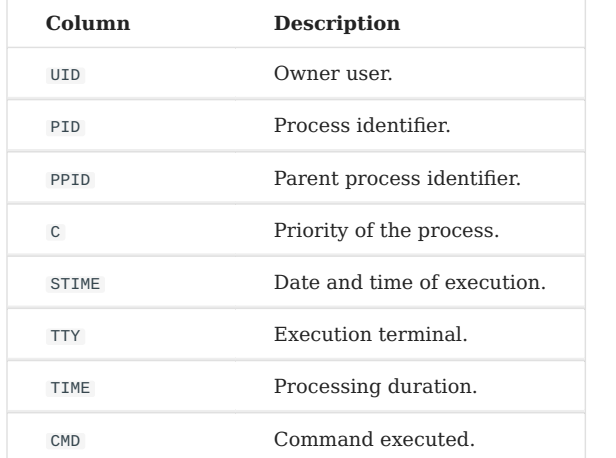

### The behavior of the control can be fully customized:

```
# ps -e --format "%P %p %c %n" --sort ppid --headers
PPID PID COMMAND NI
  0 1 systemd 0
  0 2 kthreadd 0
  1 516 systemd-journal 0
  1 538 systemd-udevd 0
```
 598 lvmetad 0 1 643 auditd -4 668 rtkit-daemon 1 670 sssd 0

## 9.3 Types of processes

The user process:

- is started from a terminal associated with a user
- accesses resources via requests or daemons •

The system process (*daemon*):

- is started by the system
- is not associated with any terminal and is owned by a system user (often root)
- is loaded at boot time, resides in memory, and is waiting for a call
- is usually identified by the letter d associated with the process name

System processes are therefore called daemons (*D***\*isk** A**nd** E**xecution** MON\**itor*).

## 9.4 Permissions and rights

The user's credentials are passed to the created process when a command is executed.

By default, the process's actual UID and GID (of the process) are identical to the **actual** UID and GID (the UID and GID of the user who executed the command).

When a suip (and/or sgip) is set on a command, the actual UID (and/or GID) becomes that of the owner (and/or owner group) of the command and no longer that of the user or user group that issued the command. Effective and real **UIDs** are therefore **different**.

Each time a file is accessed, the system checks the rights of the process according to its effective identifiers.

### 9.5 Process management

A process cannot be run indefinitely, as this would be to the detriment of other running processes and would prevent multitasking.

Therefore, the total processing time available is divided into small ranges, and each process (with a priority) accesses the processor sequentially. The process will take several states during its life among the states:

- ready: waiting for the availability of the process
- in execution: accesses the processor
- suspended: waiting for an I/O (input/output)
- stopped: waiting for a signal from another process
- zombie: request for destruction •
- dead: the parent process ends the child process

The end-of-process sequencing is as follows:

- 1. Closing of the open files
- 2. Release of the used memory
- Sending a signal to the parent and child processes 3.

When a parent process dies, their children are said to be orphans. They are then adopted by the init process, which will destroy them.

### 9.5.1 The priority of a process

GNU/Linux belongs to the family of time-sharing operating systems. Processors work in a time-sharing manner, and each process takes up some processor time. Processes are classified by priority:

- Real-time process: the process with priority of **0-99** is scheduled by real-time scheduling algorithm.
- Ordinary processes: processes with dynamic priorities of **100-139** are scheduled using a fully fair scheduling algorithm.
- Nice value: a parameter used to adjust the priority of an ordinary process. The range is **-20-19**.

The default priority of a process is **0**.

### 9.5.2 Modes of operation

Processes can run in two ways:

- **synchronous**: the user loses access to the shell during command execution. The command prompt reappears at the end of the process execution.
- **asynchronous**: the process is processed in the background. The command prompt is displayed again immediately.

The constraints of the asynchronous mode:

- the command or script must not wait for keyboard input
- the command or script must not return any result on the screen
- quitting the shell ends the process

### 9.6 Process management controls

### 9.6.1 kill command

The kill command sends a stop signal to a process.

kill [-signal] PID

### Example:

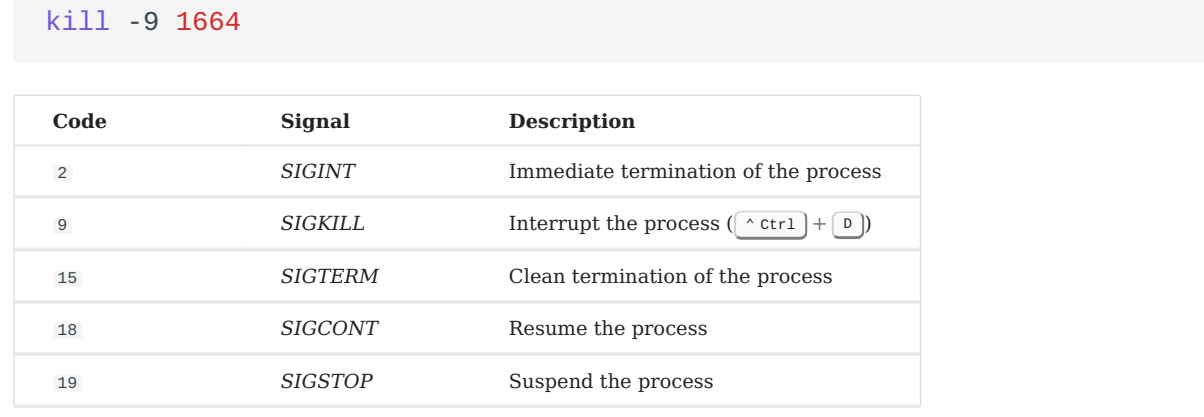

Signals are the means of communication between processes. The kill command sends a signal to a process.

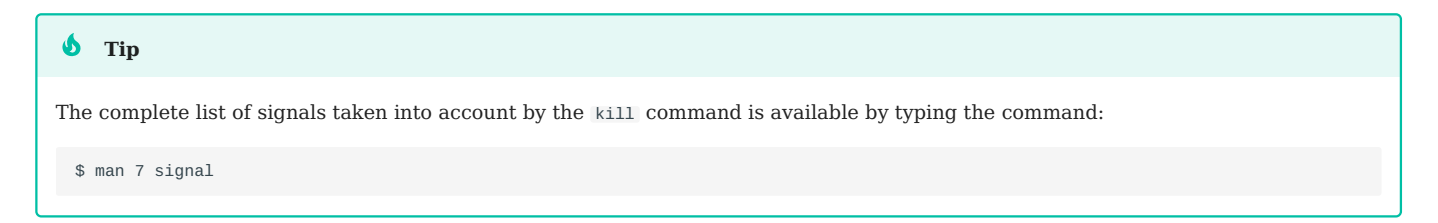

### 9.6.2 nohup command

nohup allows the launching of a process independently of a connection.

nohup command

### Example:

```
nohup myprogram.sh 0</dev/null &
```
nohup ignores the SIGHUP signal sent when a user logs out.

#### **Note**

nohup handles standard output and error but not standard input, hence the redirection of this input to /dev/null .

## $9.6.3$  [CTRL] + [Z]

By pressing the  $\wedge$  ctrl  $\|\cdot\|$  z  $\|$  keys simultaneously, the synchronous process is temporarily suspended. Access to the prompt is restored after displaying the number of the process that has just been suspended.

### 9.6.4 & instruction

The & statement executes the command asynchronously (the command is then called *job*) and displays the number of *job*. Access to the prompt is then returned.

Example:

```
$ time ls -lR / > list.ls 2> /dev/null &
[1] 15430
$
```
The *job* number is obtained during background processing and is displayed in square brackets, followed by the PID number.

### 9.6.5 fg and bg commands

The fg command puts the process in the foreground:

```
$ time ls -lR / > list.ls 2>/dev/null &
$ fg 1
time ls -lR / > list.ls 2/dev/null
```
while the command bg places it in the background:

```
[CTRL]+[Z]^Z
[1]+ Stopped
$ bg 1
[1] 15430
$
```
Whether it was put in the background when it was created with the & argument or later with the  $|\uparrow\phi z|$  keys, a process can be brought back to the foreground with the fg command and its job number.

### 9.6.6 jobs command

The jobs command displays the list of processes running in the background and specifies their job number.

Example:

```
$ jobs
[1]- Running sleep 1000
[2]+ Running find / > arbo.txt
```
The columns represent:

- 1. job number
- 2. the order that the processes run:
- 3.  $a +$ : The process selected by default for the  $f$ g and bg commands when no job number is specified
- a : This process is the next process to take the + 4.
- *Running* (running process) or *Stopped* (suspended process) 5.
- 6. the command

9.6.7 nice and renice commands

The command nice allows the execution of a command by specifying its priority.

nice priority command

Example:

nice -n+15 find / -name "file"

Unlike root , a standard user can only reduce the priority of a process. Only values between +0 and +19 will be accepted.

#### $\bullet$  Tip

This last limitation can be lifted per-user or per-group by modifying the /etc/security/limits.conf file.

The renice command allows you to change the priority of a running process.

renice priority [-g GID] [-p PID] [-u UID]

### Example:

renice +15 -p 1664

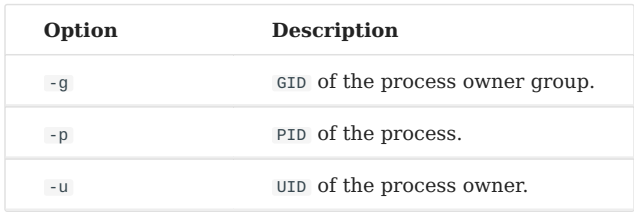

The renice command acts on processes already running. It is therefore possible to change the priority of a specific process and several processes belonging to a user or a group.

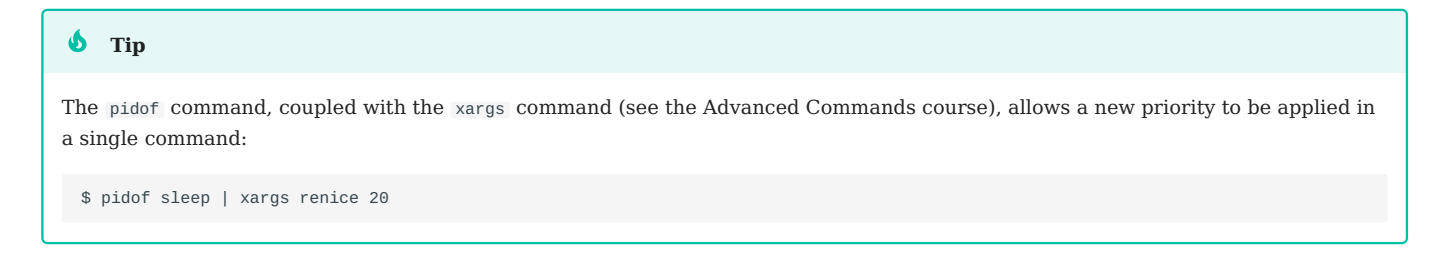

## 9.6.8 top command

The top command displays the processes and their resource consumption.

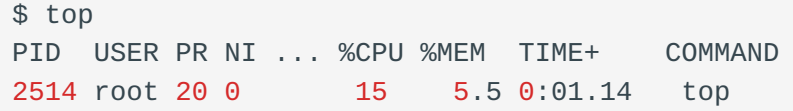

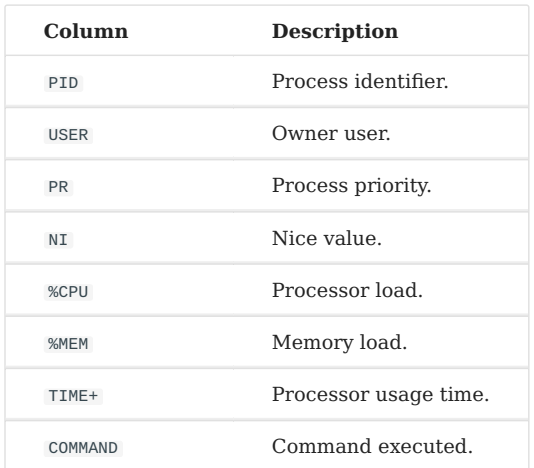

The top command allows control of the processes in real-time and in interactive mode.

### 9.6.9 pgrep and pkill commands

The pgrep command searches the running processes for a process name and displays the *PID* matching the selection criteria on the standard output.

The pkill command will send each process the specified signal (by default *SIGTERM*).

```
pgrep process
pkill [option] [-signal] process
```
Examples:

• Get the process number from sshd:

pgrep -u root sshd

• Kill all tomcat processes:

pkill tomcat

**Note**

Before you kill a process, it's best to know exactly what it is for; otherwise, it can lead to system crashes or other unpredictable problems.

In addition to sending signals to the relevant processes, the pkill command can also end the user's connection session according to the terminal number, such as:

pkill -t pts/1

### 9.6.10 killall command

This command's function is roughly the same as that of the pkill command. The usage is — killall [option] [ -s SIGNAL | -SIGNAL ] NAME . The default signal is *SIGTERM*.

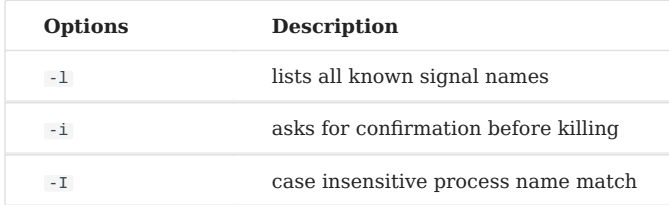

### Example:

killall tomcat

### 9.6.11 pstree command

This command displays the progress in a tree style, and its usage is - pstree [option] .

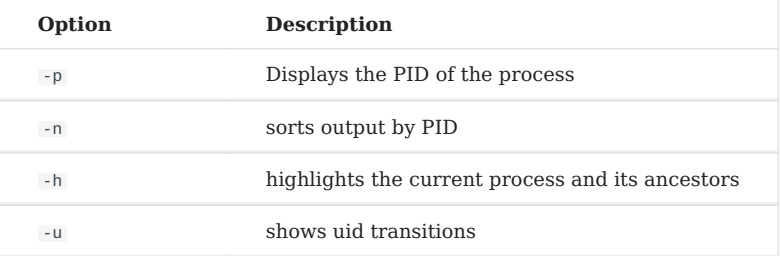

```
$ pstree -pnhu
systemd(1)--systemd-journal(595)
```
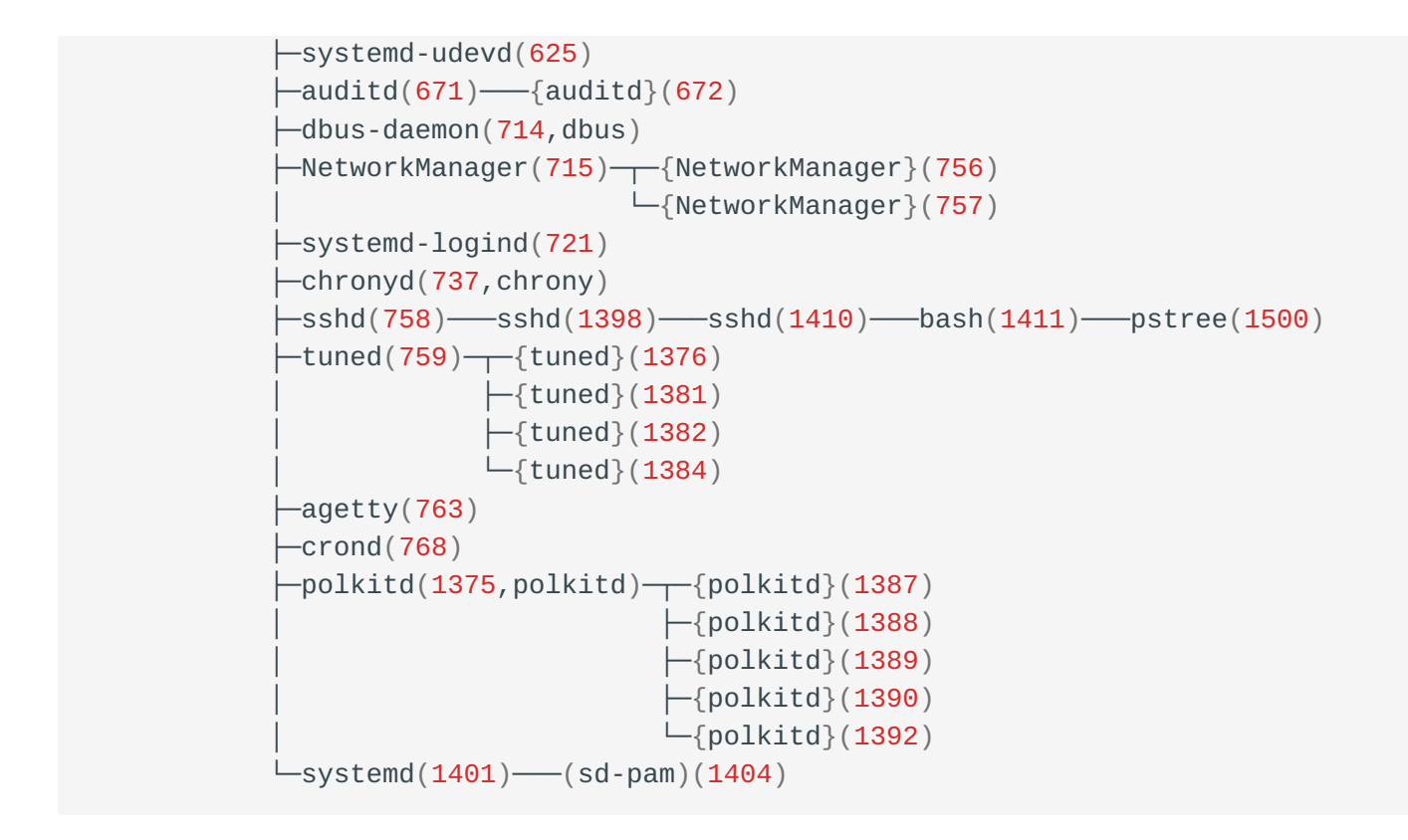

### 9.6.12 Orphan process and zombie process

**orphan process**: When a parent process dies, their children are said to be orphans. The init process adopts these special state processes, and status collection is completed until they are destroyed. Conceptually speaking, the orphanage process does not pose any harm.

**zombie process**: After a child process completes its work and is terminated, its parent process needs to call the signal processing function wait() or waitpid() to obtain the termination status of the child process. If the parent process does not do so, although the child process has already exited, it still retains some exit status information in the system process table. Because the parent process cannot obtain the status information of the child process, these processes will continue to occupy resources in the process table. We refer to processes in this state as zombies.

Hazard:

- They are occupying system resources and causing a decrease in machine performance.
- Unable to generate new child processes.

How can we check for any zombie processes in the current system?

ps -lef | awk '{print \$2}' | grep Z

These characters may appear in this column:

- **D** uninterruptible sleep (usually IO)
- **I** Idle kernel thread •
- **R** running or runnable (on run queue)
- **S** interruptible sleep (waiting for an event to complete)
- **T** stopped by job control signal
- **t** stopped by debugger during the tracing
- **W** paging (not valid since the 2.6.xx kernel) •
- **X** dead (should never be seen) •
- **Z** defunct ("zombie") process, terminated but not reaped by its parent

## 10. Backup and Restore

In this chapter you will learn how to back up and restore your data with Linux.

**Objectives**: In this chapter, future Linux administrators will learn how to:

 $\sqrt{\ }$  use the tar and cpio command to make a backup;

 $\sqrt{\phantom{a}}$  check their backups and restore data;

Compress or decompress their backups.

### **backup**, **restore**, **compression**

Knowledge:  $\rightarrow \rightarrow \rightarrow$ Complexity: ★ ★

### **Reading time**: 40 minutes

#### **Note**

Throughout this chapter the command structures use "device" to specify both a target location for backup, and the source location when restoring. The device can be either external media or a local file. You should get a feel for this as the chapter unfolds, but you can always refer back to this note for clarification if you need to.

The backup will answer a need to conserve and restore data in a sure and effective way.

The backup allows you to protect yourself from the following:

- **Destruction**: voluntary or involuntary. Human or technical. Virus, ... •
- **Deletion**: voluntary or involuntary. Human or technical. Virus, ... •
- **Integrity**: data becomes unusable. •

No system is infallible, no human is infallible, so to avoid losing data, it must be backed up to be able to restore after a problem.

The backup media should be kept in another room (or building) than the server so that a disaster does not destroy the server and the backups.

In addition, the administrator must regularly check that the media are still readable.

### 10.1 Generalities

There are two principles, the **backup** and the **archive**.

- The archive destroys the information source after the operation. •
- The backup preserves the source of information after the operation.

These operations consist of saving information in a file, on a peripheral or a supported media (tapes, disks, ...).

### 10.1.1 The process

Backups require a lot of discipline and rigor from the system administrator. It is necessary to ask the following questions:

- What is the appropriate medium?
- What should be backed up? •
- How many copies?
- How long will the backup take?
- Method?
- How often?
- Automatic or manual? •
- Where to store it? •
- How long will it be kept?

### 10.1.2 Backup methods

- **Complete**: one or more **filesystems** are backed up (kernel, data, utilities, ...). •
- **Partial**: one or more **files** are backed up (configurations, directories, ...). •
- **Differential**: only files modified since the last **complete** backup are backed up. •
- **Incremental**: only files modified since the last backup are backed up. •

### 10.1.3 Periodicity

- **Pre-current**: at a given time (before a system update, ...). •
- **Periodic**: Daily, weekly, monthly, ... •

#### $\bullet$  Tip

Before a system change, it can be useful to make a backup. However, there is no point in backing up data every day that is only changed every month.

### 10.1.4 Restoration methods

Depending on the utilities available, it will be possible to perform several types of restorations.

- **Complete restoration**: trees, ... •
- **Selective restoration**: part of tree, files, ... •

It is possible to restore a whole backup, but it is also possible to restore only a part of it. However, when restoring a directory, the files created after the backup are not deleted.

```
b Tip
```
To recover a directory as it was at the time of the backup, it is necessary to completely delete its contents before launching the restoration.

### 10.1.5 The tools

There are many utilities to make backups.

- **editor tools**; •
- **graphical tools**; •
- **command line tools**: tar , cpio , pax , dd , dump , ... •

The commands we will use here are tar and cpio.

- tar :
- easy to use;
- allows adding files to an existing backup.
- cpio:
- retains owners;
- retains groups, dates and rights;
- skips damaged files;
- entire file system.

**Note**

These commands save in a proprietary and standardized format.

### 10.1.6 Naming convention

The use of a naming convention makes it possible to quickly target the contents of a backup file and thus avoid hazardous restorations.

- name of the directory;
- utility used;
- options used;
- date.

#### **b** Tip

The name of the backup must be an explicit name.

#### **Note**

The notion of extension under Linux does not exist. In other words, our use of extensions here is for the human operator. If the systems administrator sees a .tar.gz or .tgz file extension, for instance, then he knows how to deal with the file.

### 10.1.7 Contents of a backup

A backup generally contains the following elements:

- the file;
- the name;
- the owner;
- the size;
- the permissions;
- access date. •

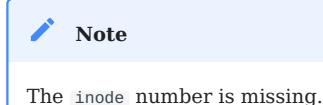

## 10.1.8 Storage modes

There are two different storage modes:

- file on disk;
- device.

### 10.2 Tape ArchiveR - tar

The tar command allows saving on several successive media (multi-volume options).

It is possible to extract all or part of a backup.

tar implicitly backs up in relative mode even if the path of the information to be backed up is mentioned in absolute mode. However, backups and restores in absolute mode are possible.

### 10.2.1 Restoration guidelines

The right questions to ask are:

- what: partial or complete;
- where: the place where the data will be restored;
- how: absolute or relative.

#### **Warning**

Before a restoration, it is important to take time to think about and determine the most appropriate method to avoid mistakes.

Restorations are usually performed after a problem has occurred that needs to be resolved quickly. A poor restoration can, in some cases, make the situation worse.

### 10.2.2 Backing up with tar

The default utility for creating backups on UNIX systems is the tar command. These backups can be compressed by bzip2, xz, lzip, lzma, lzop, gzip, compress or zstd .

tar allows you to extract a single file or a directory from a backup, view its contents or validate its integrity.

### **Estimate the size of a backup**

The following command estimates the size in kilobytes of a possible *tar* file:

```
$ tar cf - /directory/to/backup/ | wc -c
20480
$ tar czf - /directory/to/backup/ | wc -c
508
$ tar cjf - /directory/to/backup/ | wc -c
428
```
#### **Warning**

Beware, the presence of "-" in the command line disturbs zsh . Switch to bash !

## **Naming convention for a tar backup**

Here is an example of a naming convention for a tar backup, knowing that the date is to be added to the name.

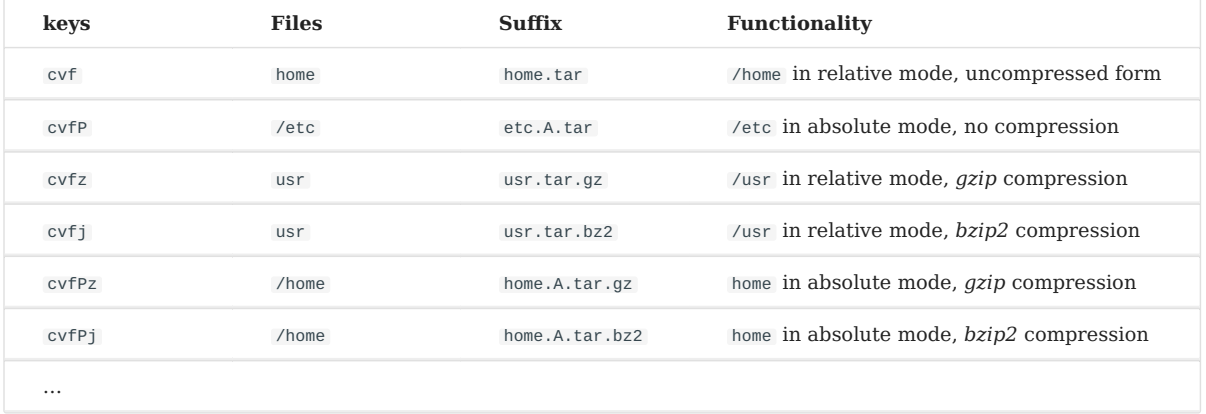

## **Create a backup**

## **CREATE A BACKUP IN RELATIVE MODE**

Creating a non-compressed backup in relative mode is done with the cvf keys:

```
tar c[vf] [device] [file(s)]
```
### Example:

[root]# tar cvf /backups/home.133.tar /home/

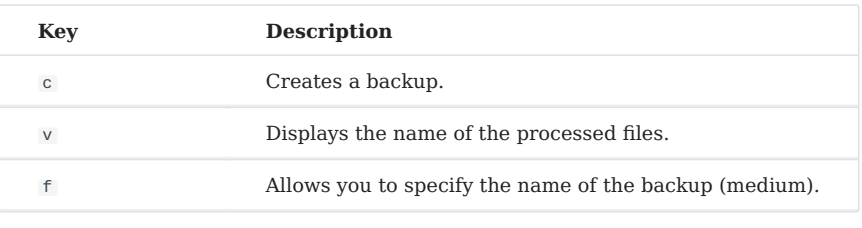

#### **b** Tip

The hyphen ( - ) in front of the tar keys is not necessary!

## **CREATE A BACKUP IN ABSOLUTE MODE**

Creating a non-compressed backup explicitly in absolute mode is done with the cvfP keys:

```
tar c[vf]P [device] [file(s)]
```
### Example:

```
[root]# tar cvfP /backups/home.133.P.tar /home/
```
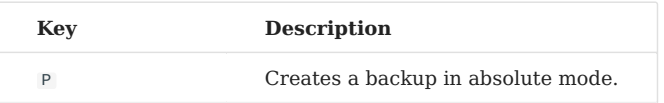

#### **Warning**

With the P key, the path of the files to be backed up must be entered as **absolute**. If the two conditions (key P and path **absolute**) are not indicated, the backup is in relative mode.

### **CREATING A COMPRESSED BACKUP WITH GZIP**

Creating a compressed backup with gzip is done with the cvfz keys:

tar cvzf backup.tar.gz dirname/

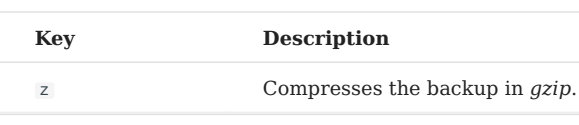

#### **Note**

The .tgz extension is an equivalent extension to .tar.gz .

```
Note
```
Keeping the cvf ( tvf or xvf ) keys unchanged for all backup operations and simply adding the compression key to the end of the keys makes the command easier to understand (e.g., cvfz or cvfj, etc.).

## **CREATING A COMPRESSED BACKUP WITH BZIP**

Creating a compressed backup with bzip is done with the keys cvfj :

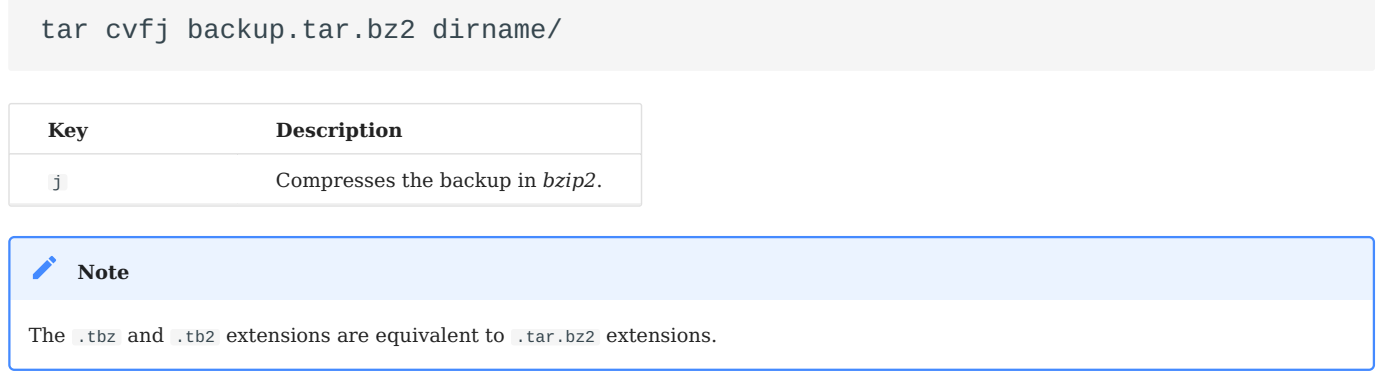

## **COMPRESSION COMPRESS , GZIP , BZIP2 , LZIP AND XZ**

Compression, and consequently decompression, will have an impact on resource consumption (time and CPU usage).

Here is a ranking of the compression of a set of text files, from least to most efficient:

- compress ( .tar.z )
- gzip ( .tar.gz )
- bzip2 ( .tar.bz2 )
- lzip ( .tar.1z )
- $xz$  ( .tar.xz )

## **Add a file or directory to an existing backup**

It is possible to add one or more items to an existing backup.

```
tar {r|A}[key(s)] [device] [file(s)]
```
To add /etc/passwd to the backup /backups/home.133.tar :

[root]# tar rvf /backups/home.133.tar /etc/passwd

### Adding a directory is similar. Here add dirtoadd to backup\_name.tar :

#### tar rvf backup\_name.tar dirtoadd

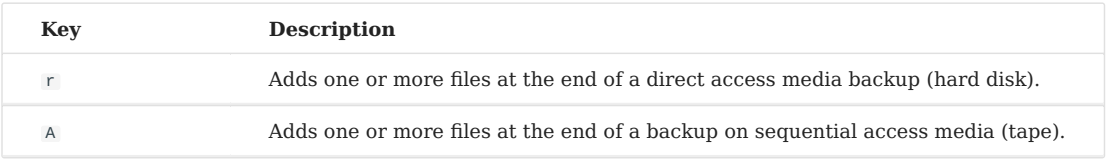

#### **Note**

It is not possible to add files or folders to a compressed backup.

```
$ tar rvfz backup.tgz filetoadd
tar: Cannot update compressed archives
Try `tar --help' or `tar --usage' for more information.
```
#### **Note**

If the backup was performed in relative mode, add files in relative mode. If the backup was done in absolute mode, add files in absolute mode.

Mixing modes can cause problems when restoring.

## **List the contents of a backup**

Viewing the contents of a backup without extracting it is possible.

```
tar t[key(s)] [device]
```
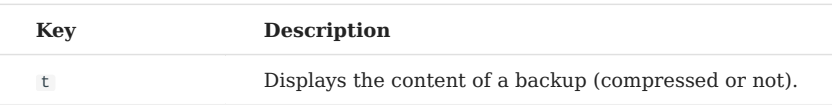

### Examples:

```
tar tvf backup.tar
tar tvfz backup.tar.gz
tar tvfj backup.tar.bz2
```
When the number of files in a backup becomes large, it is possible to *pipe* the result of the tar command to a *pager* ( more , less , most , etc.):

```
tar tvf backup.tar | less
```
#### $\bullet$  Tip

To list or retrieve the contents of a backup, it is not necessary to mention the compression algorithm used when the backup was created. That is, a tar tvf is equivalent to tar tvfj , to read the contents, and a tar xvf is equivalent to tar xvfj , to extract.

**b** Tip

Always check the contents of a backup.

### **Check the integrity of a backup**

The integrity of a backup can be tested with the  $W$  key at the time of its creation:

```
tar cvfW file name.tar dir/
```
The integrity of a backup can be tested with the key d after its creation:

tar vfd file\_name.tar dir/

#### **b** Tip

By adding a second  $\overline{v}$  to the previous key, you will get the list of archived files as well as the differences between the archived files and those present in the file system.

```
$ tar vvfd /tmp/quodlibet.tar .quodlibet/
drwxr-x--- rockstar/rockstar 0 2021-05-21 00:11 .quodlibet/
-rw-r--r-- rockstar/rockstar 0 2021-05-19 00:59 .quodlibet/queue
\lceil \dots \rceil-rw------- rockstar/rockstar 3323 2021-05-21 00:11 .quodlibet/config
.quodlibet/config: Mod time differs
.quodlibet/config: Size differs
[…]
```
The W key is also used to compare the content of an archive against the filesystem:

```
$ tar tvfW file_name.tar
Verify 1/file1
1/file1: Mod time differs
1/file1: Size differs
Verify 1/file2
Verify 1/file3
```
The verification with the  $W$  key cannot be done with a compressed archive. The key D must be used:

```
tar dfz file_name.tgz
tar dfj file_name.tar.bz2
```
## **Extract (***untar***) a backup**

Extract (*untar*) a \*.tar backup is done with the xvf keys:

Extract the etc/exports file from the /savings/etc.133.tar backup into the etc directory of the active directory:

tar xvf /backups/etc.133.tar etc/exports

Extract all files from the compressed backup /backups/home.133.tar.bz2 into the active directory:

[root]# tar xvfj /backups/home.133.tar.bz2

Extract all files from the backup /backups/etc.133.P.tar to their original directory:

tar xvfP /backups/etc.133.P.tar

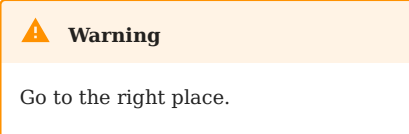

Check the contents of the backup.

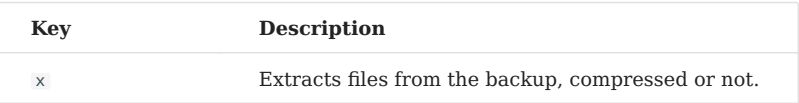

Extracting a *tar-gzipped* ( \*.tar.gz ) backup is done with the xvfz keys:

tar xvfz backup.tar.gz

Extracting a *tar-bzipped* (\*.tar.bz2) backup is done with the xvfj keys:

tar xvfj backup.tar.bz2
#### **b** Tip

To extract or list the contents of a backup, it is not necessary to mention the compression algorithm used to create the backup. That is, a tar xvf is equivalent to tar xvfj , to extract the contents, and a tar tvf is equivalent to tar tvfj , to list.

**Warning**

To restore the files in their original directory (key P of a tar xvf), you must have generated the backup with the absolute path. That is, with the P key of a tar cvf .

#### **EXTRACT ONLY A FILE FROM A** *TAR* **BACKUP**

To extract a specific file from a *tar* backup, specify the name of that file at the end of the tar xvf command.

```
tar xvf backup.tar /path/to/file
```
The previous command extracts only the /path/to/file file from the backup.tar backup. This file will be restored to the /path/to/ directory created, or already present, in the active directory.

```
tar xvfz backup.tar.gz /path/to/file
tar xvfj backup.tar.bz2 /path/to/file
```
### **EXTRACT A FOLDER FROM A BACKUP** *TAR*

To extract only one directory (including its subdirectories and files) from a backup, specify the directory name at the end of the tar xvf command.

tar xvf backup.tar /path/to/dir/

To extract multiple directories, specify each of the names one after the other:

tar xvf backup.tar /path/to/dir1/ /path/to/dir2/ tar xvfz backup.tar.gz /path/to/dir1/ /path/to/dir2/ tar xvfj backup.tar.bz2 /path/to/dir1/ /path/to/dir2/

# **EXTRACT A GROUP OF FILES FROM A** *TAR* **BACKUP USING REGULAR EXPRESSIONS (***REGEX***)**

Specify a regular expression (*regex*) to extract the files matching the specified selection pattern.

For example, to extract all files with the extension .conf :

tar xvf backup.tar --wildcards '\*.conf'

keys:

• **--wildcards \*.conf** corresponds to files with the extension .conf.

## 10.3 *CoPy Input Output* - cpio

The cpio command allows saving on several successive media without specifying any options.

It is possible to extract all or part of a backup.

There is no option, unlike the tar command, to backup and compress at the same time. So, it is done in two steps: backup and compression.

To perform a backup with cpio , you have to specify a list of files to backup.

This list is provided with the commands find , ls or cat .

- find : browses a tree, recursive or not;
- 1s : lists a directory, recursive or not;
- cat : reads a file containing the trees or files to be saved.

#### **Note**

ls cannot be used with -l (details) or -R (recursive).

It requires a simple list of names.

### 10.3.1 Create a backup with cpio command

Syntax of the cpio command:

[files command |] cpio {-o| --create} [-options] [<file-list] [>device]

Example:

With a redirection of the output of cpio:

find /etc | cpio -ov > /backups/etc.cpio

Using the name of a backup media:

find /etc | cpio -ovF /backups/etc.cpio

The result of the find command is sent as input to the cpio command via a *pipe* (character  $\Box$ , AltGr  $|+|$  6 ).

Here, the find /etc command returns a list of files corresponding to the contents of the /etc directory (recursively) to the cpio command, which performs the backup.

Do not forget the  $>$  sign when saving or the  $\epsilon$  save\_name\_cpio.

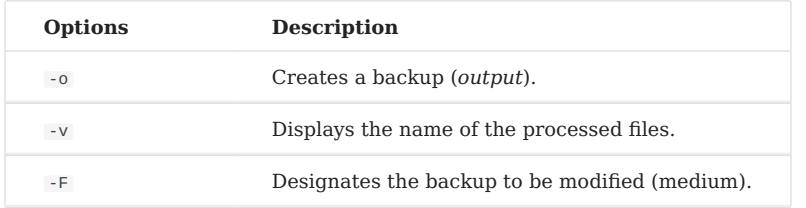

Backup to a media:

find /etc | cpio -ov > /dev/rmt0

The media can be of several types:

- tape drive: /dev/rmt0;
- a partition: /dev/sda5, /dev/hda5, etc.

### 10.3.2 Type of backup

## **Backup with relative path**

```
cd /
find etc | cpio -o > /backups/etc.cpio
```
## **Backup with absolute path**

```
find /etc | cpio -o > /backups/etc.A.cpio
```
#### **Warning**

If the path specified in the find command is **absolute**, then the backup will be performed in **absolute**.

If the path indicated in the find command is **relative**, then the backup will be done in **relative**.

## 10.3.3 Add to a backup

```
[files command |] cpio {-o| --create} -A [-options] [<fic-list] {F|>device}
```
Example:

find /etc/shadow | cpio -o -AF SystemFiles.A.cpio

Adding files is only possible on direct access media.

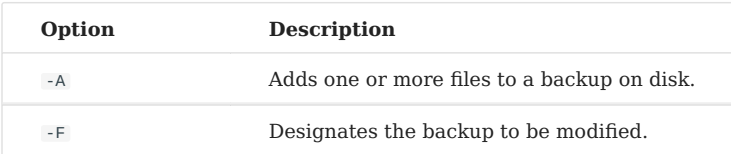

## 10.3.4 Compressing a backup

Save **then** compress •

```
$ find /etc | cpio –o > etc.A.cpio
```
\$ gzip /backups/etc.A.cpio

```
$ ls /backups/etc.A.cpio*
/backups/etc.A.cpio.gz
```
#### Save **and** compress •

```
find /etc | cpio –o | gzip > /backups/etc.A.cpio.gz
```
There is no option, unlike the tar command, to save and compress at the same time. So it is done in two steps: saving and compressing.

The syntax of the first method is easier to understand and remember, because it is done in two steps.

For the first method, the backup file is automatically renamed by the gzip utility which adds .gz to the end of the file name. Similarly, the bzip2 utility automatically adds .bz2 .

#### 10.3.5 Read the contents of a backup

Syntax of the cpio command to read the contents of a *cpio* backup:

```
cpio -t [-options] [<fic-list]
```
Example:

```
cpio -tv </backups/etc.152.cpio | less
```
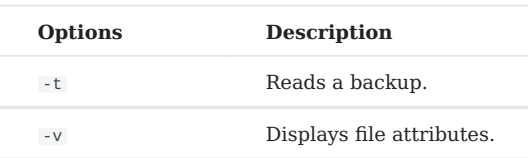

After making a backup, you need to read its contents to be sure that there were no errors.

In the same way, before performing a restore, you must read the contents of the backup that will be used.

### 10.3.6 Restore a backup

#### Syntax of the cpio command to restore a backup:

```
cpio {-i| --extract} [-E file] [-options] [<device]
```
#### Example:

```
cpio -iv </backups/etc.152.cpio | less
```
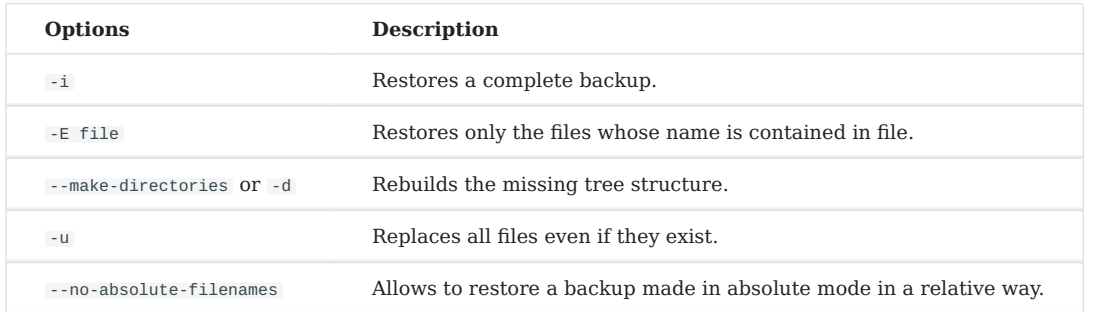

#### **Warning**

By default, at the time of restoration, files on the disk whose last modification date is more recent or equal to the date of the backup are not restored (in order to avoid overwriting recent information with older information).

The u option, on the other hand, allows you to restore older versions of the files.

#### Examples:

Absolute restoration of an absolute backup •

cpio –ivF home.A.cpio

Absolute restoration on an existing tree structure •

The u option allows you to overwrite existing files at the location where the restore takes place.

```
cpio –iuvF home.A.cpio
```
• Restore an absolute backup in relative mode

The long option no-absolute-filenames allows a restoration in relative mode. Indeed the / at the beginning of the path will be removed.

cpio --no-absolute-filenames -divuF home.A.cpio

#### $\delta$  Tip

The creation of directories is perhaps necessary, hence the use of the d option

• Restore a relative backup

cpio –iv <etc.cpio

Absolute restoration of a file or directory •

The restoration of a particular file or directory requires the creation of a list file that must then be deleted.

```
echo "/etc/passwd" > tmp
cpio –iuE tmp -F etc.A.cpio
rm -f tmp
```
#### 10.4 Compression - decompression utilities

Using compression at the time of a backup can have a number of drawbacks:

- Lengthens the backup time as well as the restore time. •
- It makes it impossible to add files to the backup.

#### **Note**

It is therefore better to make a backup and compress it than to compress it during the backup.

#### 10.4.1 Compressing with gzip

The gzip command compresses data.

Syntax of the gzip command:

gzip [options] [file ...]

Example:

```
$ gzip usr.tar
$ ls
usr.tar.gz
```
The file receives the extension .gz .

It keeps the same rights and the same last access and modification dates.

10.4.2 Compressing with bunzip2

The bunzip2 command also compresses data.

Syntax of the bzip2 command:

```
bzip2 [options] [file ...]
```
Example:

```
$ bzip2 usr.cpio
$ ls
usr.cpio.bz2
```
The file name is given the extension .bz2 .

Compression by bzip2 is better than compression by gzip but it takes longer to execute.

### 10.4.3 Decompressing with gunzip

The gunzip command decompresses compressed data.

Syntax of the gunzip command:

```
gunzip [options] [file ...]
```
#### Example:

```
$ gunzip usr.tar.gz
$ ls
usr.tar
```
The file name is truncated by gunzip and the extension .gz is removed.

gunzip also decompresses files with the following extensions:

- $\bullet$  .  $Z$  ;
- $\bullet$   $\vdash$  z ;
- $\bullet$   $Z$  .

### 10.4.4 Decompressing with bunzip2

The bunzip2 command decompresses compressed data.

Syntax of the bzip2 command:

```
bzip2 [options] [file ...]
```
#### Example:

```
$ bunzip2 usr.cpio.bz2
$ ls
usr.cpio
```
The file name is truncated by bunzip2 and the extension .bz2 is removed.

bunzip2 also decompresses the file with the following extensions:

- $\bullet$  -bz ;
- $\bullet$  .tbz2 ;
- tbz .

# 11. System Startup

In this chapter, you will learn how the system starts.

**Objectives**: In this chapter, future Linux administrators will learn:

 $\sqrt{\ }$  The different stages of the booting process;

- How Rocky Linux supports this boot by using GRUB2 and systemd;
- $\blacktriangleright$  How to protect GRUB2 from an attack;
- $\blacktriangleright$  How to manage the services;
- How to access logs from journald.

**users** .

**Knowledge**: Complexity:  $\star \star \star$ 

**Reading time**: 20 minutes

## 11.1 The boot process

It is important to understand the boot process of Linux in order to be able to solve problems that may occur.

The boot process includes:

## 11.1.1 The BIOS startup

The **BIOS** (Basic Input/Output System) performs the **POST** (power on self-test) to detect, test and initialize the system hardware components.

It then loads the **MBR** (Master Boot Record).

```
11.1.2 The Master boot record (MBR)
```
The Master Boot Record is the first 512 bytes of the boot disk. The MBR discovers the boot device and loads the bootloader **GRUB2** into memory and transfers control to it.

The next 64 bytes contain the partition table of the disk.

### 11.1.3 The GRUB2 bootloader

The default bootloader for the Rocky 8 distribution is **GRUB2** (GRand Unified Bootloader). GRUB2 replaces the old GRUB bootloader (also called GRUB legacy).

The GRUB 2 configuration file is located under /boot/grub2/grub.cfg but this file should not be edited directly.

The GRUB2 menu configuration settings are located under /etc/default/grub and are used to generate the grub.cfg file.

```
# cat /etc/default/grub
GRUB_TIMEOUT=5
GRUB_DEFAULT=saved
GRUB_DISABLE_SUBMENU=true
GRUB_TERMINAL_OUTPUT="console"
GRUB_CMDLINE_LINUX="rd.lvm.lv=rhel/swap crashkernel=auto rd.lvm.lv=rhel/root 
rhgb quiet net.ifnames=0"
GRUB_DISABLE_RECOVERY="true"
```
If changes are made to one or more of these parameters, the grub2-mkconfig command must be run to regenerate the /boot/grub2/grub.cfg file.

[root] # grub2-mkconfig -o /boot/grub2/grub.cfg

- GRUB2 looks for the compressed kernel image (the vmlinuz file) in the /boot directory.
- GRUB2 loads the kernel image into memory and extracts the contents of the initramfs image file into a temporary folder in memory using the tmpfs file system.

#### 11.1.4 The kernel

The kernel starts the systemd process with PID 1.

```
root 1 0 0 02:10 ? 00:00:02 /usr/lib/systemd/systemd --
switched-root --system --deserialize 23
```
#### 11.1.5 systemd

Systemd is the parent of all system processes. It reads the target of the /etc/ systemd/system/default.target link (e.g., /usr/lib/systemd/system/multi-user.target) to determine the default target of the system. The file defines the services to be started.

Systemd then places the system in the target-defined state by performing the following initialization tasks:

- 1. Set the machine name
- 2. Initialize the network
- 3. Initialize SELinux
- 4. Display the welcome banner
- 5. Initialize the hardware based on the arguments given to the kernel at boot time
- 6. Mount the file systems, including virtual file systems like /proc
- 7. Clean up directories in /var
- Start the virtual memory (swap) 8.

#### 11.2 Protecting the GRUB2 bootloader

Why protect the bootloader with a password?

- 1. Prevent *Single* user mode access If an attacker can boot into single user mode, he becomes the root user.
- 2. Prevent access to GRUB console If an attacker manages to use GRUB console, he can change its configuration or collect information about the system by using the cat command.
- 3. Prevent access to insecure operating systems. If there is a dual boot on the system, an attacker can select an operating system like DOS at boot time that ignores access controls and file permissions.

To password protect the GRUB2 bootloader:

- Remove -unrestricted from the main CLASS= statement in the /etc/grub.d/ 10\_linux file.
- If a user has not yet been configured, use the grub2-setpassword command to provide a password for the root user:

# grub2-setpassword

A /boot/grub2/user.cfg file will be created if it was not already present. It contains the hashed password of the GRUB2.

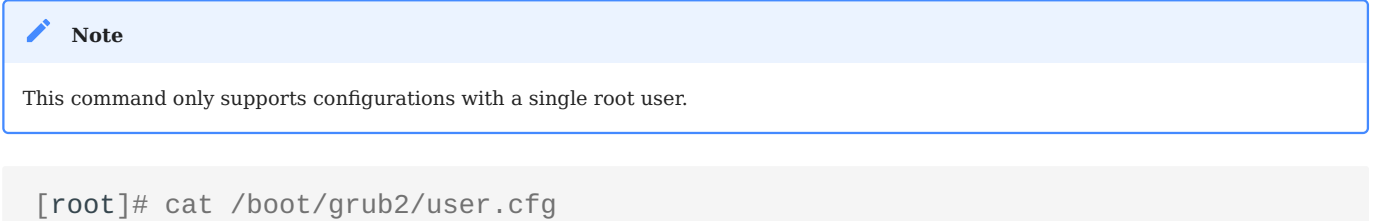

GRUB2\_PASSWORD=grub.pbkdf2.sha512.10000.CC6F56....A21

• Recreate the configuration file with the grub2-mkconfig command:

```
[root]# grub2-mkconfig -o /boot/grub2/grub.cfg
Generating grub configuration file ...
Found linux image: /boot/vmlinuz-3.10.0-327.el7.x86_64
Found initrd image: /boot/initramfs-3.10.0-327.el7.x86_64.img
```

```
Found linux image: /boot/vmlinuz-0-rescue-f9725b0c842348ce9e0bc81968cf7181
Found initrd image: /boot/initramfs-0-rescue-
f9725b0c842348ce9e0bc81968cf7181.img
done
```
• Restart the server and check.

All entries defined in the GRUB menu will now require a user and password to be entered at each boot. The system will not boot a kernel without direct user intervention from the console.

- When the user is requested, enter root;
- When a password is requested, enter the password provided at the grub2setpassword command.

To protect only the editing of GRUB menu entries and access to the console, the execution of the grub2-setpassword command is sufficient. There may be cases where you have good reasons for doing only that. This might be particularly true in a remote data center where entering a password each time a server is rebooted is either difficult or impossible to do.

### 11.3 Systemd

*Systemd* is a service manager for the Linux operating systems.

It is developed to:

- remain compatible with older SysV initialization scripts,
- provide many features, such as parallel start of system services at system startup, on-demand activation of daemons, support for snapshots, or management of dependencies between services.

Systemd is the default initialization system since RedHat/CentOS 7.

**Note**

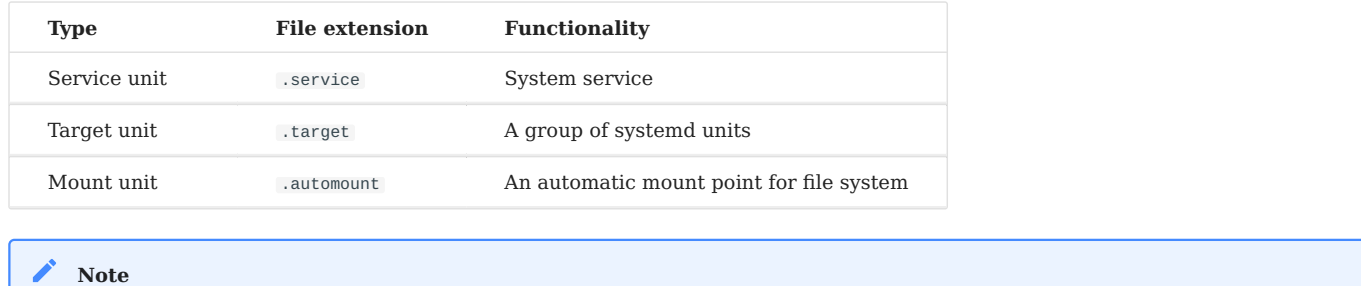

There are many types of units: Device unit, Mount unit, Path unit, Scope unit, Slice unit, Snapshot unit, Socket unit, Swap unit, Timer

### Systemd introduces the concept of unit files, also known as systemd units.

- Systemd supports system state snapshots and restore.
- Mount points can be configured as systemd targets.

unit.

- At startup, systemd creates listening sockets for all system services that support this type of activation and passes these sockets to these services as soon as they are started. This makes it possible to restart a service without losing a single message sent to it by the network during its unavailability. The corresponding socket remains accessible and all messages are queued.
- System services that use D-BUS for their inter-process communications can be started on demand the first time they are used by a client.
- Systemd stops or restarts only running services. Previous versions (before RHEL7) attempted to stop services directly without checking their current status.
- System services do not inherit any context (like HOME and PATH environment variables). Each service operates in its own execution context.

All service unit operations are subject to a default timeout of 5 minutes to prevent a malfunctioning service from freezing the system.

### 11.3.1 Managing system services

Service units end with the .service file extension and have a similar purpose to init scripts. The systemctl command is used to display, start, stop, restart a system service:

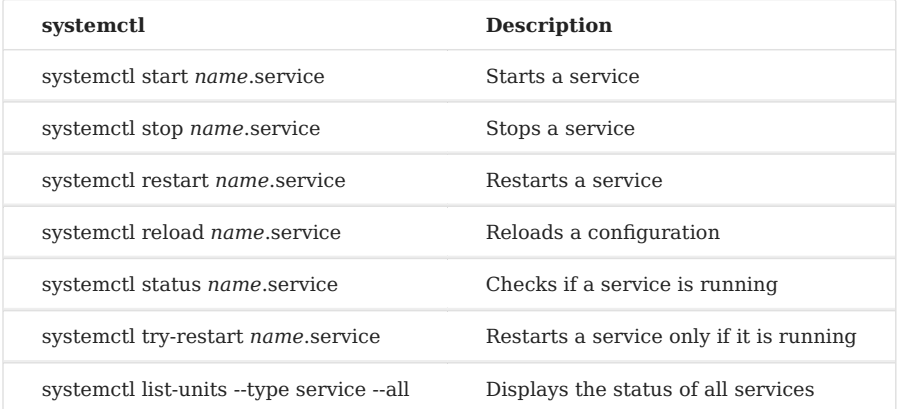

The systemctl command is also used for the enable or disable of system a service and displaying associated services:

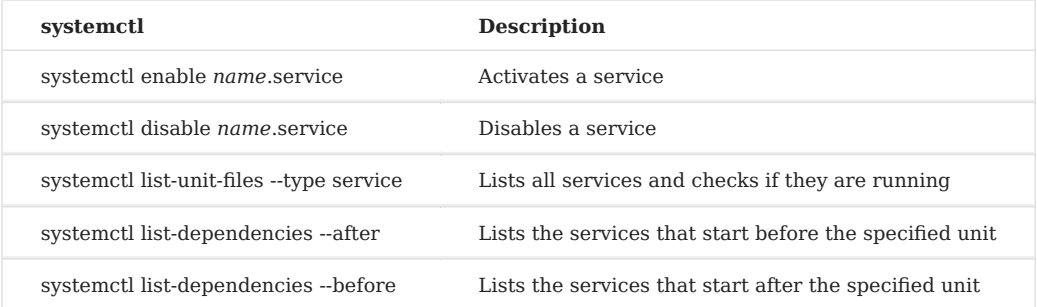

### Examples:

```
systemctl stop nfs-server.service
# or
systemctl stop nfs-server
```
### To list all units currently loaded:

systemctl list-units --type service

To list all units to check if they are activated:

```
systemctl list-unit-files --type service
```
systemctl enable httpd.service systemctl disable bluetooth.service

11.3.2 Example of a .service file for the postfix service

```
postfix.service Unit File
What follows is the content of the /usr/lib/systemd/system/postfix.service
unit file as currently provided by the postfix package:
[Unit]
Description=Postfix Mail Transport Agent
After=syslog.target network.target
Conflicts=sendmail.service exim.service
[Service]
Type=forking
PIDFile=/var/spool/postfix/pid/master.pid
EnvironmentFile=-/etc/sysconfig/network
ExecStartPre=-/usr/libexec/postfix/aliasesdb
ExecStartPre=-/usr/libexec/postfix/chroot-update
ExecStart=/usr/sbin/postfix start
ExecReload=/usr/sbin/postfix reload
ExecStop=/usr/sbin/postfix stop
[Install]
WantedBy=multi-user.target
```
#### 11.3.3 Using system targets

On Rocky8/RHEL8, the concept of run levels has been replaced by Systemd targets.

Systemd targets are represented by target units. Target units end with the .target file extension and their sole purpose is to group other Systemd units into a chain of dependencies.

For example, the graphical.target unit, which is used to start a graphical session, starts system services such as the **GNOME display manager** ( gdm.service ) or the **accounts service** ( accounts-daemon.service ) and also activates the multiuser.target unit.

Similarly, the multi-user.target unit starts other essential system services, such as **NetworkManager** ( NetworkManager.service ) or **D-Bus** ( dbus.service ) and activates another target unit named basic.target .

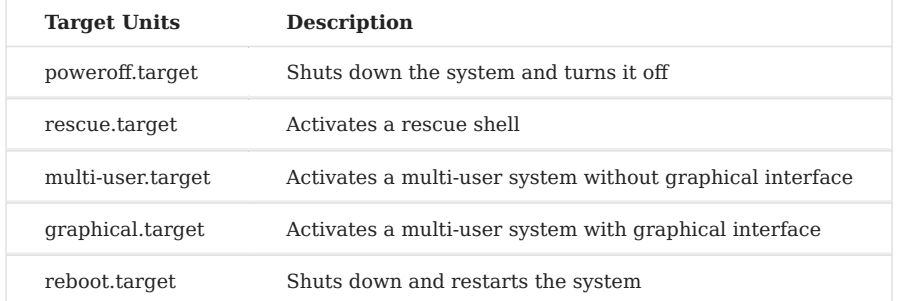

## **The default target**

To determine which target is used by default:

systemctl get-default

This command searches for the target of the symbolic link located at /etc/systemd/ system/default.target and displays the result.

```
$ systemctl get-default
graphical.target
```
The systemctl command can also provide a list of available targets:

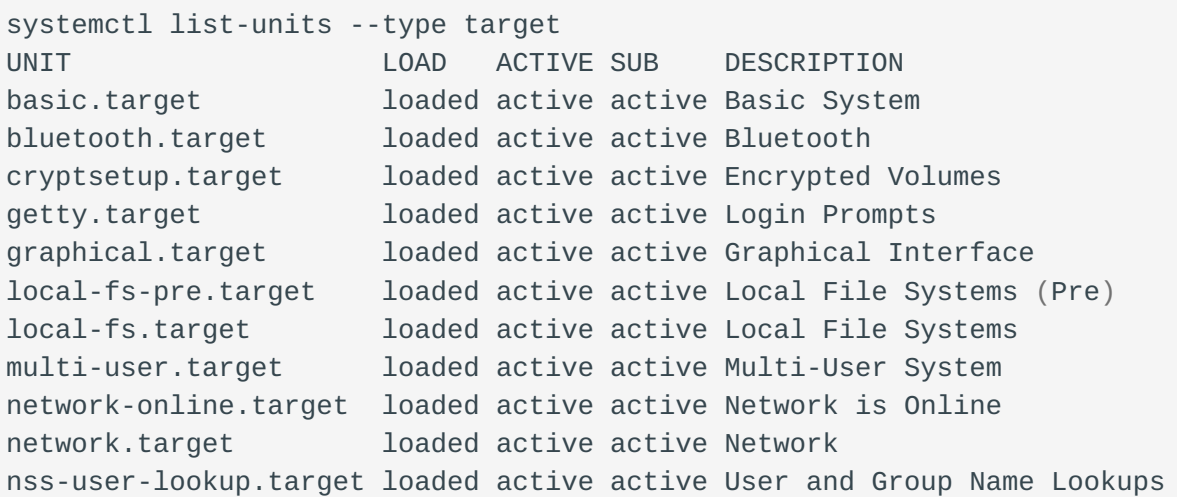

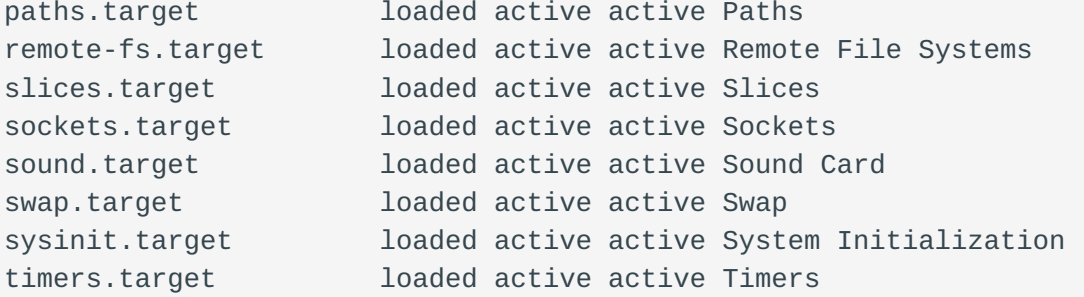

To configure the system to use a different default target:

systemctl set-default name.target

Example:

```
# systemctl set-default multi-user.target
rm '/etc/systemd/system/default.target'
ln -s '/usr/lib/systemd/system/multi-user.target' '/etc/systemd/system/
default.target'
```
To switch to a different target unit in the current session:

systemctl isolate name.target

The **Rescue mode** provides a simple environment to repair your system in cases where it is impossible to perform a normal boot process.

In rescue mode , the system attempts to mount all local file systems and start several important system services, but does not enable a network interface or allow other users to connect to the system at the same time.

On Rocky 8, the rescue mode is equivalent to the old single user mode and requires the root password.

To change the current target and enter rescue mode in the current session:

systemctl rescue

**Emergency mode** provides the most minimalist environment possible and allows the system to be repaired even in situations where the system is unable to enter rescue mode. In the emergency mode, the system mounts the root file system only for reading. It will not attempt to mount any other local file system, will not activate any network interface, and will start some essential services.

To change the current target and enter emergency mode in the current session:

systemctl emergency

## **Shutdown, suspension and hibernation**

The systemctl command replaces a number of power management commands used in previous versions:

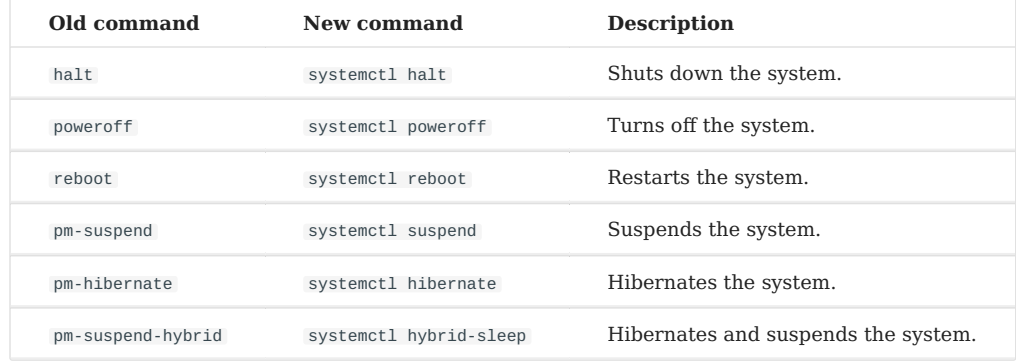

#### 11.3.4 The journald process

Log files can, in addition to rsyslogd , also be managed by the journald daemon which is a component of systemd.

The journald daemon captures Syslog messages, kernel log messages, messages from the initial RAM disk and from the start of boot, as well as messages written to the standard output and the standard error output of all services, then indexes them and makes them available to the user.

The format of the native log file, which is a structured and indexed binary file, improves searches and allows for faster operation, it also stores metadata information, such as timestamps or user IDs.

### 11.3.5 journalctl command

The journalct1 command displays the log files.

#### journalctl

The command lists all log files generated on the system. The structure of this output is similar to that used in /var/log/messages/ but it offers some improvements:

- the priority of entries is marked visually;
- timestamps are converted to the local time zone of your system;
- all logged data is displayed, including rotating logs;
- the beginning of a start is marked with a special line.

## **Using continuous display**

With continuous display, log messages are displayed in real time.

journalctl -f

This command returns a list of the ten most recent log lines. The journalctl utility then continues to run and waits for new changes to occur before displaying them immediately.

#### **Filtering messages**

It is possible to use different filtering methods to extract information that fits different needs. Log messages are often used to track erroneous behavior on the system. To view entries with a selected or higher priority:

```
journalctl -p priority
```
You must replace priority with one of the following keywords (or a number):

- debug (7),
- $\cdot$  info (6),
- $\bullet$  notice  $(5)$ ,
- warning  $(4)$ ,
- $err(3)$ ,
- $crit(2)$ ,
- alert (1),
- $\bullet$  and emerg  $(0)$ .

## 12. Task Management

In this chapter you will learn how to manage scheduled tasks.

**Objectives**: In this chapter, future Linux administrators will learn how to:

 $\sqrt{\frac{1}{100}}$  Linux deals with the tasks scheduling; restrict the use of **cron** to certain users; Schedule tasks.

**crontab**, **crond**, **scheduling**, **linux**

**Knowledge:** ★ ★ Complexity:  $\star \star$ 

**Reading time**: 15 minutes

#### 12.1 Generalities

The scheduling of tasks is managed with the cron utility. It allows the periodic execution of tasks.

It is reserved to the administrator for system tasks but can be used by normal users for tasks or scripts that they have access to. To access the cron utility, we use: crontab .

The cron service is used for:

- Repetitive administration operations;
- Backups;
- Monitoring of system activity;
- Program execution.

crontab is short for **cron table**, but can be thought of as a task scheduling table.

**Warning**

To set up a schedule, the system must have the correct time set.

#### 12.2 How the service works

The cron service is run by a crond daemon present in memory.

#### To check its status:

[root] # systemctl status crond

 $\bullet$  Tip

If the crond daemon is not running, you will have to initialize it manually and/or automatically at startup. Indeed, even if tasks are scheduled, they will not be launched.

#### Initialization of the crond daemon in manual:

[root]# systemctl {status|start|restart|stop} crond

Initialization of the crond daemon at startup:

```
[root]# systemctl enable crond
```
#### 12.3 Security

In order to implement a schedule, a user must have permission to use the cron service.

This permission varies according to the information contained in the files below:

- /etc/cron.allow
- /etc/cron.deny

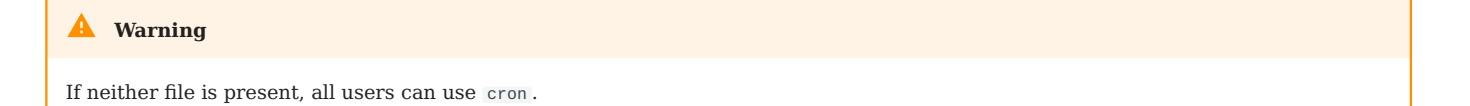

## 12.3.1 The cron.allow and cron.deny Files

File /etc/cron.allow

Only users contained in this file are allowed to use cron .

If it exists and is empty, no users can use cron .

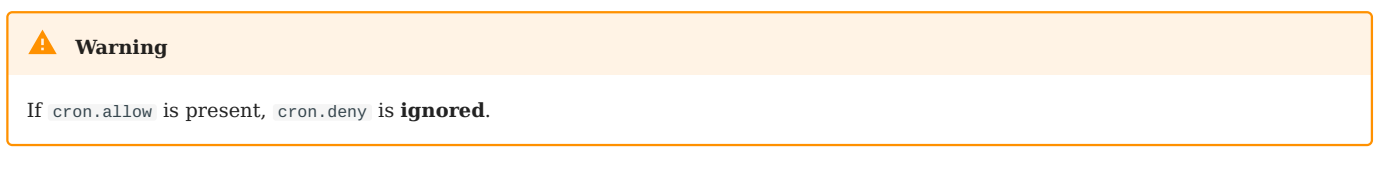

File /etc/cron.deny

Users in this file are not allowed to use cron .

If it is empty, all users can use cron.

By default, /etc/cron.deny exists and is empty and /etc/cron.allow does not exist.

### 12.3.2 Allowing a user

Only **user1** will be able to use cron.

```
[root]# vi /etc/cron.allow
user1
```
## 12.3.3 Prohibit a user

Only **user2** will not be able to use cron.

```
[root]# vi /etc/cron.deny
user2
```
cron.allow must not be present.

### 12.4 Scheduling tasks

When a user schedules a task, a file with his name is created under /var/spool/ cron/ .

This file contains all the information the crond needs to know regarding all tasks created by this user, the commands or programs to run, and when to run them (hour, minute, day ...).

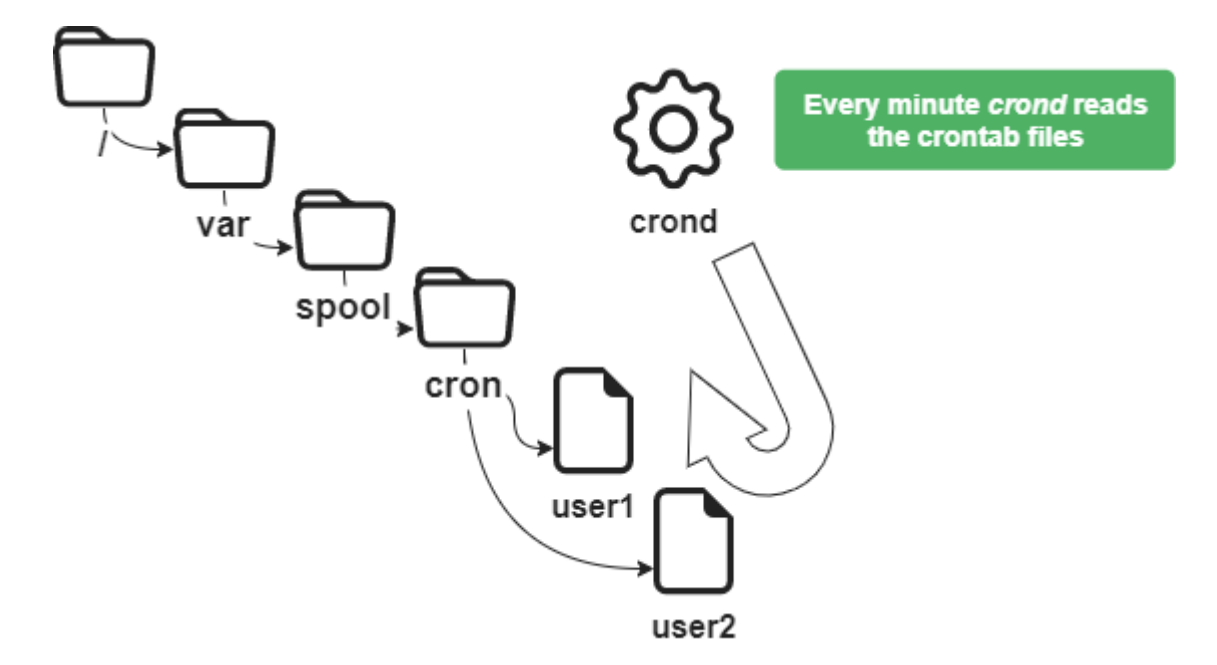

### 12.4.1 The crontab command

The crontab command is used to manage the schedule file.

crontab  $[-u$  user]  $[-e \mid -1 \mid -r]$ 

### Example:

[root]# crontab -u user1 -e

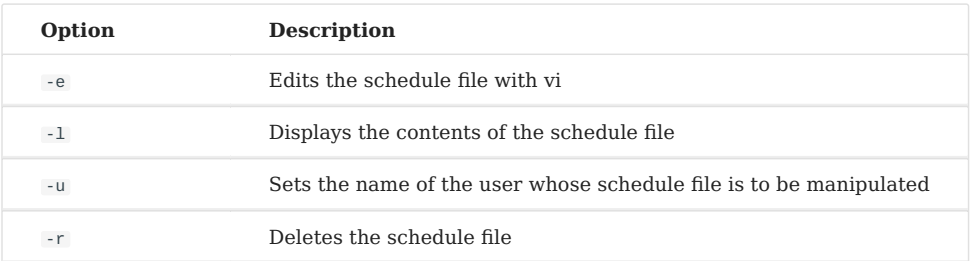

# crontab without option deletes the old schedule file and waits for the user to enter new lines. You have to press  $\lceil \cot^{-1} \rceil + \lceil d \rceil$  to exit this editing mode. Only root can use the -u user option to manage another user's schedule file. The example above allows root to schedule a task for user1. **Warning**

# 12.4.2 Uses of crontab

The uses of crontab are many and include:

- Modifications to the crontab files taken into account immediately;
- No need to restart.

On the other hand, the following points must be taken into account:

- The program must be autonomous;
- Provide redirections (stdin, stdout, stderr);
- It is not relevant to run commands that use input/output requests on a terminal.

#### **Note**

It is important to understand that the purpose of scheduling is to perform tasks automatically, without the need for external intervention.

## 12.5 The crontab file

The crontab file is structured according to the following rules.

- Each line of this file corresponds to a schedule;
- Each line has six fields, 5 for the time and 1 for the order;
- Each field is separated by a space or a tab;
- Each line ends with a carriage return;
- A  $#$  at the beginning of the line comments it.

```
[root]# crontab –e
10 4 1 * * /root/scripts/backup.sh
1 2 3 4 5 6
```
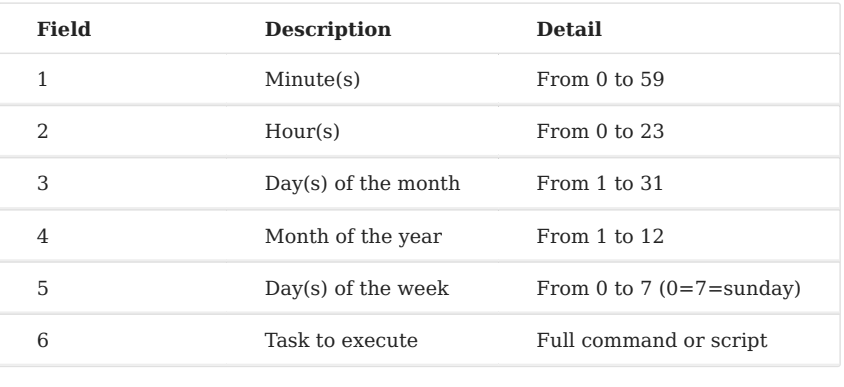

#### **Warning**

The tasks to be executed must use absolute paths and if possible, use redirects.

In order to simplify the notation for the definition of time, it is advisable to use special symbols.

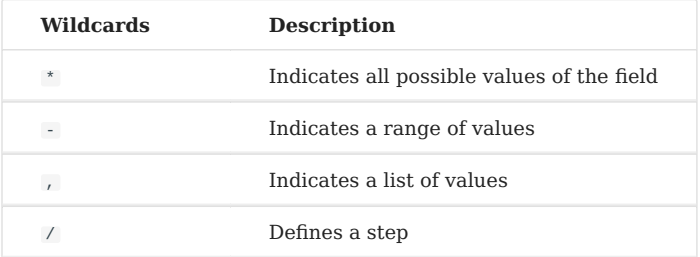

#### Examples:

Script executed on April 15 at 10:25 am:

25 10 15 04 \* /root/scripts/script > /log/…

Run at 11am and then at 4pm every day:

00 11,16 \* \* \* /root/scripts/script > /log/…

Run every hour from 11am to 4pm every day:

```
00 11-16 * * * /root/scripts/script > /log/…
```
### Run every 10 minutes during working hours:

 $*/10$  8-17  $*$   $*$  1-5 /root/scripts/script > /log/...

For the root user, crontab also has some special time settings:

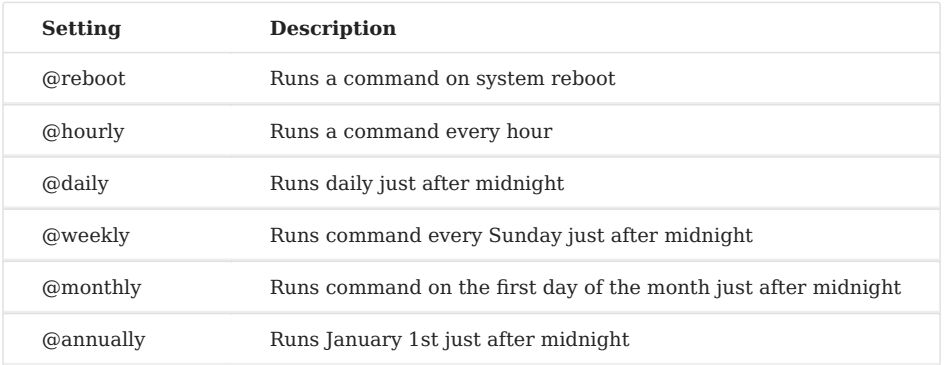

## 12.5.1 Task execution process

A user, rockstar, wants to edit his crontab file:

- crond checks to see if he is allowed ( /etc/cron.allow and /etc/cron.deny ). 1.
- If he is, he accesses his crontab file ( /var/spool/cron/rockstar ). 2.

Every minute crond reads the schedule files.

- It executes the scheduled tasks. 3.
- 4. It reports systematically in a log file ( /var/1og/cron ).

# 13. Implementing the Network

In this chapter you will learn how to work with and manage the network.

**Objectives**: In this chapter you will learn how to:

- Configure a workstation to use DHCP;
- Configure a workstation to use a static configuration;
- Configure a workstation to use a gateway;
- Configure a workstation to use DNS servers;
- Troubleshoot the network of a workstation.

**network**, **linux**, **ip**

**Knowledge**: Complexity:  $\star \star$ 

**Reading time**: 30 minutes

## 13.1 Generalities

To illustrate this chapter, we will use the following architecture.

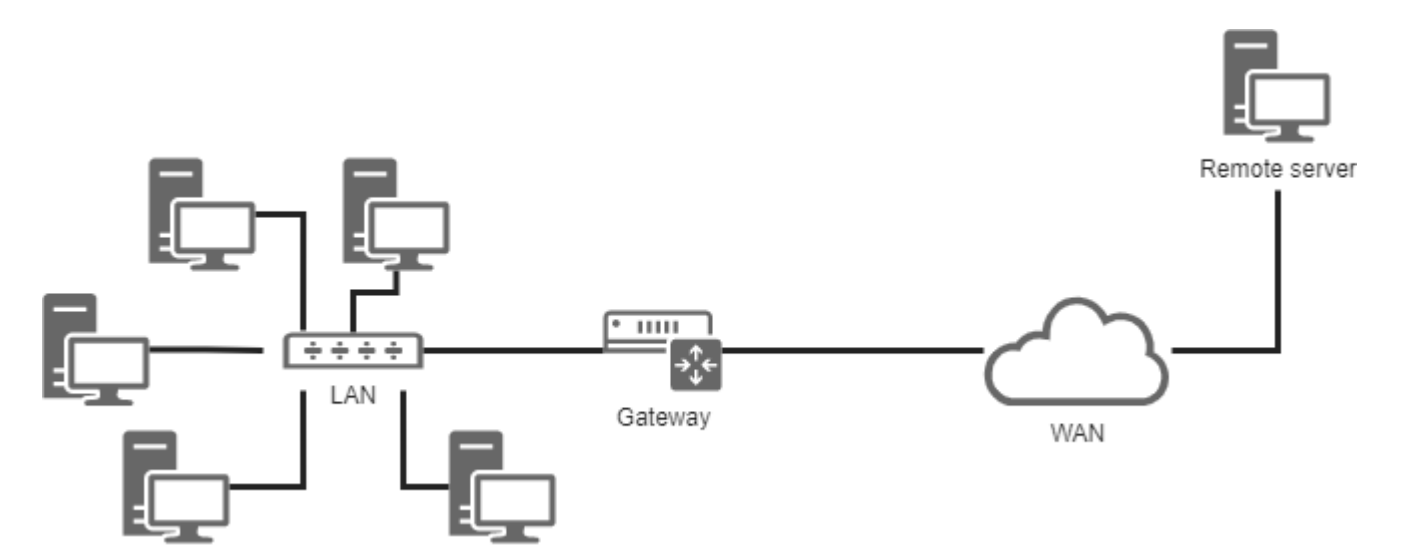

It will allow us to consider:

- integration in a LAN (local area network);
- the configuration of a gateway to reach a remote server;
- the configuration of a DNS server and the implementation of name resolution.

The minimum parameters to be defined for the machine are:

- the name of the machine;
- the IP address;
- the subnet mask.

#### Example:

- pc-rocky;
- 192.168.1.10;
- 255.255.255.0.

The notation called CIDR is more and more frequent: 192.168.1.10/24

IP addresses are used for the proper routing of messages (packets). They are divided into two parts:

- the fixed part, identifying the network;
- the identifier of the host in the network.

The subnet mask is a set of **4 bytes** intended to isolate:

- the network address (**NetID** or **SubnetID**) by performing a bitwise logical AND between the IP address and the mask;
- the host address (**HostID**) by performing a bitwise logical AND between the IP address and the complement of the mask.

There are also specific addresses within a network, which must be identified. The first address of a range as well as the last one have a particular role:

- The first address of a range is the **network address**. It is used to identify networks and to route information from one network to another.
- The last address of a range is the **broadcast address**. It is used to broadcast information to all the machines on the network.

### 13.1.1 MAC address / IP address

A **MAC address** is a physical identifier written in the factory onto the device. This is sometimes referred to as the hardware address. It consists of 6 bytes often given in hexadecimal form (for example 5E:FF:56:A2:AF:15). It is composed of: 3 bytes of the manufacturer identifier and 3 bytes of the serial number.

#### **Warning**

This last statement is nowadays a little less true with virtualization. There are also software solutions for changing the MAC address.

An Internet Protocol (**IP**) address is an identification number permanently or temporarily assigned to each device connected to a computer network using the Internet Protocol. One part defines the network address (NetID or SubnetID as the case may be), the other part defines the address of the host in the network (HostID). The relative size of each part varies according to the network (sub)mask.

An IPv4 address defines an address on 4 bytes. The number of available addresses being close to saturation a new standard was created, the IPv6 defined on 16 bytes.

IPv6 is often represented by 8 groups of 2 bytes separated by a colon. Insignificant zeros can be omitted, one or more groups of 4 consecutive zeros can be replaced by a double colon.

```
Subnet masks have from 0 to 128 bits. (for example 21ac:
0000:0000:0611:21e0:00ba:321b:54da/64 or 21ac::611:21e0\321b:54da/64)
```
In a web address or URL (Uniform Resource Locator), an ip address can be followed by a colon and the port address (which indicates the application to which

the data is destined). Also to avoid confusion in a URL, the IPv6 address is written in square brackets [ ], colon, port address.

IP and MAC addresses must be unique on a network!

#### 13.1.2 DNS Domain

Client machines can be part of a DNS (**Domain Name System**, e.g., mydomain.lan ) domain.

The fully qualified machine name (**FQDN**) becomes pc-rocky.mydomain.lan .

A set of computers can be grouped into a logical, name-resolving, set called a DNS domain. A DNS domain is not, of course, limited to a single physical network.

In order for a computer to be part of a DNS domain, it must be given a DNS suffix (here mydomain.lan ) as well as servers that it can query.

### 13.1.3 Reminder of the OSI model

1 - Physical Cables, optical fibers, radio waves, ...

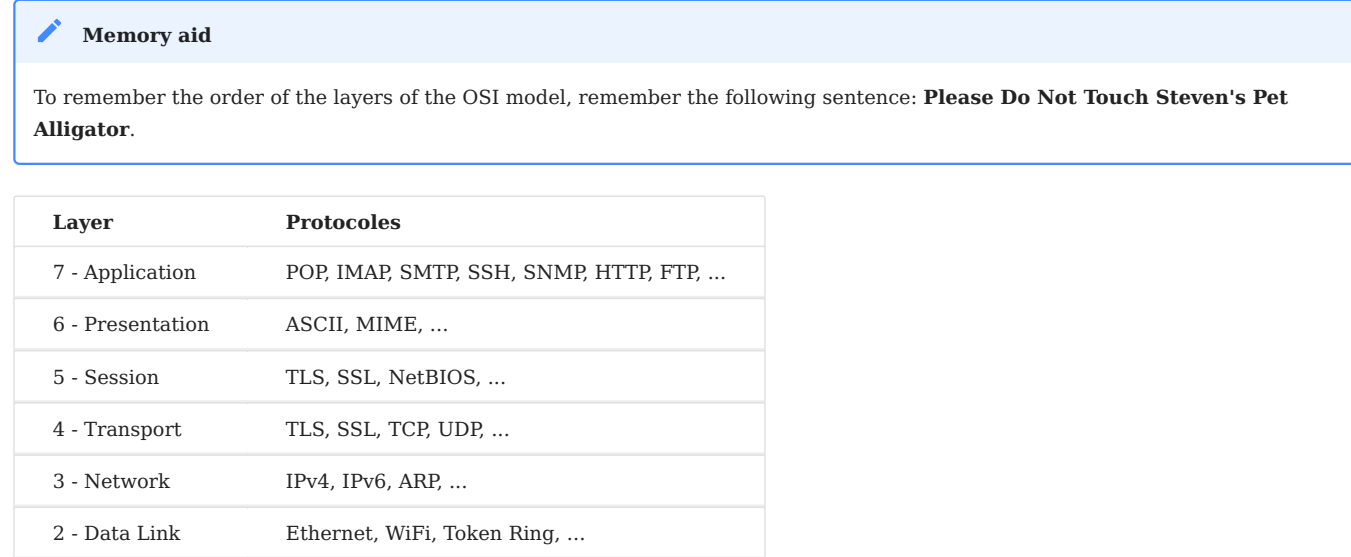

**Layer 1** (Physical) supports transmission over a communication channel (Wifi, Optical fiber, RJ cable, etc.). Unit: the bit.

**Layer 2** (Data Link) supports network topology (token-ring, star, bus, etc.), data splitting and transmission errors. Unit: the frame.

**Layer 3** (Network) supports end-to-end data transmission (IP routing = Gateway). Unit: the packet.

**Layer 4** (Transport) supports service type (connected or unconnected) encryption and flow control. Unit: the segment or the datagram.

Layer 5 (Session) supports the communication between two computers.

**Layer 6** (Presentation) represents the area that is independent of data at the application layer. Essentially this layer translates from network format to the application format, or from the application format to the network format.

**Layer 7** (Application) represents the contact with the user. It provides the services offered by the network: http, dns, ftp, imap, pop, smtp, etc.

# 13.2 The naming of interfaces

*lo* is the "**loopback**" interface which allows TCP/IP programs to communicate with each other without leaving the local machine. This enables testing if the **network module of the system is working properly** and also allows pinging the localhost. All packets that enter through localhost leave through localhost. The packets received are the packets sent.

The Linux kernel assigns interface names with a specific prefix depending on the type. Traditionally, all **Ethernet** interfaces, for example, began with **eth**. The prefix was followed by a number, the first being 0 (eth0, eth1, eth2...). The wifi interfaces were given a wlan prefix.

On Rocky8 Linux distributions, systemd will name interfaces with the new following policy where "X" represents a number:

- enoX : on-board devices
- ensx : PCI Express hotplug slot
- enpxsx: physical/geographical location of the connector of the hardware

 $\bullet$  ...

### 13.3 Using the ip command

#### Forget the old ifconfig command! Think ip !

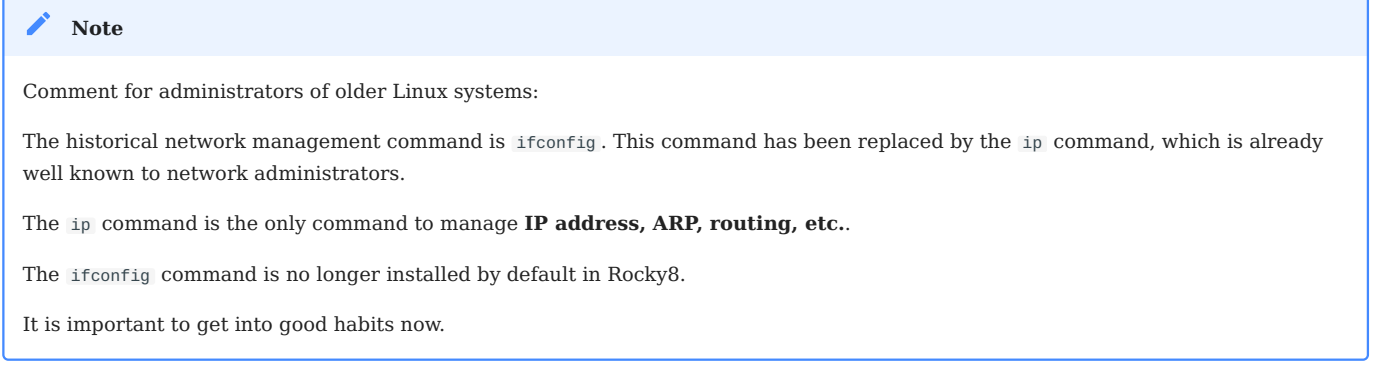

### 13.4 The hostname

The hostname command displays or sets the host name of the system

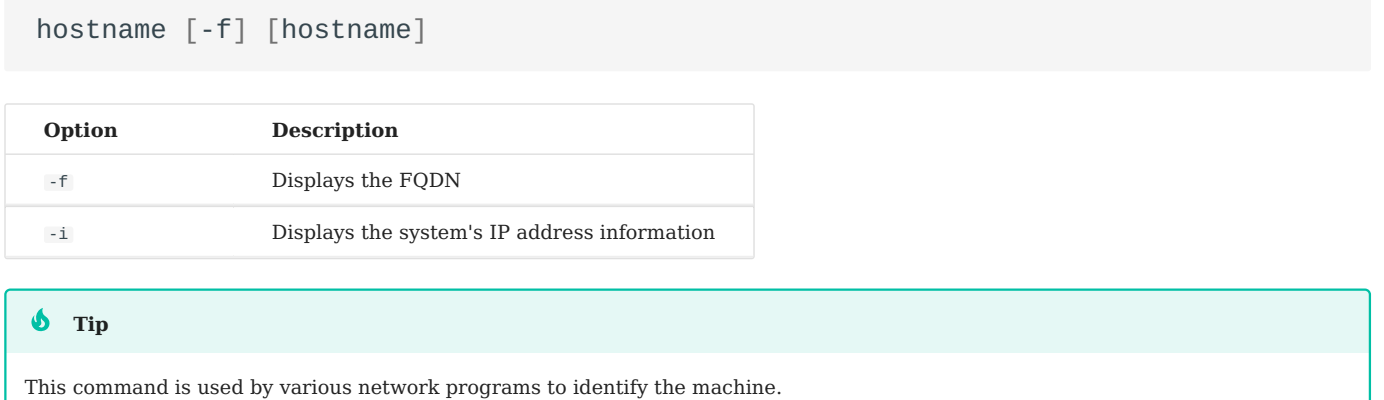

To assign a host name, it is possible to use the hostname command, but the changes will not be retained at the next boot. The command with no arguments displays the host name.

To set the host name, the file /etc/sysconfig/network must be modified:

```
NETWORKING=yes
HOSTNAME=pc-rocky.mondomaine.lan
```
The RedHat boot script also consults the /etc/hosts file to resolve the host name of the system.

When the system boots, Linux evaluates the HOSTNAME value in the /etc/sysconfig/ network file.

It then uses the /etc/hosts file to evaluate the main IP address of the server and its host name. It deduces the DNS domain name.

It is therefore essential to fill in these two files before any configuration of network services.

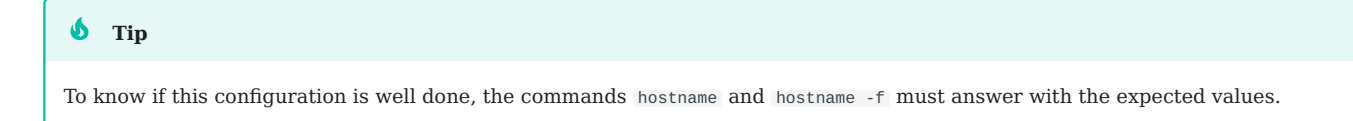

### 13.5 /etc/hosts file

The /etc/hosts file is a static host name mapping table, which follows the following format:

@IP <hostname> [alias] [# comment]

Example of /etc/hosts file:

127.0.0.1 localhost localhost.localdomain ::1 localhost localhost.localdomain 192.168.1.10 rockstar.rockylinux.lan rockstar

The /etc/hosts file is still used by the system, especially at boot time when the system FQDN is determined.

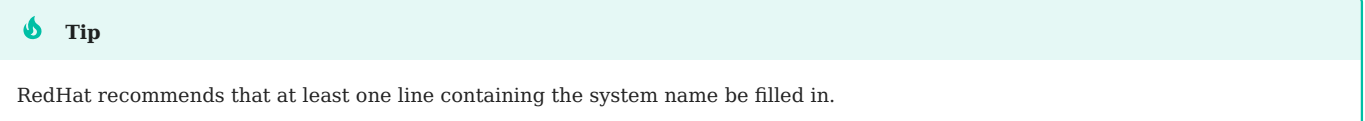

If the **DNS** service (**D**omain **N**ame **S**ervice) is not in place, you must fill in all the names in the hosts file for each of your machines.

The /etc/hosts file contains one line per entry, with the IP address, the FQDN, then the host name (in that order) and a series of aliases (alias1 alias2 ...). The alias is an option.
# 13.6 /etc/nsswitch.conf file

The **NSS** (**N**ame **S**ervice **S**witch) allows configuration files (e.g., /etc/ passwd , /etc/group , /etc/hosts ) to be substituted for one or more centralized databases.

The /etc/nsswitch.conf file is used to configure the name service databases.

```
passwd: files
shadow: files
group: files
hosts: files dns
```
In this case, Linux will first look for a host name match ( hosts: line) in the /etc/ hosts file ( files value) before querying DNS ( dns value)! This behavior can simply be changed by editing the /etc/nsswitch.conf file.

Of course, it is possible to imagine querying an LDAP, MySQL or other server by configuring the name service to respond to system requests for hosts, users, groups, etc.

The resolution of the name service can be tested with the getent command that we will see later in this course.

# 13.7 /etc/resolv.conf file

The /etc/resolv.conf file contains the DNS name resolution configuration.

```
#Generated by NetworkManager
domain mondomaine.lan
search mondomaine.lan
nameserver 192.168.1.254
```
#### **b** Tip

This file is historical. It is no longer filled in directly!

Newer generations of distributions have generally integrated the NetworkManager service. This service allows you to manage the configuration more efficiently, either in graphical or console mode.

It allows for the addition of DNS servers from the configuration file of a network interface. It then dynamically populates the /etc/resolv.conf file which should never be edited directly, otherwise the configuration changes will be lost the next time the network service is started.

# 13.8 ip command

The ip command from the iproute2 package allows you to configure an interface and its routing table.

# Display interfaces:

[root]# ip link

# Display interfaces information:

[root]# ip addr show

# Display the information of an interface:

 $[root]$ # ip addr show eth0

# Display the ARP table:

 $[root]$ # ip neigh

All historical network management commands have been grouped under the ip command, which is well known to network administrators.

# 13.9 DHCP configuration

The **DHCP** protocol (**D**ynamic **H**ost **C**ontrol **P**rotocol) allows you to obtain a complete IP configuration via the network. This is the default configuration mode of a network interface under Rocky Linux, which explains why a system connected to the network of an Internet router can function without additional configuration.

The configuration of interfaces under Rocky Linux is done in the /etc/sysconfig/ network-scripts/ folder.

For each Ethernet interface, a *ifcfg-eth* file allows for the configuration of the associated interface.

```
DEVICE=eth0
ONBOOT=yes
BOOTPROTO=dhcp
HWADDR=00:0c:29:96:32:e3
```
• Interface name: (must be in the file name)

DEVICE=eth0

Automatically start the interface: •

ONBOOT=yes

• Make a DHCP request when the interface starts up:

```
BOOTPROTO=dhcp
```
• Specify the MAC address (optional but useful when there are several interfaces):

HWADDR=00:0c:29:96:32:e3

#### $\bullet$  Tip

If NetworkManager is installed, the changes are taken into account automatically. If not, you have to restart the network service.

• Restart the network service:

[root]# systemctl restart NetworkManager

# 13.10 Static configuration

The static configuration requires at least:

```
DEVICE=eth0
ONBOOT=yes
BOOTPROTO=none
IPADDR=192.168.1.10
NETMASK=255.255.255.0
```
• Here we are replacing "dhcp" with "none" which equals static configuration:

BOOTPROTO=none

## • IP Address:

IPADDR=192.168.1.10

• Subnet mask:

NETMASK=255.255.255.0

• The mask can be specified with a prefix:

PREFIX=24

#### **Warning**

You must use NETMASK OR PREFIX - Not both!

# 13.11 Routing

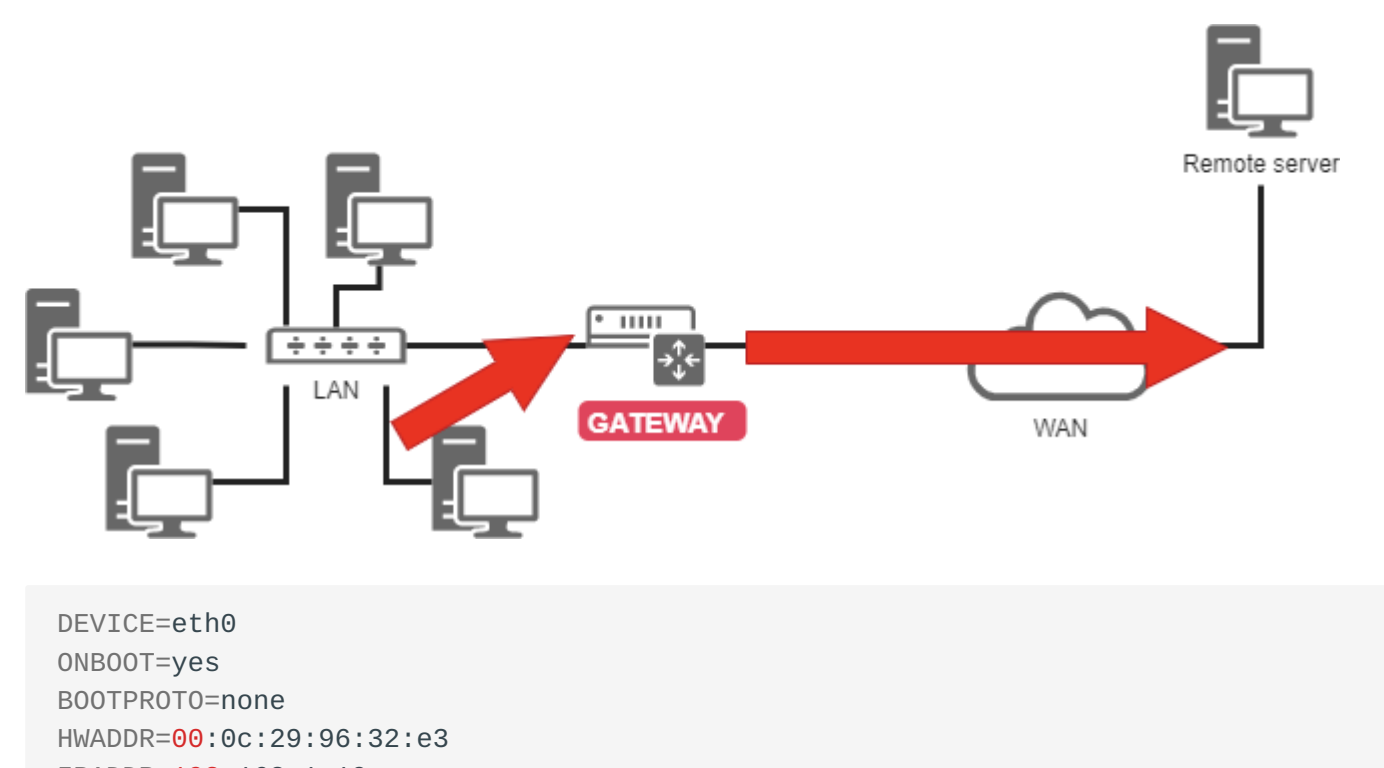

IPADDR=192.168.1.10

NETMASK=255.255.255.0 GATEWAY=192.168.1.254

The ip route command:

[root]# ip route show 192.168.1.0/24 dev eth0 […] src 192.168.1.10 metric 1 default via 192.168.1.254 dev eth0 proto static

It is a good idea to know how to read a routing table, especially in an environment with multiple network interfaces.

- In the example shown, the 192.168.1.0/24 network is reachable directly from the eth0 device, so there is a metric at 1 (does not traverse a router).
- All other networks than the previous one will be reachable, again from the eth0 device, but this time the packets will be addressed to a 192.168.1.254 gateway. The routing protocol is a static protocol (although it is possible to add a route to a dynamically assigned address in Linux).

## 13.12 Name resolution

A system needs to resolve:

• FQDNs into IP addresses

www.free.fr = 212.27.48.10

• IP addresses into names

 $212.27.48.10 =$  www.free.fr

• or to obtain information about an area:

MX de free.fr =  $10 \text{ mx1}$ .free.fr +  $20 \text{ mx2}$ .free.fr

```
DEVICE=eth0
ONBOOT=yes
BOOTPROTO=none
HWADDR=00:0c:29:96:32:e3
IPADDR=192.168.1.10
NETMASK=255.255.255.0
GATEWAY=192.168.1.254
DNS1=172.16.1.2
DNS2=172.16.1.3
DOMAIN=rockylinux.lan
```
In this case, to reach the DNS, you have to go through the gateway.

```
#Generated by NetworkManager
domain mondomaine.lan
search mondomaine.lan
nameserver 172.16.1.2
nameserver 172.16.1.3
```
The file has been updated by NetworkManager.

# 13.13 Troubleshooting

The ping command sends datagrams to another machine and waits for a response.

It is the basic command for testing the network because it checks the connectivity between your network interface and another.

Syntax of the ping command:

ping [-c numerical] destination

The -c (count) option allows you to stop the command after the countdown in seconds.

Example:

[root]# ping –c 4 localhost

**b** Tip

Validate connectivity from near to far

1. Validate the TCP/IP software layer

```
[root]# ping localhost
```
"Pinging" the inner loop does not detect a hardware failure on the network interface. It simply determines whether the IP software configuration is correct.

2. Validate the network card

[root]# ping 192.168.1.10

To determine the functionality of the network card, we must ping its IP address. If the network cable is not connected to the network card, it should be in a "down" state.

If the ping does not work, first check the network cable to your network switch and reassemble the interface (see the if up command), then check the interface itself.

3. Validate the connectivity of the gateway

[root]# ping 192.168.1.254

Validate the connectivity of a remote server 4.

[root]# ping 172.16.1.2

#### 5. Validate the DNS service

```
[root]# ping www.free.fr
```
## 13.13.1 dig command

The dig command is used to query the DNS server.

#### The dig command syntax:

dig [-t type] [+short] [name]

Examples:

```
[root]# dig +short rockylinux.org
76.223.126.88
[root]# dig -t MX +short 
rockylinux.org
5 alt1.aspmx.l.google.com.
...
```
The dig command is used to query DNS servers. It is verbose by default, but the +short option can change this behavior.

It is also possible to specify a DNS **record type** to resolve, such as an MX **type** to get information about the mail exchangers for a domain.

### 13.13.2 getent command

The getent (get entry) command gets an NSS witch entry ( $host + dns$ )

Syntax of the getent command:

getent hosts name

Example:

```
[root]# getent hosts rockylinux.org
 76.223.126.88 rockylinux.org
```
Querying only a DNS server may return an erroneous result that does not consider the contents of a hosts file, although this should be rare nowadays.

To take the /etc/hosts file into account, the NSSwitch name service must be queried, which will take care of any DNS resolution.

### 13.13.3 ipcalc command

The ipcalc (**ip calculation**) command calculates the address of a network or broadcast from an IP address and a mask.

Syntax of the ipcalc command:

ipcalc [options] IP <netmask>

#### Example:

[root]# ipcalc –b 172.16.66.203 255.255.240.0 BROADCAST=172.16.79.255

#### $\bullet$  Tip

This command is interesting, followed by a redirection to fill in the configuration files of your interfaces automatically:

[root]# ipcalc –b 172.16.66.203 255.255.240.0 >> /etc/sysconfig/network-scripts/ifcfg-eth0

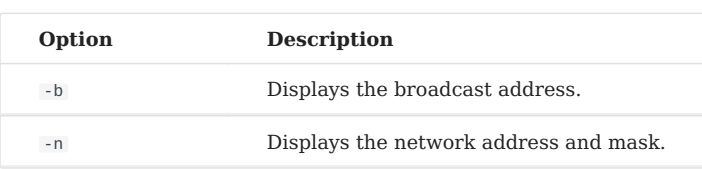

ipcalc is a simple way to calculate a host's IP information. The various options indicate what information ipcalc should display on the standard output. You can specify multiple options. You must specify an IP address on which to operate. Most operations also require a network mask or CIDR prefix.

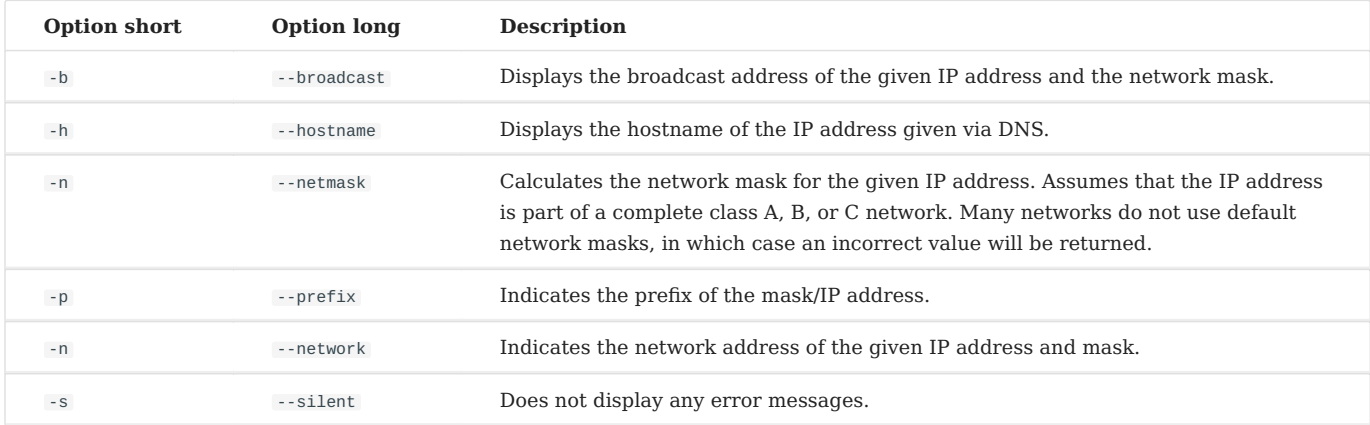

### 13.13.4 ss command

The ss (**socket statistics**) command displays the listening ports on the network.

Syntax of the ss command:

ss [-tuna]

Example:

[root]# ss –tuna tcp LISTEN 0 128 \*:22 \*:\*

The commands ss and netstat (to follow) will be very important for the rest of your Linux life.

When implementing network services, it is common to check with one of these two commands that the service is listening on the expected ports.

### 13.13.5 netstat command

**Warning**

The netstat command is now deprecated and is no longer installed by default on Rocky Linux. You may still find some Linux versions that have it installed, but it is best to move on to using ss for everything that you would have used netstat for.

The netstat command (**network statistics**) displays the listening ports on the network.

Syntax of the netstat command:

netstat -tapn

Example:

```
[root]# netstat –tapn
tcp 0 0 0.0.0.0:22 0.0.0.0:* LISTEN 2161/sshd
```
# 13.13.6 IP or MAC address conflicts

A misconfiguration can cause multiple interfaces to use the same IP address. This can happen when a network has multiple DHCP servers, or the same IP address is manually assigned numerous times.

When the network is malfunctioning, and when an IP address conflict could be the cause, it is possible to use the arp-scan software (requires the EPEL repository):

dnf install arp-scan

## Example:

```
$ arp-scan -I eth0 -l
172.16.1.104 00:01:02:03:04:05 3COM CORPORATION
172.16.1.107 00:0c:29:1b:eb:97 VMware, Inc.
172.16.1.250 00:26:ab:b1:b7:f6 (Unknown)
172.16.1.252 00:50:56:a9:6a:ed VMWare, Inc.
172.16.1.253 00:50:56:b6:78:ec VMWare, Inc.
172.16.1.253 00:50:56:b6:78:ec VMWare, Inc. (DUP: 2)
172.16.1.253 00:50:56:b6:78:ec VMWare, Inc. (DUP: 3)
172.16.1.253 00:50:56:b6:78:ec VMWare, Inc. (DUP: 4)
172.16.1.232 88:51:fb:5e:fa:b3 (Unknown) (DUP: 2)
```
#### $\bullet$  Tip

As the above example shows, MAC address conflicts are possible! Virtualization technologies and the copying of virtual machines cause these problems.

# 13.14 Hot configuration

The ip command can hot add an IP address to an interface.

ip addr add @IP dev DEVICE

#### Example:

 $[root]$ # ip addr add 192.168.2.10 dev eth1

The ip command allows for the activation or deactivation of an interface:

ip link set DEVICE up ip link set DEVICE down

## Example:

[root]# ip link set eth1 up [root]# ip link set eth1 down

#### The ip command adds a route:

```
ip route add [default|netaddr] via @IP [dev device]
```
## Example:

```
[root]# ip route add default via 192.168.1.254
[root]# ip route add 192.168.100.0/24 via 192.168.2.254 dev eth1
```
## 13.15 In summary

The files used in this chapter are:

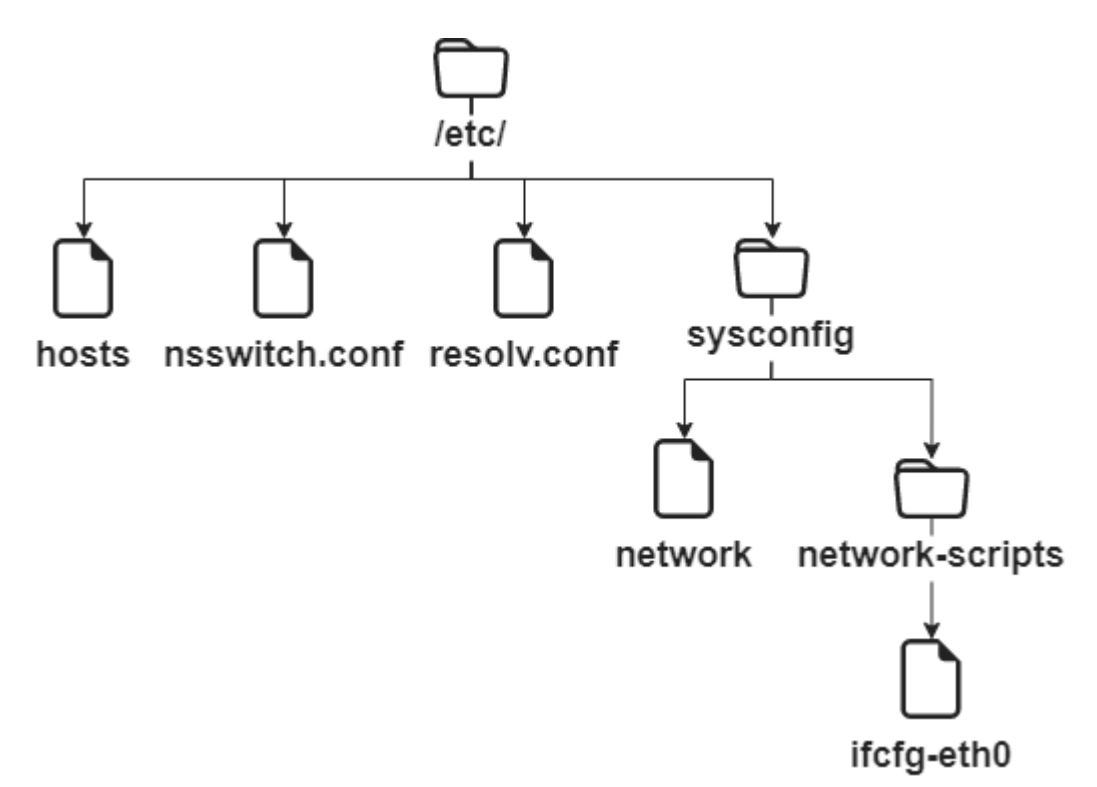

A complete interface configuration could be this (file /etc/sysconfig/networkscripts/ifcfg-eth0 ):

```
DEVICE=eth0
ONBOOT=yes
BOOTPROTO=none
HWADDR=00:0c:29:96:32:e3
IPADDR=192.168.1.10
NETMASK=255.255.255.0
GATEWAY=192.168.1.254
DNS1=172.16.1.1
DNS2=172.16.1.2
DOMAIN=rockylinux.lan
```
The troubleshooting method should go from closest to farthest:

- 1. ping localhost (software test)
- 2. ping IP-address (hardware test)
- 3. ping gateway (connectivity test)
- 4. ping remote server (routing test)
- 5. DNS query (dig or ping)

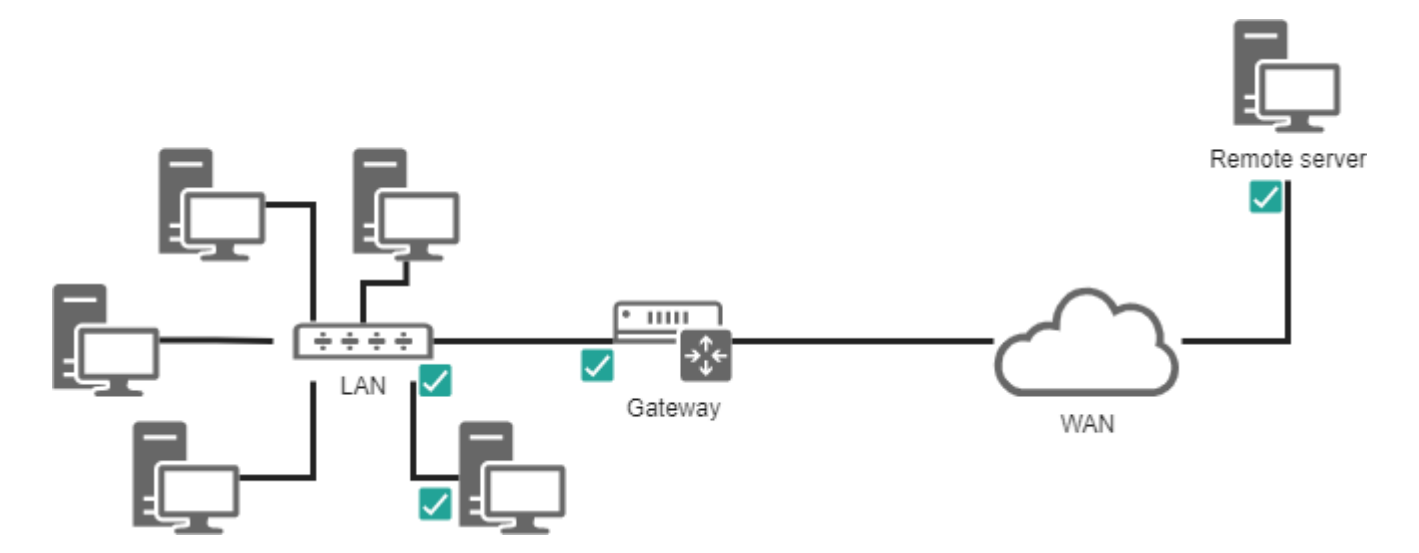

# 14. Software Management

# 14.1 Generalities

On a Linux system, it is possible to install software in two ways:

- Using an installation package; •
- Compiling from source files. •

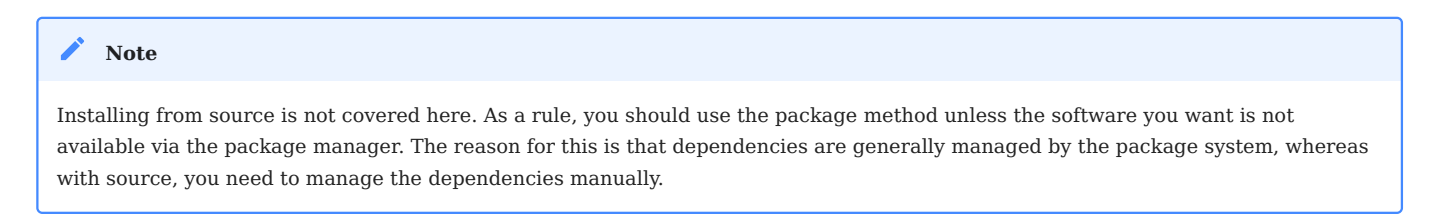

**The package**: This is a single file containing all the data needed to install the program. It can be executed directly on the system from a software repository.

**The source files**: Some software is not provided in packages ready to be installed, but via an archive containing the source files. It is up to the administrator to prepare these files and compile them to install the program.

# 14.2 RPM: RedHat Package Manager

**RPM** (RedHat Package Manager) is a software management system. It is possible to install, uninstall, update or check software contained in packages.

**RPM** is the format used by all RedHat based distributions (RockyLinux, Fedora, CentOS, SuSe, Mandriva, ...). Its equivalent in the Debian world is DPKG (Debian Package).

The name of an RPM package follows a specific nomenclature:

Release Architecture version  $1.7.0 - 15$  $\triangle$ Distribution Extension Package name

# 14.2.1 rpm command

The rpm command allows you to install a package.

rpm [-i][-U] package.rpm [-e] package

Example (for a package named 'package'):

#### rpm -ivh package.rpm

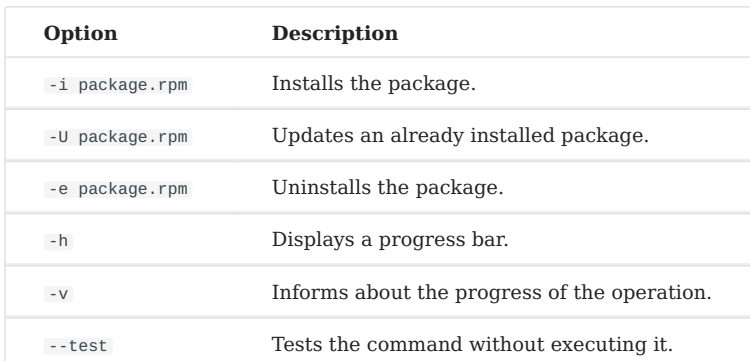

The rpm command also allows you to query the system package database by adding the -q option.

It is possible to execute several types of queries to obtain different information about the installed packages. The RPM database is located in the directory /var/ lib/rpm .

# Example:

```
rpm -qa
```
This command queries all the packages installed on the system.

rpm -q [-a][-i][-l] package [-f] file

# Example:

#### rpm -qil package rpm -qf /path/to/file

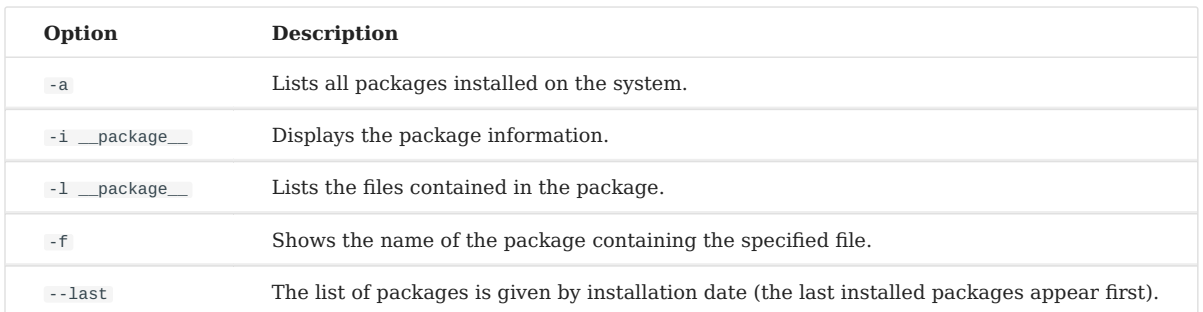

#### **Warning**

After the -q option, the package name must be exact. Metacharacters (wildcards) are not supported.

#### **b** Tip

However, it is possible to list all installed packages and filter with the grep command.

#### Example: list the last installed packages:

```
sudo rpm -qa --last | head
NetworkManager-config-server-1.26.0-13.el8.noarch Mon 24 May 2021 02:34:00 PM
CEST
iwl2030-firmware-18.168.6.1-101.el8.1.noarch Mon 24 May 2021 02:34:00 PM CEST
iwl2000-firmware-18.168.6.1-101.el8.1.noarch Mon 24 May 2021 02:34:00 PM CEST
iwl135-firmware-18.168.6.1-101.el8.1.noarch Mon 24 May 2021 02:34:00 PM CEST
iwl105-firmware-18.168.6.1-101.el8.1.noarch Mon 24 May 2021 02:34:00 PM CEST
iwl100-firmware-39.31.5.1-101.el8.1.noarch Mon 24 May 2021 02:34:00 PM CEST
iwl1000-firmware-39.31.5.1-101.el8.1.noarch Mon 24 May 2021 02:34:00 PM CEST
alsa-sof-firmware-1.5-2.el8.noarch Mon 24 May 2021 02:34:00 PM CEST
iwl7260-firmware-25.30.13.0-101.el8.1.noarch Mon 24 May 2021 02:33:59 PM CEST
iwl6050-firmware-41.28.5.1-101.el8.1.noarch Mon 24 May 2021 02:33:59 PM CEST
```
Example: list the installation history of the kernel:

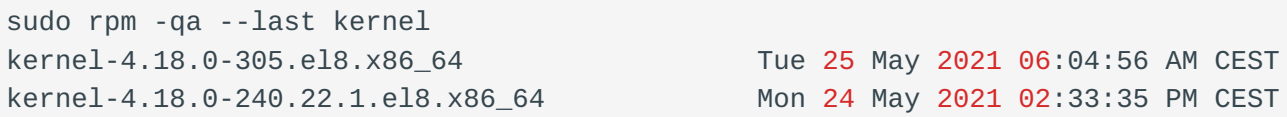

Example: list all installed packages with a specific name using grep :

```
sudo dnf list installed | grep httpd
centos-logos-httpd.noarch 80.5-2.el8
@baseos
httpd.x86_64 2.4.37-30.module_el8.3.0+561+97fdbbcc
@appstream
httpd-filesystem.noarch 2.4.37-30.module_el8.3.0+561+97fdbbcc
@appstream
httpd-tools.x86_64 2.4.37-30.module_el8.3.0+561+97fdbbcc
@appstream
```
# 14.3 DNF: Dandified Yum

**DNF** (**Dandified Yum**) is a software package manager, successor of **YUM** (**Y**ellow dog **U**pdater **M**odified). It works with **RPM** packages grouped in a local or remote repository (a directory for storing packages). For the most common commands, its usage is identical to that of yum .

The dnf command allows the management of packages by comparing those installed on the system with those in the repositories defined on the server. It also automatically installs dependencies, if they are also present in the repositories.

dnf is the manager used by many RedHat based distributions (RockyLinux, Fedora, CentOS, ...). Its equivalent in the Debian world is **APT** (**A**dvanced **P**ackaging **T**ool).

# 14.3.1 dnf command

The dnf command allows you to install a package by specifying only the short name.

```
dnf [install][remove][list all][search][info] package
```
## Example:

dnf install tree

Only the short name of the package is required.

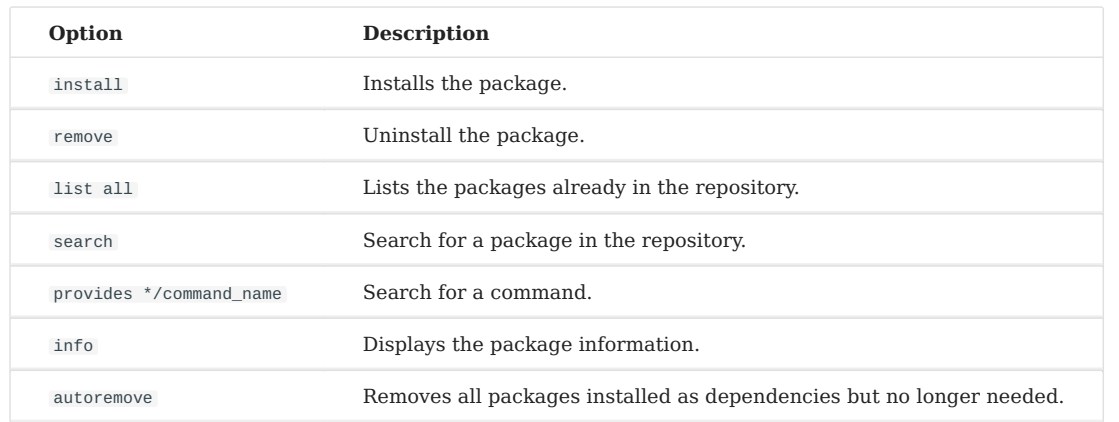

The dnf install command allows you to install the desired package without worrying about its dependencies, which will be resolved directly by dnf itself.

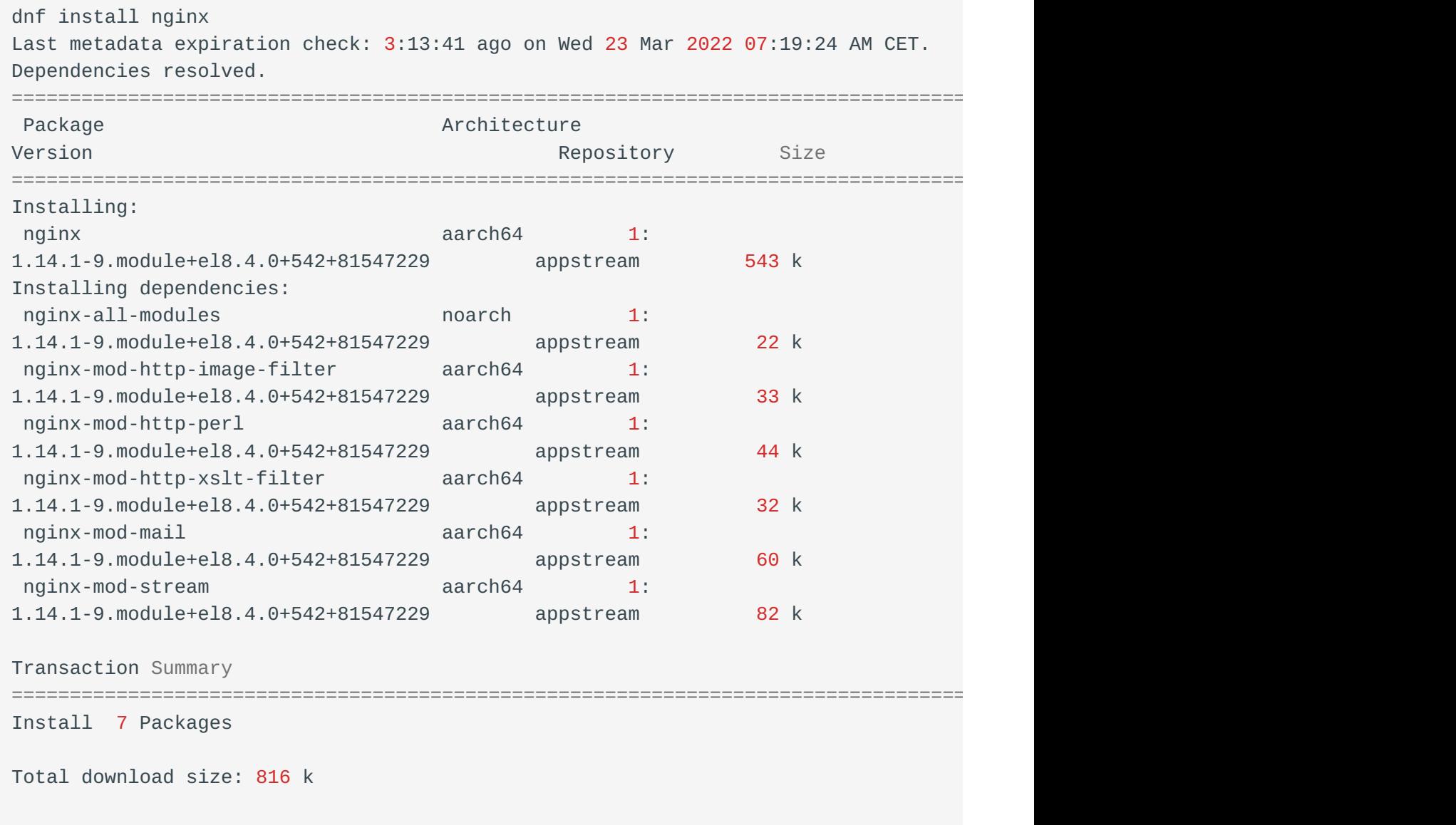

Installed size: 2.2 M Is this ok [y/N]:

In case you don't remember the exact name of the package, you can search for it with the command dnf search name. As you can see, there is a section that contains the exact name and another one that contains the package correspondence, all of which are highlighted for easier searching.

```
dnf search nginx
Last metadata expiration check: 0:20:55 ago on Wed 23 Mar 2022 10:40:43 AM CET.
=============================================== Name Exactly Matched: nginx
================================================
nginx.aarch64 : A high performance web server and reverse proxy server
============================================== Name & Summary Matched: nginx
===============================================
collectd-nginx.aarch64 : Nginx plugin for collectd
munin-nginx.noarch : NGINX support for Munin resource monitoring
nginx-all-modules.noarch : A meta package that installs all available Nginx
modules
nginx-filesystem.noarch : The basic directory layout for the Nginx server
nginx-mod-http-image-filter.aarch64 : Nginx HTTP image filter module
nginx-mod-http-perl.aarch64 : Nginx HTTP perl module
nginx-mod-http-xslt-filter.aarch64 : Nginx XSLT module
nginx-mod-mail.aarch64 : Nginx mail modules
nginx-mod-stream.aarch64 : Nginx stream modules
pagure-web-nginx.noarch : Nginx configuration for Pagure
pcp-pmda-nginx.aarch64 : Performance Co-Pilot (PCP) metrics for the Nginx
Webserver
python3-certbot-nginx.noarch : The nginx plugin for certbot
```
Another way to search for a package by entering an additional search key is to send the result of the dnf command through a pipe to the grep command with the desired key.

```
dnf search nginx | grep mod
Last metadata expiration check: 3:44:49 ago on Wed 23 Mar 2022 06:16:47 PM CET.
nginx-all-modules.noarch : A meta package that installs all available Nginx
modules
nginx-mod-http-image-filter.aarch64 : Nginx HTTP image filter module
nginx-mod-http-perl.aarch64 : Nginx HTTP perl module
nginx-mod-http-xslt-filter.aarch64 : Nginx XSLT module
nginx-mod-mail.aarch64 : Nginx mail modules
nginx-mod-stream.aarch64 : Nginx stream modules
```
The dnf remove command removes a package from the system and its dependencies. Below is an excerpt of the **dnf remove httpd** command.

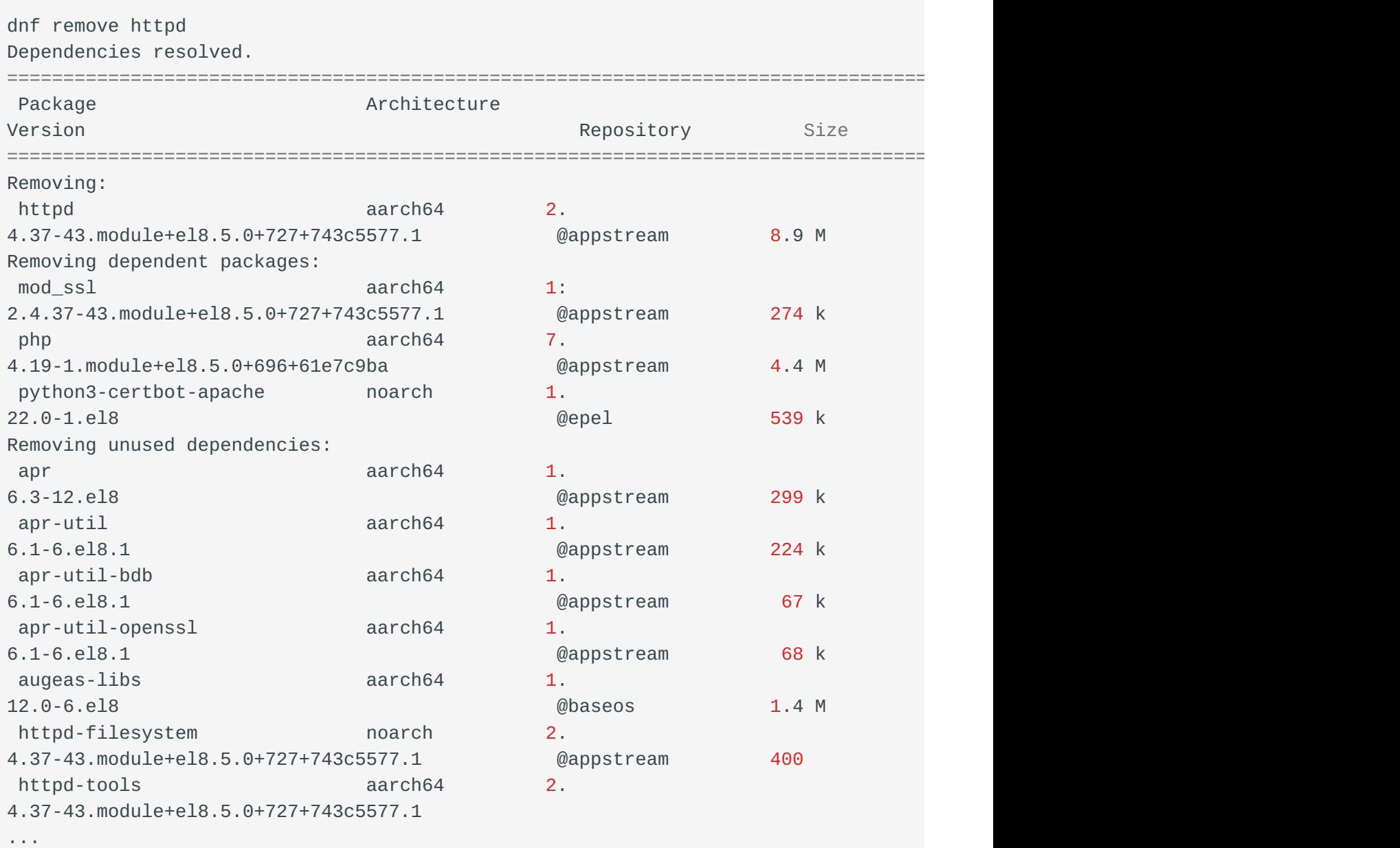

The dnf list command lists all the packages installed on the system and present in the repository. It accepts several parameters:

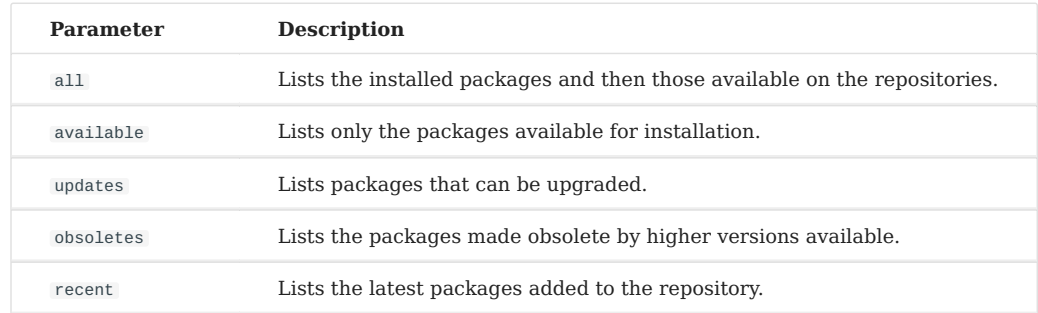

The dnf info command, as you might expect, provides detailed information about a package:

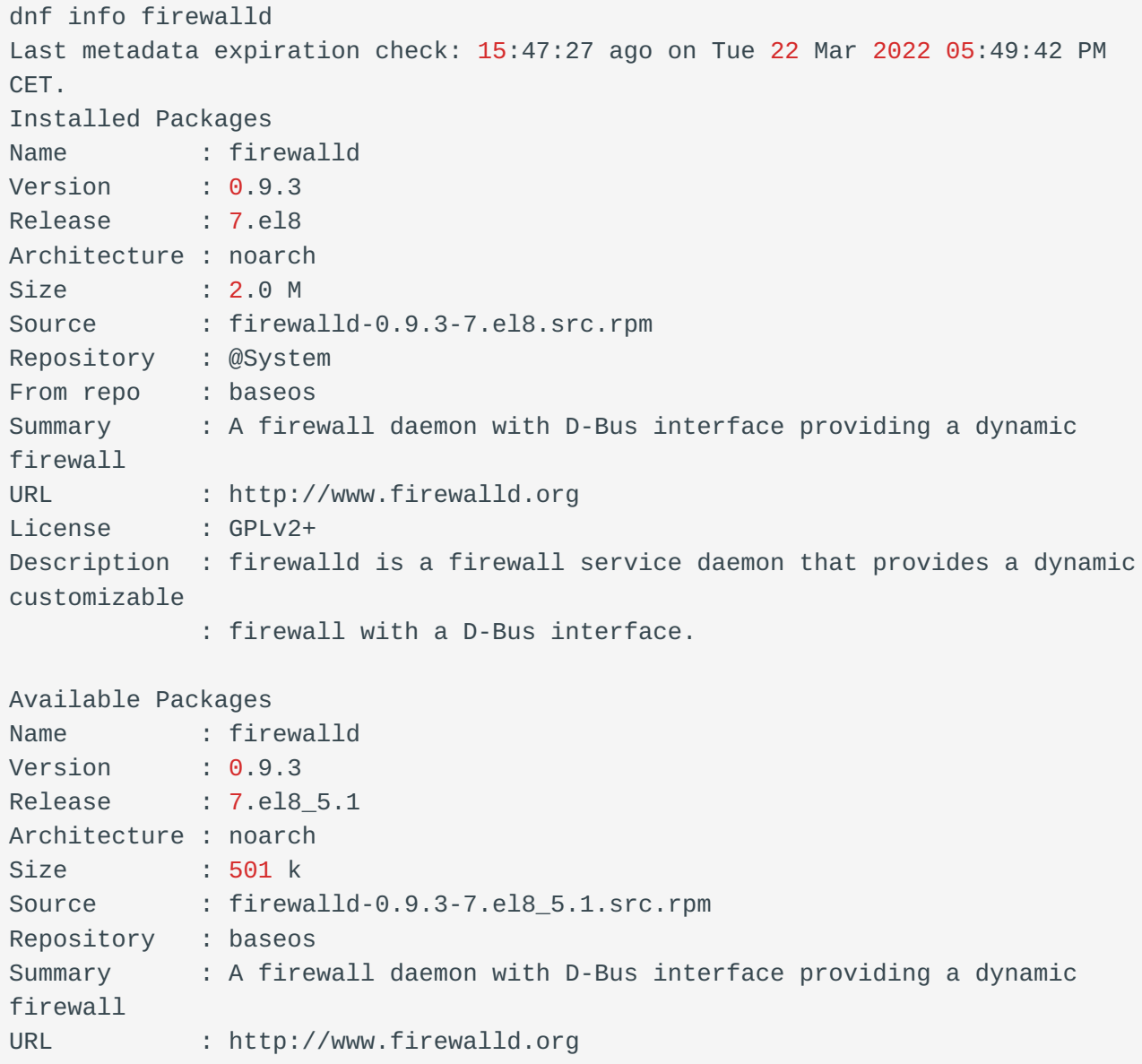

```
License : GPLv2+
Description : firewalld is a firewall service daemon that provides a dynamic
customizable
            : firewall with a D-Bus interface.
```
Sometimes you only know the executable you want to use but not the package that contains it, in this case you can use the command dnf provides \*/package\_name which will search the database for you for the desired match.

Example of a search for the semanage command:

```
dnf provides */semanage
Last metadata expiration check: 1:12:29 ago on Wed 23 Mar 2022 10:40:43 AM CET.
libsemanage-devel-2.9-6.el8.aarch64 : Header files and libraries used to build
policy manipulation tools
Repo : powertools
Matched from:
Filename : /usr/include/semanage
policycoreutils-python-utils-2.9-16.el8.noarch : SELinux policy core python
utilities
Repo : baseos
Matched from:
Filename : /usr/sbin/semanage
Filename : /usr/share/bash-completion/completions/semanage
```
The dnf autoremove command does not need any parameters. Dnf takes care of searching for candidate packages for removal.

```
dnf autoremove
Last metadata expiration check: 0:24:40 ago on Wed 23 Mar 2022 06:16:47 PM CET.
Dependencies resolved.
Nothing to do.
Complete!
```
# 14.3.2 Other useful dnf options

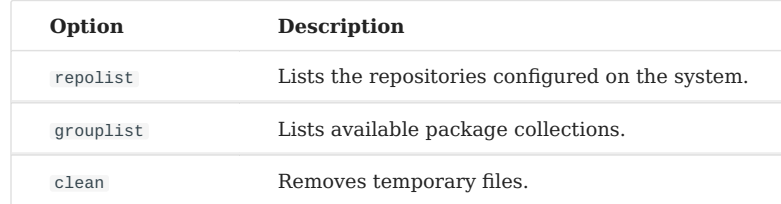

The dnf repolist command lists the repositories configured on the system. By default, it lists only the enabled repositories but can be used with these parameters:

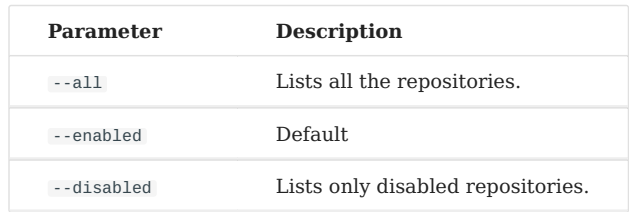

# Example:

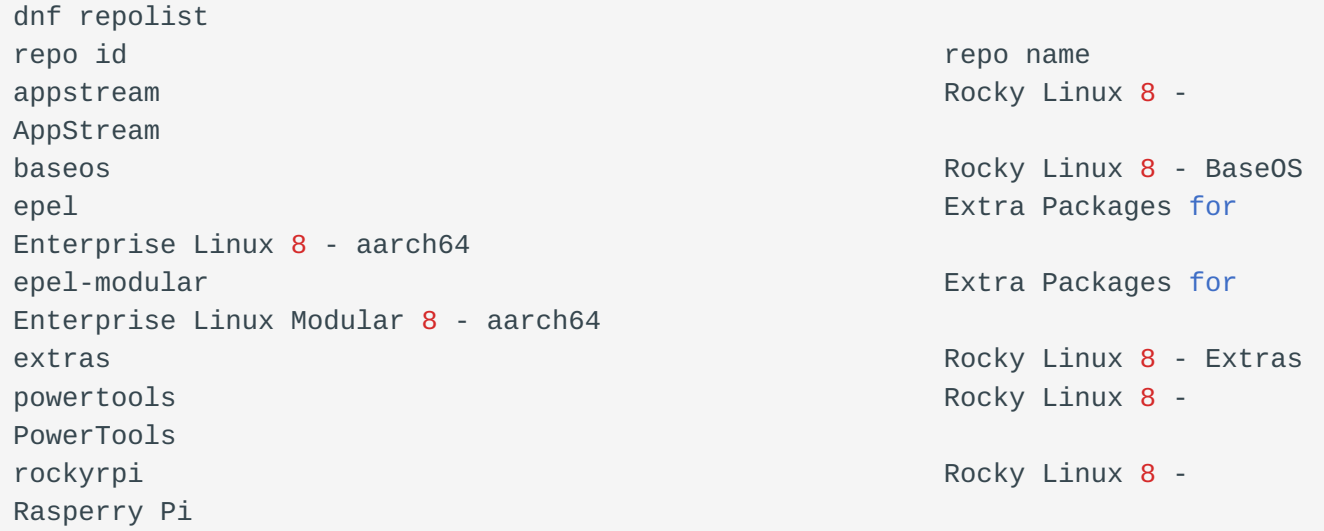

And an excerpt of the command with the  $-$ -all flag.

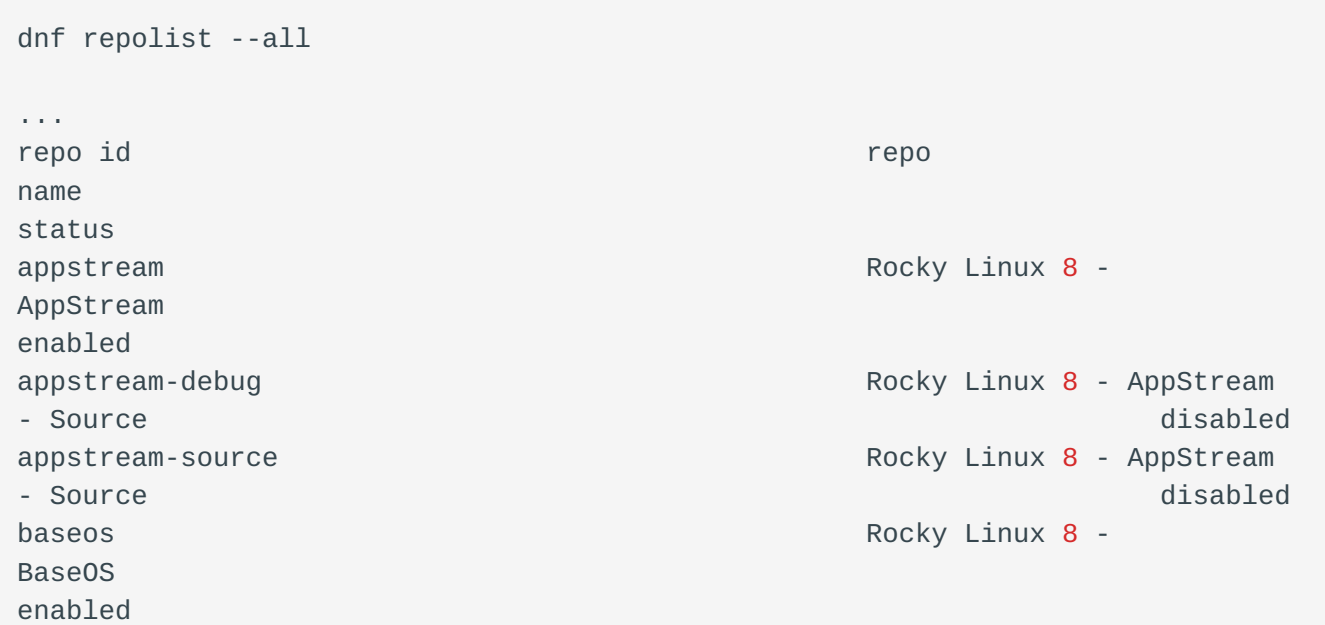

baseos-debug Rocky Linux 8 - BaseOS -Source disabled a structure of the control of the control of the control of the control of the control of the control of the control of the control of the control of the control of the control of the control of the control baseos-source **Rocky Linux 8 - BaseOS** -Source disabled a structure of the control of the control of the control of the control of the control of the control of the control of the control of the control of the control of the control of the control of the control devel devel and the contract of the contract of the Rocky Linux 8 - Devel WARNING! FOR BUILDROOT AND KOJI USE disabled epel Extra Packages for Enterprise Linux 8 - aarch64 enabled epel-debuginfo Extra Packages for Enterprise Linux 8 - aarch64 - Debug disabled epel-modular energy contracts and the extra Packages for Enterprise Linux Modular 8 - aarch64 enabled epel-modular-debuginfo Extra Packages for Enterprise Linux Modular 8 - aarch64 - Debug disabled epel-modular-source entitled by the Extra Packages for Enterprise Linux Modular 8 - aarch64 - Source ...

And below is an excerpt from the list of disabled repositories.

```
dnf repolist --disabled
repo id repo name
appstream-debug Rocky Linux 8 - AppStream - Source
appstream-source Rocky Linux 8 - AppStream - Source
baseos-debug Rocky Linux 8 - BaseOS - Source
baseos-source Rocky Linux 8 - BaseOS - Source
devel devel and the contract of the Rocky Linux 8 - Devel WARNING! FOR
BUILDROOT AND KOJI USE
epel-debuginfo Extra Packages for Enterprise Linux 8
- aarch64 - Debug
epel-modular-debuginfo Extra Packages for Enterprise Linux
Modular 8 - aarch64 - Debug
epel-modular-source Extra Packages for Enterprise Linux
Modular 8 - aarch64 - Source
epel-source Extra Packages for Enterprise Linux 8
- aarch64 - Source
epel-testing Extra Packages for Enterprise Linux 8
- Testing - aarch64
...
```
Using the -v option enhances the list with a lot of additional information. Below you can see part of the result of the command.

```
dnf repolist -v
...
Repo-id : powertools
Repo-name : Rocky Linux 8 - PowerTools
Repo-revision : 8.5
Repo-distro-tags : [cpe:/o:rocky:rocky:8]: , , 8, L, R, c, i, k, n, o,
u, x, y
Repo-updated : Wed 16 Mar 2022 10:07:49 PM CET
Repo-pkgs : 1,650
Repo-available-pkgs: 1,107
Repo-size : 6.4 G
Repo-mirrors : https://mirrors.rockylinux.org/mirrorlist?
arch=aarch64&repo=PowerTools-8
Repo-baseurl : https://example.com/pub/rocky/8.8/PowerTools/x86_64/os/
(30 more)
Repo-expire : 172,800 second(s) (last: Tue 22 Mar 2022 05:49:24 PM CET)
Repo-filename : /etc/yum.repos.d/Rocky-PowerTools.repo
...
```
#### ⊕ **Using Groups**

Groups are a collection of a set of packages (you can think of them as a virtual packages) that logically groups a set of applications to accomplish a purpose (a desktop environment, a server, development tools, etc.).

The dnf grouplist command lists all available groups.

```
dnf grouplist
Last metadata expiration check: 1:52:00 ago on Wed 23 Mar 2022 02:11:43 PM CET.
Available Environment Groups:
   Server with GUI
   Server
   Minimal Install
   KDE Plasma Workspaces
   Custom Operating System
Available Groups:
   Container Management
   .NET Core Development
   RPM Development Tools
   Development Tools
   Headless Management
   Legacy UNIX Compatibility
   Network Servers
```
Scientific Support Security Tools Smart Card Support System Tools Fedora Packager Xfce

The dnf groupinstall command allows you to install one of these groups.

```
dnf groupinstall "Network Servers"
Last metadata expiration check: 2:33:26 ago on Wed 23 Mar 2022 02:11:43 PM CET.
Dependencies resolved.
================================================================================
Package Architecture Version Repository Size
================================================================================
Installing Groups:
Network Servers
Transaction Summary
================================================================================
Is this ok [y/N]:
```
Note that it is good practice to enclose the group name in double quotes as without the command it will only execute correctly if the group name does not contain spaces.

So a dnf groupinstall Network Servers produces the following error.

dnf groupinstall Network Servers Last metadata expiration check: 3:05:45 ago on Wed 23 Mar 2022 02:11:43 PM CET. Module or Group 'Network' is not available. Module or Group 'Servers' is not available. Error: Nothing to do.

The corresponding command to remove a group is dnf groupremove "name group" .

The dnf clean command cleans all caches and temporary files created by dnf . It can be used with the following parameters.

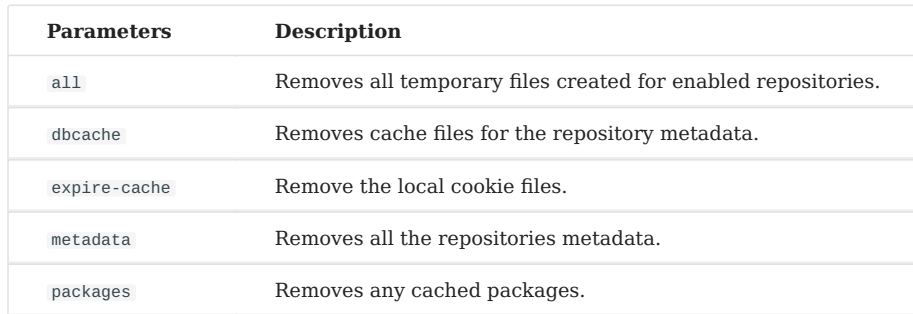

# 14.3.3 How DNF works

The DNF manager relies on one or more configuration files to target the repositories containing the RPM packages.

These files are located in /etc/yum.repos.d/ and must end with .repo in order to be used by DNF.

# Example:

/etc/yum.repos.d/Rocky-BaseOS.repo

Each .repo file consists of at least the following information, one directive per line.

# Example:

```
[baseos] # Short name of the repository
name=Rocky Linux $releasever - BaseOS # Short name of the repository #Detailed
name
mirrorlist=http://mirrors.rockylinux.org/mirrorlist?arch=$basearch&repo=BaseOS-
$releasever # http address of a list or mirror
#baseurl=http://dl.rockylinux.org/$contentdir/$releasever/BaseOS/$basearch/os/ 
# http address for direct access
gggcheck=1 # Repository requiring a signature
enabled=1 # Activated =1, or not activated =0
gpgkey=file:///etc/pki/rpm-gpg/RPM-GPG-KEY-rockyofficial # GPG public key path
```
By default, the enabled directive is absent which means that the repository is enabled. To disable a repository, you must specify the enabled=0 directive.

# 14.4 DNF modules

Modules were introduced in Rocky Linux 8 by the upstream. In order to use modules, the AppStream repository must exist and be enabled.

#### **Package Confusion**

The creation of module streams in the AppStream repository caused a lot of people confusion. Since modules are packaged within a stream (see our examples below), a particular package would show up in our RPMs, but if an attempt was made to install it without enabling the module, nothing would happen. Remember to look at modules if you attempt to install a package and it fails to find it.

# 14.4.1 What are modules

Modules come from the AppStream repository and contain both streams and profiles. These can be described as follows:

- **module streams:** A module stream can be thought of as a separate repository within the AppStream repository that contains different application versions. These module repositories contain the application RPMs, dependencies, and documentation for that particular stream. An example of a module stream in Rocky Linux 8 would be postgresql . If you install postgresql using the standard sudo dnf install postgresql you will get version 10. However, using modules, you can instead install versions 9.6, 12 or 13.
- **module profiles:** What a module profile does is take into consideration the use case for the module stream when installing the package. Applying a profile adjusts the package RPMs, dependencies and documentation to account for the module's use. Using the same postgresql stream in our example, you can apply a profile of either "server" or "client". Obviously, you do not need the same packages installed on your system if you are just going to use postgresql as a client to access a server.

## 14.4.2 Listing modules

You can obtain a list of all modules by executing the following command:

dnf module list

This will give you a long list of the available modules and the profiles that can be used for them. The thing is you probably already know what package you are interested in, so to find out if there are modules for a particular package, add the package name after "list". We will use our postgresql package example again here:

```
dnf module list postgresql
```
This will give you output that looks like this:

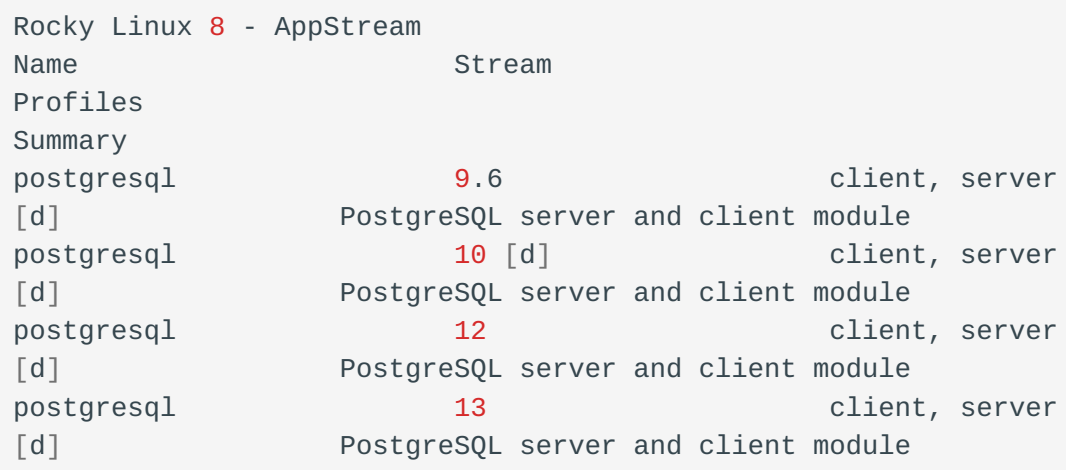

Notice in the listing the "[d]". This means that this is the default. It shows that the default version is 10 and that regardless of which version you choose, if you do not specify a profile, then the server profile will be the profile used, as it is the default as well.

# 14.4.3 Enabling Modules

Using our example postgresql package, let's say that we want to enable version 12. To do this, you simply use the following:

dnf module enable postgresql:12

Here the enable command requires the module name followed by a ":" and the stream name.

To verify that you have enabled postgresql module stream version 12, use your list command again which should show you the following output:

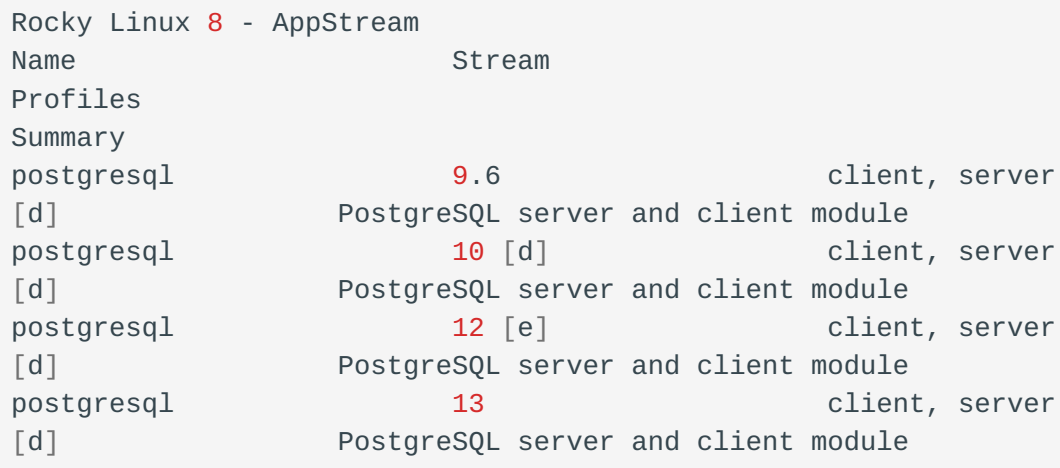

Here we can see the "[e]" for "enabled" next to stream 12, so we know that version 12 is enabled.

# 14.4.4 Installing packages from the module stream

Now that our module stream is enabled, the next step is to install postgresql , the client application for the postgresql server. This can be achieved by running the following command:

dnf install postgresql

Which should give you this output:

```
========================================================================================================================================
Package Architecture
Version
Repository Size
========================================================================================================================================
Installing group/module packages:
postgresql x86\_64 12.
12-1.module+el8.6.0+1049+f8fc4c36 appstream 1.
5 M
Installing dependencies:
 \frac{1}{1}bpq \frac{13}{13}.
5-1.el8 appstream
197 k
Transaction Summary
========================================================================================================================================
Install 2 Packages
```

```
Total download size: 1.7 M
Installed size: 6.1 M
Is this ok [y/N]:
```
After approving by typing "y" you installed the application.

# 14.4.5 Installing packages from module stream profiles

It's also possible to directly install packages without even having to enable the module stream! In this example, let's assume that we only want the client profile applied to our installation. To do this, we simply enter this command:

```
dnf install postgresql:12/client
```
Which should give you this output:

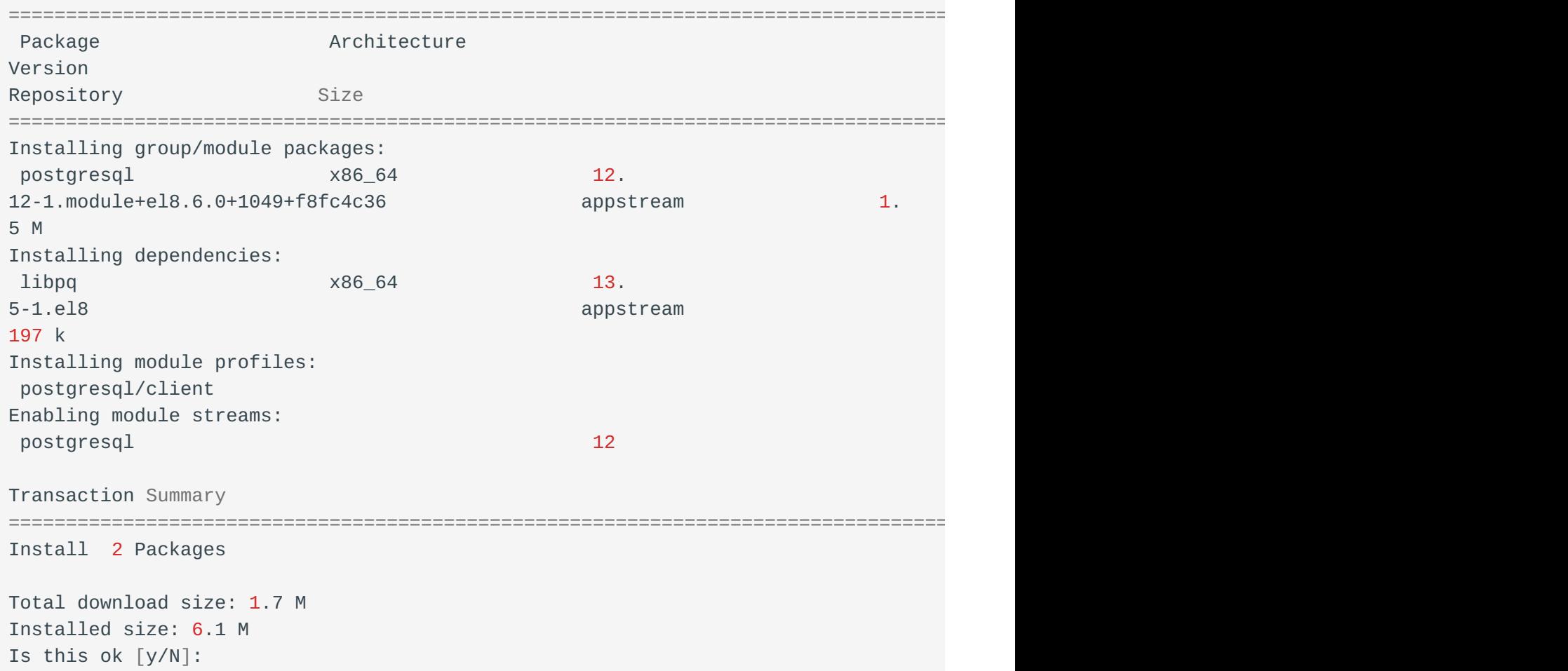

Answering "y" to the prompt will install everything you need to use postgresql version 12 as a client.

## 14.4.6 Module Removal and Reset or Switch-To

After you install, you may decide that for whatever reason, you need a different version of the stream. The first step is to remove your packages. Using our example postgresql package again, we would do this with:

dnf remove postgresql

This will display similar output as the install procedure above, except it will be removing the package and all of its dependencies. Answer "y" to the prompt and hit enter to uninstall postgresql .

Once this step is complete, you can issue the reset command for the module using:

dnf module reset postgresql

Which will give you output like this:

```
Dependencies resolved.
========================================================================================================================================
Package Architecture Architecture
Version Repository Size
========================================================================================================================================
Disabling module profiles:
postgresql/
client
Resetting modules:
postgresql
Transaction Summary
========================================================================================================================================
Is this ok [y/N]:
```
Answering "y" to the prompt will then reset postgresql back to the default stream with the stream that we had enabled  $(12$  in our example) no longer enabled:

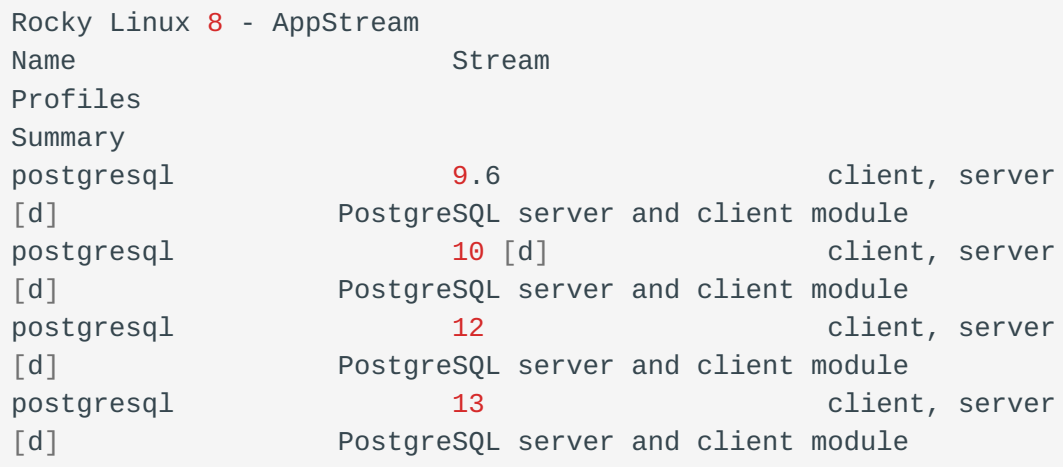

Now you can use the default.

You can also use the switch-to sub-command to switch from one enabled stream to another. Using this method not only switches to the new stream, but installs the needed packages (either downgrade or upgrade) without a separate step. To use this method to enable postgresql stream version 13 and use the "client" profile, you would use:

dnf module switch-to postgresql:13/client

## 14.4.7 Disable a module stream

There may be times when you wish to disable the ability to install packages from a module stream. In the case of our postgresql example, this could be because you want to use the repository directly from [PostgreSQL](https://www.postgresql.org/download/linux/redhat/) so that you could use a newer version (at the time of this writing, versions 14 and 15 are available from this repository). Disabling a module stream, makes installing any of those packages impossible without first enabling them again.

To disable the module streams for postgresql simply do:

dnf module disable postgresql

And if you list out the postgresql modules again, you will see the following showing all postgresql module versions disabled:

```
Rocky Linux 8 - AppStream
Name Stream
Profiles
Summary
postgresql 9.6 [x] client, server
[d] PostgreSQL server and client module
postgresql 10 [d][x] client, server
[d] PostgreSQL server and client module
postgresql and 12 [x] client, server
[d] PostgreSQL server and client module
postgresql 13 [x] client, server
[d] PostgreSQL server and client module
```
# 14.5 The EPEL repository

# 14.5.1 What is EPEL and how is it used?

**EPEL** (**E**xtra **P**ackages for **E**nterprise **L**inux) is an open-source and free community-based repository maintained by the [EPEL Fedora Special Interest](https://docs.fedoraproject.org/en-US/epel/) [Group](https://docs.fedoraproject.org/en-US/epel/) that provides a set of additional packages for RHEL (and CentOS, Rocky Linux, and others) from the Fedora sources.

It provides packages that are not included in the official RHEL repositories. These are not included because they are not considered necessary in an enterprise environment or deemed outside the scope of RHEL. We must not forget that RHEL is an enterprise class distribution, and desktop utilities or other specialized software may not be a priority for an enterprise project.

# 14.5.2 Installation

Installation of the necessary files can be easily done with the package provided by default from Rocky Linux.

If you are behind an internet proxy:

export http\_proxy=http://172.16.1.10:8080

# Then:

dnf install epel-release

Once installed you can check that the package has been installed correctly with the command dnf info .

```
dnf info epel-release
Last metadata expiration check: 1:30:29 ago on Thu 24 Mar 2022 09:36:42 AM CET.
Installed Packages
Name : epel-release
Version : 8
Release : 14.el8
Architecture : noarch
Size : 32 k
Source : epel-release-8-14.el8.src.rpm
Repository : @System
From repo : epel
Summary : Extra Packages for Enterprise Linux repository configuration
URL : http://download.fedoraproject.org/pub/epel
License : GPLv2
Description : This package contains the Extra Packages for Enterprise Linux
            : (EPEL) repository GPG key as well as configuration for yum.
```
The package, as you can see from the package description above, does not contain executables, libraries, etc... but only the configuration files and GPG keys for setting up the repository.

Another way to verify the correct installation is to query the rpm database.

```
rpm -qa | grep epel
epel-release-8-14.el8.noarch
```
Now you need to run an update to let dnf recognize the repository. You will be asked to accept the GPG keys of the repositories. Clearly, you have to answer YES in order to use them.

```
dnf update
```
Once the update is complete you can check that the repository has been configured correctly with the dnf repolist command which should now list the new repositories.

```
dnf repolist
repo id repo name
...
```
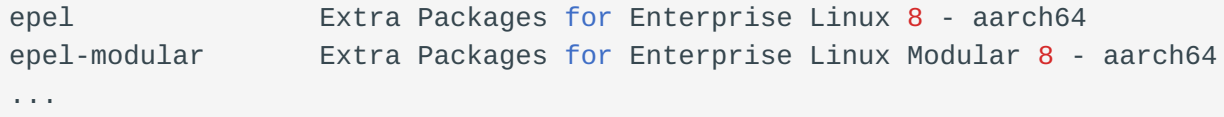

The repository configuration files are located in /etc/yum.repos.d/.

```
ll /etc/yum.repos.d/ | grep epel
-rw-r--r--. 1 root root 1485 Jan 31 17:19 epel-modular.repo
-rw-r--r--. 1 root root 1422 Jan 31 17:19 epel.repo
-rw-r--r--. 1 root root 1584 Jan 31 17:19 epel-testing-modular.repo
-rw-r--r--. 1 root root 1521 Jan 31 17:19 epel-testing.repo
```
And below we can see the contents of the file epel.repo .

```
[epel]
name=Extra Packages for Enterprise Linux $releasever - $basearch
# It is much more secure to use the metalink, but if you wish to use a local
mirror
# place its address here.
#baseurl=https://download.example/pub/epel/$releasever/Everything/$basearch
metalink=https://mirrors.fedoraproject.org/metalink?repo=epel-
$releasever&arch=$basearch&infra=$infra&content=$contentdir
enabled=1
qpgcheck=1
countme=1
gpgkey=file:///etc/pki/rpm-gpg/RPM-GPG-KEY-EPEL-8
[epel-debuginfo]
name=Extra Packages for Enterprise Linux $releasever - $basearch - Debug
# It is much more secure to use the metalink, but if you wish to use a local
mirror
# place its address here.
#baseurl=https://download.example/pub/epel/$releasever/Everything/$basearch/
debug
metalink=https://mirrors.fedoraproject.org/metalink?repo=epel-debug-
$releasever&arch=$basearch&infra=$infra&content=$contentdir
enabled=0
gpgkey=file:///etc/pki/rpm-gpg/RPM-GPG-KEY-EPEL-8
gpgcheck=1
[epel-source]
name=Extra Packages for Enterprise Linux $releasever - $basearch - Source
# It is much more secure to use the metalink, but if you wish to use a local
mirror
# place it's address here.
#baseurl=https://download.example/pub/epel/$releasever/Everything/source/tree/
```

```
metalink=https://mirrors.fedoraproject.org/metalink?repo=epel-source-
$releasever&arch=$basearch&infra=$infra&content=$contentdir
enabled=0
gpgkey=file:///etc/pki/rpm-gpg/RPM-GPG-KEY-EPEL-8
gpgcheck=1
```
# 14.5.3 Using EPEL

At this point, once configured, we are ready to install the packages from EPEL. To start, we can list the packages available in the repository with the command:

```
dnf --disablerepo="*" --enablerepo="epel" list available
```
And an excerpt of the command

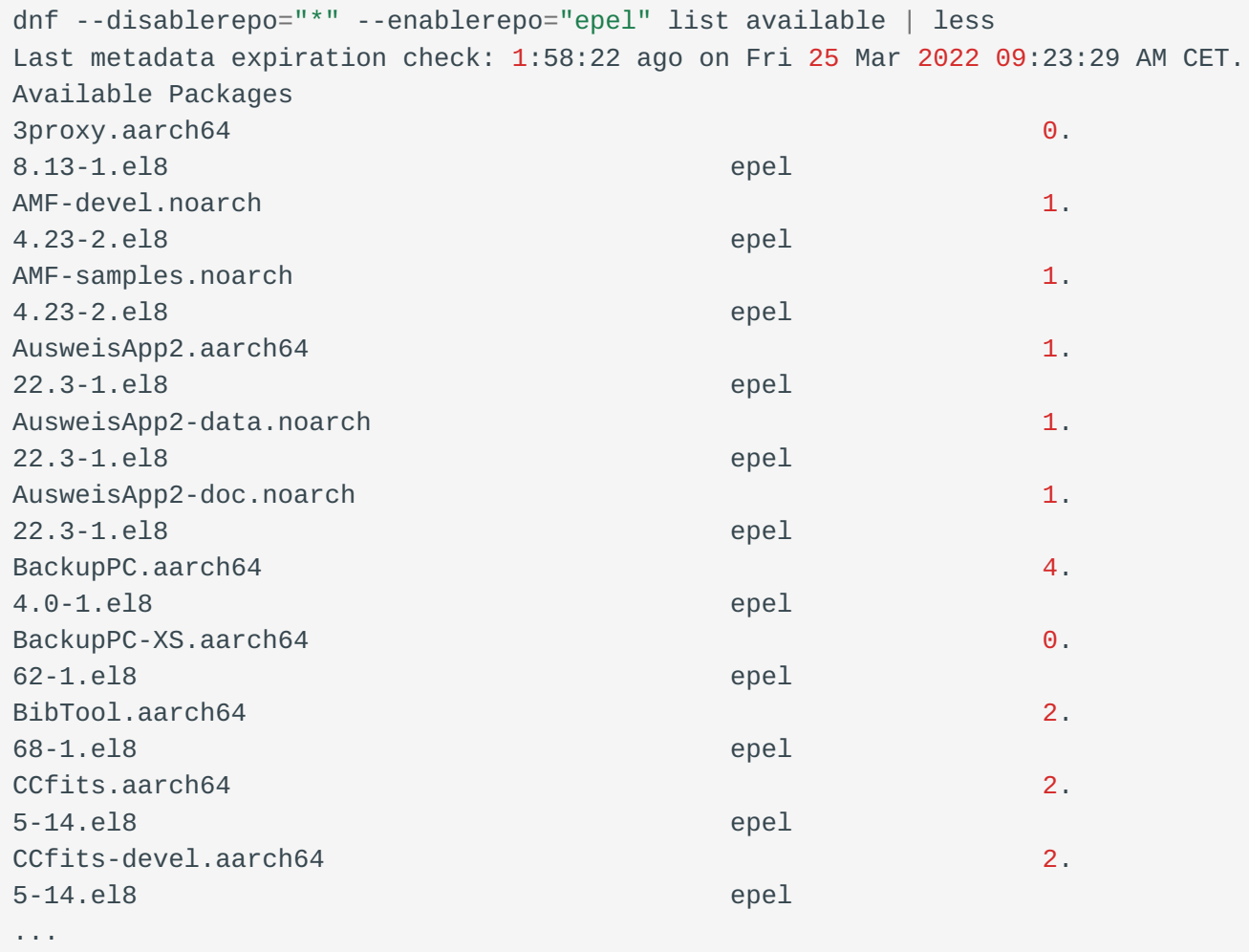

From the command we can see that to install from EPEL we must force **dnf** to query the requested repository with the options --disablerepo and --enablerepo ,

this is because otherwise a match found in other optional repositories (RPM Fusion, REMI, ELRepo, etc.) could be newer and therefore have priority. These options are not necessary if you have only installed EPEL as an optional repository because the packages in the repository will never be available in the official ones. At least in the same version!

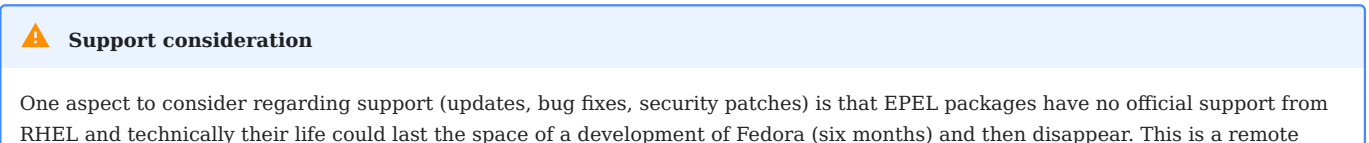

So, to install a package from the EPEL repositories you would use:

```
dnf --disablerepo="*" --enablerepo="epel" install nmon
Last metadata expiration check: 2:01:36 ago on Fri 25 Mar 2022 04:28:04 PM CET.
Dependencies resolved.
==============================================================================================================================================================
Package Architecture Architecture
Version Repository
Size
                                                                 ==============================================================================================================================================================
Installing:
 nmon aarch64
16m-1.el8 epel
71 k
Transaction Summary
==============================================================================================================================================================
Install 1 Package
Total download size: 71 k
Installed size: 214 k
Is this ok [y/N]:
```
# 14.5.4 Conclusion

possibility but one to consider.

EPEL is not an official repository for RHEL, but it can be useful for administrators and developers who work with RHEL or derivatives and need some utilities prepared for RHEL from a source they can feel confident about.

# 14.6 DNF Plugins

The dnf-plugins-core package adds plugins to dnf that will be useful for managing your repositories.

```
Note
```
See more informations here: https://dnf-plugins-core.readthedocs.io/en/latest/index.html

Install the package on your system:

dnf install dnf-plugins-core

Not all plugins will be presented here but you can refer to the package documentation for a complete list of plugins and detailed information.

14.6.1 config-manager plugin

Manage DNF options, add repos, or disable them.

Examples:

• Download a .repo file and use it:

```
dnf config-manager --add-repo https://packages.centreon.com/ui/native/rpm-
standard/23.04/el8/centreon-23.04.repo
```
You can also set an url as a base url for a repo: •

dnf config-manager --add-repo https://repo.rocky.lan/repo

Enable or disable one or more repos: •

```
dnf config-manager --set-enabled epel centreon
dnf config-manager --set-disabled epel centreon
```
• Add a proxy to your config file:

```
dnf config-manager --save --setopt=*.proxy=http://proxy.rocky.lan:3128/
```
### 14.6.2 copr plugin

copr is an automatic rpm forge, providing a repo with built packages.

Activate a copr repo: •

copr enable xxxx

# 14.6.3 download plugin

Download rpm package instead of installing it:

dnf download ansible

If you just want to obtain the remote location url of the package:

dnf download --url ansible

Or if you want to also download the dependencies:

dnf download --resolv --alldeps ansible

# 14.6.4 needs-restarting plugin

After running a dnf update , the running processes will continue to run but with the old binaries. In order to take into account the code changes and especially the security updates, they have to be restarted.

The needs-restarting plugin will allow you to detect processes that are in this case.

```
dnf needs-restarting [-u] [-r] [-s]
```
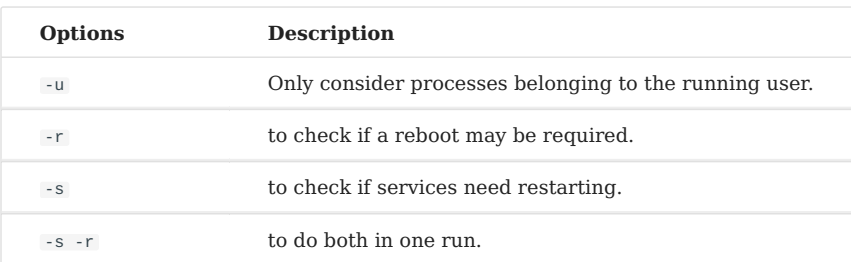

# 14.6.5 versionlock plugin

Sometimes it is useful to protect packages from all updates or to exclude certain versions of a package (because of known problems for example). For this purpose, the versionlock plugin will be of great help.

You need to install an extra package:

dnf install python3-dnf-plugin-versionlock

Examples:

Lock the ansible version: •

```
dnf versionlock add ansible
Adding versionlock on: ansible-0:6.3.0-2.el9.*
```
• List locked packages:

dnf versionlock list ansible-0:6.3.0-2.el9.\* All of the examples in this document use root actions, with ordinary users actions commented separately. In the markdown code block, the command description will be indicated with # on the previous line.

# 15. Review basic permissions

It is well known that the basic permissions of GNU/Linux can be viewed using ls l :

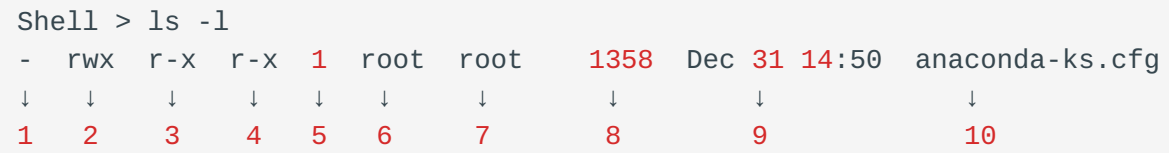

# Their meanings are as follows:

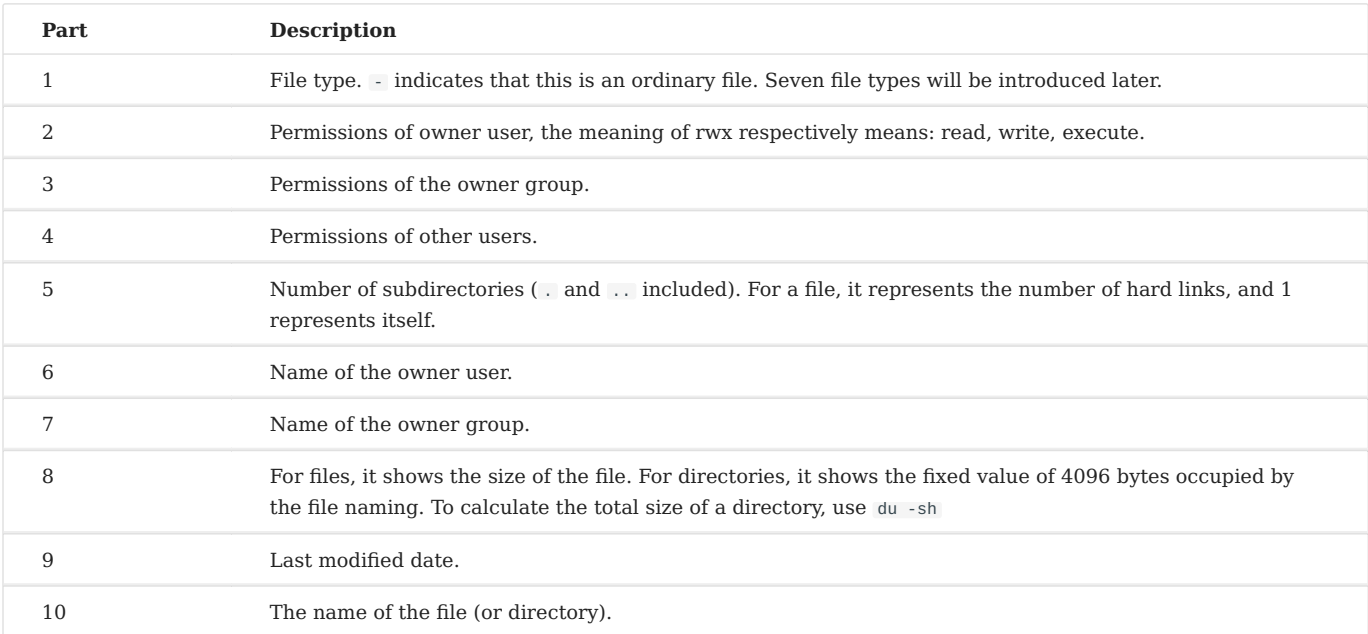

# 15.1 Seven file types

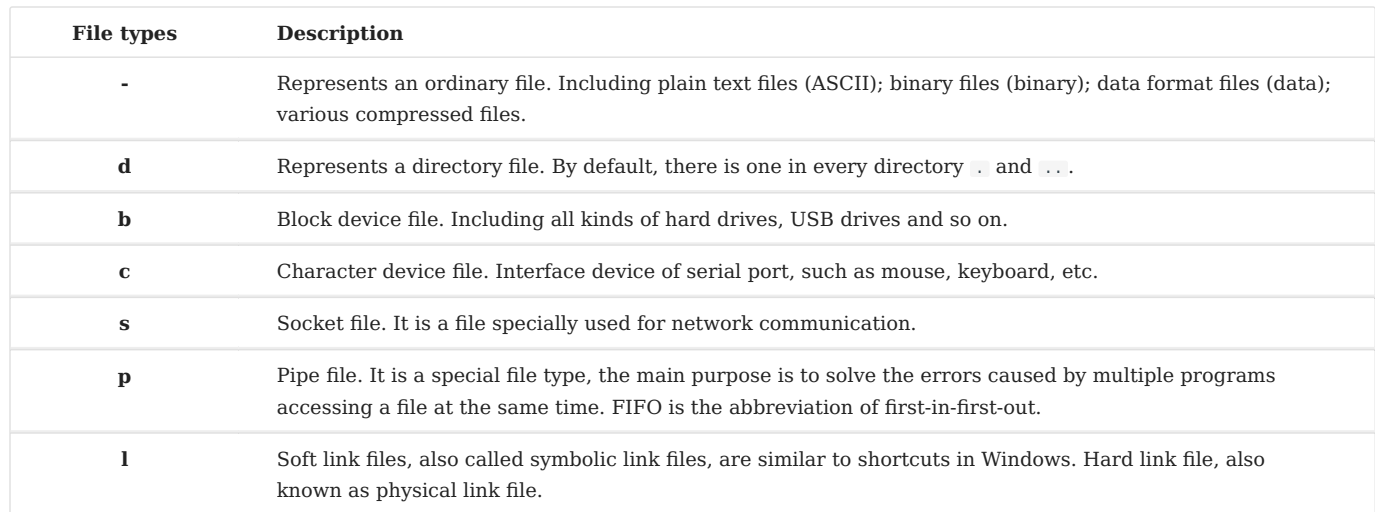

# 15.2 The meaning of basic permissions

For file:

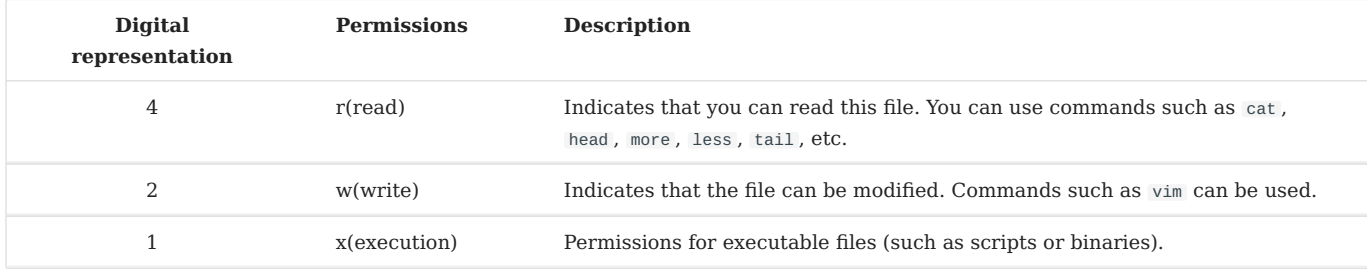

# For directory:

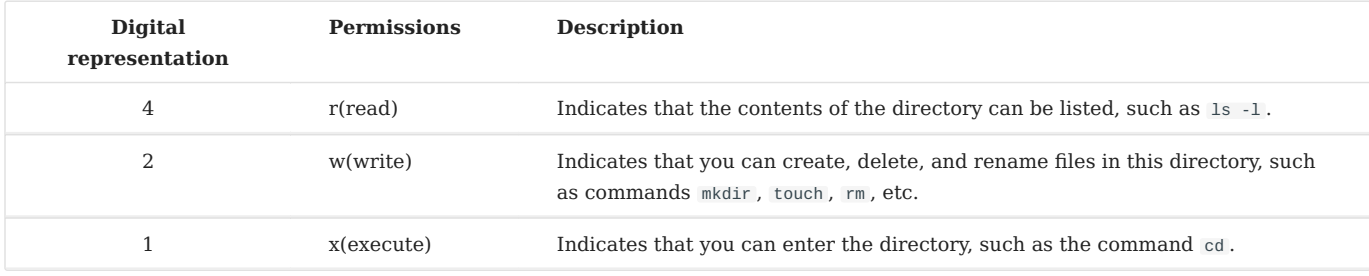

#### $\bullet$ **Info**

For directories, **r** and **x** permissions usually appear at the same time.

# 15.3 Special authority

In GNU/Linux, in addition to the basic permissions mentioned above, there are also some special permissions, which we will introduce one by one.

# 15.3.1 ACL permissions

What is ACL? ACL(Access Control List), the purpose is to solve the problem that the three identities under Linux can not meet the needs of resource permission allocation.

For example, the teacher gives lessons to the students, and the teacher creates a directory under the root directory of OS. Only the students in this class are allowed to upload and download, and others are not allowed. At this point, the permissions for the directory are 770. One day, a student from another school came to listen to the teacher, how should permissions be assigned? If you put this student in the **owner group**, he will have the same permissions as the students in this class **rwx**. If the student is put into the **other users**, he will not have any permissions. At this time, the basic permission allocation cannot meet the requirements, and you need to use ACL.

There is a similar feature in the Windows operating system. For example, to assign permissions to a user for a file, for a user-defined directory/file, **right-click** ---> **Properties** ---> **Security** ---> **Edit** ---> **Add** ---> **Advanced** ---> **Find now**, find the corresponding user/group ---> assign specific permissions ---> **apply**, and complete.

The same is true of GNU/Linux: add the specified user/group to the file/directory and grant the appropriate permissions to complete the ACL permission assignment.

How do I enable an ACL? You need to find the file name of the device where the mount point is located and its partition number. For example, on my machine, you could do something like this:

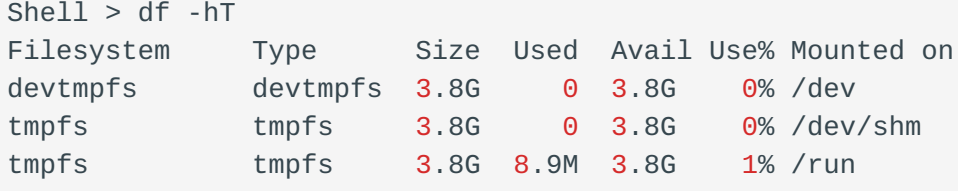

```
tmpfs tmpfs 3.8G 0 3.8G 0% /sys/fs/cgroup
/dev/nvme0n1p2 ext4 47G 11G 35G 24% /
/dev/nvme0n1p1 xfs 1014M 187M 828M 19% /boot
tmpfs tmpfs 774M 0 774M 0% /run/user/0
Shell > dumpe2fs /dev/nvme0n1p2 | head -n 10
dumpe2fs 1.45.6 (20-Mar-2020)
Filesystem volume name: <none>
Last mounted on: /
Filesystem UUID: c8e6206d-2892-4c22-a10b-b87d2447a885
Filesystem magic number: 0xEF53
Filesystem revision #: 1 (dynamic)
Filesystem features: has journal ext attr resize inode dir index filetype
needs_recovery extent 64bit flex_bg sparse_super large_file huge_file
dir_nlink extra_isize metadata_csum
Filesystem flags: signed directory hash
Default mount options: user xattr acl
Filesystem state: clean
Errors behavior: Continue
```
When you see the line "**Default mount options: user xattr acl**", it indicates that ACL has been enabled. If it is not enabled, you can also enable it temporarily - mount -o remount,acl / . It can also be enabled permanently:

```
Shell > vim /etc/fstab
UUID=c8e6206d-2892-4c22-a10b-b87d2447a885 / ext4 defaults, acl 1 1
Shell > mount -o remount /
# or
Shell > reboot
```
# **Viewing and setting of ACL**

To view ACL, you need to use the getfacle command -- getfacle FILE\_NAME

If you want to set ACL permissions, you need to use the setfacl command.

Shell > setfacl <option> <FILE\_NAME>

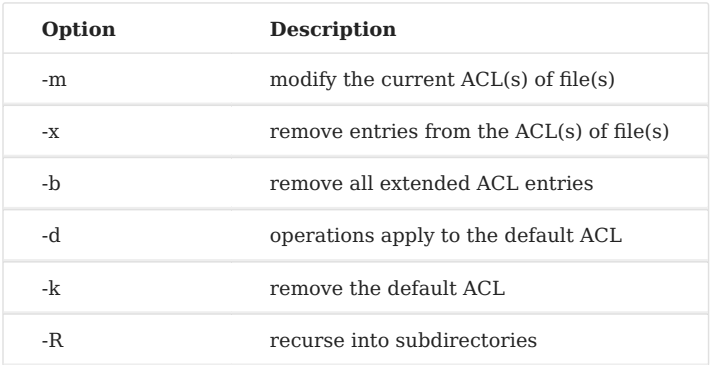

Use the teacher's example mentioned at the beginning of the article to illustrate the use of ACL.

```
# The teacher is the root user
Shell > groupadd class1
Shell > mkdir /project
Shell > chown root:class1 /project
Shell > chmod 770 /project
Shell > ls -ld /project/
drwxrwx--- 2 root class1 4096 Jan 12 12:58 /project/
# Put the students in the class into the class1 group
Shell > useradd frank
Shell > passwd frank
Shell > useradd aron
Shell > passwd aron
Shell > gpasswd -a frank class1
Shell > gpasswd -a aron class1
# A student from another school came to listen to the teacher
Shell > useradd tom
Shell > passwd tom
# If it is a group, "u" here should be replaced by "g"
Shell > setfacle -m u:tom:rx /project
# "+" sign is added in the output message
Shell > ls -ld /project/
drwxrwx---+ 2 root class1 4096 Jan 12 12:58 /project/
Shell > getfacl -p /project/
# file: /project/
# owner: root
# group: class1
user::rwx
```

```
user:tom:r-x
group::rwx
mask::rwx
other::---
```
# **Maximum valid permissions of ACL**

When using the getfacl command, what does the "mask:: rwx" in the output message mean? The **mask** is used to specify the maximum valid permissions. The permissions given to the user are not real permissions, the real permissions can only be obtained by using the "logical and" of the user's permissions and mask permissions.

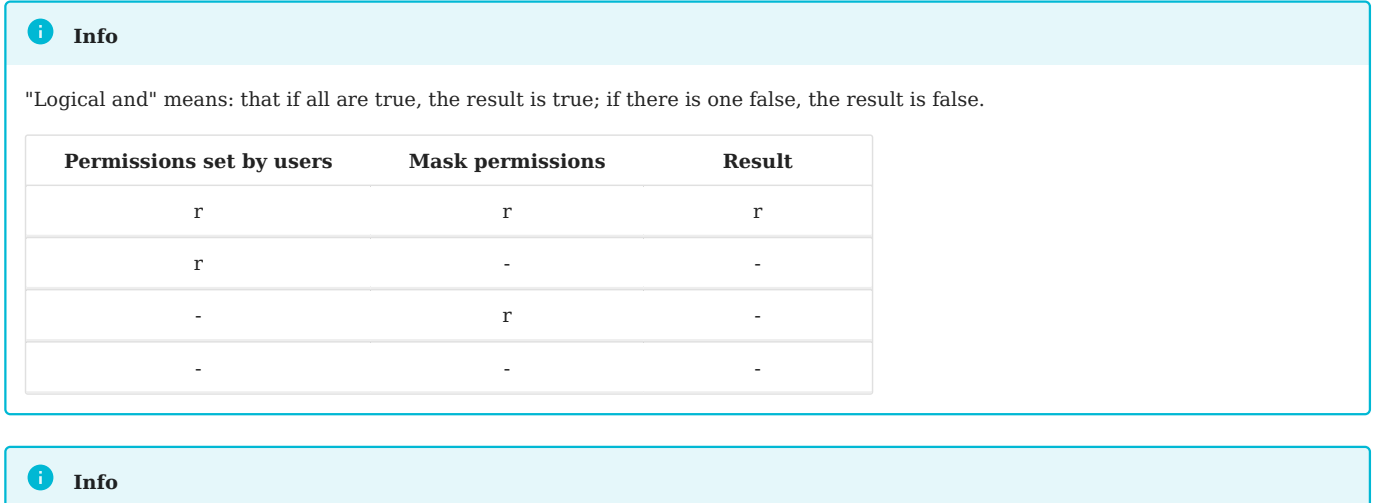

Because the default mask is rwx, for any user's ACL permissions, the result is their own permissions.

You can also adjust mask permissions:

```
Shell > setfacl -m u:tom:rwx /project
Shell > setfacl -m m:rx /project
Shell > getfacl -p /project/
# file: project/
# owner: root
# group: class1
user::rwx
user:tom:rwx #effective:r-x
group::rwx #effective:r-x
mask::r-x
other::---
```
# **Delete ACL permission**

# Delete the ACL permissions of user/group in the specified directory Shell > setfacl -x u:USER\_NAME FILE\_NAME Shell > setfacl -x q:GROUP NAME FILE NAME # Removes all ACL permissions for the specified directory Shell > setfacl -b FILE\_NAME

# **Default and recursion of ACL permissions**

What is the recursion of ACL permissions? For ACL permissions, this means that when the parent directory sets ACL permissions, all subdirectories and sub-files will have the same ACL permissions.

```
Recursion is suitable for files/directories that already exist in the directory.
```
Look at the following example:

**Info**

```
Shell > setfacl -m m:rwx /project
Shell > setfacl -m u:tom:rx /project
Shell > cd /project
Shell > touch file1 file2
# Because there is no recursion, the file here does not have ACL permission. 
Shell > ls -l-rw-r--r-- 1 root root 0 Jan 12 14:35 file1
-rw-r--r-- 1 root root 0 Jan 12 14:35 file2
Shell > setfacl -m u:tom:rx -R /project
Shell > ls -l /project
-rw-r-xr--+ 1 root root 0 Jan 12 14:35 file1
-rw-r-xr--+ 1 root root 0 Jan 12 14:35 file2
```
Now there is a question: if I create a new file in this directory, does it have ACL permission? The answer is no, because the newly created file is after the command setfacl-m u:tom:rx -R /project is executed.

```
Shell > touch /project/file3
Shell > ls -l /project/file3
-rw-r--r-- 1 root root 0 Jan 12 14:52 /project/file3
```
If you want the newly created directory/file to also have ACL permissions, you need to use default ACL permissions.

```
Shell > setfacl -m d:u:tom:rx /project
Shell > cd /project && touch file4 && ls -l
-rw-r-xr--+ 1 root root 0 Jan 12 14:35 file1
-rw-r-xr--+ 1 root root 0 Jan 12 14:35 file2
-rw-r--r-- 1 root root 0 Jan 12 14:52 file3
-rw-rw----+ 1 root root 0 Jan 12 14:59 file4
Shell > getfacl -p /project
# file: /project
# owner: root
# group: class1
user::rwx
user:tom:r-x
group::rwx
mask::rwx
other::---
default:user::rwx
default:user:tom:r-x
default:group::rwx
default:mask::rwx
default:other::---
```
#### **Info**

The default and recursion of using ACL permissions require that the operating object of the command be a directory! If the operation object is a file, an error prompt will be output.

# 15.3.2 SetUID

The role of "SetUID":

- Only executable binaries can set SUID permissions. •
- The executor of the command should have x permission to the program. •
- The executor of the command obtains the identity of the owner of the program file when executing the program.
- The identity change is only valid during execution, and once the binary program is finished, the executor's identity is restored to the original identity.

Why does GNU/Linux need such strange permissions? Take the most common passwd command as an example:

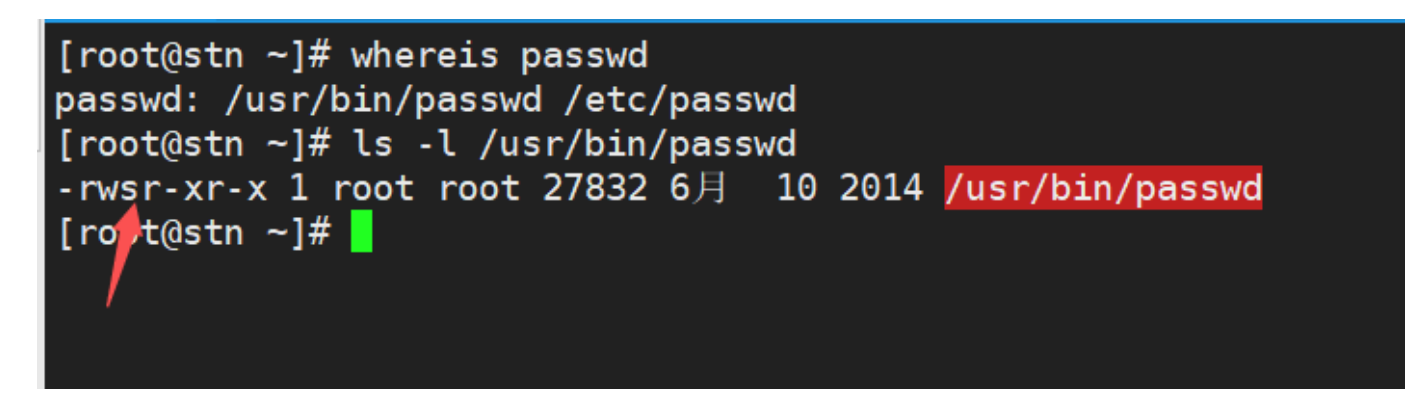

As you can see, the ordinary users only has r and x, but the owner's x becomes s, proving that the passwd command has SUID permissions.

It is well known that the ordinary users (uid  $\geq$  = 1000) can change his own password. The real password is stored in the **/etc/shadow** file, but the permission of the shadows file is 000, and the ordinary users does not have any permissions.

```
Shell > ls -1 /etc/shadow
--------- 1 root root 874 Jan 12 13:42 /etc/shadow
```
Since the ordinary users can change their password, they must have written the password to the **/etc/shadow** file. When an ordinary user executes the passwd command, it will temporarily change to the owner of the file -- **root**. For **shadow** file, **root** can not be restricted by permissions. This is why passwd command needs SUID permission.

As mentioned earlier, basic permissions can be represented by numbers, such as 755, 644, and so on. SUID is represented by **4**. For executable binaries, you can set permissions like this -- **4755**.

```
# Set SUID permissions
Shell > chmod 4755 FILE_NAME
# or
Shell > chmod u+s FILE NAME
# Remove SUID permission
Shell > chmod 755 FILE NAME
# or
Shell > chmod u-s FILE_NAME
```
#### **Warning**

When the owner of an executable binary file/program does not have **x**, the use of capital **S** means that the file cannot use SUID permissions.

```
# Suppose this is an executable binary file
 Shell > vim suid.sh
 #!/bin/bash
 cd /etc && ls
 Shell > chmod 4644 suid.sh
[root@Slave ~]# chmod 4655 suid.sh
[root@Blue \sim ]# 11 \text{ suid.sh}-rwSr-xr-x 1 root root 27 1月 13 13:24 suid.sh
 [rot@Slave ~]#
Warning
Because SUID can temporarily change the Ordinary users to root, you need to be especially careful with files with this permission
when maintaining the server. You can find files with SUID permissions by using the following command:
```

```
Shell > find / -perm -4000 -a -type f -exec ls -1 \{\}\ \setminus\;
```
# 15.3.3 SetGID

The role of "SetGID":

- Only executable binaries can set SGID permissions. •
- The executor of the command should have x permission to the program. •
- The executor of the command obtains the identity of the owner group of the program file when executing the program.
- The identity change is only valid during execution, and once the binary program is finished, the executor's identity is restored to the original identity.

Take the locate command for example:

```
Shell > rpm -ql mlocate
/usr/bin/locate
...
/var/lib/mlocate/mlocate.db
Shell > ls -l /var/lib/mlocate/mlocate.db
-rw-r----1 root slocate 4151779 1 14 11:43 /var/lib/mlocate/mlocate.db
Shell > ll /usr/bin/locate
-rwx--s--x. 1 root slocate 42248 4 12 2021 /usr/bin/locate
```
The locate command uses the **mlocate.db** database file to quickly search for files.

Because the locate command has SGID permission, when the executor (ordinary users) executes the locate command, the owner group is switched to **slocate**. slocate has r permission for the **/var/lib/mlocate/mlocate.db** file.

The SGID is indicated by the number **2**, so the locate command has a permission of 2711.

```
# Set SGID permissions
Shell > chmod 2711 FILE NAME
# or
Shell > chmod g+s FILE_NAME
# Remove SGID permission
Shell > chmod 711 FILE_NAME
```

```
# or
 Shell > chmod g-s FILE_NAME
```
#### **Warning**

When the owner group of an executable binary file/program does not have **x**, use uppercase **S** to indicate that the file's SGID permissions cannot be used correctly.

```
# Suppose this is an executable binary file
Shell > touch sgid
Shell > chmod 2741 sgid
Shell > ls -l sgid
-rwxr-S--x 1 root root 0 Jan 14 12:11 sgid
```
SGID can be used not only for executable binary file/program, but also for directories, but it is rarely used.

- Ordinary users must have rwx permissions on the directory. •
- For files created by ordinary users in this directory, the default owner group is the owner group of the directory.

For example:

```
Shell > mkdir /SGID_dir
Shell > chmod 2777 /SGID dir
Shell > ls -ld /SGID_dir
drwxrwsrwx 2 root root 4096 Jan 14 12:17 SGID_dir
Shell > su - tomShell(tom) > cd /SGID_dir && touch tom_file && ls -l
-rw-rw-r-- 1 tom root 0 Jan 14 12:26 tom_file
```
#### **Warning**

Because SGID can temporarily change the owner group of ordinary users to root, you need to pay special attention to the files with this permission when maintaining the server. You can find files with SGID permissions through the following command:

Shell > find / -perm -2000 -a -type f -exec ls -l  $\{\} \setminus$ ;

# 15.3.4 Sticky BIT

The role of "Sticky BIT":

- Only valid for directory.
- Ordinary users have w and x permissions on this directory. •
- If there is no Sticky Bit, ordinary users with w permission can delete all files in this directory (including files created by other users). Once the directory is given SBIT permission, only root user can delete all files. Even if ordinary users have w permission, they can only delete files created by themselves (files created by other users cannot be deleted).

SBIT is represented by the number **1**.

Can the file or directory have **7755** permission? No, they are aimed at different objects. SUID is for executable binary files; SGID is used for executable binaries and directories; SBIT is only for directories. That is, you need to set these special permissions according to different objects.

The directory **/tmp** has SBIT permission. The following is an example:

```
# The permissions of the /tmp directory are 1777
Shell > 1s -ld /tmpdrwxrwxrwt. 8 root root 4096 Jan 14 12:50 /tmp
Shell > su - tom
Shell > cd /tmp && touch tom file1
Shell > exit
Shell > su - jack
Shell(jack) > cd /tmp && rm -rf tom_file1
rm: cannot remove 'tom_file1': Operation not permitted
Shell(jack) > exit# The file has been deleted
Shell > su - tom
Shell(tom) > rm -rf /tmp/tom_file1
```
#### **Info**

root (uid=0) users are not restricted by the permissions of SUID, SGID, and SBIT.

## 15.3.5 chattr

The function of chattr permission: it is used to protect important files or directories in the system from being deleted by misoperation.

```
Usage of the chattr command -- chattr [ -RVf ] [ -v version ] [ -p project ]
[ mode ] files...
```
The format of a symbolic mode is +-=[aAcCdDeFijPsStTu].

- "+" means to increase permissions;
- "-" means to reduce permissions; •
- "=" means equal to a permission.

The most commonly used permissions (also called attribute) are **a** and **i**.

# **Description of attribute i**

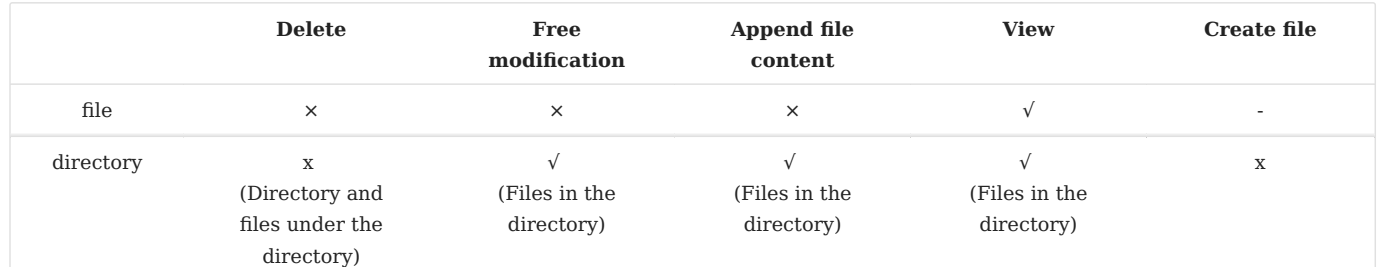

### Examples for files:

```
Shell > touch /tmp/filei
Shell > vim /tmp/filei
123
Shell > chattr +i /tmp/filei
Shell > lsattr -a /tmp/filei
----i---------e----- /tmp/filei
Shell > rm -rf /tmp/filei
rm: cannot remove '/tmp/filei': Operation not permitted
# Cannot be modified freely
Shell > vim /tmp/file1
Shell > echo "adcd" >> /tmp/filei
```

```
-bash: /tmp/filei: Operation not permitted
Shell > cat /tmp/filei
123
```
Examples for directories:

```
Shell > mkdir /tmp/diri
Shell > cd /tmp/diri && echo "qwer" > f1
Shell > chattr +i /tmp/diri
Shell > lsattr -ad /tmp/diri
----i---------e----- /tmp/diri
Shell > rm -rf /tmp/diri
rm: cannot remove '/tmp/diri/f1': Operation not permitted
# Allow modification
Shell > vim /tmp/diri/f1
qwer-tom
Shell > echo "jim" >> /tmp/diri/f1
Shell > cat /tmp/diri/f1
qwer-tom
jim
Shell > touch /tmp/diri/file2
touch: settng time of '/tmp/diri/file2': No such file or directory
```
Remove the i attribute from the above example:

Shell > chattr -i /tmp/filei /tmp/diri

# **Description of attribute a**

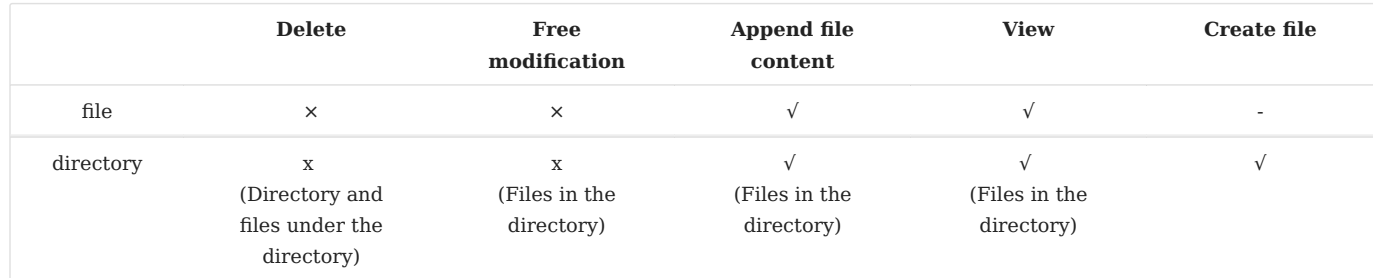

### Examples for files:

```
Shell > touch /etc/tmpfile1
Shell > echo "zxcv" > /etc/tmpfile1
Shell > chattr +a /etc/tmpfile1
Shell > lsattr -a /etc/tmpfile1
-----a--------e----- /etc/tmpfile1
Shell > rm -rf /etc/tmpfile1
rm: cannot remove '/etc/tmpfile1': Operation not permitted
# Cannot be modified freely
Shell > vim /etc/tmpfile1
Shell > echo "new line" >> /etc/tmpfile1
Shell > cat /etc/tmpfile1
zxcv
new line
```
Examples for directories:

```
Shell > mkdir /etc/dira
Shell > cd /etc/dira && echo "asdf" > afile
Shell > chattr +a /etc/dira
Shell > lsattr -ad /etc/dira
-----a--------e----- /etc/dira/
Shell > rm -rf /etc/dira
rm: cannot remove '/etc/dira/afile': Operation not permitted
# Free modification is not allowed
Shell > vim /etc/dira/afile
asdf
Shell > echo "new line" >> /etc/dira/afile
Shell > cat /etc/dira/afile
asdf
new line
# Allow creation of new files
Shell > touch /etc/dira/newfile
```
Remove the a attribute from the above example:

Shell > chattr -a /etc/tmpfile1 /etc/dira/

#### **Question**

What happens when I set the ai attribute on a file? You cannot do anything with the file other than to view it. What about the directory? Allowed are: free modification, appending file contents, and viewing. Disallowed: delete and create files.

# 15.3.6 sudo

The role of "sudo":

- Through the root user, assign the commands that can only be executed by the root user (uid=0) to ordinary users for execution.
- The operation object of "sudo" is the system command.

We know that only the administrator root has permission to use the commands under **/sbin/** and **/usr/sbin/** in the GNU/Linux directory. Generally speaking, a company has a team to maintain a set of servers. This set of servers can refer to a single computer room in one geographic location, or it can refer to a computer room in multiple geographical locations. The team leader uses the permissions of the root user, and other team members may only have the permissions of the ordinary user. As the person in charge has a lot of work, there is no time to maintain the daily work of the server, most of the work needs to be maintained by ordinary users. However, ordinary users have many restrictions on the use of commands, and at this point, you need to use sudo permissions.

To grant permissions to ordinary users, **you must use the root user (uid=0)**.

You can empower ordinary users by using the visudo command, what you're actually changing is the **/etc/sudoers** file.

```
Shell > visudo
...
88 Defaults secure path = /sbin:/bin:/usr/sbin:/usr/bin
89
90 ## Next comes the main part: which users can run what software on
91 ## which machines (the sudoers file can be shared between multiple
92 ## systems).
93 ## Syntax:
94 ##
```

```
95 ## user MACHINE=COMMANDS
96 ##
97 ## The COMMANDS section may have other options added to it.
98 ##
99 ## Allow root to run any commands anywhere
100 root ALL=(ALL) ALL
    ↓ ↓ ↓ ↓
    1 2 3 4
...
```
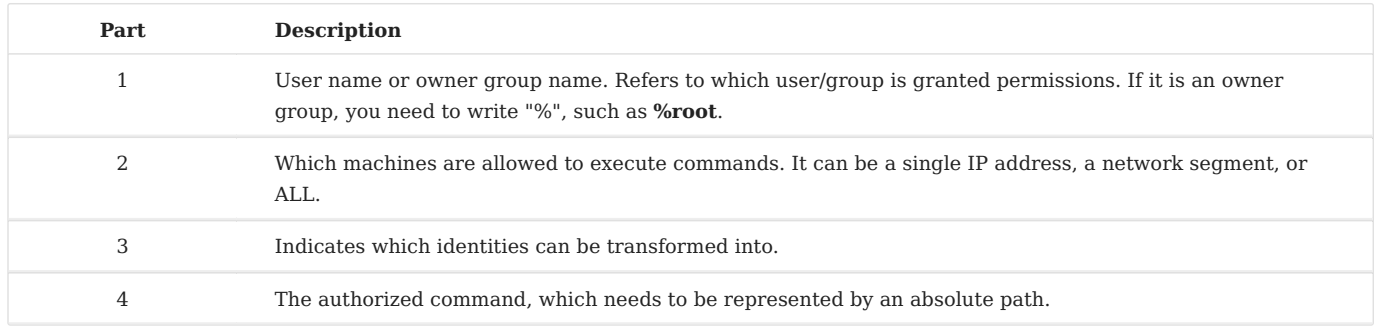

# For example:

```
Shell > visudo
...
101 tom ALL=/sbin/shutdown -r now
...
# You can use the "-c" option to check for errors in /etc/sudoers writing.
Shell > visudo -c
Shell > su - tom
# View the available sudo commands.
Shell(tom) > sudo -l# To use the available sudo command, ordinary users need to add sudo before the
command.
Shell(tom) > sudo /sbin/shutdown -r now
```
If your authorization command is /sbin/shutdown , it means that authorized users can use any of the options of the command.

#### **Warning**

Because sudo is a "ultra vires" operation, you need to be careful when dealing with **/etc/sudoers** files!

https://docs.rockylinux.org/